# APPLICSIM - UM SISTEMA DE APOIO À APLICAÇÃO DO MÉTODO DE INSPEÇÃO SEMIÓTICA

JÚNIO SOARES DIAS

# APPLICSIM - UM SISTEMA DE APOIO À APLICAÇÃO DO MÉTODO DE INSPEÇÃO SEMIÓTICA

Dissertação apresentada ao Programa de Pós-Graduação em Ciência da Computação do Instituto de Ciências Exatas da Universidade Federal de Minas Gerais como requisito parcial para a obtenção do grau de Mestre em Ciência da Computação.

Orientadora: Raquel Oliveira Prates

Belo Horizonte - Minas Gerais Junho de 2014

 c 2014, Júnio Soares Dias. Todos os direitos reservados.

Dias, Júnio Soares

D541a ApplicSIM - Um Sistema de Apoio à Aplicação do Método de Inspeção Semiótica / Júnio Soares Dias. — Belo Horizonte - Minas Gerais, 2014 xvi, 176 f. : il. ; 29cm Dissertação (mestrado) — Universidade Federal de Minas Gerais Orientadora: Raquel Oliveira Prates 1. Computação - Teses. 2. Interação homem-máquina. 3. Interfaces (Computador). 4. Engenharia semiótica. 5. Orientador. I. Título.

CDU 519.6\*75(043)

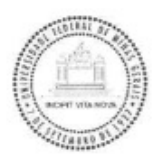

#### UNIVERSIDADE FEDERAL DE MINAS GERAIS INSTITUTO DE CIÊNCIAS EXATAS PROGRAMA DE PÓS-GRADUAÇÃO EM CIÊNCIA DA COMPUTAÇÃO

### FOLHA DE APROVAÇÃO

#### APPLICSIM - Um sistema de apoio à aplicação do método de inspeção semiótica

### **JUNIO SOARES DIAS**

Dissertação defendida e aprovada pela banca examinadora constituída pelos Senhores:

aguil

PROFA. KAQUEL OLIVEIRA PRATES - Orientadora Departamento de Ciência da Computação - UFMG

PROFA. ADRIANA BOGLIOLO SIRIHAL DUARTE Escola de Ciência da Informação - UFMG

PROFA. RAQUEL CARDOSO DE MELO MINARDI Departamento de Ciência da Computação - UFMG

 $\mathbb{P}$ 

PROFA. SIMONE DINIZ JUNQUEIRA BARBOSA Departamento de Informática - PUCRJ

Belo Horizonte, 09 de janeiro de 2014.

## <span id="page-4-0"></span>Agradecimentos

Agradeço aos meus pais, Carmelita e José Maria, pelo apoio e carinho. Além de terem propiciado condições necessárias para eu ter concretizado mais este sonho. Obrigado por serem o meu ponto de apoio e estar sempre por perto quando precisei de ajuda, sem vocês não seria possível esta conquista.

À professora Raquel O. Prates, minha orientadora, por me guiar no caminho da vida acadêmica, por ter me proporcionado esta oportunidade e por ter me ajudado a desenvolver uma visão mais crítica a respeito de trabalhos de pesquisa e a crescer como pesquisador e pessoa. Agradeço também sua paciência, competência e dedicação no ensino.

Aos professores do Departamento de Ciência da Computação da UFMG por contribuírem para meu aprendizado no decorrer do curso. E aos funcionários do departamento pelo profissionalismo.

Aos amigos do Departamento de Matemática da UFMG que me orientaram durante parte da minha vida acadêmica. Principalmente a Cristina Inácio pelo apoio e incentivos.

Ao professor Fernando S. R. Fidalgo, diretor do CAED/UFMG, pela orientação e suporte durante o último ano.

Aos meu amigos que estiveram ao meu lado e torceram por mim durante esta longa caminhada.

Agradeço as professoras Adriana Bogliolo Sirihal Duarte, Raquel Cardoso de Melo Minardi e Simone Diniz Junqueira Barbosa membros da banca examinadora, pelas dicas, conselhos e recomendações oferecidos sobre este trabalho.

Aos companheiros do Núcleo de Pesquisa em Engenharia Semiótica e Interação (PENSi) - principalmente Natália, Lídia, Emanuelly, Bernardo, Erica, Flávio, Glívia, Raquel, Soraia, Luiz, Manuel, Maria Lúcia, Gracielle, Diego e Júlio - agradeço pelos momentos de convívio durante este período de trabalho. Obrigado pelas dicas, apoio e amizade.

Aos colegas de trabalho do CAED/UFMG pelo apoio e paciência nesta reta final.

Principalmente a Viviane, Priscilla, Braulio, Professora Cristina e Professora Rita pela amizade e orientação.

Agradeço também aos colaboradores que participaram das avaliações que realizei.

Agradeço a Deus, por todas as graças recebidas ao longo da minha vida.

E finalmente, agradeço ao CAED, DCC, CAPES e a UFMG pelo suporte financeiro recebido durante o mestrado.

"Somewhere, something incredible is waiting to be known." (Carl Sagan)

## <span id="page-7-0"></span>Resumo

A crescente utilização de sistemas interativos por usuários, portadores de diferentes níveis de conhecimento e necessidades, tem levado os projetistas a se preocuparem, cada vez mais, não só com a qualidade de seus produtos, mas também com quanto a interface deste consegue atender as expectativas do seu público-alvo. Para abordar este problema, a Interação Humano-Computador (IHC) oferece conceitos, propriedades e diversas formas de avaliação para o sistema interativo. Uma destas formas é a avaliação da comunicabilidade, propriedade criada pela Engenharia Semiótica (EngSem), que pode ser averiguada mediante a aplicação de métodos e técnicas. Um método que está consolidado e consiste no foco deste trabalho é o Método de Inspeção Semiótica (MIS). Neste trabalho apresenta-se a pesquisa de criação de uma ferramenta on-line de aplicação do MIS - o Application Tool of the Semiotic Inspection Method (ApplicSIM). Esta ferramenta é baseada nos conceitos da Teoria da Engenharia Semiótica e tem como objetivos: apoiar a execução dos passos do método, permitir o registro dos signos, rupturas, evidências e metamensagens, além de auxiliar na criação da apreciação da comunicabilidade projetada pelo designer. Dessa forma, esta ferramenta auxilia o avaliador na interpretação dos dados registrados, na reflexão para a criação da consolidação da metamensagem e apreciação final da comunicabilidade. São apresentados também os resultados sobre avaliações iniciais que possuem indicadores positivos sobre o uso da ferramenta como apoio aos avaliadores na aplicação do MIS e aspectos que podem ser melhorados no ApplicSIM. Sendo assim, neste trabalho apresentam-se o estudo e a aplicação dos métodos e modelos baseados na EngSem para pesquisar a avaliação da comunicabilidade mediante a proposta de um sistema on-line que pode ser usado de forma individual ou colaborativa para realizar a aplicação do MIS.

Palavras-chave: Interação Humano-Computador, Engenharia Semiótica, Avaliação da Comunicabilidade, Método de Inspeção Semiótica, MIS, Ferramenta Computacional de Inspeção.

## <span id="page-8-0"></span>Abstract

The increasing use of interactive systems by users with different levels of knowledge and needs have lead designers to be more concerned not only about the quality of their products but also how their interfaces fulfill users expectations. To tackle this issue, Human-Computer Interaction (HCI) field provides concepts, properties and several interactive systems evaluation methods. One of these methods is the Semiotic Inspection Method (SIM), which is based on the Semiotic Engineering theory of HCI that focuses on the system's communicability property. In this work we present the research and development of a SIM on-line application tool, the ApplicSIM (Application Tool of the Semiotic Inspection Method). This tool is based on Semiotic Engineering theory concepts and aims at: supporting the application of SIM's steps, allowing the registration of signs and breakdowns, their evidence an of metacommunication messages, as well as the final communicability assessment by the evaluator. Therefore, this tool supports evaluators in their activities of interpreting the collected data, generating of the designers meta-message and in their final assessment of the system's communicability. We also present the results of preliminary evaluation that have positive indicators on how the tool can support users in applying SIM and help to identify aspects that can be improved in ApplicSIM. Therefore, this presents the research and the application of methods and models based on Semiotics Engineering to implement a collaborative on-line system to support SIM application.

Keywords: Human-Computer Interaction, Semiotic Engineering, Communicability Evaluation, Semiotics Inspection Method, SIM, Computational Inspection Evaluation Tool.

# Lista de Figuras

<span id="page-9-0"></span>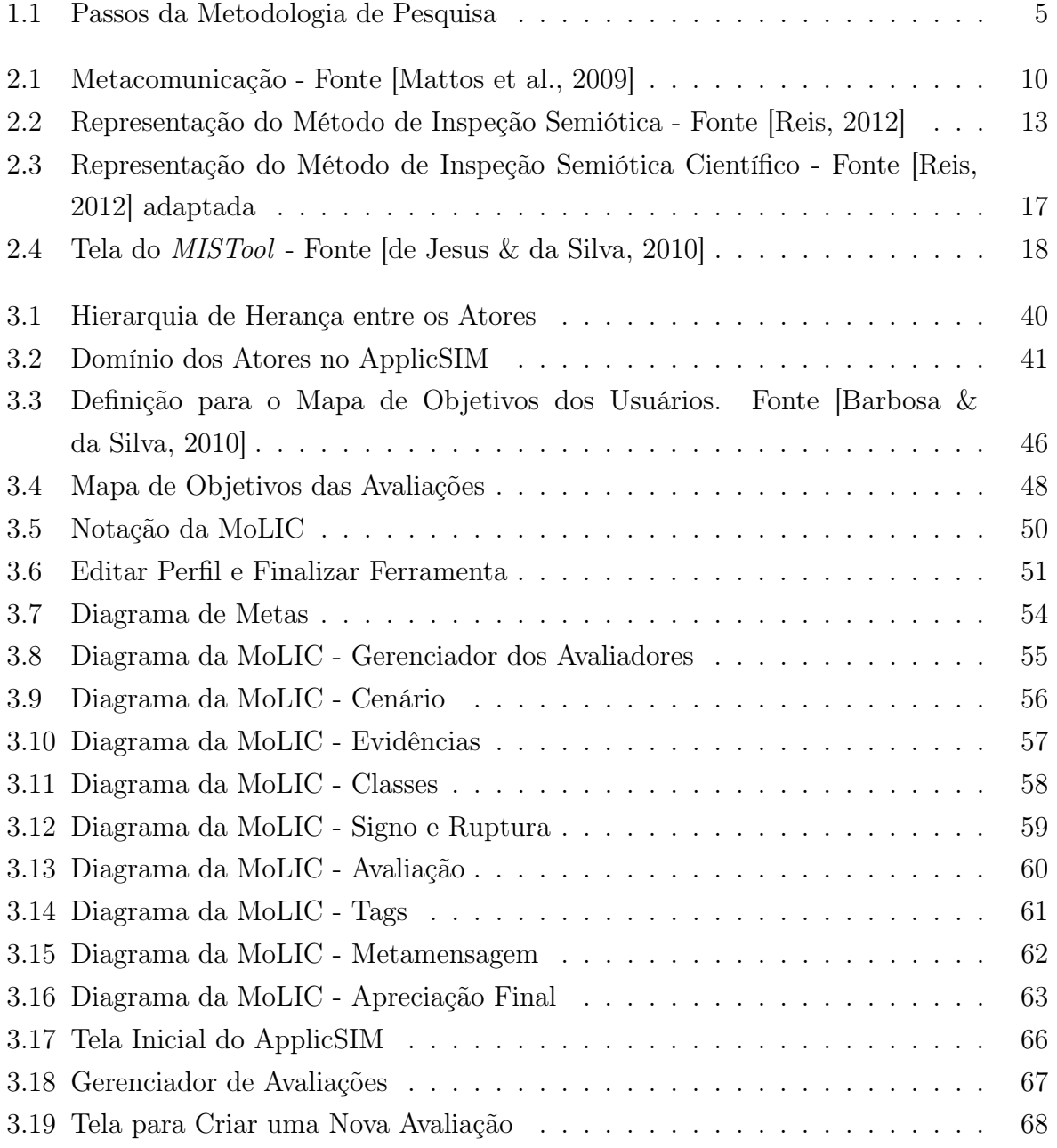

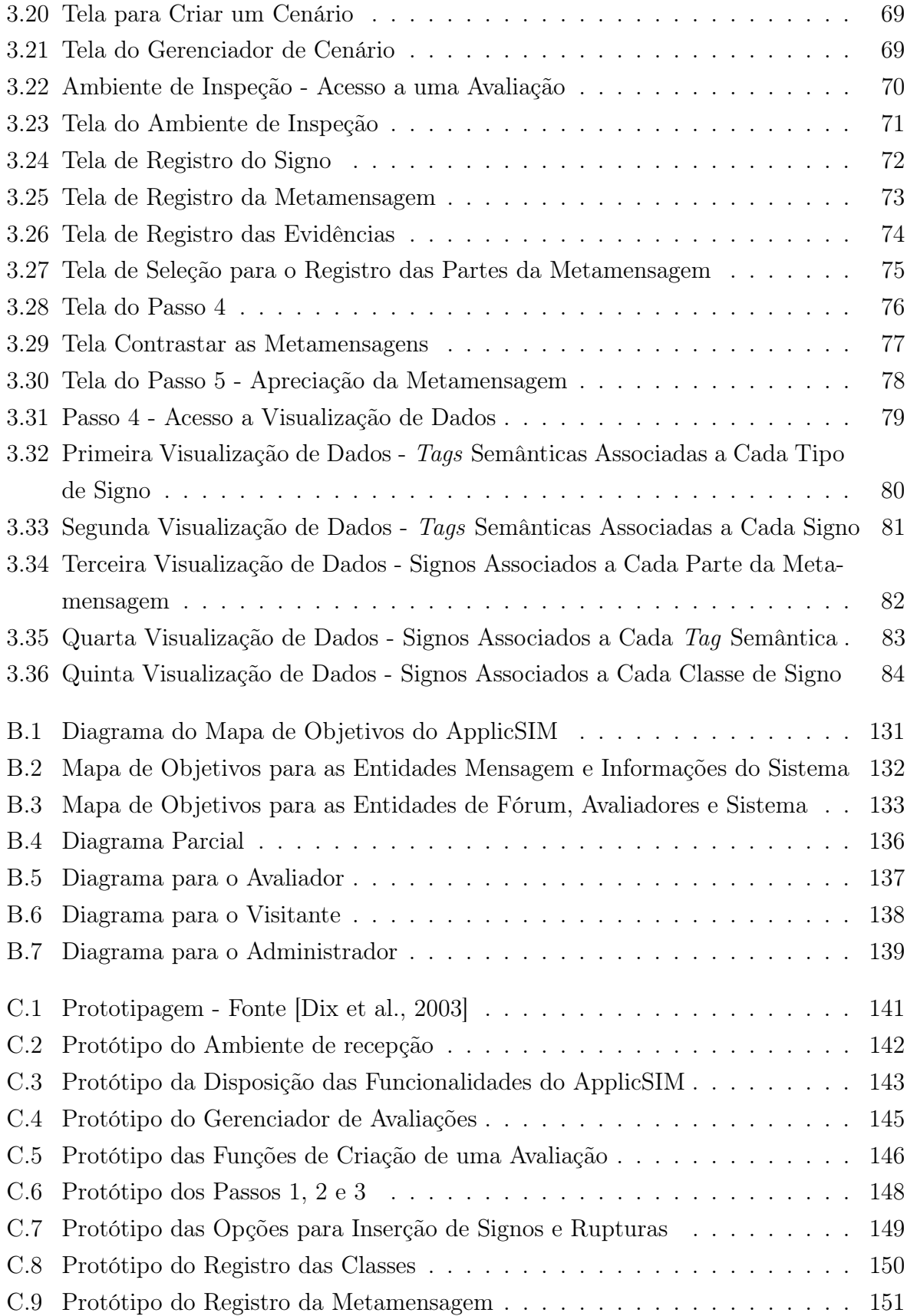

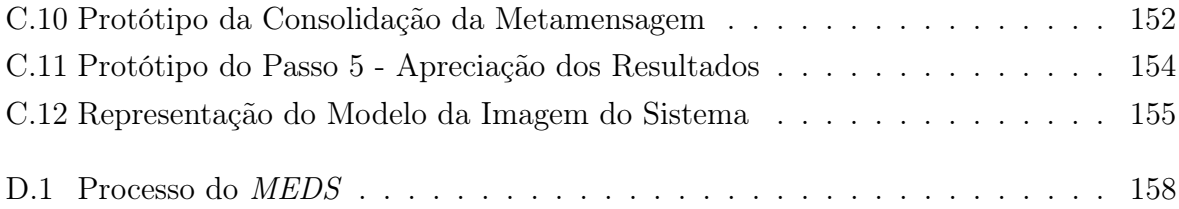

## Lista de Tabelas

<span id="page-12-0"></span>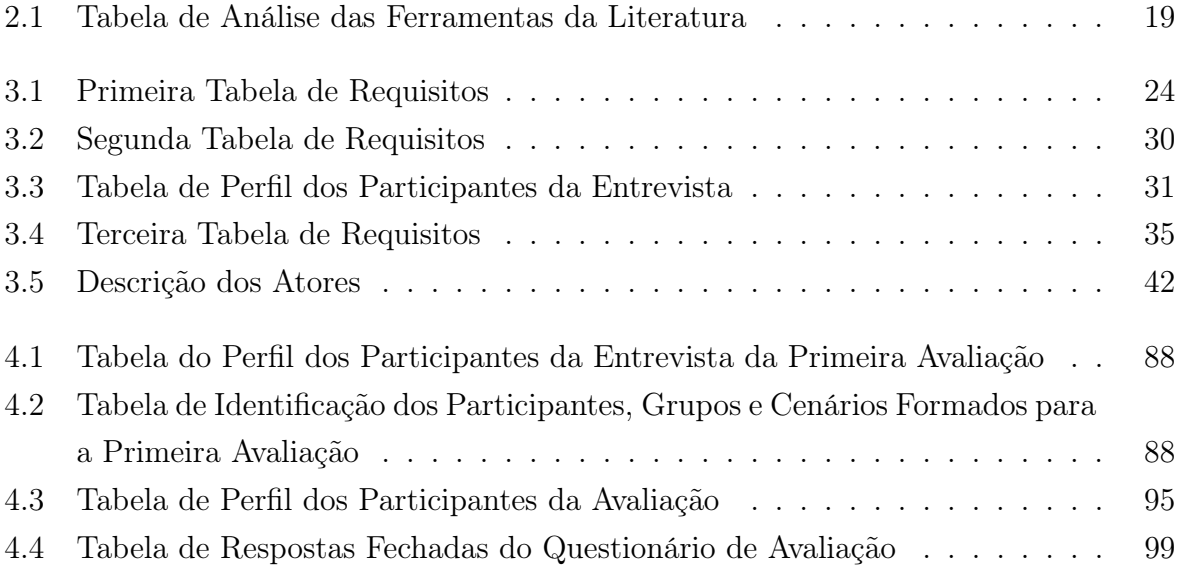

## Sumário

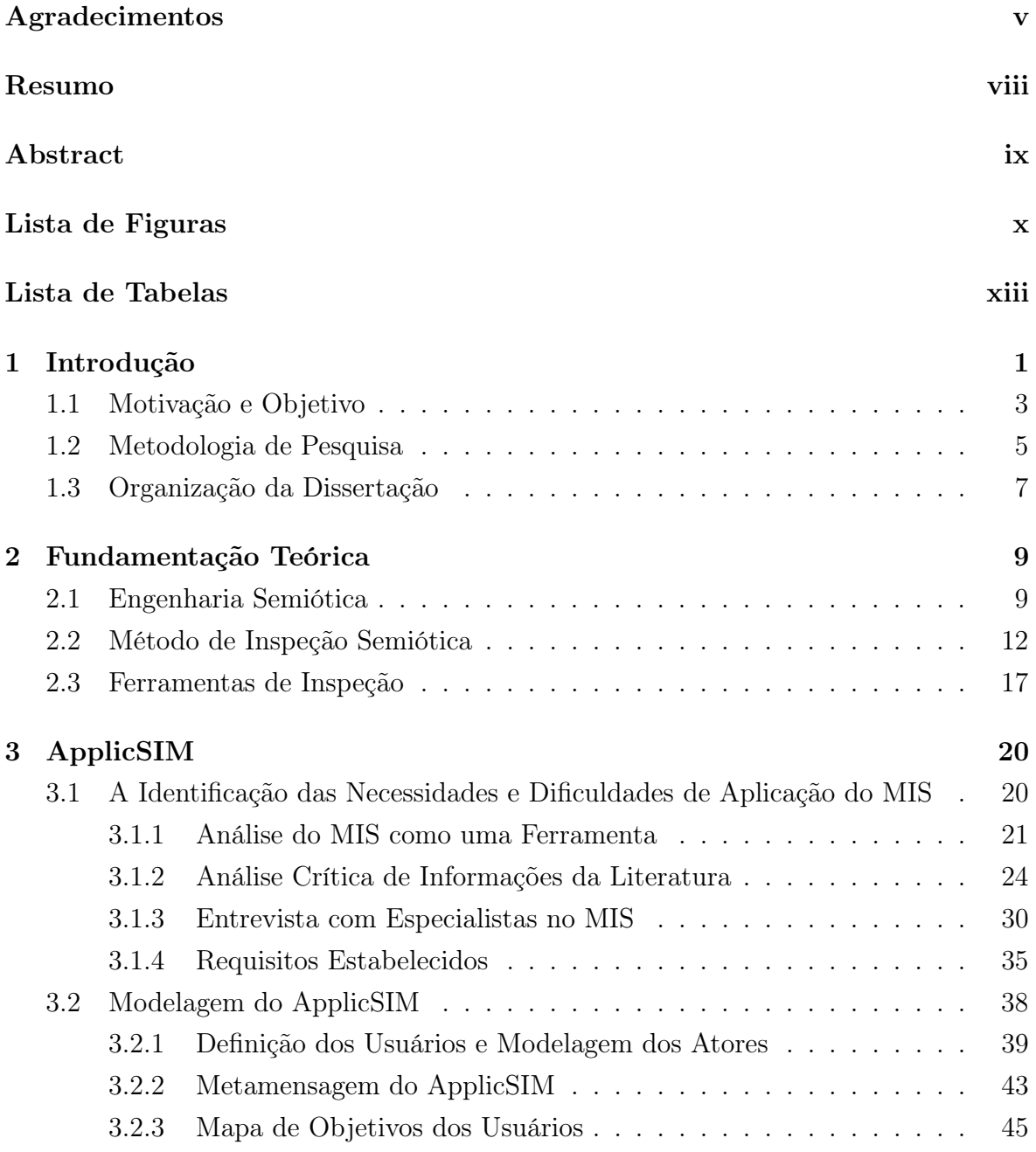

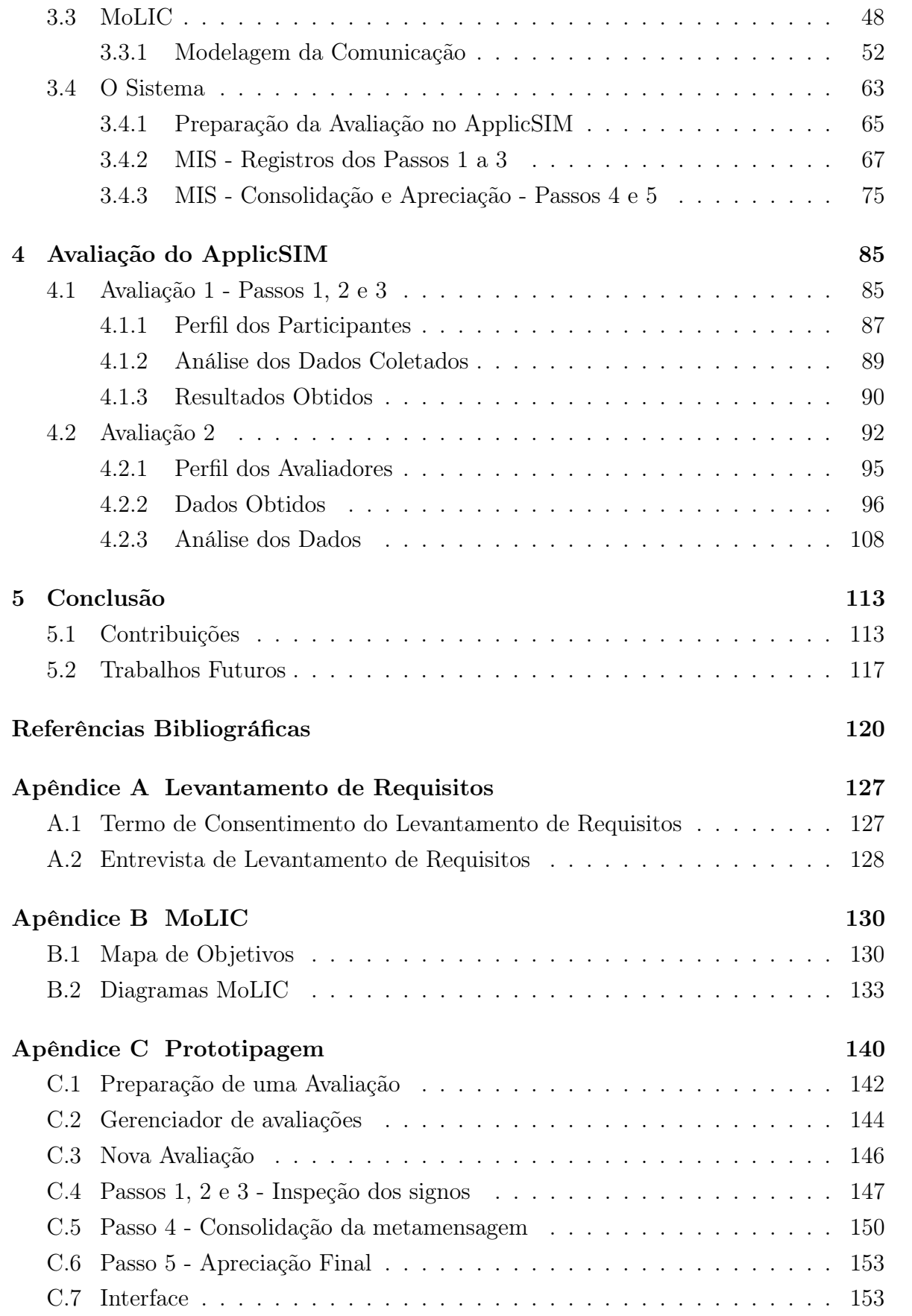

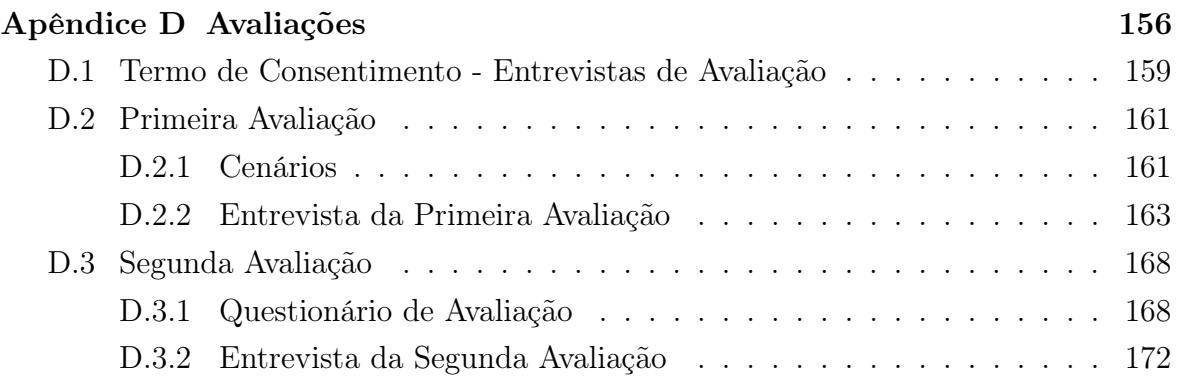

# <span id="page-16-0"></span>Capítulo 1

## Introdução

A pesquisa em Interação Humano-Computador - (IHC<sup>[1](#page-16-1)</sup>) tem como objetivo fornecer explicações e previsões para fenômenos de interação usuários-sistemas e resultados práticos para o projeto da interação [\[SIGCHI,](#page-140-0) [1992\]](#page-140-0). A prática necessária envolve a compreensão e domínio de técnicas, capacidade de aplicação e adaptação. Para garantir o desenvolvimento da pesquisa e da prática na área, é importante a consolidação da teoria e a criação de mecanismos para proporcionar a prática dos conceitos de IHC.

A pesquisa na área de IHC fundamenta os métodos e permite a explicação de fenômenos e previsões de desempenho. A prática, por sua vez, consiste na identificação de problemas práticos que geram questões de pesquisa e também na geração de dados que permitem a consolidação da teoria de pesquisa sobre os métodos de IHC.

Na área de Interação Humano-Computador, a qualidade de um produto é avaliada de acordo com o que os usuários experimentam ao interagirem com este artefato computacional, desenvolvendo uma atividade denominada avaliação da IHC. [Preece](#page-139-1) [et al.](#page-139-1) [\[2005,](#page-139-1) [2011\]](#page-139-2) definem a avaliação como:

¨Processo sistemático de coleta de dados responsável por nos informar o modo como um determinado usuário ou grupo de usuários utiliza um produto para uma determinada tarefa em um certo tipo de ambiente¨. [\[Preece et al.,](#page-139-1) [2005,](#page-139-1) apud [Salgado](#page-140-1) [\[2007\]](#page-140-1)]

Essas avaliações podem ser utilizadas tanto para a pesquisa [\[Leitão & de Souza,](#page-138-1) [2009\]](#page-138-1), quanto para o desenvolvimento de projetos [\[Dias et al.,](#page-137-1) [2012;](#page-137-1) [Torres et al.,](#page-140-2) [2013\]](#page-140-2), ou simplesmente para verificação da qualidade do sistema interativo em questão [\[Barbosa & da Silva,](#page-135-0) [2010;](#page-135-0) [Oliveira et al.,](#page-138-2) [2010;](#page-138-2) [Preece et al.,](#page-139-2) [2011\]](#page-139-2), isto considerando vários domínios e contextos.

<span id="page-16-1"></span><sup>1</sup> IHC é a área de estudo que está na interseção das ciências da computação e informação e ciências sociais e comportamentais e envolve todos os aspectos relacionados com a interação entre usuários e sistemas.

#### 1. INTRODUÇÃO 2

A Engenharia Semiótica (EngSem) [\[de Souza,](#page-136-1) [2005\]](#page-136-1) é uma teoria de IHC que entende a interface de um sistema interativo como uma comunicação unidirecional do projetista para o usuário, por meio da qual o projetista comunica a quem o sistema se destina, que problemas este sistema pode ajudar a resolver e como ele deve interagir com o sistema. Neste contexto, a qualidade de um sistema computacional interativo pode ser avaliada em função de sua propriedade de comunicabilidade, ou seja, a capacidade de o projetista conseguir transmitir aos usuários, por meio da interface, o design tal como concebido por ele [\[Prates et al.,](#page-139-3) [2000b\]](#page-139-3).

O Método de Inspeção Semiótica (MIS) [\[de Souza et al.,](#page-136-2) [2006\]](#page-136-2) tem-se mostrado um método com ampla aplicabilidade em diversos domínios e tecnologias e ainda pode ser aplicado de forma científica ou técnica, o que pode ser uma grande vantagem sobre outros métodos de avaliação [\[Reis & Prates,](#page-139-4) [2011a\]](#page-139-4). O MIS é fundamentado na EngSem e avalia a comunicabilidade por meio da inspeção do sistema por um avaliador. Esse método não é um método de observação direta da interação do usuário com o sistema. Ele é uma análise da interface/interação do ponto de vista da emissão da mensagem de metacomunicação do projetista. O método é discutido e apresentado em detalhes na Seção [2.2.](#page-27-0)

Uma das dificuldades do MIS é o processo de aplicação e a necessidade de geração de muito material [\[Reis,](#page-139-0) [2012;](#page-139-0) [Reis & Prates,](#page-140-3) [2012a\]](#page-140-3). Além disso, outra dificuldade apontada é a inexistência/indisponibilidade de uma ferramenta funcional para apoiar a sua aplicação. O fato de não dispor de uma ferramenta funcional implementada dificulta a aplicação desse método de IHC, baseado na EngSem, e consequentemente gera menos informações sobre sua aplicação, a consolidação desse método e da teoria, podendo até atrasar o desenvolvimento da pesquisa. Uma ferramenta de aplicação do MIS pode ser interessante tanto para se entender melhor o uso do método, quanto da teoria da EngSem. Assim faz-se necessário desenvolver uma ferramenta que apoie e facilite a aplicação do Método de Inspeção Semiótica, que é o foco deste trabalho.

Nesse sentido, o principal foco desta pesquisa é propor uma ferramenta que apoie o uso de um dos métodos de avaliação da Interação Humano Computador: o Método de Inspeção Semiótica. Portanto, essa pesquisa visa possibilitar uma aplicação mais ampla do Método de Inspeção Semiótica, melhorando as discussões sobre a Engenharia Semiótica.

Este capítulo possui três seções. A primeira delas detalha a motivação e os objetivos desta pesquisa, Seção [1.1.](#page-18-0) Já a segunda, Seção [1.2](#page-20-1) apresenta a metodologia de pesquisa. E, para finalizar, uma descrição da organização deste documento é explanada na Seção [1.3.](#page-22-0)

### <span id="page-18-0"></span>1.1 Motivação e Objetivo

Nos trabalhos de [Reis & Prates](#page-139-4) [\[2011a\]](#page-139-4) é demonstrado que o MIS apresenta uma vantagem sobre outros métodos, a sua aplicabilidade. Além disso, é destacado também que a aplicação do Método de Inspeção Semiótica é importante para a pesquisa em EngSem e que o seu uso pode ser mais amplo, atendendo a diversos segmentos. No entanto, o MIS é difícil de ser aplicado corretamente devido não só à necessidade de conhecimento prévio da Teoria da Engenharia Semiótica, mas também do grau de formalismo de seus princípios.

Esta dificuldade na aplicação do MIS ocorre porque os métodos de avaliação da EngSem são essencialmente qualitativos e geralmente os cursos na área de ciências exatas apresentam pouca afinidade com este tipo de prática. Além disso, em uma pesquisa com os avaliadores do MIS, percebeu-se que a principal empecilho na aplicação e no ensino do método refere-se à dificuldade no processo de classificação dos signos<sup>[2](#page-18-1)</sup> e no passo de consolidação da metamensagem do método [\[Bim,](#page-135-2) [2009;](#page-135-2) [Reis & Prates,](#page-139-4) [2011a\]](#page-139-4). Isto é, aplicação dos conceitos de EngSem.

Uma ferramenta de aplicação do MIS poderia servir não apenas para avaliações, mas também para o ensino do método e dos conceitos de Interação Humano-Computador. Isso seria interessante para facilitar o aprendizado dos passos do método, estes passos exigem uma interpretação da mensagem de metacomunicação do projetista da aplicação. Outro motivo que dificulta a utilização do método é o fato de ser um método relativamente novo e possuir pouca literatura com exemplos detalhados de sua aplicação. Assim uma ferramenta apoiaria a aplicação e exemplificação do método [\[Dias & Prates,](#page-136-3) [2012a\]](#page-136-3).

Neste trabalho, apresenta-se a Ferramenta de Aplicação do MIS - Application Tool of the Semiotic Inspection Method - (ApplicSIM) [\[Dias & Prates,](#page-137-2) [2012b,](#page-137-2) [2013\]](#page-137-3). Esta é uma ferramenta Web de aplicação do MIS por um avaliador ou por um grupo de avaliadores. Esta ferramenta será útil tanto para a aplicação prática do método, uma vez que facilita o registro dos passos e propõe um mecanismo de apoio para a consolidação dos resultados, quanto para a pesquisa sobre o método, pois permitirá que se coletem dados sobre o seu uso e se identifiquem estratégias de utilização.

Por ser um método relativamente novo, existem poucos estudos sobre a aplicação do MIS utilizando uma ferramenta *web* ou um sistema colaborativo<sup>[3](#page-18-2)</sup>. A aplicação

<span id="page-18-1"></span><sup>2</sup>Signo é algo que representa alguma coisa para alguém. Sua definição será apresentada formalmente no Capítulo [2.](#page-24-0) [Houser & Kloesel](#page-137-4) [\[1992\]](#page-137-4) definem signo como uma coisa que serve para veicular conhecimento de outra coisa.

<span id="page-18-2"></span><sup>3</sup>Os Sistemas Colaborativos são constituídos de sistemas de informação que permitem o suporte computacional aos usuários que tentam desenvolver uma atividade com cooperação, sem a necessi-

#### 1. Introdução 4

do método de forma colaborativa também pode facilitar a forma de ensinar, aplicar e aprender o método devido a discussão gerada pelo processo de colaboração [\[Almeida](#page-135-3) [& Baranauskas,](#page-135-3) [2008\]](#page-135-3). Dessa forma, pode-se afirmar que o ApplicSIM, ferramenta de aplicação colaborativa do MIS, irá favorecer a pesquisa sobre o método e o aprimoramento dos avaliadores envolvidos em sua utilização.

Esta pesquisa de dissertação tem como objetivo principal propor uma ferramenta de apoio à aplicação do Método de Inspeção Semiótica. Para alcançar esse objetivo, fez-se uma pesquisa de levantamento dos requisitos de aplicação do MIS, a implementação de um sistema on-line e uma avaliação deste sistema. A ferramenta gerada, o ApplicSIM, tem por objetivo apoiar não apenas o registro da inspeção feita, mas também a sua interpretação sistemática, abstração e visão de conjunto.

Essas são características importantes para solucionar um problema de interação, pois é preciso utilizá-las para adquirir conhecimento que proporcione a resolução. A primeira característica, a interpretação sistemática, é a dificuldade em lidar com a possibilidade de várias respostas corretas para um mesmo problema. Em alguns casos somente com a segunda característica, abstração de parte de um problema, é possível gerar uma visão global, terceira característica, que possibilita a geração de soluções [\[Bim,](#page-135-2) [2009\]](#page-135-2).

Diante do contexto apresentado acima, a questão principal a ser investigada nessa dissertação é:

• Identificar os requisitos necessários para o desenvolvimento e avaliação de uma ferramenta que apoie o avaliador na aplicação do Método de Inspeção Semiótica.

Além desta questão outra subquestão foi tratada.

• Quais são as etapas e partes do MIS que podem ser executadas de forma colaborativa?

Na literatura existem vários relatos do uso do MIS por mais de um avaliador. No entanto, o método não define as formas como esta avaliação conjunta pode ser feita. Assim, procura-se neste trabalho refletir sobre de qual forma deve-se efetivar o apoio da ferramenta na aplicação colaborativa do método.

Então a pesquisa, guiada pela questão principal e pela subquestão acima enunciada, tem como objetivos:

1. Identificar as necessidades de aplicação do Método de Inspeção Semiótica;

dade que todos estejam no mesmo local, ao mesmo tempo. Um grupo em sistemas colaborativos é definido como uma coleção de pessoas que interagem e colaboram juntas em um espaço de trabalho compartilhado para alcançar objetivos do grupo, conforme [Almeida & Baranauskas](#page-135-3) [\[2008\]](#page-135-3).

2. Construir uma proposta que propicie um sistema colaborativo de aplicação do método.

### <span id="page-20-1"></span>1.2 Metodologia de Pesquisa

Baseado no objetivo geral desta pesquisa, implementar um sistema de apoio à aplicação do Método de Inspeção Semiótica, foi construída uma metodologia de pesquisa baseada na Teoria da Engenharia Semiótica. Isto é, foi utilizada a Teoria da Engenharia Semiótica e seus modelos para o desenvolvimento de um sistema interativo.

A metodologia foi baseada em quatro passos que utilizam alguns métodos interpretativos da Interação Humano-Computador para atingir os objetivos estabelecidos. Estes passos são: a identificação das necessidades e dificuldades de aplicação do MIS, modelagem da comunicação prevista entre usuários do sistema e a consolidação do método, definição da tecnologia a ser utilizada e implementação e a avaliação do sistema gerado para aplicação do método pela inspeção e teste com usuários. A descrição desses passos encontra-se a seguir, eles também podem ser visualizados na Figura [1.1.](#page-20-0)

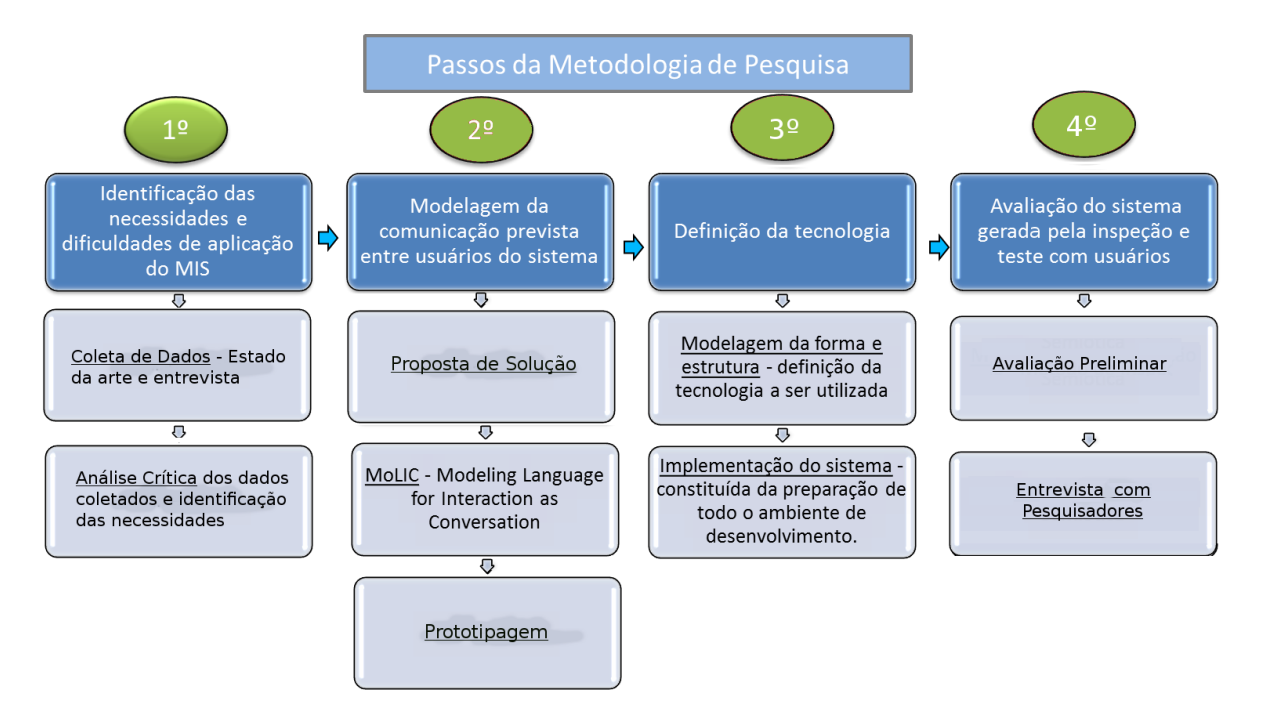

<span id="page-20-0"></span>Figura 1.1. Passos da Metodologia de Pesquisa

#### 1. A identificação das necessidades e dificuldades de aplicação do Método de Inspeção Semiótica:

Foi realizada neste passo uma revisão do estado da arte sobre o MIS como uma fer-

ramenta de inspeção. Nesta revisão pesquisou-se as necessidades para a aplicação do MIS com base no seu procedimento.

Em conjunto com a revisão do estado da arte foi realizada também uma análise da literatura, por meio da qual foi confeccionado um levantamento das dificuldades relativas à aplicação do MIS. Essa análise possibilitou então a identificação de aspectos através dos quais a ferramenta poderia auxiliar o avaliador. Além dessas análises foram realizadas também entrevistas com pesquisadores da área de IHC.

Após a coleta de dados do estado da arte, foi realizada uma análise crítica da informação obtida e identificaram-se as necessidades e dificuldades de aplicação do Método de Inspeção Semiótica.

Esse primeiro passo envolveu uma pesquisa do estado da arte e a aplicação de entrevistas com pesquisadores experientes no Método de Inspeção Semiótica. Esse passo possibilitou a geração do levantamento de requisitos necessários para confecção de um sistema colaborativo para o MIS. Essas informações e as análises realizadas serão apresentadas, de forma detalhada, nos Capítulos [2](#page-24-0) e [3.](#page-35-0)

#### 2. Modelagem da comunicação prevista entre usuários do sistema e a consolidação do método:

O passo subsequente é dividido em três momentos: definição da proposta de solução, a modelagem da comunicação pela aplicação da MoLIC e a prototipagem. A MoLIC consiste na criação de um modelo para realização do planejamento da confecção do sistema. O primeiro momento desse passo diz respeito à criação da proposta de solução para a ferramenta de inspeção colaborativa on-line do MIS.

O segundo momento refere-se à criação do modelo de como o usuário se comunicaria (ou interagiria) com o sistema. Neste passo utilizamos a MoLIC para planejar a comunicação desejada. Já o terceiro, a prototipagem, é o processo de criação da interface para análise da interação desejada. Isto é, criou-se a proposta de solução para a ferramenta do MIS e foi utilizada a modelagem da comunicação desejada e o planejamento da interface pela prototipagem para obter o projeto do ApplicSIM.

A MoLIC - Modeling Language for Interaction as Conversation foi criada para servir como modelo, dando suporte à reflexão do projetista acerca da solução interativa sendo concebida por ele. A MoLIC parte do ponto de vista de que o projetista tem o usuário como interlocutor em uma conversa [\[Sangiorgi & Barbosa,](#page-140-4) [2010a;](#page-140-4) [Barbosa &](#page-135-0) [da Silva,](#page-135-0) [2010\]](#page-135-0). A proposta contida neste trabalho é usar a MoLIC para desenvolver o planejamento da interação, motivando a reflexão sobre as estratégias de realização de atividades e resolução de problemas dos usuários que deveriam ser apoiados pelo sistema interativo. A MoLIC será melhor detalhada na Seção [3.3.](#page-63-1)

O principal objetivo desse passo é propor uma modelagem de um sistema de interação da aplicação do MIS, visando melhor comunicabilidade empregando-se os conceitos da Teoria da Engenharia Semiótica. A aplicação da MoLIC será utilizada para modelar a interface a partir dos dados estabelecidos na identificação das dificuldades de aplicação do MIS.

O uso da MoLIC possibilitará um registro sobre o uso desse modelo usuáriosistema. A utilização dessa modelagem contribui também para o aumento da compreensão do problema e a elaboração dos artefatos do sistema interativo de aplicação do MIS. Então, foi representado a interação do sistema como um conjunto de conversas e posteriormente foi realizada a sua prototipagem - Seção [3.2](#page-53-0) e Apêndice [C.](#page-155-0)

#### 3. Definição da tecnologia a ser utilizada e implementação:

Neste passo definiu-se a tecnologia a ser utilizada - linguagem de programação, modelagem da arquitetura, modelagem do banco de dados que suporte o tratamento de imagem e vídeo, processo de instalação e configuração de um sistema Web, instalação e configuração do banco de dados e a implementação do código estabelecido para os requisitos do sistema.

Detalhes sobre a implementação podem ser obtidos na Seção [3.4.](#page-78-1)

#### 4. Avaliação do sistema gerado para aplicação do método pela inspeção e teste com usuários:

Avaliar o sistema implementado em duas fases de teste com usuários. A avaliação estabelecida no quarto passo visa apreciar a qualidade da comunicação do sistema para os usuários por meio de teste com avaliadores.

A primeira fase, avaliação 1, avaliou somente os três primeiros passos do método com avaliadores. Nesta fase verificou-se o aspecto de utilização na prática dos passos 1, 2 e 3 do método dentro da ferramenta de inspeção colaborativa on-line. Já a segunda fase, entrevista com pesquisadores, foi constituída da avaliação de todos os cinco passos do MIS por meio do ApplicSIM por avaliadores e pesquisadores. Nessa segunda fase de avaliação foram utilizados questionário e entrevista.

O detalhamento de ambas as fases de avaliação encontram-se no Capítulo [4.](#page-100-0)

### <span id="page-22-0"></span>1.3 Organização da Dissertação

Para maior clareza e entendimento deste trabalho, apresenta-se a seguir uma breve descrição da estrutura deste documento. Essa dissertação é constituída de cinco capítulos. A introdução do trabalho de pesquisa, Capítulo [1.](#page-16-0) O Capítulo [2](#page-24-0) descreve a fundamentação teórica. Já o Capítulo [3](#page-35-0) apresenta o desenvolvimento da ferramenta. E o Capítulo [4](#page-100-0) descreve a avaliação realizada. Para finalizar, o Capítulo [5](#page-128-0) apresenta as considerações finais e conclusão. Cada capítulo possui suas seções que são descritas a seguir.

No Capítulo [2](#page-24-0) são descritos os conceitos básicos do MIS, da EngSem e das ferramentas existentes em três seções. A Seção [2.1](#page-24-1) apresenta a EngSem e os seus princípios. Os detalhes de aplicação do Método de Inspeção Semiótica estão na Seção [2.2.](#page-27-0) Essa seção é seguida da apresentação das ferramentas de inspeção na Seção [2.3.](#page-32-1)

A proposta de solução, Ferramenta de Aplicação do Método de Inspeção Semiótica - ApplicSIM, e sua modelagem, prototipagem e implementação são apresentadas no Capítulo [3.](#page-35-0) Neste capítulo, Seção [3.1](#page-35-1) a [3.4,](#page-78-1) será apresentado desde a identificação das necessidades e dificuldades de aplicação do MIS até a sua implementação.

No capítulo seguinte será apresentada a avaliação dessa ferramenta, Capítulo [4.](#page-100-0) Este é constituído da Seção [4.1](#page-100-1) que demonstra os resultados da primeira avaliação realizada no ApplicSIM e pela Seção [4.2](#page-107-0) que demonstra uma avaliação do ApplicSIM com questionário e entrevista. E por fim, o Capítulo [5](#page-128-0) apresenta uma discussão sobre as contribuições obtidas nessa pesquisa e os trabalhos futuros identificados, respectivamente nas Seções [5.1](#page-128-1) e [5.2.](#page-132-0)

Como complemento das informações apresentadas nesses capítulos encontram-se disponíveis quatro apêndices. O primeiro, Apêndice [A,](#page-142-0) contêm o material utilizado na pesquisa de levantamento das necessidades de aplicação do MIS. O segundo demonstra os Mapas de Objetivos desenvolvidos e os diagramas da MoLIC, Apêndice [B.](#page-145-0) Já no terceiro, Prototipagem, encontra-se apresentada no Apêndice [C.](#page-155-0) E por fim, Apêndice [D,](#page-171-0) apresenta os materiais produzidos para as avaliações: termo de consentimento, roteiros das entrevistas e o questionário de avaliação.

## <span id="page-24-0"></span>Capítulo 2

## Fundamentação Teórica

A fundamentação teórica apresentada neste capítulo é dedicada ao Método de Inspeção Semiótica, principal foco de estudo desta pesquisa, e também à teoria que o fundamenta - a EngSem. A base teórica para a dissertação é descrita na Seção [2.1,](#page-24-1) EngSem. Esta seção apresenta os principais conceitos teóricos que foram utilizados. Na Seção [2.2](#page-27-0) são apresentados os passos necessários para a execução do MIS. E por fim, a Seção [2.3](#page-32-1) apresenta as ferramentas de inspeção que foram estudadas.

### <span id="page-24-1"></span>2.1 Engenharia Semiótica

A Engenharia Semiótica (EngSem) desenvolvida por [de Souza](#page-136-1) [\[2005\]](#page-136-1) é uma teoria de Interação Humano-Computador - IHC que é centrada na comunicação. Os sistemas interativos, aplicações computacionais, são caracterizados como artefatos de metacomunicação, conforme [de Souza](#page-136-1) [\[2005,](#page-136-1) [2012\]](#page-136-4).

A EngSem entende a interface de um sistema interativo como uma comunicação unidirecional do projetista para o usuário, por meio da qual o projetista comunica ao usuário a quem o sistema se destina, que problemas o sistema pode ajudar a resolver e como ele deve interagir com o sistema para realizar seus objetivos. À medida que o usuário interage com o sistema, é que ele entende essa mensagem do projetista. Essa comunicação do projetista ao usuário é feita utilizando-se do preposto do projetista, isto é, o projetista deve falar por meio do sistema, que se torna o seu preposto. Então o sistema é visto como o preposto do projetista uma vez que ele é o agente comunicativo que carrega e transmite a mensagem do projetista aos usuários, Figura [2.1.](#page-25-0) A EngSem caracteriza a IHC como um caso particular de comunicação humana mediada por sistemas computacionais.

#### 2. Fundamentação Teórica 10

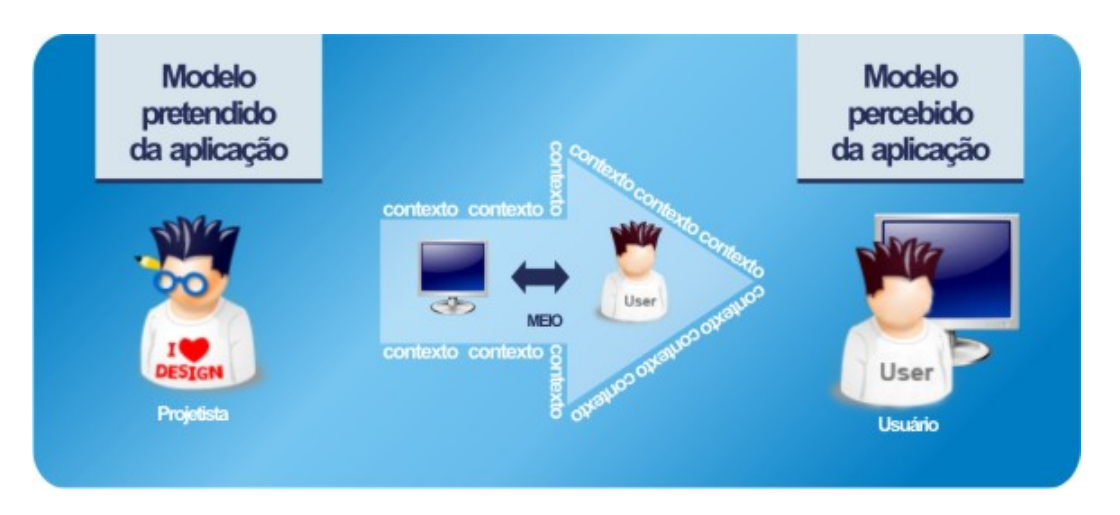

<span id="page-25-0"></span>Figura 2.1. Metacomunicação - Fonte [\[Mattos et al.,](#page-138-0) [2009\]](#page-138-0)

A comunicação apresentada pelo sistema é investigada na EngSem e é realizada em dois níveis distintos. A comunicação direta usuário-sistema e a metacomunicação do projetista para o usuário, mediada pelo sistema - Figura [2.1.](#page-25-0) A mensagem de comunicação pode ser parafraseada como uma metamensagem descrita no Template [1.](#page-25-1)

<span id="page-25-1"></span>Template da Metamensagem 1 Este é o meu entendimento, como projetista, sobre quem você é, o que eu entendi que você quer ou precisa fazer, de que formas prefere fazê-lo e por quê. Este é portanto o sistema que eu projetei para você, e esta é a forma que você pode ou deve usá-lo para conseguir atingir os objetivos incorporados na minha visão.

Nesse contexto, a qualidade da interface é avaliada por sua comunicabilidade, ou seja, a capacidade de os usuários entenderem o design tal como concebido pelos projetistas. A comunicabilidade é um conceito de qualidade dos sistemas computacionais interativos que comunicam, de forma eficiente e efetiva, aos usuários as intenções comunicativas do projetista, a lógica e os princípios de interação subjacentes [\[Prates](#page-139-3) [et al.,](#page-139-3) [2000b;](#page-139-3) [Prates & Barbosa,](#page-139-5) [2007;](#page-139-5) [Leitão & de Souza,](#page-138-1) [2009;](#page-138-1) [Barbosa & da Silva,](#page-135-0) [2010\]](#page-135-0).

Quando o usuário não é capaz de entender a comunicação pretendida pelo projetista, ocorre uma ruptura de comunicação que pode acarretar em uma dificuldade de interagir com o sistema, ou até mesmo uma impossibilidade de continuar a comunicação. Dessa forma, cada momento em que o usuário não entende a mensagem do projetista representa uma ruptura. Quanto maior o número de rupturas ou mais severas são estas rupturas, mais a qualidade da comunicabilidade fica afetada negativamente.

A metamensagem transmitida do projetista para o usuário é formada por signos. Conforme [de Souza](#page-136-1) [\[2005\]](#page-136-1); [Prates & Barbosa](#page-139-5) [\[2007\]](#page-139-5), um dos principais conceitos na semiótica é o conceito de signo. Um signo é tudo aquilo que significa algo para alguém [\[Houser & Kloesel,](#page-137-4) [1992\]](#page-137-4), assim um signo está relacionado com uma representação. O signo foi definido por Peirce [\[Houser & Kloesel,](#page-137-4) [1992\]](#page-137-4) como uma coisa que serve para veicular conhecimento de uma outra coisa que ele representa. No trabalho de [Leitão](#page-138-1) [& de Souza](#page-138-1) [\[2009\]](#page-138-1) é demonstrado que a EngSem classifica os signos utilizados em uma linguagem de interface em três tipos:

- Signos Estáticos Expressam o estado do sistema e cujo significado é interpretado independentemente de relações causais e temporais da interface. Um exemplo é o layout e a disposição de itens e botões do sistema;
- Signos Dinâmicos Expressam o comportamento do sistema, envolvendo aspectos temporais e causais da interface. A associação causal entre a escolha de um item de menu e a exibição do diálogo, assim como a ativação e desativação de um botão de comando são exemplos dos signos dinâmicos. Os signos dinâmicos representam o comportamento do sistema, logo têm um papel extremamente relevante na comunicação projetista-usuário. É por meio deles que os usuários conseguem confirmar ou elucidar o significado antecipado para os signos estáticos;
- Signos Metalinguísticos Signos principalmente verbais e que se referem a outros signos de interface. Dois exemplos são as mensagens de ajuda e de erro do sistema.

Com o objetivo de apoiar o projetista na criação da sua metamensagem foram propostos modelos e métodos para o projeto e avaliação fundamentados na EngSem. Isto é, a EngSem propôs um conjunto de ferramentas epistêmicas<sup>[1](#page-26-0)</sup> para avaliação e design de IHC [\[Barbosa & da Silva,](#page-135-0) [2010\]](#page-135-0). Para apoiar a etapa de projeto, tem-se a MoLIC, que foi desenvolvida para auxiliar no planejamento da interação, motivando sua reflexão sobre as estratégias de realização de atividades e resolução de problemas dos usuários que deveriam ser apoiados pelo sistema interativo. Para a avaliação, atualmente tem-se três métodos propostos: MIS, MAC e MISI.

O Método de Avaliação de Comunicabilidade, MAC [\[Prates et al.,](#page-139-6) [2000a,](#page-139-6)[b\]](#page-139-3), é um método de investigação da propriedade de comunicabilidade que visa a metamensagem do projetista para o usuário. Esse método avalia com foco na recepção da metacomunicação. O MAC é aplicado em ambientes controlados e envolve a participação de usuário, sem ser interrompido ou ter sua atenção desviada das atividades do teste, e

<span id="page-26-0"></span><sup>1</sup>Ferramenta epistêmica é uma ferramenta que apoia o projetista na exploração do espaço e da natureza do problema, bem como das restrições sobre soluções candidatas [\[Barbosa & da Silva,](#page-135-0) [2010\]](#page-135-0).

tem como objetivo identificar e antecipar potenciais consequências de determinadas escolhas de design por meio da interpretação do avaliador a respeito da experiência real dos usuários. Já o MIS e o MISI avaliam utilizando-se da inspeção do sistema por um avaliador.

No MIS - Método de Inspeção Semiótica, o avaliador identifica potenciais problemas na qualidade da comunicação projetista-usuário. O MIS é um método que busca antecipar rupturas, ou seja, método em que um especialista percorre a interface e identifica potenciais rupturas de comunicação que poderiam surgir na interação usuário-sistema.

Por fim, o Método de Inspeção Semiótica Intermediado MISI [\[Oliveira et al.,](#page-138-3) [2008\]](#page-138-3), foi desenvolvido para permitir a apreciação de um sistema educacional por um professor, usuário indireto. A inspeção do sistema é feita por um usuário indireto do sistema, sendo que esta inspeção é guiada por um avaliador especialista. As etapas de avaliação são baseadas nas etapas do MIS combinadas com entrevistas semi-estruturadas. Estas entrevistas utilizam o  $MEDS^2$  $MEDS^2$  - Método de Explicitação de Discurso Subjacente [\[Nicolaci-da Costa et al.,](#page-138-4) [2004\]](#page-138-4) que é um método qualitativo e interpretativo. O MISI possibilita que os avaliadores se aprofundem nas questões de interesse. O MISI tem como objetivo permitir a análise da qualidade da recepção pelo usuário indireto da solução proposta pela equipe de design, em outras palavras, a visão do usuário indireto sobre o sistema.

Uma vez que o MIS é o principal foco dessa dissertação, na seção [2.2](#page-27-0) encontra-se uma descrição detalhada desse método.

### <span id="page-27-0"></span>2.2 Método de Inspeção Semiótica

O Método de Inspeção Semiótica, MIS, é fundamentado na Engenharia Semiótica e avalia a comunicabilidade por meio da inspeção do sistema por um avaliador, [\[de Souza](#page-136-2) [et al.,](#page-136-2) [2006;](#page-136-2) [Leitão & de Souza,](#page-138-1) [2009;](#page-138-1) [de Souza et al.,](#page-136-5) [2010\]](#page-136-5). O MIS não é um método de observação direta da interação do usuário com o sistema. O avaliador, utilizando o método, faz uma análise da interface/interação do ponto de vista da emissão da mensagem de metacomunicação do projetista.

Para aplicar o MIS, um avaliador especialista analisa as diferentes classes de signos de um sistema examinando a comunicação sendo transmitida pelo projetista

<span id="page-27-1"></span><sup>2</sup>O MEDS é um método exploratório. Esse é um método qualitativo que promove a investigação aprofundada em contexto utilizando-se de amostras pequenas com flexibilidade de procedimentos e técnicas. O MEDS realiza o registro explícito durante seus procedimentos de entrevista. Ele trabalha com material discursivo, aliado a uma concepção de que a língua em contexto, o discurso, desempenha um importante papel na construção social da esfera do psicológico [\[Nicolaci-da Costa et al.,](#page-138-4) [2004\]](#page-138-4).

por meio de signos de cada classe, e identificando as potenciais falhas na comunicação projetista-usuário. O desenvolvimento do MIS consiste em uma sequência de ações:

- Preparação O especialista identifica os perfis de usuários, os problemas apoiados pelo sistema, define o escopo da avaliação e o cenário de interação para guiar o avaliador;
- Coleta de dados e Interpretação Nesse passo o especialista inspeciona a interface, simulando a interação, analisa os signos - metalinguísticos, estáticos e dinâmicos - e reconstrói as respectivas metamensagens;
- Consolidação dos resultados Contrasta e compara as metamensagens reconstruídas nas análises e julga os problemas de comunicabilidade encontrados;
- Relato dos resultados Relata a avaliação da comunicabilidade da solução de IHC sob o ponto de vista do emissor da metamensagem.

Antes da aplicação do MIS, o avaliador deve primeiramente se preparar para a avaliação e para isso deve: identificar os perfis de usuários, os problemas apoiados pelo sistema, definir o escopo da avaliação e o cenário de interação para servir como guia ao avaliador. Posteriormente, o avaliador deve seguir os passos de avaliação do MIS. A representação de aplicação do MIS pode ser visualizada na Figura [2.2.](#page-28-0)

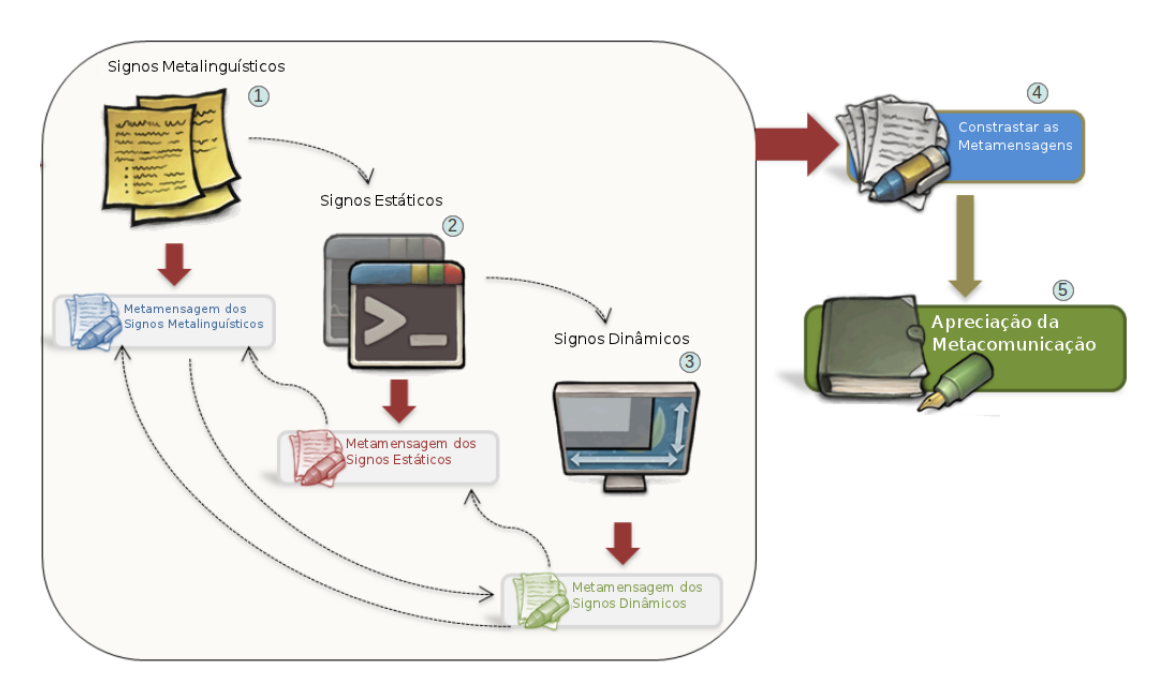

<span id="page-28-0"></span>Figura 2.2. Representação do Método de Inspeção Semiótica - Fonte [\[Reis,](#page-139-0) [2012\]](#page-139-0)

À medida que o avaliador identifica e interpreta os três tipos de signos codificados na interface, ele deve prosseguir sua análise reconstruindo, iterativamente, a metamensagem descrita no Template [1.](#page-25-1)

Para inspecionar a interface conforme as ações listadas, o Método de Inspeção Semiótica propõe 5 passos a serem seguidos pelo avaliador [\[Prates & Barbosa,](#page-139-5) [2007\]](#page-139-5) passos representados na Figura [2.2:](#page-28-0)

- Passo 1 Inspeção dos signos metalinguísticos: análise da documentação, mensagens de erro, sistema de ajuda, tooltips e outros da mesma natureza. Para auxiliar nesta etapa, o avaliador pode utilizar a paráfrase da metamensagem do projetista do Template [1.](#page-25-1)
- Passo 2 Inspeção dos signos estáticos: neste passo o avaliador inspeciona os signos estáticos da interface e com base neles faz também a reconstrução da metacomunicação projetista-usuário, utilizando também o Template [1.](#page-25-1)
- Passo 3 Inspeção dos signos dinâmicos: neste passo, o objetivo do avaliador é, novamente, fazer a reconstrução da metamensagem usando o Template [1,](#page-25-1) mas, desta vez, a partir da inspeção dos signos dinâmicos da interface.

Durante os três primeiros passos, caso sejam identificadas inconsistências ou potenciais problemas de comunicação entre as metamensagens, o avaliador deve registrá-las. Essas falhas são classificadas como rupturas da comunicação.

Na semiótica peirciana [\[Houser & Kloesel,](#page-137-4) [1992\]](#page-137-4), a interpretação consiste simplesmente no processo de associação de significado(s) aos signos. Para o processo de interpretação inerente ao MIS, a interpretação dos signos trata diretamente da interface ou dos signos gerados pela interação de usuários, de modo a convergir para uma interpretação acerca da comunicabilidade do sistema em avaliação. Esse Template [1](#page-25-1) da paráfrase serve de orientação para a elaboração de um conjunto de perguntas que guiam a reconstrução da metamensagem.

[Prates & Barbosa](#page-139-5) [\[2007\]](#page-139-5) e [Barbosa & da Silva](#page-135-0) [\[2010\]](#page-135-0) descrevem que a reflexão do avaliador para a reconstrução da metamensagem pode ser guiada pela formulação das seguintes perguntas, construídas conforme a visão do projetista do Template [1.](#page-25-1)

Quem é você usuário? - "A quem a mensagem do projetista está endereçada?"

Quer ou precisa fazer? - "O que o usuário vai querer comunicar ao sistema?"

- De que maneira prefere fazer? "Como e quando os usuários se engajam nessa comunicação?"
- Este é o sistema que projetei para você? "O que está sendo projetado?"
- A forma como você pode ou deve utilizá-lo? "Como a metacomunicação privilegia certos desejos e necessidades dos usuários?"
- Alcançar uma gama de objetivos? "Que efeito(s) o projetista espera que sua comunicação cause?"

Após a construção, o contraste e a comparação das três metamensagens reconstruídas, o avaliador elabora um relatório final contendo uma versão unificada da metamensagem e um relato dos problemas de comunicabilidade identificados nos dois últimos passos do método - passos 4 e 5.

- Passo 4 Contrastar e comparar as mensagens de metacomunicação: analisando os diferentes tipos de signos nos passos 1, 2 e 3, observa-se que eles não têm o mesmo poder de expressão. Isto é o esperado, já que eles pertencem a diferentes sistemas de significação. Assim, enquanto signos metalinguísticos podem ser expressos em linguagem natural, os signos estáticos se expressam por meio de elementos como ícones, textos e botões. Desta forma, não se poderia esperar que as metamensagens reconstruídas fossem idênticas. No entanto, para que a comunicação projetista-usuário obtenha sucesso, é necessário que elas sejam consistentes. Neste passo, o avaliador analisa as inconsistências identificadas nos passos anteriores. Além disso, ele deve intencionalmente procurar rever as metamensagens, buscando inconsistências e ambiguidades, e explorar a possibilidade de o usuário atribuir significados contraditórios aos signos que constituem as mensagens em cada um dos níveis. A interface de um sistema compõe um sistema de significação único (composto pelos signos dos 3 níveis) projetado para transmitir suas qualidades e características únicas. Desta forma, consistência e regularidade são fundamentais para estabelecer padrões ou significações que sejam familiares aos usuários.
- Passo 5 Apreciando a qualidade da metacomunicação: este é o último passo do método, no qual o avaliador produz um relatório contendo sua apreciação final resultante de sua inspeção. O relatório deve ser composto pelas seguintes partes:
- 1. Uma breve descrição do método para auxiliar o leitor a entender a apreciação feita;
- 2. Os critérios utilizados para selecionar porções do sistema a serem inspecionadas (quando a inspeção não examinar todo o sistema);
- 3. Para cada um dos níveis de signos inspecionados, descrever:
	- A identificação dos signos relevantes (listar e justificar sua relevância);
	- A identificação das classes de signos utilizadas;
	- Uma versão unificada da metacomunicação projetista-usuário.
- 4. A apresentação e explicação sobre os problemas de comunicabilidade encontrados que possam dificultar ou prevenir o usuário de entender a mensagem pretendida pelo projetista e interagir produtivamente com o artefato.

A aplicação do MIS, utilizando de seus passos, pode ser com objetivo técnico ou científico. A aplicação técnica do MIS possui o foco no sistema e no seu desenvolvimento. Os resultados da aplicação técnica são produtos com maior qualidade. Já a científica tem o foco no avanço da área de IHC [\[Leitão & de Souza,](#page-138-1) [2009;](#page-138-1) [de Souza](#page-136-5) [et al.,](#page-136-5) [2010\]](#page-136-5). Os resultados envolvem o descobrimento de novas questões de pesquisa e desafios.

Esta aplicação científica do MIS inclui todos os passos da aplicação técnica, no entanto, alguns passos são acrescentados. A forma científica do MIS contempla dois novos passos: o levantamento da questão científica e a triangulação. Conforme demonstrado na Figura [2.3,](#page-32-0) antes de iniciar a avaliação, na fase de preparação, o primeiro passo é identificar a questão científica a ser explorada com o MIS. Isto é, quais são as metas científicas que se deseja atingir com a aplicação do método.

Posteriormente os avaliadores devem seguir os mesmos passos de preparação da aplicação técnica, ou seja, definir a parte deste sistema que será inspecionada e o cenário da inspeção. A criação do cenário apresenta uma diferença, pois nele deve-se descrever a questão científica e o território de possibilidades de interação com o sistema escolhido.

Além dos passos tradicionais do MIS, um outro passo é acrescentado: a triangulação. A triangulação tem por objetivo consolidar os resultados. Essa nova etapa é um procedimento típico de pesquisa qualitativa realizada mediante a comparação de dados obtidos por métodos diferentes ou envolvendo diferentes pesquisadores, aplicando o mesmo método, ou ainda, usando múltiplas perspectivas teóricas para interpretar os dados. O objetivo da triangulação é verificar se todos os resultados são coerentes entre si, plausíveis e consistentes. Isto é, consolidar conclusões com interpretações geradas em outras fontes.

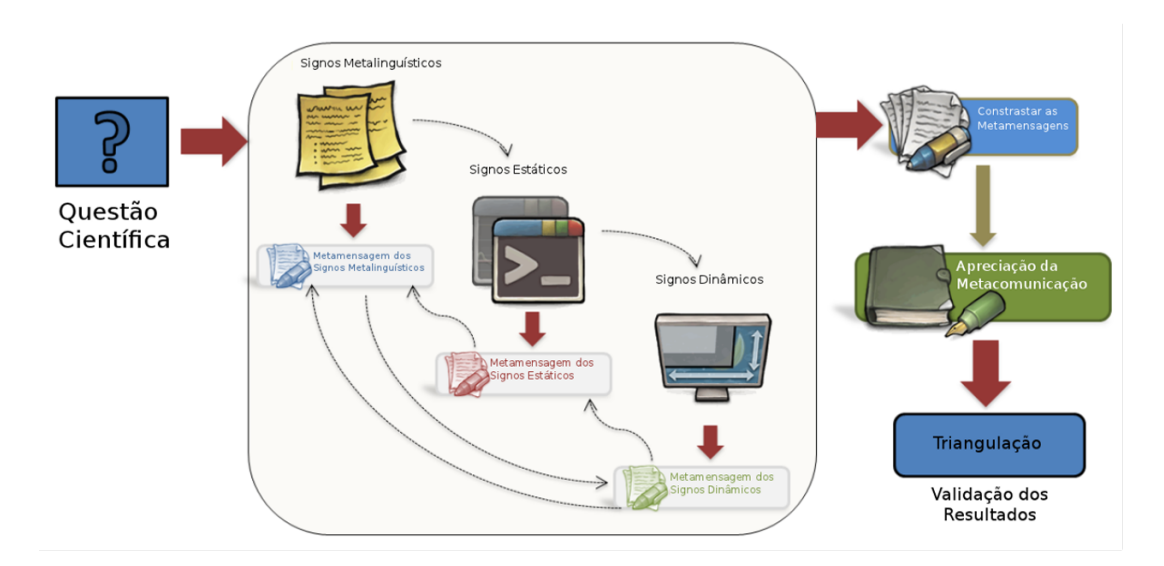

<span id="page-32-0"></span>Figura 2.3. Representação do Método de Inspeção Semiótica Científico - Fonte [\[Reis,](#page-139-0) [2012\]](#page-139-0) adaptada

### <span id="page-32-1"></span>2.3 Ferramentas de Inspeção

Nesta seção apresenta-se as ferramentas desenvolvidas para apoiar a aplicação dos métodos da IHC. Estas são ferramentas que apoiam a avaliação de qualidade de uso do sistema.

A Interação Humano-Computador possui poucas ferramentas de apoio que estimulam o desenvolvimento da pesquisa e na aplicação dos métodos baseados na Engenharia Semiótica. Quatro dessas ferramentas são: SMART [\[da Silva,](#page-135-4) [2009\]](#page-135-4), MoLIC Designer [\[Sangiorgi & Barbosa,](#page-140-5) [2009,](#page-140-5) [2010b\]](#page-140-6), MISTool [\[de Jesus & da Silva,](#page-136-0) [2010\]](#page-136-0) e CommEST [\[Salgado & de Souza,](#page-140-7) [2007\]](#page-140-7).

Cada ferramenta apresentada possui, como foco, um método ou modelo especifico que é baseado na Teoria da Engenharia Semiótica. A ferramenta SMART foi implementada para apoiar o modelo da arquitetura da Manas<sup>[3](#page-32-2)</sup>. Os diagramas MoLIC podem ser construídos pela ferramenta MoLIC Designer. Já o CommEST apoia o ensino e aprendizado da avaliação pelo MAC. E por fim, o MISTool foi projetado para realizar a inspeção de sistemas interativos utilizando o MIS. Uma comparação entre estas ferramentas é apresentada na Tabela [2.1.](#page-34-0)

Essas ferramentas foram desenvolvidas para apoiar a inspeção e melhorar a produtividade do avaliador, elaborar o modelo da comunicação, estimular o aprendizado, auxiliar na memorização das operações envolvidas e/ou diminuir a quantidade de erros

<span id="page-32-2"></span><sup>3</sup>A Manas é fundamentada na Engenharia Semiótica e tem por objetivo apoiar o projetista de Sistemas Colaborativos. A Manas foi desenvolvida por [Barbosa](#page-135-5) [\[2006\]](#page-135-5) e [da Silva & Prates](#page-136-6) [\[2008\]](#page-136-6). Esta permite ao projetista elaborar o modelo da comunicação entre os usuários de Sistemas Colaborativos.

na aplicação da técnica em questão.

Das ferramentas citadas o MISTool é a única que tem por finalidade apresentar um ambiente de apoio ao Método de Inspeção Semiótica [\[de Jesus & da Silva,](#page-136-0) [2010;](#page-136-0) [dos Reis,](#page-137-5) [2010\]](#page-137-5).

As principais vantagens do MISTool podem ser observadas na área de educação, cobrindo algumas das dificuldades de ensinar e aprender o Método de Inspeção Semiótica. O fato de ser um protótipo que não foi projetado para ser utilizado na inspeção por avaliadores especialistas no mercado é considerado o maior problema do MISTool. Ao analisar o artigo e monografia sobre essa ferramenta, percebe-se que ela foi desenvolvida, mas pouco avaliada. Atualmente a ferramenta não está disponível para a comunidade[4](#page-33-1) . A Figura [2.4](#page-33-0) apresenta uma das telas de aplicação do MISTool. Sobre a ferramenta MISTool, observou-se também que a inspeção colaborativa é um fator que deve ser considerado devido aos benefícios obtidos pela colaboração.

| Mistool, uma ferramenta colaborativa<br>para a aplicação do<br>Método de Inspeção Semiótica<br>$Mis$ $\overline{O}$ $\overline{O}$<br><b>UFOP</b> |                                                                                                    |
|----------------------------------------------------------------------------------------------------|----------------------------------------------------------------------------------------------------|
| Sair do Mistool                                                                                                    | $\odot$ Criar nova inspecão $\odot$ Ver inspecões que participo $\odot$ Sobre o Mistool<br>$\odot$ Ajuda |
| <b>Menu</b>                                                                                                    | <b>Inserir Avaliadores</b>                                                                               |
| Editar inspeção<br>$\sim$<br>Inserir avaliadores<br>××<br>Signos Metalinguísticos<br>44                                                           | Você inseriu com sucesso o avaliador Fabíola na inspeção Exemplo !!!                                     |
| $\cdots$<br>Signos Estáticos<br>$\sim$<br>Signos Dinâmicos<br>$\sim$                                                                              | Para adicionar avaliadores na inspeção Exemplo, clique em "Inserir" na frente do nome<br>do usuário:     |
| $\sim$ $\sim$<br>Comparação de Signos<br>$\sim$                                                                                                   | Nome do Usuário<br>Ação                                                                                  |
| π<br>Qualidade da<br>Metacomunicação                                                                                                    | silas<br>Inserir<br>kand<br>Inserir                                                                      |

<span id="page-33-0"></span>Figura 2.4. Tela do MISTool - Fonte [\[de Jesus & da Silva,](#page-136-0) [2010\]](#page-136-0)

Alguns padrões de interação e recursos funcionais usados pelas ferramentas apresentadas nesta seção serviram de inspiração para a elaboração da modelagem de design para o ApplicSIM. Entre as ferramentas estudadas a única que apoia diretamente a aplicação do MIS é o MISTool. Porém, essa não está disponível para a comunidade.

No próximo capítulo, encontra-se a proposta de solução para uma ferramenta computacional de aplicação do Método de Inspeção Semiótica.

<span id="page-33-1"></span><sup>4</sup>Conforme informado por um dos autores em Janeiro de 2013.

<span id="page-34-0"></span>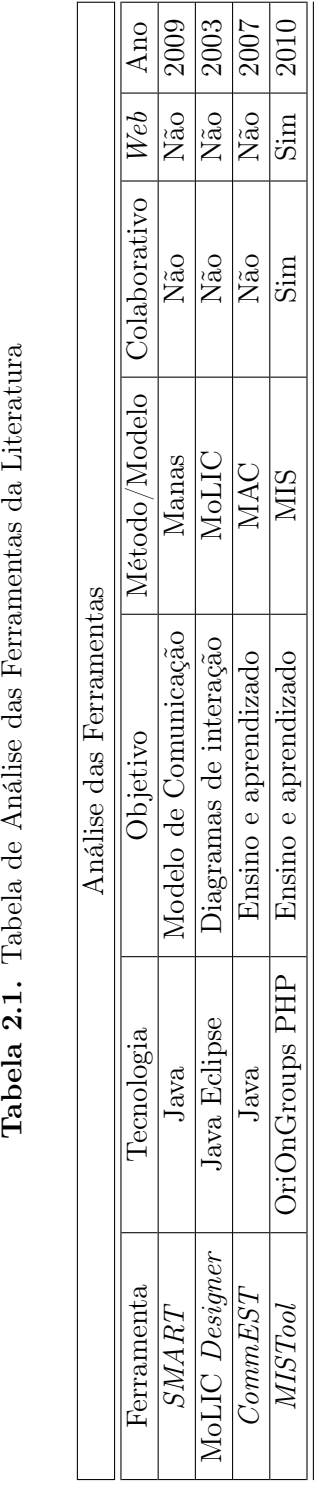

Tabela 2.1. Tabela de Análise das Ferramentas da Literatura

# <span id="page-35-0"></span>Capítulo 3

## ApplicSIM

Neste capítulo é apresentada a solução para a ferramenta de inspeção do MIS: o ApplicSIM - Application Tool of the Semiotic Inspection Method. Apresenta-se aqui o processo de identificação das necessidades e dificuldades de aplicação do método além da modelagem, prototipagem e a implementação dessa ferramenta.

Este Capítulo está organizado em quatro seções. A Seção [3.1](#page-35-1) apresenta a identificação das necessidades e dificuldades de aplicação do método. Essa informação é relevante para o processo de design da ferramenta proposta. Já na Seção [3.2](#page-53-0) é apresentada a modelagem dos atores, a metamensagem do ApplicSIM e os objetivos construídos para os usuários na ferramenta.

E nas Seções [3.3](#page-63-1) e [3.4](#page-78-1) são apresentadas, respectivamente, a modelagem da comunicação realizada para a construção da ferramenta e a sua prototipação e implementação.

### <span id="page-35-1"></span>3.1 A Identificação das Necessidades e Dificuldades de Aplicação do MIS

O objetivo da identificação das necessidades e dificuldades de aplicação do MIS é realizar uma pesquisa que compreenda as necessidades dos usuários e o contexto de uso deles. Além disto, outro objetivo importante apresentado nesta seção é a elicitação de conhecimento para proporcionar uma lista de requisitos para que a atividade de design do sistema possa ser desenvolvida com critérios satisfatórios. Isto é, a criação da nossa interpretação do que é necessário para essa ferramenta de inspeção.

Definiu-se para esse trabalho que o ApplicSIM seria desenvolvido com base nos fundamentos da Teoria da Engenharia Semiótica. Ao considerar esse postulado,
estabeleceu-se que foi planejado que o sistema resultante apresente uma comunicação adequada com o público-alvo. Para a realização deste projeto, é necessária uma estratégia de identificação das necessidades e dificuldades de aplicação do MIS.

A estratégia estabelecida para identificação das necessidades e dificuldades de aplicação do Método de Inspeção Semiótica foi definida em três passos: A análise do MIS como uma ferramenta - subseção [3.1.1,](#page-36-0) a análise crítica de informações na revisão da literatura - subseção [3.1.2](#page-39-0) e a entrevista com especialistas no Método de Inspeção Semiótica - subseção [3.1.3.](#page-45-0) O primeiro passo tem como objetivo a identificação dos requisitos de aplicação do MIS; a identificação da forma de tratamento como sistema colaborativo e quais os padrões interativos que devem ser utilizados.

O segundo passo, análise crítica da informação na revisão da literatura, tem como objetivo a identificação de requisitos identificados em trabalhos anteriores que analisaram o MIS, o aumento do nosso conhecimento com relação ao método - compreender suas facilidades e dificuldades de aplicação, verificar os custos e benefícios conhecidos de aplicação do método e quem são os usuários que serão privilegiados.

E por fim, o último passo é constituído da interpretação de entrevistas com especialistas sobre o MIS. Estas entrevistas tinham por objetivo analisar a visão dos especialistas sobre as vantagens e desvantagens do método e um dos temas incluídos foi sobre sua visão sobre um sistema de apoio ao MIS. A análise sobre a visão dos entrevistados sobre o método foi feita e apresentada em [Reis](#page-139-0) [\[2012\]](#page-139-0). Neste trabalho focamos na análise do tema relativo ao sistema.

Como resultado destes passos apresenta-se no final de cada subseção uma tabela contendo os requisitos identificados e no final desta seção o levantamento de requisitos resultante das três tabelas para a ferramenta de inspeção do MIS - subseção [3.1.4.](#page-50-0)

A seguir são apresentados os três passos estabelecidos na estratégia para identificação das necessidades e dificuldades de aplicação do MIS.

### <span id="page-36-0"></span>3.1.1 Análise do MIS como uma Ferramenta

Na Seção [2.2,](#page-27-0) são apresentados os fundamentos da aplicação do MIS. Nesta subseção apresenta-se uma análise crítica destes fundamentos visando à produção de uma ferramenta on-line colaborativa, descrevendo como o Método de Inspeção Semiótica realiza uma análise da interface/interação do ponto de vista da emissão da mensagem de metacomunicação do projetista seguindo um procedimento pré-definido. Estabeleceu-se que a ferramenta de inspeção deve proporcionar um ambiente que permita a aplicação destes procedimentos além da administração das avaliações.

O processo de inspeção do MIS é constituído da seguinte sequência: Preparação, Coleta de dados e Interpretação, Consolidação dos resultados e Relato dos resultados. Na etapa de preparação, antes de iniciar a inspeção, o avaliador se prepara identificando os aspectos do perfil do usuário, problemas apoiados pelo sistema, escopo da avaliação e o(s) cenário(s) de interação para servir como guia ao avaliador. Tendo esta análise em mente, a ferramenta de inspeção do MIS deve proporcionar as mesmas opções de registro na preparação.

A coleta de dados e interpretação é constituída da análise de um sistema, examinando a comunicação que o projetista está transmitindo, por meio de signos, e a reconstrução da metamensagem com base também nestes signos coletados para cada classe: metalinguístico, estático e dinâmico. Se, durante a análise dessas três classes de signos forem identificadas inconsistências ou potenciais problemas de comunicação entre as metamensagens, o avaliador deverá registrá-los também. Estas falhas são classificadas como rupturas da comunicação. Percebe-se nesta análise que a aplicação do método necessita do registro da inspeção da interface, isto é, o registro dos signos, rupturas, evidências e metamensagens das respectivas classes de signos. Além de apresentar uma forma de proporcionar o auxílio na interpretação e análise dos signos obtidos para reconstruir as respectivas metamensagens.

Durante a reconstrução da metamensagem, o avaliador pode utilizar como base o Template [1](#page-25-0) da EngSem. Esse template da paráfrase serve de orientação para a elaboração de um conjunto de perguntas que guiam o avaliador. As perguntas, exemplificadas na Seção [2.2,](#page-27-0) que servem como guias ao avaliador são: ¨Quem é você usuário?¨; ¨O que você quer ou precisa fazer?¨; ¨De que maneira prefere fazer?¨; ¨Este é o sistema que projetei para você?¨; ¨Qual é a forma como você pode ou deve utilizá-lo?¨ e ¨Como você deve alcançar uma gama de objetivos?¨. Ao analisar a reconstrução da metamensagem com base nestas perguntas, identifica-se que a ferramenta de inspeção do MIS pode utilizar essa classificação para auxiliar o avaliador na reconstrução da metamensagem por meio do registro do signo direcionado ao template da EngSem. Assim, a ferramenta deve possibilitar a reconstrução a partir das perguntas guias, o que podem ser identificadas como um diferencial no processo de avaliação, para facilitar a etapa de reconstrução da metamensagem.

Já a consolidação dos resultados é constituída da operação de contrastar e comparar as metamensagens reconstruídas nas análises anteriores e julgar os problemas de comunicabilidade encontrados. A operação de contrastar e comparar as mensagens de metacomunicação é composta pela análise dos diferentes tipos de signos nos passos 1, 2 e 3, observando-se que eles não têm o mesmo poder de expressão. Assim, o avaliador analisa as inconsistências identificadas nos passos anteriores. Além disso, ele deve

intencionalmente procurar rever as metamensagens, buscando inconsistências e ambiguidades, e explorar a possibilidade de o usuário atribuir significados contraditórios aos signos que constituem as mensagens em cada um dos níveis. Nesta etapa a ferramenta do MIS deve auxiliar o avaliador no processo de comparar as metamensagens obtidas anteriormente e na interpretação dos dados coletados.

Observa-se também, no processo de avaliação com o MIS, que a inspeção colaborativa é um fator que deve ser considerado, devido aos benefícios obtidos pela colaboração. Conforme [Prates & Barbosa](#page-139-1) [\[2007\]](#page-139-1) o método pode ser aplicado por mais de um avaliador. Porém o método propriamente dito não define como esta colaboração deve ser feita.

Por fim, o relato dos resultados descreve a avaliação da comunicabilidade na solução de IHC sob o ponto de vista do emissor da metamensagem. Este é o último passo do método, no qual o avaliador produz um relatório contendo sua apreciação final resultante de sua inspeção. A interpretação dessa última etapa do processo de aplicação do MIS apresenta a necessidade de construir um relatório final que deve ser composto da possibilidade de registro das seguintes partes: uma versão unificada da metacomunicação projetista-usuário, um relato da apreciação final obtida e dos problemas identificados durante a inspeção.

A Tabela [3.1](#page-39-1) apresenta os requisitos identificados durante a análise do MIS como uma ferramenta. Os requisitos apresentados estão exemplificados na subseção [3.1.4.](#page-50-0)

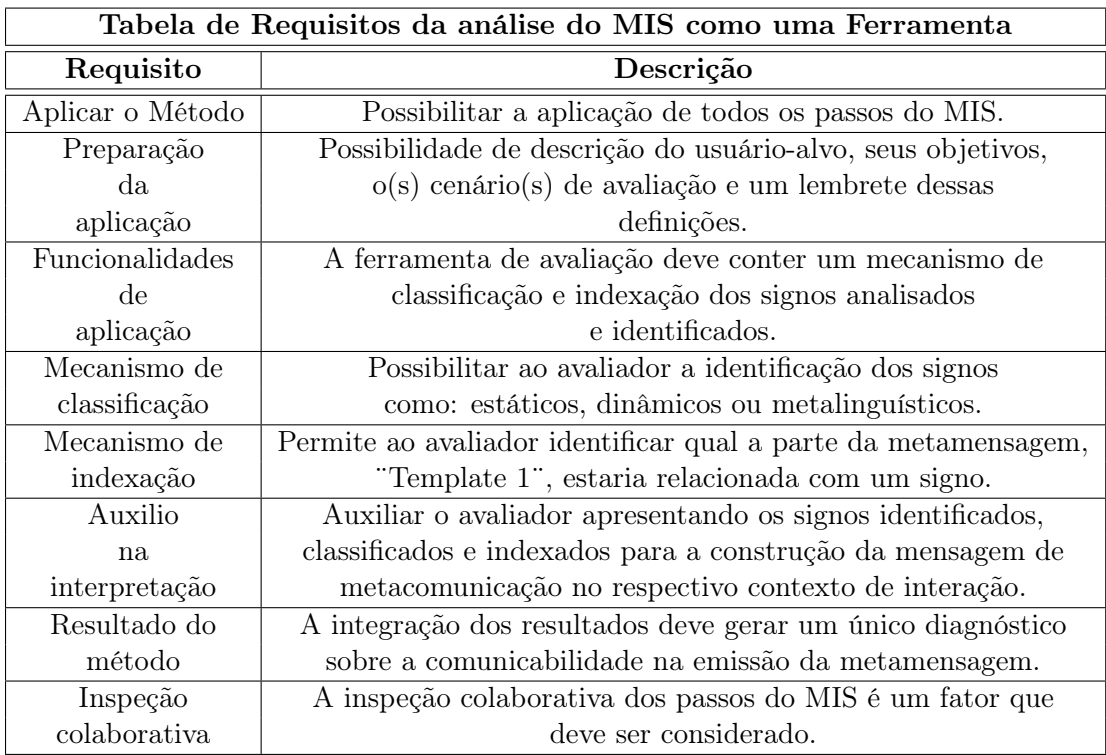

<span id="page-39-1"></span>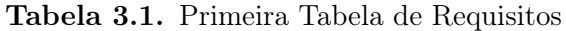

## <span id="page-39-0"></span>3.1.2 Análise Crítica de Informações da Literatura

Nesta subseção apresenta-se uma análise das informações coletadas na literatura e a descrição destas informações como requisitos para a modelagem do ApplicSIM. Essa necessidade de pesquisa do estado da arte é um fator essencial para a produção de um sistema adequado à inspeção com o MIS. Pois, como afirmam [Preece et al.](#page-139-2) [\[2011\]](#page-139-2) ¨as atividades de levantamento de requisitos, de design e de avaliação estão na prática interligadas¨.

No trabalho de [Reis](#page-139-0) [\[2012\]](#page-139-0) é demonstrado que o MIS é um método de difícil aplicação, pois possui uma curva de aprendizagem alta e também existe a carência de material de apoio à aprendizagem, tais como exemplos de estudo de caso sobre a forma de aplicar o método. Já [Bim](#page-135-0) [\[2009\]](#page-135-0) discute a dificuldade que os alunos têm de entender e aprender o MIS. Estes alunos podem ser vistos como avaliadores novatos e, embora a ferramenta não tenha objetivo educacional, seria interessante analisar os problemas que vivenciam e verificar se um sistema de apoio consegue auxiliar em alguns destes desafios.

Ao analisar estes trabalhos, identificaram-se fatores que devem ser considerados no processo de design para uma ferramenta de aplicação do Método de Inspeção Semiótica. Dentre esses fatores destaca-se a dificuldade de ordem prática no aprendizado do MIS e na área de IHC. As dificuldades de ordem prática englobam questões como o amplo e, muitas vezes divergente, aspecto de conteúdo que há para ser abordado no curto espaço de tempo no aprendizado de IHC. Isto é, os alunos que terminam uma disciplina de IHC não dominam totalmente os conceitos da Teoria da Engenharia Semiótica.

Tendo em vista esta análise dos problemas, pode-se considerar que avaliadores novatos, que tenham aprendido recentemente o MIS, talvez não dominem ainda o método e os conceitos da EngSem. Assim, seria importante que uma ferramenta disponibilizasse um sistema de ajuda (HELP) e um FAQ[1](#page-40-0) . O sistema de ajuda deve procurar abordar todo o conteúdo necessário para aplicação do MIS e o FAQ deve responder as principais questões estabelecidas pelos avaliadores iniciantes durante a utilização da ferramenta. Além dessa solução, também é possível conceber um projeto de interface que guie o avaliador pelos conceitos envolvidos na aplicação do MIS durante a avaliação. Embora seja desejável que esteja disponível o sistema de ajuda e o FAQ, sua consulta deveria ser sob demanda, pois embora possa ser importante para avaliadores novatos, espera-se que avaliadores experientes não tenham as mesmas dúvidas. À medida que esses avaliadores novatos alcancem maior conhecimento sobre o método, as dúvidas e, consequentemente, as consultas tenderão a diminuir.

Outros aspectos importantes previstos no método e identificados na literatura são: o fato de o avaliador ter consciência de quem é o usuário principal, as tarefas a serem avaliadas e seus objetivos no sistema avaliado. [Bim](#page-135-0) [\[2009\]](#page-135-0) afirma que o avaliador deve atuar como advogado do usuário diante do sistema averiguado para os assuntos de IHC. Para isto, ele deve possuir conhecimentos sobre o usuário-alvo, as tarefas a serem inspecionadas (criar cenários), sobre IHC e a EngSem. Assim, a ferramenta deve apresentar, de forma clara, uma opção para definição do usuário-alvo, seus objetivos, descrição das atividades a serem inspecionadas, o cenário de avaliação e um lembrete dessas definições nos passos-chave de aplicação do método. Isto é, uma vez definido o escopo do sistema a ser avaliado, deve-se escolher o(s) cenário(s) que o avaliador irá inspecionar e o perfil do usuário que ele irá defender. Esse registro, previsto pelo MIS, pode auxiliar o avaliador garantindo que ele refletirá sobre isso antes de iniciar a avaliação.

<span id="page-40-0"></span>É previsto que os três primeiros passos de aplicação do MIS não produzam in-

<sup>&</sup>lt;sup>1</sup>FAQ - *Frequently Asked Questions* (Perguntas Mais Frequentes), é uma compilação de perguntas frequentes acerca de um determinado assunto.

dividualmente todas as respostas esperadas para se construir a mensagem do designer para os usuários. Primeiro, porque eles são expressos em sistemas de significação diferentes. E, segundo, em consequência da primeira razão, o tipo de signo abordado em cada passo tem diferentes poderes de expressão e servem para diferentes propósitos comunicativos, [\[de Souza et al.,](#page-136-0) [2006;](#page-136-0) [de Souza,](#page-136-1) [2012\]](#page-136-1). Assim, pode-se considerar que a etapa subsequente de finalização dos três primeiros passos deve possuir uma mensagem de alerta sobre a importância da construção da metamensagem consolidada. Portanto, o quarto passo do método na ferramenta deve possuir campos para descrever de forma clara dois aspectos fundamentais:

¨Que não haja contradição entre os itens identificados e que as diferenças dos signos estáticos comuniquem de forma antecipada coisas que de fato acontecem na interação dinâmica; e que os signos metalinguísticos, a ajuda on-line, descreva e explique tudo o que aparece ou acontece nas telas estáticas e na interação dinâmica¨ [\[Bim,](#page-135-0) [2009\]](#page-135-0).

[Bim](#page-135-0) [\[2009\]](#page-135-0) define também que a capacidade de visão global em computação incorpora uma compreensão sobre o papel de determinantes técnico-científicos na área de Ciência da Computação, sobre os estilos de vida, comportamentos psicossociais de construtores e usuários de artefatos computacionais. Ela também identifica que, no caso dos métodos de avaliação da EngSem, a capacidade de visão global é necessária, principalmente nas etapas finais dos métodos. No MIS o avaliador deve buscar compreender, mediante a atribuição de significados (instâncias do esquema geral da mensagem de metacomunicação a partir das três classes de signos) e da identificação da relação destes significados (resultado da comparação entre as três instâncias), qual é o significado das relações entre as mensagens de metacomunicação no contexto de interação avaliado.

Para que a aplicação do MIS apoie o usuário nesta tarefa esta ferramenta também deve possuir uma forma de auxiliar a identificação e a comparação entre os signos identificados, da mensagem de metacomunicação e do contexto de interação. Ao analisar esses fatores percebe-se que essa identificação e comparação deve tratar os signos de forma unitária para possibilitar a concatenação dos resultados na construção da mensagem de metacomunicação. Essa compreensão dos signos leva a caracterização da qualidade de comunicação em um contexto mais amplo do sistema em avaliação. [Bim](#page-135-0) [\[2009\]](#page-135-0) também afirma que a dificuldade de elaboração do perfil semiótico está associada à dificuldade de elaborar uma visão global.

Já no trabalho de [Reis](#page-139-0) [\[2012\]](#page-139-0); [Reis & Prates](#page-140-0) [\[2012b\]](#page-140-0) é estabelecido que quanto maior a experiência e domínio dos conceitos da Teoria da Engenharia Semiótica do avaliador, melhor a compreensão sobre os métodos. Para melhorar essa experiência e domínio, [Bim](#page-135-0) [\[2009\]](#page-135-0) recomenda o uso de exemplos, mas deixa claro que esses devem

ser utilizados de maneira a estimular a reflexão e não apenas como uma forma de comparação. Para apresentar de forma adequada esse conhecimento necessário, pode-se utilizar de exemplos, definições teóricas, auxílio a dúvidas e reforço na teoria desconhecida aos avaliadores por meio do sistema de ajuda e do FAQ. Isto é, um banco de exemplos práticos de aplicações completas do método em domínios diferenciados, com todos os procedimentos descritos e ilustrados, inclusive, e principalmente, os mais difíceis, como a classificação dos signos para o MIS. O conhecimento adquirido por esses recursos contribui para que o avaliador ganhe maturidade nos conceitos da Teoria da Engenharia Semiótica.

Um fato que foi identificado no trabalho de [Reis](#page-139-0) [\[2012\]](#page-139-0) é que o quarto passo é considerado pelos avaliadores como o mais difícil entre os passos do método. No quarto passo, a consolidação da metamensagem, o avaliador compara as metamensagens obtidas por análise de cada classe de signo, nos três passos anteriores, e consolida os resultados em uma única metamensagem, identificando inconsistências entre eles. Assim, se os avaliadores não são capazes de executar bem a quarta etapa, eles podem ter dificuldade para identificar problemas relevantes que o resultado do contraste entre as metamensagens possa apresentar. Considerando esta análise sobre a aplicação do método, pode-se constatar que os avaliadores necessitam de um auxílio na interpretação dos dados obtidos nos três primeiros passos do MIS para auxiliar na obtenção de resultados no quarto passo. Isto é, uma ferramenta epistêmica que os auxiliem a refletir sobre os signos e problemas encontrados em cada etapa e os auxilie também a contrastar e consolidar a metamensagem.

Em relação a sistemas colaborativos, [Almeida & Baranauskas](#page-135-1) [\[2008\]](#page-135-1) apontam a necessidade de se identificar os seguintes pontos para caracterizar o sistema de forma adequada: conjunto de usuários, espaço de trabalho e propósitos. Outros autores acrescentam ainda a consciência dos membros do grupo para a existência dos outros participantes. No trabalho de [Prates & da Silva](#page-139-3) [\[2010\]](#page-139-3), é descrito que um sistema multiusuário suporta as ações de grupos de usuários e em particular a consciência da presença de outros participantes ou de suas atividades. Então essas definições possibilitaram a reflexão dos seguintes conceitos para um sistema colaborativo do MIS:

- O conjunto de usuários é composto por aqueles que já conhecem o método e que tenham o interesse na aplicação do MIS pela ferramenta;
- O espaço de trabalho colaborativo deve ser a interface dos passos 4 e 5 de aplicação do MIS;
- A consciência dos membros do grupo deve ser constantemente lembrada durante

todo o processo de inspeção. Esta consciência deve apontar quais são os avaliadores on-line e em qual etapa cada avaliador se encontra;

• O propósito deste ambiente colaborativo é promover a colaboração na interpretação das informações coletadas para criar a consolidação da metamensagem e apreciação final do método.

Pôde-se observar que fatores externos que afetam significativamente os sistemas colaborativos são tempo e espaço. Tempo é o momento de utilização de um sistema colaborativo entre seus participantes. Já o espaço refere-se à distribuição geográfica dos usuários de sistemas colaborativos. O espaço de trabalho, que é compartilhado pelos usuários, consiste em um espaço restrito no qual os participantes podem manipular objetos relacionados às suas atividades. Informações sobre ações e objetos manipulados em um espaço de trabalho compartilhado podem ser propagadas aos demais usuários do grupo de forma explícita ou implícita.

Outro conceito importante que deve ser considerado no levantamento das necessidades da ferramenta de aplicação do MIS em sistemas colaborativos é o de contexto. As informações contextuais de pessoas e grupos, tarefas agendadas, relacionamento entre pessoas e tarefas, local onde as tarefas ocorrem e tarefas e atividades já concluídas são fundamentais para o desenvolvimento de trabalhos de forma colaborativa. O contexto em sistemas colaborativos permite que os usuários tenham informações sobre o grupo de trabalho em que estão inseridos, assim como os objetivos desse grupo. [Dou](#page-137-0)[rish](#page-137-0) [\[1995\]](#page-137-0) relata em seu trabalho a importância do contexto para grupos. Contexto não é somente o conteúdo de contribuições individuais, mas também sua natureza e sua significância em relação a todo grupo e seus indivíduos. Tendo a análise destes conceitos sobre sistemas colaborativos, deve-se projetar funcionalidades que permitam a contextualização do usuário, além da definição de tempo e espaço durante o uso da ferramenta de inspeção do MIS.

Como o objetivo do MIS é a reconstrução de uma versão integrada da mensagem de metacomunicação, identificando inconsistências e ambiguidades [\[de Souza et al.,](#page-136-0) [2006\]](#page-136-0), a ferramenta de aplicação desse método deve possuir um sistema de registros de cada ruptura e classe de signo identificada durante a aplicação do método, além da possibilidade de criar uma apreciação final que apresente esses dados. Conforme apresentado no trabalho de [Reis](#page-139-0) [\[2012\]](#page-139-0), o MIS é um bom guia para encontrar problemas, ou seja, o método fornece procedimentos que orientam o avaliador durante a avaliação. Isso porque este é um método qualitativo e interpretativo, logo o avaliador explora o sistema avaliado com o objetivo de identificar problemas e suas causas relacionadas, aprofundando assim seu conhecimento sobre este sistema.

Outro fator identificado no trabalho de [Reis](#page-139-0) [\[2012\]](#page-139-0) é que a aplicação dos passos do MIS permite uma análise completa do sistema e a identificação dos seus problemas. A aplicação do MIS consiste em 5 passos, detalhados na Seção [2.2,](#page-27-0) após a fase de preparação da avaliação. Esses passos devem estar bem definidos e apresentados de forma sequencial na ferramenta de aplicação do MIS. Esta apresentação sequencial auxilia na contextualização do avaliador e, apesar de não ser o foco deste trabalho, do avaliador iniciante na área de Interação Humano-Computador, que encontra-se em um processo de absorção dos conhecimentos necessários para a utilização do Método de Inspeção Semiótica [\[Bim,](#page-135-0) [2009\]](#page-135-0).

O trabalho de [Reis](#page-139-0) [\[2012\]](#page-139-0) também demonstra que o MIS permite a análise do impacto de cada classe de signo (metalinguístico, estático e dinâmico) de forma independente. Porém, [Bim](#page-135-0) [\[2009\]](#page-135-0) identifica que uma das dificuldades dos avaliadores, na aplicação do MIS, é classificar os signos de um sistema computacional. Esse trabalho também identifica que, no contexto específico do MIS, o principal empecilho para a apresentação e ensino do método refere-se à dificuldade no processo de classificação dos signos como metalinguísticos, estáticos ou dinâmicos. A interpretação é uma atividade constante na classificação dos signos. Essa atividade consiste em analisar uma interface atribuindo um significado a cada um dos signos que a compõe. O trabalho de [Bim](#page-135-0) [\[2009\]](#page-135-0) também descreve que os avaliadores têm dificuldade em compreender que a atribuição de significados (guiada pelas categorias propostas pela teoria) é um processo único e válido.

Assim, um sistema para auxiliar nesse processo de associação, proporcionado pelo avaliador, e interpretação dos signos estáticos, dinâmicos e metalinguísticos, tende a colaborar na análise e identificação desses signos tanto em uma avaliação individual quanto em uma avaliação colaborativa. O classificador também poderá auxiliar o avaliador inexperiente com os conceitos de cada classe de signo, a análise segmentada e a construção da metacomunicação dessas classes.

Os requisitos identificados durante a análise crítica de informações da literatura são apresentados na Tabela [3.2.](#page-45-1) A subseção [3.1.4](#page-50-0) define estes requisitos para o contexto desta pesquisa. Alguns dos requisitos identificados durante esta análise crítica de informações da literatura já foram listados na Tabela [3.1](#page-39-1) e, portanto, não serão registrados na Tabela [3.2.](#page-45-1) Os requisitos listados anteriormente que também foram identificados nesta subseção são: Preparação da aplicação, Mecanismo de classificação, Mecanismo de indexação e Aplicação do método.

#### <span id="page-45-1"></span>Tabela 3.2. Segunda Tabela de Requisitos

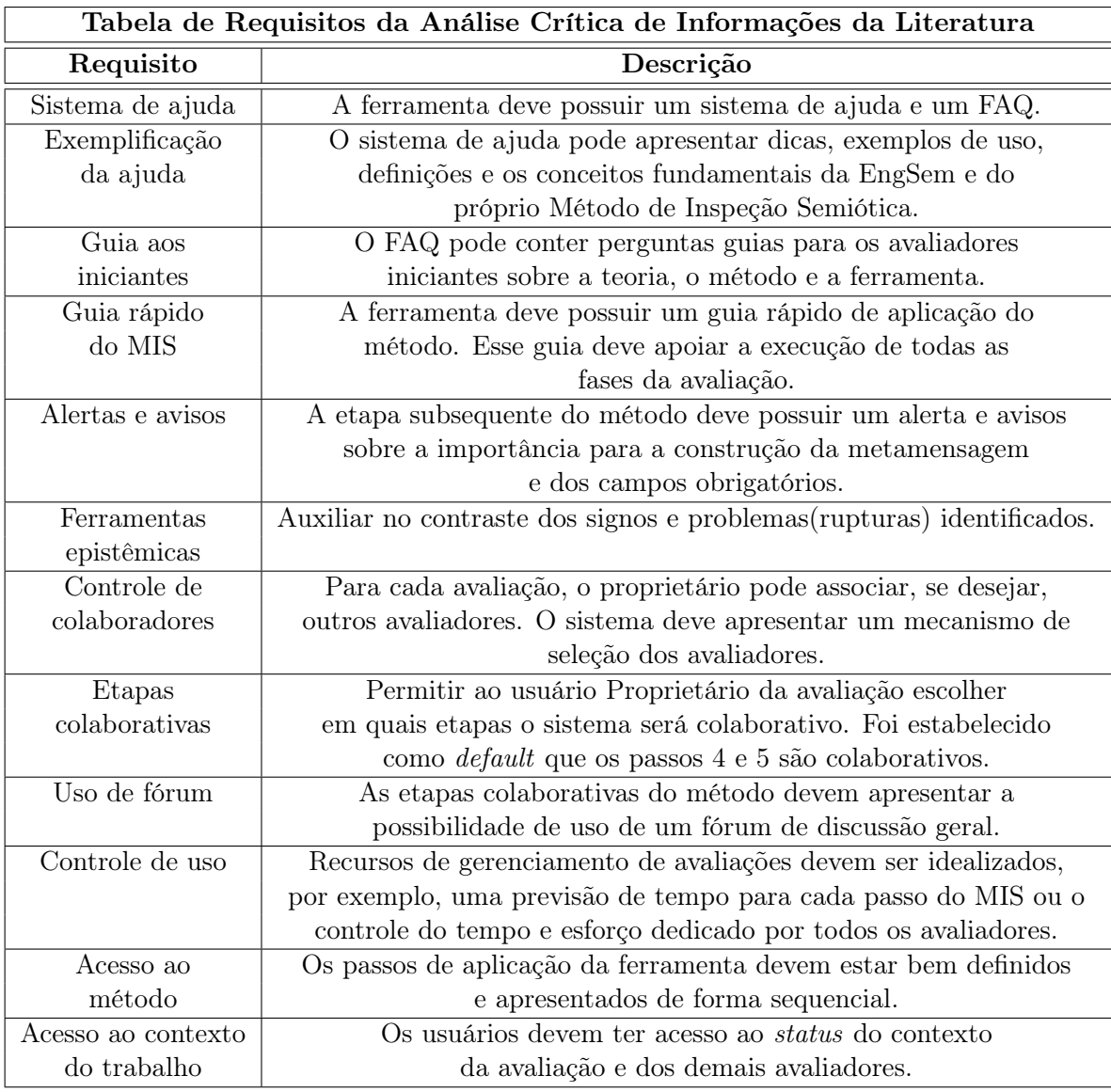

# <span id="page-45-0"></span>3.1.3 Entrevista com Especialistas no MIS

As entrevistas com os especialistas no MIS acompanhada de uma análise crítica das necessidades e formalismos necessários para a aplicação do Método de Inspeção Semiótica foi realizada utilizando-se de um roteiro de aplicação - Apêndice [A.2.](#page-143-0) Esse roteiro foi dividido em blocos temáticos: o acolhimento do participante, a introdução ao assunto, a apresentação do termo de consentimento de participação - Apêndice [A.1,](#page-142-0) a captura do perfil do participante, a captura da experiência na área de IHC, a captura da experiência com o MIS, a captura da interpretação das vantagens e desvantagens do MIS e a captura da interpretação do uso de um sistema de aplicação do método.

A aplicação das entrevistas ocorreu em Dezembro de 2011. Elas foram conduzidas e aplicadas de forma individual por dois entrevistadores, os quais puderam explorar e aprofundar, de forma livre, cada resposta. Foram entrevistados quatro professorespesquisadores de Interação Humano-Computador, três mulheres e um homem. Os participantes são de diferentes instituições brasileiras. Cada entrevista durou cerca de uma hora e trinta minutos e foram realizadas utilizando um sistema de mensagem instantânea, MSN Messenger<sup>[2](#page-46-0)</sup>, Skype<sup>[3](#page-46-1)</sup> ou Gtalk<sup>[4](#page-46-2)</sup>. Todos os textos das entrevistas foram salvos e analisados conforme o processo do MEDS. Os conceitos de entrevista com o MEDS encontram-se descritos no Apêndice [D.](#page-171-0)

Os entrevistados são professores-pesquisadores de universidades com experiência variando entre nove e vinte anos na área de Interação Humano-Computador, a titulação acadêmica deles encontra-se disponível na Tabela [3.3.](#page-46-3) Eles concordaram em participar mediante a aceitação de um termo de consentimento, disponível no Apêndice [A.1.](#page-142-0) Os participantes também possuem experiência de ensino, aplicação e interpretação do Método de Inspeção Semiótica.

<span id="page-46-3"></span>

| Participantes da Entrevista |              |                    |
|-----------------------------|--------------|--------------------|
| Participante                | Escolaridade | Experiência em IHC |
| F.1                         | Doutor       | 9 anos             |
| F2                          | Doutor       | 20 anos            |
| E3                          | Doutor       | 10 anos            |
| FД                          | Mestre       | $10\;{\rm anos}$   |

Tabela 3.3. Tabela de Perfil dos Participantes da Entrevista

Após a transcrição das entrevistas, foram realizadas duas análises dos dados obtidos com focos distintos, sendo que cada análise foi realizada por um pesquisador. A primeira análise encontra-se apresentada no trabalho de [Reis & Prates](#page-139-4) [\[2011b\]](#page-139-4) com o foco na avaliação do Método de Inspeção Semiótica, a fim de compreender suas capacidades e limitações. Já a segunda análise gerou a identificação de requisitos dos principais problemas e questões na aplicação do método para uma ferramenta do MIS.

A segunda análise da entrevista teve como objetivo o entendimento da experiência - traduzida como requisitos do sistema - dos especialistas em MIS. Isto é, identificar

<span id="page-46-0"></span><sup>&</sup>lt;sup>2</sup>MSN Messenger - http://windows.microsoft.com/en-US/messenger/home acesso em Janeiro 2011.

<span id="page-46-2"></span><span id="page-46-1"></span><sup>3</sup> Skype é um software de comunicação por VoIP, acesso em Janeiro de 2011. http://www.skype.com <sup>4</sup> Gtalk acesso em janeiro de 2011. http://www.google.com/talk

as vantagens, desvantagens e as dificuldades de aplicação do método para construir a descrição de requisitos do sistema para uma avaliação monousuários ou em uma multiusuários, colaborativa.

Os resultados a seguir são apresentados conforme sua natureza de aplicação no MIS e foram divididos em três blocos: o primeiro é a preparação para aplicação; o segundo é a aplicação dos passos 1, 2 e 3 - inspeção dos signos e o terceiro e último é a aplicação dos passos 4 e 5 - contrastar e comparar as mensagens de metacomunicação e apreciar a qualidade da metacomunicação.

#### A Preparação para aplicação

Para a etapa de preparação para aplicação do MIS, foi identificada a necessidade de uma demonstração sucinta do método e de sua essência. A Transcrição [1](#page-47-0) apresenta uma observação que geralmente não é percebida pelos avaliadores sobre a aplicação do MIS.

<span id="page-47-0"></span>Transcrição 1 (...) A principal vantagem de aplicação do Método de Inspeção Semiótica é o processo de aprender a riqueza de oportunidades de recursos que a Interação Humano-Computador oferece. (...) E2

Estas vantagens e características associadas às informações introdutórias sobre a aplicação do método, desconhecidas pelos avaliadores iniciantes, devem ser apresentadas no sistema já na fase de preparação. Neste sentido, o sistema de ajuda e o FAQ são as formas mais adequadas de apresentação, pois expressam com exemplos, definições teóricas, auxílio a dúvidas e reforço na teoria para os avaliadores.

O uso desses recursos, FAQ e sistema de ajuda, vai ao encontro de algumas das necessidades apontadas pelos entrevistados, como por exemplo: a disponibilidade de casos de uso do método, o apoio para a identificação das classes dos signos - estáticos, dinâmicos e metalinguísticos - e o apoio para a identificação de aplicação do MIS técnico ou científico.

<span id="page-47-1"></span>O conhecimento prévio consolidado sobre a EngSem garante ao avaliador uma aplicação mais eficaz do método, conforme Transcrição [2.](#page-47-1)

Transcrição 2 (...) Os avaliadores que possuem um conhecimento superficial sobre a EngSem conseguem aplicar o método, mas os resultados são superficiais. Eles não conseguem analisar as consequências dos problemas. Eles identificam os signos, mas têm dificuldades em ¨traduzir¨ isto para o template de metacomunicação. (...) E1

Para cobrir essa necessidade, o sistema de ajuda pode apresentar dicas, exemplos de uso, definições e os conceitos fundamentais da EngSem e do próprio Método de Inspeção Semiótica. Os exemplos contidos no sistema de ajuda podem auxiliar na identificação dos signos, no processo de enriquecer o conhecimento dos avaliadores além de esclarecer os possíveis resultados. Já o FAQ pode conter perguntas guias para os avaliadores iniciantes sobre a teoria, o método e a ferramenta. Exemplos de perguntas do FAQ: O que é metacomunicação? O que é a mensagem de metacomunicação do designer? O que são signos? E o que é cada uma das três classes de signos?

Parte do FAQ pode funcionar como um sistema de treinamento para identificação dos conceitos do MIS. O sistema de treinamento seria constituído de perguntas chaves com respostas do tipo múltiplas escolhas, questionário. Sendo que o usuário poderia interagir com as perguntas, e sua nota iria gerar uma posição em uma lista de pontos para promover e demonstrar a experiência e o aperfeiçoamento do avaliador. Conforme descrito pelo E3, a aplicação do MIS deixa explícito que a experiência e estudo são fundamentais para qualquer inspeção de qualidade. Assim o sistema de ajuda e o FAQ contribuiriam para aprimorar o conhecimento do aplicador, minimizar as dificuldades dos iniciantes e incentivar o desenvolvimento de uma avaliação com resultados mais representativos para os envolvidos.

Um outro recurso para o planejamento da avaliação, disponível principalmente para o usuário ¨proprietário da avaliação¨, é o controle do tempo de aplicação do método, afirmação do E1. A implementação desse tipo de controle administrativo pode possibilitar uma análise do próprio método e do comportamento dos participantes colaboradores da avaliação.

#### Passo 1, 2 e 3 - Inspeção dos signos

Segundo os entrevistados, a aplicação do MIS pode antever problemas referentes a outras qualidade de uso como a usabilidade, produtividade e acessibilidade - E1,

E4 e E2. Tal ocorrência se deve ao fato de a comunicação desempenhar um papel de sustentação de outros processos (cognitivos e produtivos). A identificação dessa qualidade de uso (comunicabilidade) não é um procedimento existente no método, e o usuário, em algum momento, passa pela tarefa de segmentação para identificação dessa propriedade. Para assegurar a compreensão dos usuários em relação à qualidade de uso dos dados coletados, a ferramenta de avaliação deve conter um mecanismo de classificação e indexação dos signos analisados e identificados durante a aplicação do método.

O mecanismo de classificação coopera com o processo de identificação dos signos: estáticos, dinâmicos e metalinguísticos. Esse classificador também auxilia o avaliador inexperiente com os conceitos de cada classe de signo, na análise segmentada e construção da metacomunicação dessas classes. Já o mecanismo de indexação desses signos assimilaria qual a parte da metamensagem, ¨Template [1¨](#page-25-0), estaria relacionado com o respectivo signo. Uma das vantagens de implementação desses mecanismos seria a possibilidade de uma compreensão mais apurada dos conjuntos de elementos que devem ser estudados pelo projetista.

O entrevistado E4 reforça a necessidade de manter a aplicação do método de forma didática para iniciantes e aprendizes no processo de avaliação.

## Passo 4 e 5 - Contrastar e comparar as mensagens de metacomunicação e apreciar a qualidade da metacomunicação

A construção colaborativa da ferramenta no passo 4, contrastar e comparar as mensagens de metacomunicação, é um item que dividiu as opiniões dos entrevistados. Todos concordaram que os passos 1, 2 e 3 - inspeção dos signos - devem ser aplicados individualmente e que o passo 5, a apreciação da qualidade da metacomunicação, deve ser aplicado de forma colaborativa - Transcrição [3.](#page-49-0)

<span id="page-49-0"></span>Transcrição 3 do próprio avaliador nos três primeiros passos do método. (...) (...) Uma das etapas fundamentais do MIS é a expansão epistêmica E2

Os participantes E1 e E3 acreditam que uma das dificuldades de aplicação do método, presente principalmente no passo 4, é a tarefa de abstrair a informação dos signos da interface para o Template [1.](#page-25-0) Já o participante E2 acredita que a ferramenta

não deve ser colaborativa, se isto sacrificar a expansão do conhecimento individual que o usuário deve experimentar nos primeiros passos de aplicação do método.

Baseado nesses dados optou-se por permitir ao avaliador realizar os três primeiros passos de forma monousuário e os dois últimos de forma colaborativa. Ao identificar os momentos nos quais o sistema deve ser aplicado de forma colaborativa, pode-se especificar melhor as necessidades de interação do grupo de avaliadores.

O passo 4 também possui uma exigência de aplicação: a integração dos resultados das análises segmentadas das classes de signos. Essa integração deve gerar um único diagnóstico sobre a comunicabilidade na emissão da metamensagem.

A Tabela [3.4](#page-50-1) apresenta os requisitos identificados durante a entrevista com especialistas no MIS e requisitos estabelecidos como principio de desenvolvimento. Estes requisitos são detalhados na subseção [3.1.4.](#page-50-0) Alguns dos requisitos identificados durante estas entrevistas já foram listados nas Tabelas [3.1](#page-39-1) e [3.2.](#page-45-1) Fato que comprova a necessidade dos itens que se repetem. Os requisitos listados anteriormente que também foram identificados nesta subseção são: Sistema de ajuda, Preparação da aplicação, Mecanismo de classificação, Mecanismo de indexação, Etapas colaborativas e Aplicação do método.

Tabela de Requisitos da Entrevista com Especialistas no MIS

<span id="page-50-1"></span>Tabela 3.4. Terceira Tabela de Requisitos

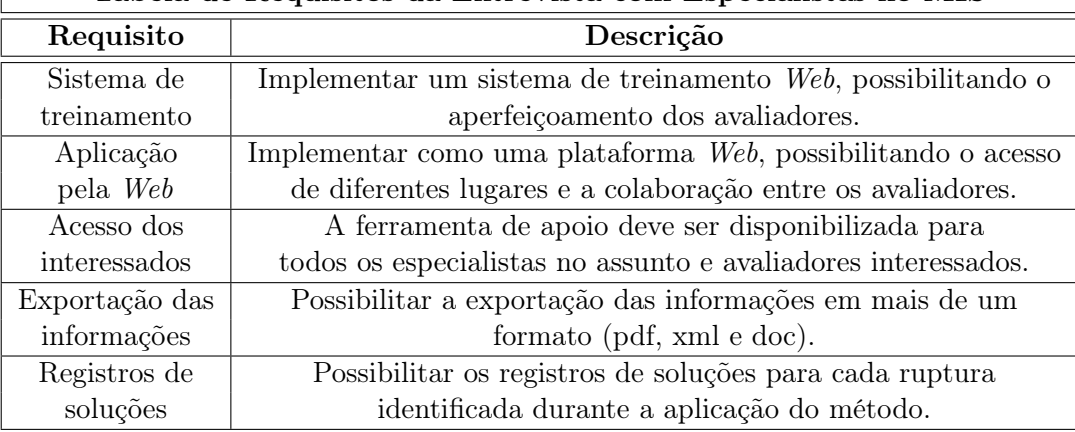

### <span id="page-50-0"></span>3.1.4 Requisitos Estabelecidos

Após a análise dos resultados das subseções anteriores e das tabelas de requisitos obtidas pela análise do MIS como uma ferramenta - Tabela [3.1,](#page-39-1) análise crítica de informações da literatura - Tabela [3.2](#page-45-1) - e entrevistas com especialistas - Tabela [3.4](#page-50-1)

- chegou-se a algumas decisões idealizadas de implementação, descritas a seguir, e definidas como requisitos do sistema. Os requisitos de sistema foram divididos como de implementação imediata e os de implementação futura. Esses últimos foram selecionados para trabalhos futuros no projeto do ApplicSIM. Os requisitos de implementação imediata, voltados ao público-alvo da pesquisa, foram constantemente verificados para garantir um sistema adequado às necessidades de interpretação e execução do método.

Requisitos estabelecidos para implementação imediata:

- O ApplicSIM deve possibilitar a aplicação de todos os passos do MIS;
- Definiu-se que a ferramenta de aplicação do MIS será implementada como uma plataforma Web, possibilitando o acesso de diferentes lugares e a colaboração entre os avaliadores;
- A inspeção colaborativa é um fator que deve ser considerado, levando-se em conta ainda que em um primeiro momento, nem todas as etapas de aplicação do método podem ser colaborativas. Também é importante considerar que a ferramenta de apoio deve ser disponibilizada para todos os especialistas no assunto e avaliadores interessados;
	- A aplicação dos passos 1, 2 e 3 devem ser feitas de forma individual;
	- A ferramenta de aplicação do MIS deve possibilitar a avaliação colaborativa nos passos 4 e 5;
- Para cada avaliação, o proprietário pode associar, se desejar, outros avaliadores. Os avaliadores devem ser cadastrados no sistema para que possam ser selecionados. O sistema deve apresentar então um mecanismo de seleção dos avaliadores, possibilitando a criação de uma lista de avaliadores disponíveis;
- A ferramenta deve apresentar, de forma clara, uma opção para descrição do usuário-alvo, seus objetivos, o(s) cenário(s) de avaliação e um lembrete dessas definições nos passos chaves de aplicação do método;
- Os passos de aplicação da ferramenta devem estar bem definidos e apresentados de forma sequencial na ferramenta de aplicação do MIS;
- Para apoiar o avaliador durante a aplicação do método, a ferramenta de avaliação deve conter um mecanismo de classificação e indexação dos signos analisados e identificados durante a aplicação do método;
- O mecanismo de classificação possibilita ao avaliador a identificação dos signos como: estáticos, dinâmicos ou metalinguísticos;
- O mecanismo de indexação destes signos permite ao avaliador identificar qual a parte da metamensagem, ¨Template [1¨](#page-25-0), estaria relacionada com o respectivo signo;
- A integração dos resultados deve gerar um único diagnóstico sobre a comunicabilidade na emissão da metamensagem;
- A ferramenta de aplicação do MIS deve auxiliar o avaliador apresentando os signos identificados, classificados e indexados para a construção da mensagem de metacomunicação no respectivo contexto de interação;
- Oferecer ferramentas epistêmicas que auxiliem no contraste dos signos e problemas(rupturas) identificados. Exemplo: Um sistema de visualização de dados coletados nos três primeiros passos estará disponível no passo 4 do MIS. Esse terá o objetivo de colaborar com a análise das informações, proporcionando uma função epistêmica.

Alguns dos itens identificados na Seção [3.1](#page-35-0) foram atribuídos a trabalhos futuros. Requisitos de implementação futura:

- Para auxiliar o avaliador e fornecer um diferencial entre as demais ferramentas puramente de avaliação e inspeção. Decidiu-se que a ferramenta possuirá uma opção de exportação das informações em mais de um formato (pdf, xml e doc);
- Será permitido ao usuário Proprietário da avaliação escolher em quais etapas o sistema será colaborativo. Ao identificar os momentos nos quais o sistema deve ser aplicado de forma colaborativa, pode-se especificar melhor as necessidades de interação do grupo de avaliadores e permitir que esses avaliadores possam identificar as inúmeras estratégias de interação;
- A ferramenta de aplicação desse método deve possuir um sistema de registros de soluções para cada ruptura identificada durante a aplicação do método. A partir dos problemas encontrados, o avaliador pode criar várias alternativas de solução;
- A ferramenta deve possuir um sistema de ajuda e um FAQ;
- O sistema de ajuda pode apresentar dicas, exemplos de uso, definições e os conceitos fundamentais da EngSem e do próprio Método de Inspeção Semiótica. Os exemplos contidos no sistema de ajuda podem auxiliar na identificação dos signos, enriquecer o conhecimento dos avaliadores e esclarecer os possíveis resultados;
- O FAQ pode conter perguntas guias para os avaliadores iniciantes sobre a teoria, o método e a ferramenta. Ele também pode funcionar como um sistema de treinamento para identificação dos conceitos do MIS;
- A criação de um sistema de ajuda e um FAQ pode ajudar a resolver os problemas de ordem prática e de aprendizagem. O sistema de ajuda deve procurar abordar todo o conteúdo necessário para aplicação do MIS, e o FAQ deve responder as principais questões estabelecidas pelos avaliadores iniciantes durante a utilização da ferramenta;
- A ferramenta também deve possuir um guia rápido de aplicação do método implementado. Esse guia deve apoiar a execução de todas as fases da avaliação. É necessário também a apresentação clara e consistente das informações de cada etapa da aplicação;
- A etapa subsequente deve possuir um alerta de importância para a construção da metamensagem. Esse alerta pode funcionar como um aviso ao avaliador, caso deixe etapas obrigatórias sem preencher, como por exemplo a metamensagem;
- As etapas colaborativas do método devem apresentar a possibilidade de uso de um fórum de discussão geral;
- Outros recursos de gerenciamento de avaliações devem ser idealizados, como, por exemplo, uma previsão de tempo para cada passo do MIS ou o controle do tempo e esforço dedicado por todos os avaliadores envolvidos durante a aplicação do método.

# 3.2 Modelagem do ApplicSIM

Esta seção apresenta a modelagem realizada para a confecção da ferramenta Applic-SIM. O processo de modelagem de software consiste em definir e construir modelos que expliquem as características ou o comportamento de um sistema interativo. No processo de construção do ApplicSIM, os modelos foram utilizados na identificação das

características e funcionalidades que a nossa ferramenta de inspeção deverá apresentar, isto é, a análise da identificação das necessidades obtidas na Seção [3.1.](#page-35-0)

Como o ApplicSIM foi desenvolvido com base nos fundamentos da Teoria da Engenharia Semiótica, optou-se por realizar a modelagem da comunicação do sistema. Para isso, foi definido a realização de quatro passos: a modelagem dos atores, da metamensagem do ApplicSIM, dos objetivos dos atores e da comunicação do sistema. Esse último passo foi realizado pela aplicação da MoLIC como ferramenta de modelagem da comunicação entre o preposto e o usuário que é apresentada na Seção [3.3.](#page-63-0) Portanto, apresenta-se os três primeiros passos da modelagem nas seguintes subseções. O primeiro passo é a definição dos usuários e modelagem do perfil dos atores, apresentadas na subseção [3.2.1.](#page-54-0) Na subseção [3.2.2,](#page-58-0) segundo passo - Metamensagem do ApplicSIM, descreve-se a proposta de solução adotada, isto é, o que é a ferramenta, a quem se destina e quais funcionalidades ela oferece. Já o Mapa de Objetivos dos usuários, terceiro passo, encontra-se disponível na subseção [3.2.3.](#page-60-0) Essa subseção apresenta os atores e seus respectivos objetivos, ela também retrata parcialmente o relacionamento dos objetivos dos atores com as funcionalidades idealizadas.

### <span id="page-54-0"></span>3.2.1 Definição dos Usuários e Modelagem dos Atores

Com base no conhecimento adquirido pela investigação das necessidades e dificuldades de aplicação do MIS, Seção [3.1,](#page-35-0) definiu-se o público-alvo do sistema de nossa pesquisa. O público-alvo do ApplicSIM são os profissionais (avaliadores ou pesquisadores) que conhecem não só o procedimento de aplicação do Método de Inspeção Semiótica, mas também os conceitos da Teoria da Engenharia Semiótica envolvidos nesse método. Isto é, os usuários da ferramenta são profissionais que já possuem o conhecimento necessário para aplicar o método.

Nesta pesquisa, estabeleceu-se que esse público é constituído de quatro personagens nomeados como atores: ¨Administrador do sistema¨, ¨Proprietário da avaliação¨, ¨Avaliador¨ e ¨Visitante¨. Definiu-se também que uma ¨avaliação¨ é uma instância de aplicação do Método de Inspeção Semiótica no sistema e que ela é formada por todas as etapas de aplicação do Método de Inspeção Semiótica, que possui um ator ou um grupo de atores. Essa avaliação é formada por todas as etapas de aplicação definidas na Seção [2.2](#page-27-0) do Método de Inspeção Semiótica.

O ator é um classificador que representa os objetivos externos que interagem com a parte de um sistema interativo [\[Paula Filho,](#page-139-5) [2009\]](#page-139-5). Cada ator representa uma classe de usuários. Assim, os atores modelam os papéis, e não as pessoas do usuário. A modelagem desses atores representa a interpretação das necessidades de cada grupo de

usuário durante a inspeção de um sistema interativo com o ApplicSIM.

Cada um desses atores possui um nível de permissão de acesso às funcionalidades do ApplicSIM. Estabeleceu-se que o nível de permissão dos atores seguirá o domínio de hierarquia dos atores. Esse domínio encontra-se detalhado a seguir e pode ser visualizada na Figura [3.1.](#page-55-0) Esta figura indica que os atores ¨Proprietário da Avaliação¨ e ¨Visitante¨ têm algum aspecto em comum com o ¨Administrador do sistema¨, e o ator ¨Avaliador¨ tem algum aspecto em comum com o ¨Proprietário da Avaliação¨.

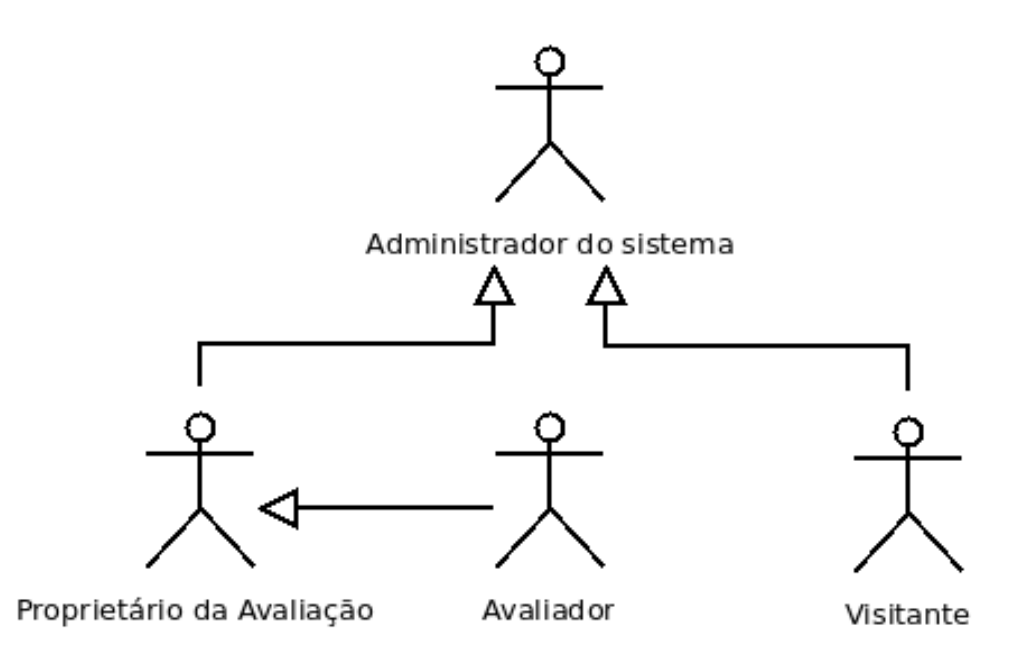

<span id="page-55-0"></span>Figura 3.1. Hierarquia de Herança entre os Atores

Esses atores são personagens identificados com características que influenciam diretamente no tratamento dos itens apontados como requisitos do sistema. Os atores são a modelagem dos papéis dos usuários para a ferramenta de inspeção. As definições e características singulares desses atores são descritas a seguir.

A avaliação é administrada por um ator ou por um grupo de atores. Os atores ¨Avaliador¨ e o ¨Proprietário da Avaliação¨ não são perfis, mas sim posições que a pessoa pode assumir. Qualquer ¨Avaliador¨ pode criar uma avaliação e assumir o papel de ¨Proprietário da avaliação¨.

Dentro de um grupo de atores, de uma avaliação, pelo menos um é ¨Proprietário da avaliação¨ e os demais são ¨Avaliadores¨. O ator ¨Administrador do sistema¨ possui domínio sobre todas as avaliações. Já os atores ¨Proprietário da Avaliação¨ e ¨Avaliador¨ dominam as ações sobre a avaliação em que estão inscritos. A principal diferença entre estes dois últimos atores é o fato de que a criação de uma avaliação

é realizada pelo proprietário da avaliação. A Figura [3.2](#page-56-0) representa o domínio desses atores sobre uma avaliação e o sistema.

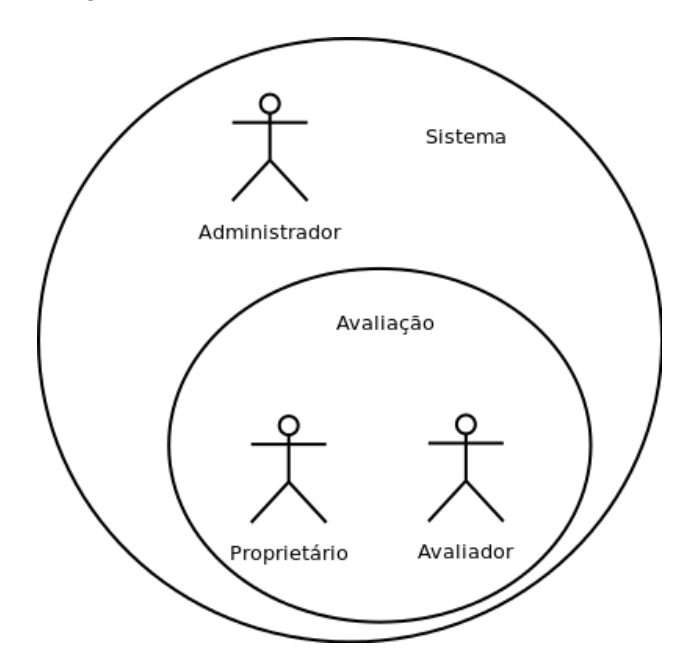

<span id="page-56-0"></span>Figura 3.2. Domínio dos Atores no ApplicSIM

A relação entre os atores é representada pelo relacionamento de herança. Quando comparamos as Figuras [3.1](#page-55-0) e [3.2,](#page-56-0) é possível perceber que o ator Administrador do sistema possui controle não só sobre todo o sistema, mas também sobre a avaliação, enquanto os demais atores controlam apenas a avaliação.

Essa comparação também demonstra que o ator ¨Avaliador¨ possui permissões restritas sobre parte do sistema, enquanto o ator ¨Proprietário da avaliação¨ possui as permissões do ¨Avaliador¨ mais a administração total da avaliação da qual é proprietário. Somente o ¨Proprietário da avaliação¨ pode criar e definir características da avaliação, bem como o(s) cenário(s) e ¨Avaliadores¨ envolvidos no processo avaliativo. Já o ¨Administrador do sistema¨ possui todas as permissões dos atores anteriores mais o domínio sobre a administração do sistema.

As definições das permissões dos atores estão descritas na Tabela [3.5.](#page-57-0)

Ao comparar a tabela [3.5,](#page-57-0) que apresenta os quatro atores estabelecidos para o ApplicSIM, juntamente com as Figuras [3.1](#page-55-0) e [3.2,](#page-56-0) pode-se detalhar melhor as ações possíveis para cada ator. Essas ações e características de cada ator encontram-se listadas a seguir:

O primeiro ator é o ¨Administrador do sistema¨. Ator responsável pelo controle geral do próprio sistema e de todas as avaliações e conjunto de atores existentes.

| Descrição dos Atores    |                                                               |  |
|-------------------------|---------------------------------------------------------------|--|
| Ator                    | Definição                                                     |  |
| Administrador do sis-   | Encarregado administrativo do sistema. Responsável pelo       |  |
| tema                    | gerenciamento das informações e das avaliações e avaliadores  |  |
|                         | da ferramenta.                                                |  |
| Proprietário da Avalia- | Avaliador que cria uma avaliação no sistema. É responsável    |  |
| $\tilde{c}$ ão          | pela avaliação e algumas definições como o cenário.           |  |
| Avaliador               | Usuários que executam a avaliação. Realiza os passos de       |  |
|                         | aplicação do MIS.                                             |  |
| V is it ante            | Usuário do sistema que pode navegar na ferramenta e con-      |  |
|                         | sultar as definições esclarecidas nesta sem realizar o acesso |  |
|                         | na área de aplicação do Método. Utiliza somente a área com    |  |
|                         | informações públicas da ferramenta.                           |  |

<span id="page-57-0"></span>Tabela 3.5. Descrição dos Atores

Conforme Figura [3.1,](#page-55-0) além das próprias atribuições ele pode desempenhar também os papeis dos demais atores.

¨Administrador do sistema¨ - Conforme Figura [3.1,](#page-55-0) esse ator possui total domínio sobre as funcionalidades do sistema e da avaliação. O ¨Administrador do sistema¨ possui total liberdade de interação, intervenção e comunicação com os demais atores e suas respectivas avaliações. Sua principal função consiste em administrar a ferramenta e as informações que ela contém.

Já o segundo ator, o ¨Proprietário da avaliação¨, é o ator que cria uma avaliação, portanto o único ator que pode desenvolver uma avaliação sozinho. Ele possui total domínio sobre sua avaliação e do conjunto de atores existentes em seu grupo. Conforme verificado na Figura [3.1,](#page-55-0) esse ator possui todas as atribuições do Avaliador.

¨Proprietário da avaliação¨ - Conforme verificado na Figura [3.1,](#page-55-0) esse ator herda partes das atribuições do ator ¨Administrador do sistema¨. O ¨Proprietário da avaliação¨ pode interagir com sua avaliação, seu grupo de atores e com todos os passos da aplicação do MIS. Esse domínio se aplica a todos os passos realizados por ele ou por um dos atores membros da avaliação.

O ¨Avaliador¨, terceiro ator, é o usuário inserido em uma avaliação mediante o convite de um ¨Proprietário de avaliação¨. Ele possui domínio sobre o seu conteúdo da avaliação e pode interagir com os demais atores da avaliação nas etapas colaborativas do sistema.

¨Avaliador¨ - Esse ator pode interagir com os demais atores da avaliação, utilizando o perfil da ferramenta; trabalhar de forma colaborativa no passos 4 e 5 do método e pode interagir com o sistema nas etapas realizadas de forma individual (passos 1, 2 e 3).

E, por fim, o ator ¨Visitante¨ representa todos os usuários que não possuem registro no ApplicSIM. O ator ¨Visitante¨ não possui permissão de interagir com uma avaliação da ferramenta. Ele somente pode navegar na página de apresentação e consultar as definições esclarecidas nela. No estado atual do ApplicSIM, o ator ¨Visitante¨ foi criado somente para caracterizar os usuários que navegam na ferramenta, isto, sem realizar um acesso ao ambiente de avaliação. Como trabalho futuro, planeja-se incluir este ator na ferramenta para possibilitar a todos os ¨Avaliadores¨ convidar um visitante a visualizar uma avaliação, ou parte dela, mas não editá-la.

¨Visitante¨ - É o personagem que visita a ferramenta e não possui um cadastro ou não realizou o acesso à área restrita de avaliação. Sua interação é constituída somente da página principal da ferramenta, sistema de ajuda, FAQ e o banco de avaliações definido como público. Esse ator representa o perfil dos usuários que acessam a parte pública do sistema.

### <span id="page-58-0"></span>3.2.2 Metamensagem do ApplicSIM

A metamensagem do ApplicSIM, proposta de solução, foi construída baseada no levantamento das necessidades da ferramenta, Seção [3.1,](#page-35-0) e da definição do público-alvo, subseção [3.2.1.](#page-54-0) Essa proposta de solução foi construída para propiciar um projeto fundamentado na Engenharia Semiótica, isto é, promover um projeto que comunique ao usuário a visão do projetista sobre o sistema proposto para a ferramenta de apoio à aplicação do MIS.

Então passou-se a descrever a metamensagem projetada para o ApplicSIM na forma do Template [1.](#page-25-0) Esta metamensagem, descrita a seguir, representa a interpretação deste pesquisador subjacente ao projeto do ApplicSIM.

Metamensagem do ApplicSIM 1 ¨Este é o meu entendimento, como projetista do ApplicSIM (Ferramenta de Aplicação do Método de Inspeção Semiótica) - um sistema interativo Web, construído para você avaliador da comunicabilidade - um profissional que já conhece o Método de Inspeção Semiótica e os conceitos da EngSem.

Nossa ferramenta oferece a possibilidade de aplicação individual ou colaborativa para criar/realizar uma avaliação seguindo as seguintes etapas: realizar a preparação,

coletar os dados e interpretá-los, consolidar os resultados e apresentá-los como uma apreciação final.

A etapa de criar uma avaliação permite a você, avaliador, definir o perfil esperado do usuário do sistema que está sendo avaliado, o(s) cenário(s) de uso, o escopo da avaliação e a equipe de avaliadores. Nosso sistema permite a você, avaliador, usar todos os cinco passos do MIS, disponíveis como passos da ferramenta. Estes passos estão disponíveis a você, avaliador, em um menu de acesso rápido.

Caso a avaliação esteja sendo feita por vários avaliadores, o ApplicSIM define que os três primeiros passos sejam constituídos da aplicação de forma individual, cada avaliador executa os passos e registra signos ou rupturas que considere relevantes. Para o qual, em cada passo, o avaliador pode realizar o registro dos signos relevantes ou rupturas identificadas, e as evidências destes signos ou rupturas. Além disso, durante a avaliação pode-se registrar as classes de signos que sejam identificadas e partes da metamensagem relacionadas ao passo em questão.

Esses registros têm por objetivo facilitar o processo de aplicação do MIS, uma vez que são guiados por mecanismos para o registro de evidências, para a classificação dos signos e rupturas entre os tipos de signos, a indexação desses signos nas perguntas da metamensagem e a opção de criar tags semânticas para cada signo ou ruptura. O registro de evidências permite registrar e associar uma imagem, vídeo, texto ou link a um signo ou ruptura. Outro mecanismo disponível para você, avaliador, é a classificação e indexação. O mecanismo de classificação coopera com o processo de identificação dos signos, isto é, você, avaliador, pode identificar cada signo como pertencente a uma classe: estáticos, dinâmicos ou metalinguísticos. Esse classificador também auxilia o avaliador inexperiente a pensar como que o signo ou ruptura está relacionado com a metamensagem, uma vez que permite que ele o associe a cada classe de signo. O classificador auxilia a análise segmentada dos signos e na construção da metacomunicação dessas classes. A associação de tags semânticas a um registro de signo ou ruptura é uma solução proposta a você avaliador para catalogar os registros.

Você avaliador também pode utilizar o mecanismo de indexação desses signos para associar qual a parte da metamensagem, ¨Template [1¨](#page-25-0), estaria relacionado com o respectivo signo. O processo de indexação desses signos auxilia ao avaliador a refletir como que o signo ou ruptura está relacionado com a metamensagem, permitindo associar uma ou mais das questões da metamensagem a ser gerada para o passo. Essa operação também auxilia a análise segmentada dos signos e na construção da metacomunicação dessas classes.

A consolidação dos resultados e apreciação da metacomunicação são realizadas nos passos quatro e cinco da ferramenta, respectivamente. Nesses passos, você, avalia-

dor, pode trabalhar de forma colaborativa para analisar os signos identificados e construir a consolidação dos resultados. Isto é, você poderá analisar todos os itens coletados por todos os avaliadores e realizar uma consolidação dos dados para a construção da metamensagem, do passo quatro, e apreciação final, passo cinco, de forma colaborativa. Nossa ferramenta oferece também um sistema de visualização de dados coletados nos três primeiros passos do método.

Você, avaliador, pode acessar as cinco opções de visualizações de dados no quarto passo de inspeção da ferramenta. A primeira visualização permite verificar como as tags semânticas estão distribuídas pelas classes de signos. Assim, para cada classe de signo é mostrado o grupo de tags que foram registrados. Já a segunda visualização mostra a organização de todas as tags associadas a um signo. Isto é, qual o significado semântico com maior frequência na avaliação. Outra opção implementada, no sistema de visualização de dados, é a demonstração da organização dos signos para cada parte da metamensagem, terceira visualização. Assim você, avaliador, pode verificar todos os signos identificados para uma das partes do Template 1 da metamensagem. A quarta visualização de dados permite a você, avaliador, verificar a organização dos signos por tag semântica. Isso significa que cada tag formará um grupo de signos que são associados a ela. Por fim, a quinta visualização disponível a você, avaliador, demonstra o agrupamento para cada tipo de signo: se estes são metalinguísticos, estáticos ou dinâmicos.

Esse é portanto o ApplicSIM, um sistema que pode ser utilizado de forma individual ou colaborativa, projetado para a inspeção de sistemas interativos pela aplicação do Método de Inspeção Semiótica.¨

### <span id="page-60-0"></span>3.2.3 Mapa de Objetivos dos Usuários

Após definir a proposta de solução e os atores envolvidos com o ApplicSIM, realizou-se o mapeamento dos objetivos para cada um desses atores. Os objetivos identificados para cada ator podem ser tratados como uma conversa. E toda conversa tem um tópico, que é o assunto geral por ela endereçado. Para se referir a qualquer um desses elementos, um interlocutor faz uso de signos, compondo as falas que ele emite.

O objetivo dessa subseção é organizar a Metamensagem do ApplicSIM definida na subseção [3.2.2,](#page-58-0) utilizando-se de diagramas consistentes sobre o objetivo identificado de cada ator. A organização desses objetivos foi estabelecida utilizando o conceito de Mapa de Objetivos, [\[Barbosa & da Silva,](#page-135-2) [2010\]](#page-135-2). Então, esta subseção descreve o Mapa de Objetivos dos usuários, isto é, apenas o que o usuário deseja realizar e não como ele vai atingir esses objetivos no sistema. Para isto há que se descrever os objetivos

como uma conversa e os tópicos como objetivos instrumentais. Conforme [Barbosa &](#page-135-2) [da Silva](#page-135-2) [\[2010\]](#page-135-2) o Mapa de Objetivos é um importante passo para a modelagem da interação de sistemas interativos.

Para poder descrever o Mapa de Objetivos, os objetivos dos usuários são primeiramente classificados como finais e instrumentais. Os objetivos finais são aqueles que levam o usuário a utilizar o sistema. Enquanto os objetivos instrumentais são aqueles que facilitam ao usuário atingir os objetivos finais. Para cada objetivo identificado e mapeado existe o papel de um ator envolvido. Dentro do conceito de objetivos instrumentais, existe a subclassificação em instrumentais diretos ou indiretos. Um objetivo instrumental direto pode ser considerado como facilitador imediato do objetivo que o instrumenta. Já o objetivo instrumental indireto prepara o terreno para que o objetivo por ele instrumentado seja atingido em algum momento futuro.

No Mapa de Objetivos, os atores são representados pelos seus papéis como usuário. Portanto, cada objetivo possui uma associação direta com um ator. Os atores são identificados no diagrama de Mapa de Objetivos como: ¨PA¨ - ¨Proprietário da avaliação¨; ¨A¨ - ¨Avaliador¨; ¨G¨ - ¨Visitante¨ e ¨R¨ - ¨Administrador do sistema¨. Essas definições foram implementadas no Mapa de Objetivos, utilizando a identificação gráfica apresentada na Figura [3.3.](#page-61-0)

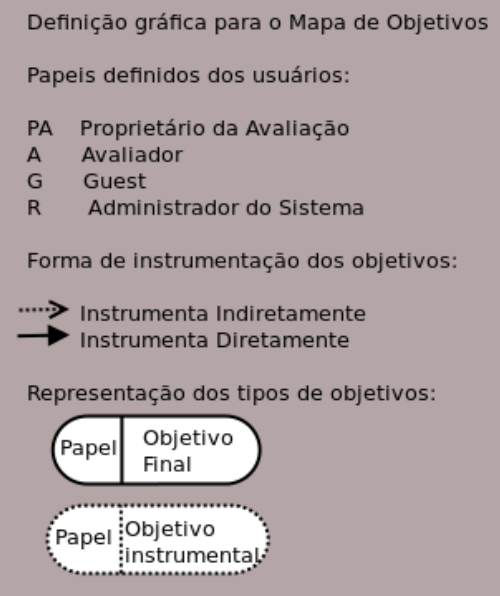

<span id="page-61-0"></span>Figura 3.3. Definição para o Mapa de Objetivos dos Usuários. Fonte [\[Barbosa](#page-135-2) [& da Silva,](#page-135-2) [2010\]](#page-135-2)

### Visão geral do Mapa de Objetivos construído

O Mapa de Objetivos geral para a ferramenta de inspeção, o ApplicSIM, está descrito no Apêndice [B.1](#page-145-0) na Figura [B.1.](#page-146-0) Um ator pode ter seu objetivo dentro de uma entidade ou utilizá-la para alcançar um objetivo em outra entidade. Portanto, as entidades possuem uma relação de objetivos instrumentais entre elas. Nesta pesquisa, o Mapa de Objetivos geral está utilizando o agrupamento com os objetivos que manipulam um mesmo tipo de entidade e demonstra o relacionamento entre as entidades. As entidades identificadas são: Avaliações, Avaliadores, Fórum, Sistema, Mensagens e Informações do sistema. A Figura [3.4](#page-63-1) apresenta a parte do Mapa de Objetivos para a entidade Avaliações, e as demais encontram-se no Apêndice [B.1.](#page-145-0)

Estabeleceu-se também que a implementação dos objetivos identificados no Mapa de Objetivos dos usuários do ApplicSIM seria parcial. Isto é, definiu-se como implementação imediata as entidades Avaliações e Sistema. As demais entidades foram classificadas como objetivos previstos e ainda não implementados.

Ao consultar a Figura [B.1](#page-146-0) do Apêndice, percebe-se no Mapa de Objetivos geral que o maior esforço para a proposta de solução encontra-se na entidade de avaliação. Essa entidade, visualizada na Figura [3.4,](#page-63-1) representa todos os principais objetivos de inspeção que os atores possuem ao aplicar o Método de Inspeção Semiótica. Portanto, os principais objetivos dos usuários que foram implementados no ApplicSIM para a aplicação do MIS são:

- Criar, editar, excluir e manipular Avaliações de sistemas;
- Criar, editar e excluir Cenário(s) da avaliação;
- Criar, editar e excluir Avaliadores da avaliação;
- Registrar, editar e excluir Evidências;
- Registrar, editar e excluir Classes;
- Registrar, editar e excluir os Signos e Rupturas;
- Registrar, editar e excluir as Metamensagens;
- Registrar, editar e excluir a Apreciação Final;
- Apresentar e analisar os registros realizados;
- Registrar, editar e excluir tags.

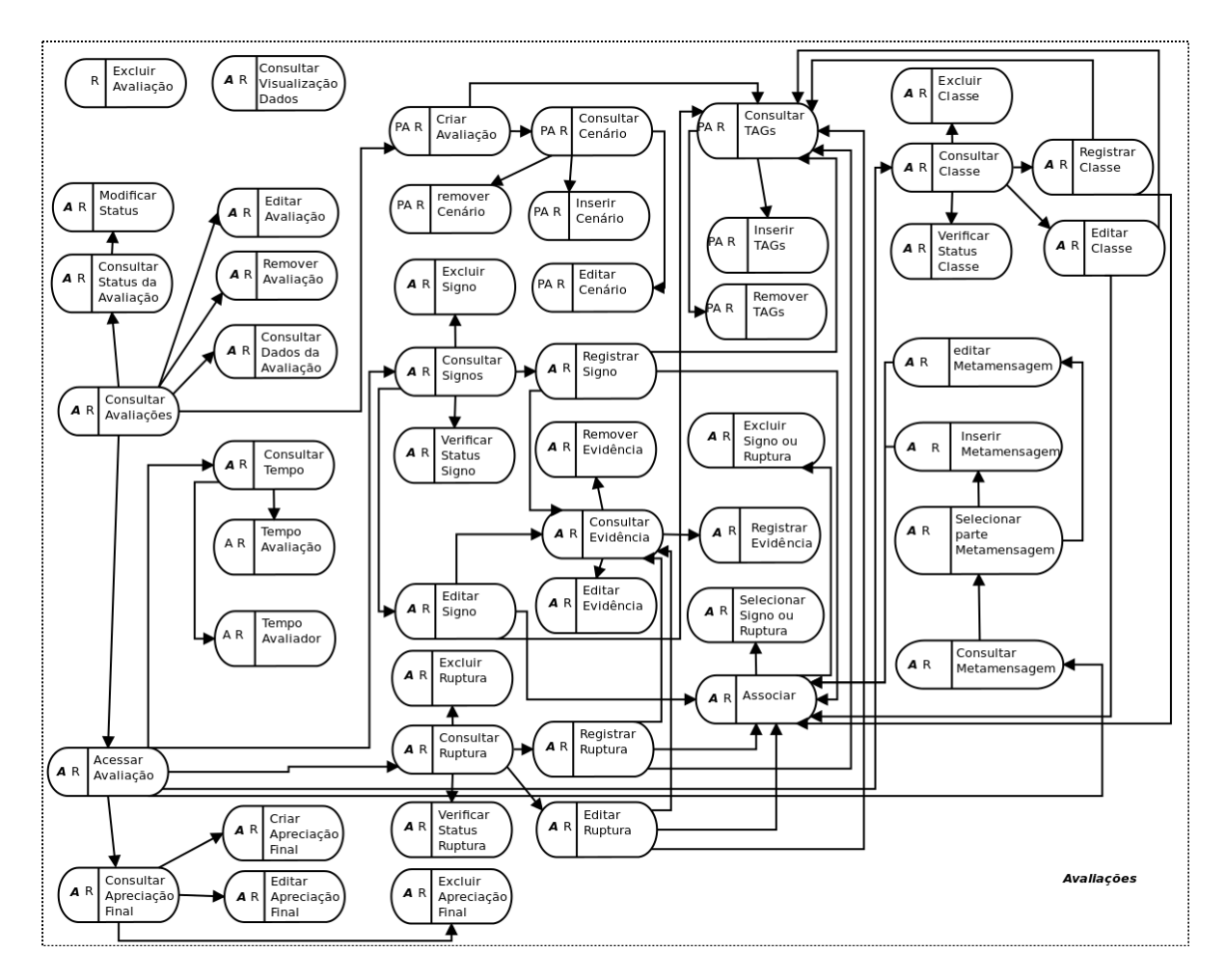

<span id="page-63-1"></span>Figura 3.4. Mapa de Objetivos das Avaliações

# <span id="page-63-0"></span>3.3 MoLIC

A MoLIC - Modeling Language for Interaction as Conversation ou Modelagem da Interação Humano-Computador como uma conversa é fundamentada na EngSem e inicialmente proposta por [Barbosa & de Paula](#page-135-3) [\[2003\]](#page-135-3); [Paula](#page-138-0) [\[2003\]](#page-138-0) e continuada por propostas de extensões [\[Sangiorgi & Barbosa,](#page-140-1) [2009,](#page-140-1) [2010a;](#page-140-2) [Sangiorgi,](#page-140-3) [2010\]](#page-140-3). Ela foi criada para servir como ferramenta epistêmica, dando suporte à reflexão do projetista acerca da solução interativa, sendo concebida por ele, partindo do ponto de vista de que o projetista tem o usuário como interlocutor em uma conversa. Isto é, a MoLIC foi desenvolvida para auxiliar no planejamento da interação, motivando sua reflexão sobre as estratégias de realização de atividades e resolução de problemas dos usuários que deveriam ser apoiados pelo sistema interativo.

Como ferramenta epistêmica, ela foi criada principalmente para ajudar em decisões de design, mais no sentido de aumentar o conhecimento do projetista sobre o problema que este tem em mãos do que para derivar soluções diretas para o problema ou ainda criar especificações. A MoLIC tem como objetivo apoiar a comunicação e a reflexão sobre o artefato intelectual que está sendo projetado.

A linguagem trata do desenvolvimento da interação, realizada pelo preposto, como uma conversa entre o usuário e o sistema. Ela permite representar a Interação Humano-Computador como um conjunto de conversas que os usuários podem, ou devem, travar com o preposto do projetista para atingir seus objetivos [\[Barbosa &](#page-135-2) [da Silva,](#page-135-2) [2010\]](#page-135-2). Sua representação diagramática promove uma visão global do sistema da forma que o preposto vai apresentá-la ao usuário. Ela também possibilita uma avaliação de modelos de interação [\[de Araujo,](#page-136-2) [2008\]](#page-136-2).

A MoLIC serve como uma ponte direta entre a etapa de análise de requisitos dos usuários e o projeto e a construção da interface de sistemas computacionais interativos. A MoLIC é composta de três artefatos inter-relacionados: o diagrama de metas, o diagrama de interação e o esquema conceitual de signos [\[da Silva & Barbosa,](#page-135-4) [2007\]](#page-135-4).

O diagrama de metas, primeiro artefato da MoLIC, organiza as metas dos diferentes papéis de usuário da aplicação, identificadas na etapa de análise, indicando o que os usuários podem realizar com o sistema. O diagrama de metas é menos detalhado que um modelo de tarefas, pois representa metas e objetivos sem definir como as metas serão alcançadas.

No segundo artefato, o diagrama de interação, o *designer* modela a interação usuário-sistema. Nesse diagrama, é definido como as metas dos diferentes papéis de usuários podem ser alcançadas durante a interação. A modelagem da conversa entre o designer-usuário realizada pelo preposto é feita no diagrama de interação.

O diagrama de interação da MoLIC mostra como os objetivos poderão ser atingidos durante a interação. A modelagem desse diagrama nesta pesquisa utilizou os perfis de usuários, os atores e os objetivos identificados e descritos nas subseções [3.2.1](#page-54-0) e [3.2.3.](#page-60-0)

Esse diagrama contém todos os assuntos e diálogos possíveis entre eles, mas sem apresentar detalhes de interface ou de plataforma tecnológica. Ao construir o diagrama de interação, o designer deve modelar todos os possíveis caminhos de interação que foi capaz de prever, inclusive as eventuais rupturas de comunicação entre os interlocutores [\[de Araujo,](#page-136-2) [2008\]](#page-136-2).

Uma demonstração da notação utilizada no diagrama de interação encontra-se disponível na Figura [3.5.](#page-65-0) O ícone de cena descrito na figura tem sido utilizado como uma ferramenta poderosa de design. Uma cena é uma descrição que contém atores, informação de contexto sobre eles e suposições sobre seu ambiente, suas metas e objetivos, e sequências de ações e eventos. A MoLIC utiliza as cenas de forma orientada

#### 3. APPLICSIM 50

ao uso, integrados e flexíveis, podendo ser facilmente desenvolvidos, compartilhados e ou manipulados [\[Barbosa & de Paula,](#page-135-3) [2003\]](#page-135-3). Portanto, a MoLIC utiliza as cenas como uma forma de representar a conversa usuário-sistema.

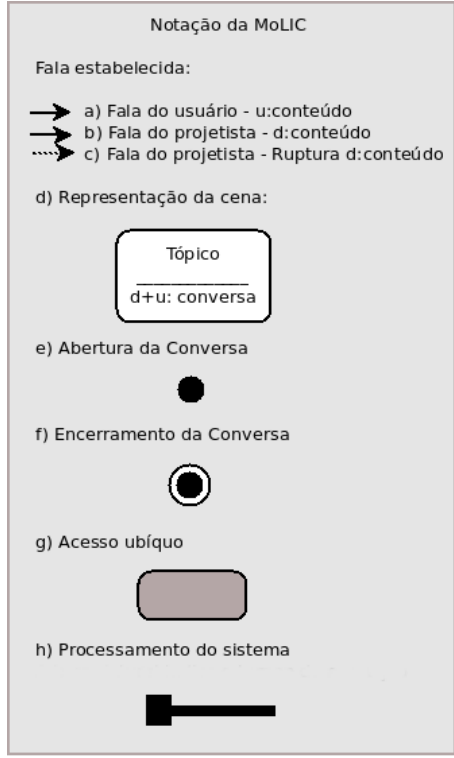

<span id="page-65-0"></span>Figura 3.5. Notação da MoLIC

Os elementos básicos da linguagem podem ser assim descritos:

a) Fala do Usuário: ilustra a intenção do usuário de prosseguir para um determinado tópico na conversa, formatado como u:conteúdo;

b) Fala do projetista: a vez do projetista falar através do preposto (formatado como d:conteúdo), tipicamente em resposta a uma requisição do usuário;

c) Ruptura: indica a antecipação de uma potencial ruptura que pode ocorrer na comunicação e a fala do projetista de recuperação dessa ruptura, indicada por uma linha tracejada;

d) Cena: um momento na interação em que o usuário decide sobre como a conversa deve proceder. O primeiro compartimento contém o tópico da conversa e o segundo contém os diálogos que trazem o foco da conversa para o determinado tópico. O tópico da cena pode ser visto como o projetista falando com o usuário;

e) Abertura: representa o início de uma conversa. Exemplo: entrada do sistema;

- f) Fechamento: representa o fim de uma conversa. Exemplo: saída do sistema;
- g) Acesso Ubíquo: caracteriza-se pela oportunidade para o usuário mudar o tópico da

conversa, partindo de qualquer outra cena da aplicação;

h) Processo: uma caixa preta representando o processamento interno do sistema que fica escondido dos usuários. Um aspecto fundamental dessa notação é que o usuário só irá saber o que acontece dentro do sistema se o preposto do projetista lhe informar (também por meio de falas).

Dois exemplos desta notação diagramática da MoLIC, obtidos nesta pesquisa, podem ser visualizados na Figura [3.6.](#page-66-0) O primeiro é o diagrama de interação da conversa realizada entre o preposto e o usuário (ator Avaliador) para modificar o próprio perfil (Figura [3.6-](#page-66-0)A) e o segundo para finalizar a interação com a ferramenta (Figura [3.6-](#page-66-0)B). No segundo exemplo, finalizar a interação com a ferramenta, a fala do usuário (u:sair) pode significar a expressão do usuário para a ação de finalizar a interação. Já o acesso ubíquo em ambos os exemplos significa o acesso do usuário a qualquer parte do sistema à opção de editar o perfil e sair da ferramenta.

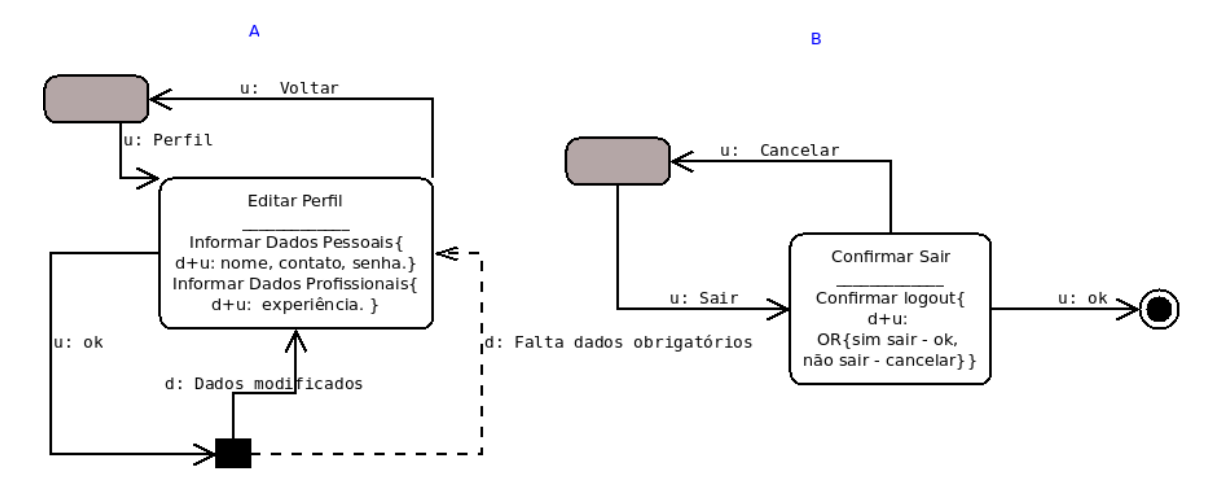

<span id="page-66-0"></span>Figura 3.6. Editar Perfil e Finalizar Ferramenta

Por fim, o terceiro artefato, o esquema conceitual de signos foi construído em paralelo com o diagrama de interação. Aqui foi montado o esquema conceitual de signos, o qual define e organiza os conceitos envolvidos no sistema, detalhando os signos usados no diagrama de interação para servir como base entre a modelagem da interação e o projeto da interface concreta.

A modelagem pela MoLIC incentiva o tratamento de erros, considerados como rupturas de comunicação na interação, argumentando que erros são parte do diálogo natural entre usuário e sistema. Assim, o projetista deve apoiar, e não lutar contra as respostas dos usuários, permitindo que estes possam se recuperar de situações de erro, sabendo claramente o que aconteceu e como reverter a situação [\[Sangiorgi & Barbosa,](#page-140-2) [2010a\]](#page-140-2).

A linguagem MoLIC apoia também a consideração, por parte do projetista, desses caminhos alternativos por meio da modelagem ativa de rupturas. Assim, o modelo pode contemplar não apenas os caminhos preferidos de interação, mas também caminhos para apoiar o usuário em situações mal sucedidas. E o projetista que utiliza a MoLIC acaba refletindo sobre a metacomunicação de seu sistema.

### 3.3.1 Modelagem da Comunicação

Nesta subseção encontra-se detalhado o processo de modelagem da interação da ferramenta de aplicação do MIS utilizando a MoLIC - Modeling Language for Interaction as Conversation. O uso dessa ferramenta epistêmica foi adotado para aumentar a compreensão dos artefatos do projeto, o que permite uma modelagem adequada ao público-alvo do ApplicSIM.

[Diaper](#page-136-3) [\[2004\]](#page-136-3) apresenta o modelo como uma descrição ou abstração do mundo real. Um modelo representa o mundo como sendo feito de algo, chamado coisas, objetos, entidades, itens, componentes, pedaços, partes, atributos, propriedades entre outros. A Teoria da Engenharia Semiótica utiliza as representações por modelos para especificar a interação e interface de sistemas interativos. No projeto de IHC, diferentes modelos e representações podem ser complementados para que se consiga representar da melhor forma as necessidades dos usuários em relação ao sistema que está sendo desenvolvido.

Portanto, o objetivo principal dessa subseção é refletir sobre a comunicabilidade e verificar a consistência na interação da ferramenta de inspeção do MIS mediante a construção de modelos. Para isso, foi utilizada a MoLIC para refletir sobre a metacomunicação do sistema. Esse diagrama de interação também tem o objetivo de apresentar uma visão global do sistema. A visão demonstrada é como o preposto se apresenta ao usuário. Orientando-se por esses passos de construção da MoLIC, o designer pode refletir e tomar decisões sobre questões fundamentais na Interação Humano-Computador.

Como resultado obtido pela aplicação da MoLIC temos as decisões e definições de caminhos de interação alternativos, os quais visam atender a diversos perfis de usuários, e à inclusão de mecanismos para prevenção e recuperação de erros no processo de execução das atividades. Na próxima subseção [3.3.1.1](#page-67-0) é apresentado o diagrama de metas.

#### <span id="page-67-0"></span>3.3.1.1 Diagrama de metas

Nesta subseção está apresentado o diagrama de metas criado para o ApplicSIM. Este diagrama é uma apreciação menos detalhada da comunicação existente, pois representa metas e objetivos sem definir como as metas serão alcançadas. Neste trabalho, optou-se pela construção do diagrama de metas e posteriormente detalhou-se cada objetivo em um novo diagrama de interação. Os dados utilizados para a construção do diagrama de metas foram coletados no Mapa de Objetivos, o qual demonstra, detalhadamente, cada um dos objetivos principais identificados no diagrama de metas, além de seus respectivos atores idealizados como usuários da ferramenta. O diagrama de metas do ApplicSIM é apresentado na Figura [3.7.](#page-69-0)

O diagrama de metas gerais foi dividido em entidades identificadas da seguinte forma: Avaliações, Avaliadores, Fórum, Mensagens e Informações do sistema. Esse diagrama foi utilizado como ferramenta epistêmica, quando refletiu-se sobre as possíveis conversas que aconteceriam durante a interação dos usuários com a ferramenta do MIS, o ApplicSIM.

Alguns dos objetivos identificados no diagrama de metas foram estabelecidos como objetivos futuros de implementação. Estes encontram-se demarcados na Figura [3.7](#page-69-0) como área A e B. A área A é composta dos objetivos de gerenciar mensagens e gerenciar fórum. Já a área B é composta dos objetivos de consultar o sistema de ajuda, FAQ e o banco de avaliações. As demais metas foram implementadas e encontram-se detalhadas no diagrama de interação da próxima subseção.

<span id="page-69-0"></span>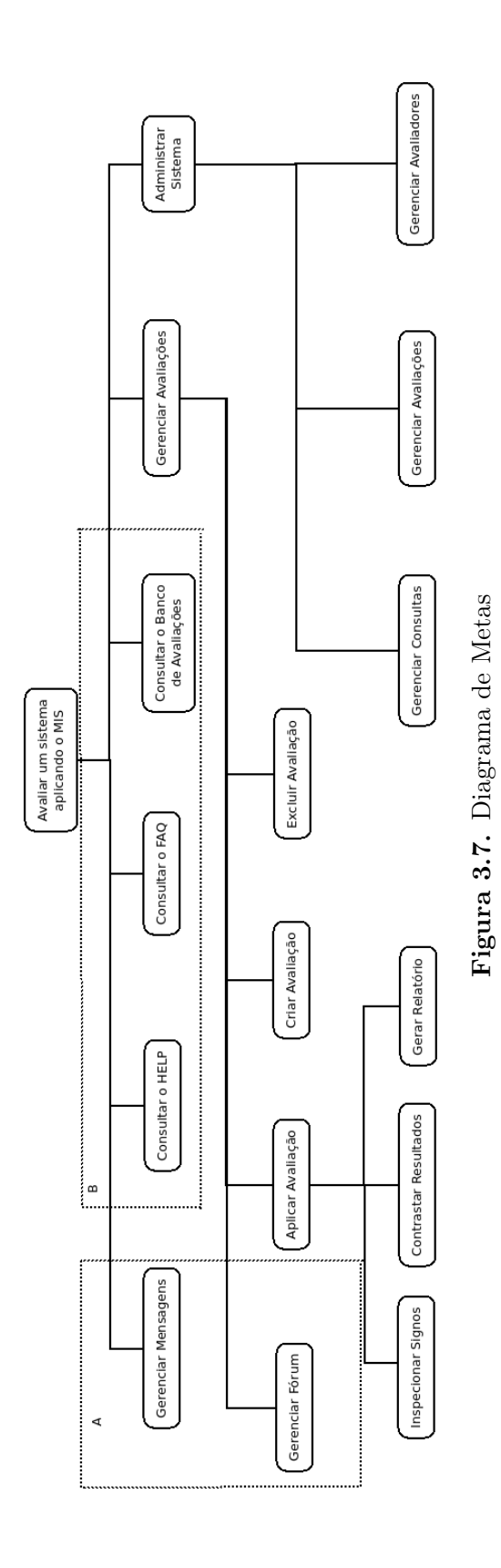

#### 3.3.1.2 Diagrama de interação

Nesta subseção são apresentados os diagramas de interação construídos para o Applic-SIM. A construção do diagrama de interação pode ser intermediada pela aplicação de um diagrama parcial de interação por usuário do sistema, que representa o conjunto parcial de passos necessários para a realização destas metas. O diagrama parcial de interação também foi utilizado como mecanismo de tradução entre o Mapa de Objetivos e o Diagrama de Interação. Esse diagrama parcial encontra-se disponível no Apêndice [B.2.](#page-148-0)

A partir dos diagramas parciais de interação foram construídos os diagramas de interação, também disponíveis no Apêndice [B.2.](#page-148-0) Nesta subseção são apresentadas as principais funcionalidades implementadas do diagrama de interação para o ator Avaliador, ator de principal foco desta pesquisa. Uma vez que o diagrama de interação para o ator Avaliador é muito complexo apresenta-se aqui as partes deste para efeito de análise, além de facilitar também a sua interpretação.

Avaliadores da Avaliação - O diagrama de interação do gerenciador de avaliadores foi idealizado para possibilitar a consulta do perfil dos colaboradores de uma avaliação, Figura [3.8.](#page-70-0) Isto permite ao Proprietário de uma avaliação verificar qual Avaliador se enquadra melhor em um processo avaliativo e no futuro vai possibilitar o acesso a mecanismos de contato, mensagens e fórum, com os colaboradores de uma avaliação.

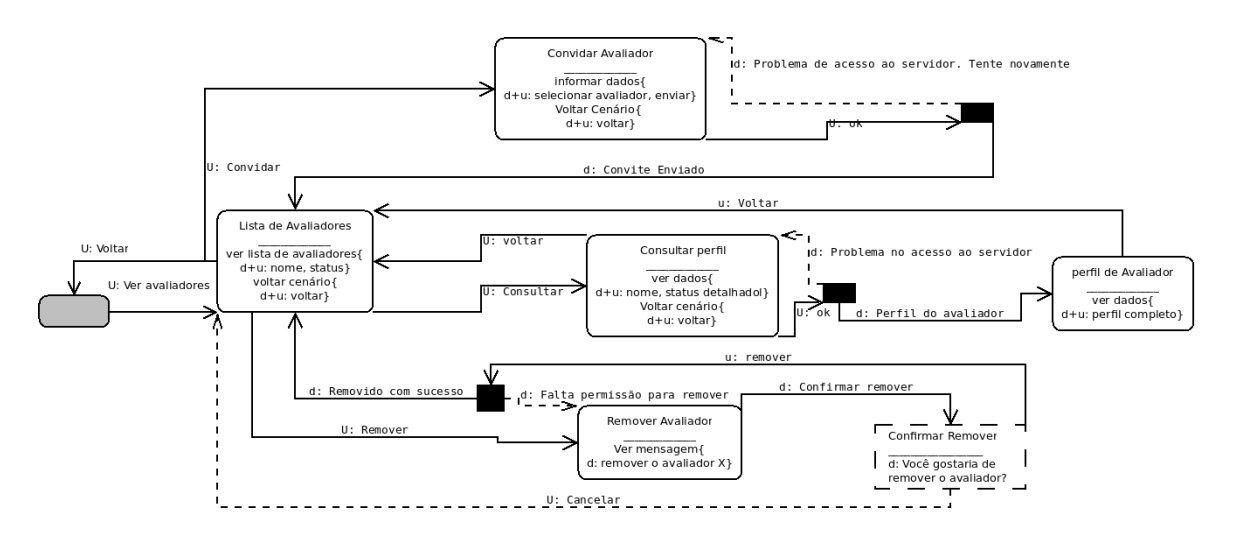

<span id="page-70-0"></span>Figura 3.8. Diagrama da MoLIC - Gerenciador dos Avaliadores

#### 3. APPLICSIM 56

Cenário da Avaliação - A Figura [3.9](#page-71-0) apresenta o diagrama de interação para a criação do registro do cenário da avaliação na etapa de preparação. Observa-se neste diagrama que o Proprietário da avaliação pode inserir quantos cenários forem necessários para realizar uma avaliação.

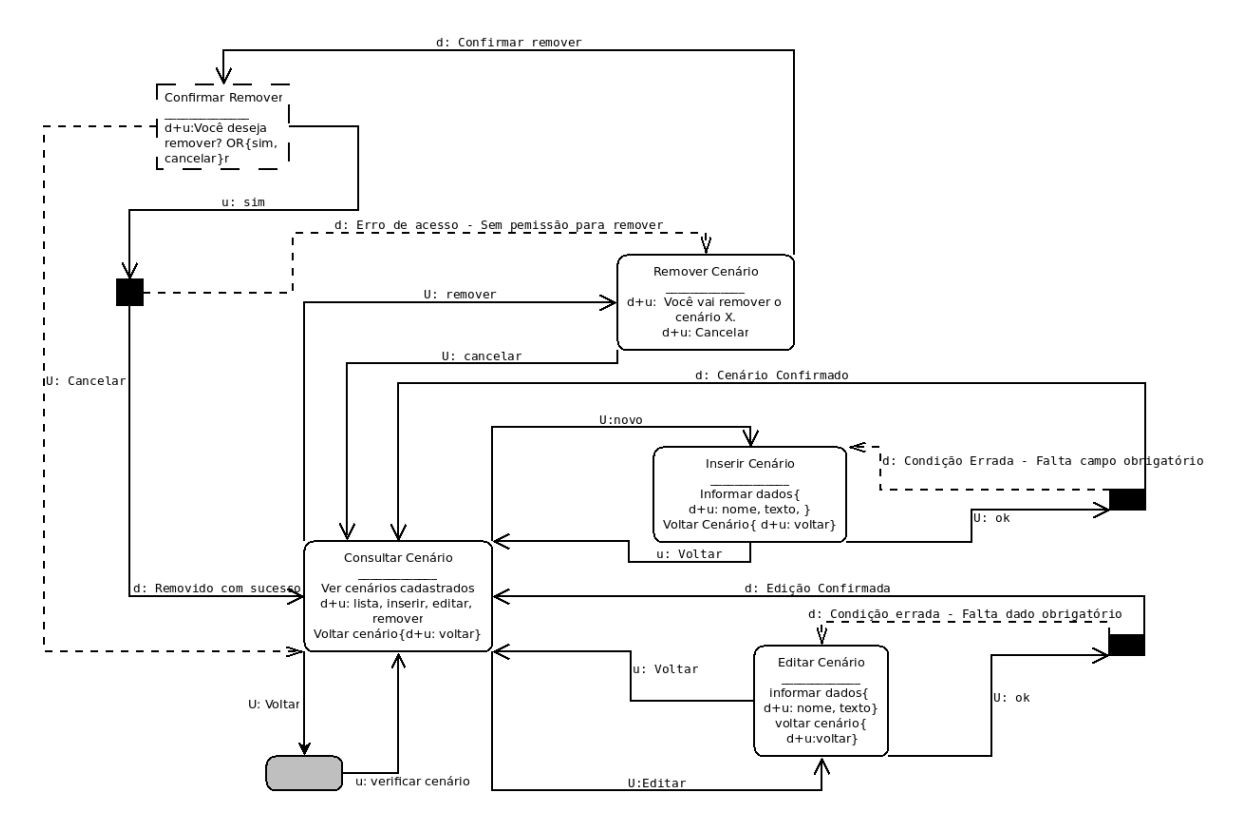

<span id="page-71-0"></span>Figura 3.9. Diagrama da MoLIC - Cenário
Registro de Evidência - A Figura [3.10](#page-72-0) apresenta o diagrama de interação para o registro de evidência. Esse foi idealizado para ocorrer durante o registro dos signos ou posteriormente. Percebe-se nesse diagrama que o avaliador pode registrar quantas evidências achar necessário, editá-las e removê-las.

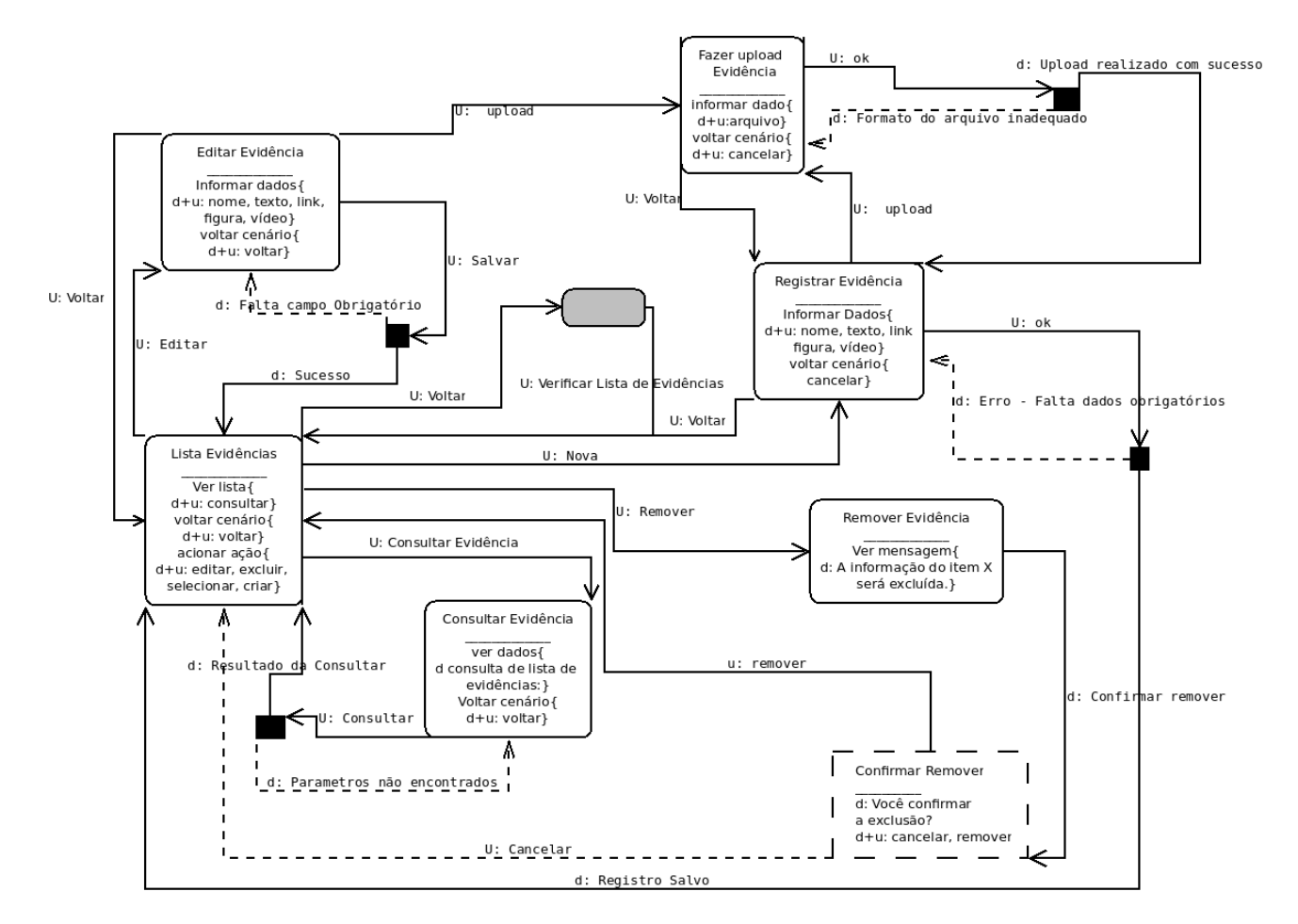

<span id="page-72-0"></span>Figura 3.10. Diagrama da MoLIC - Evidências

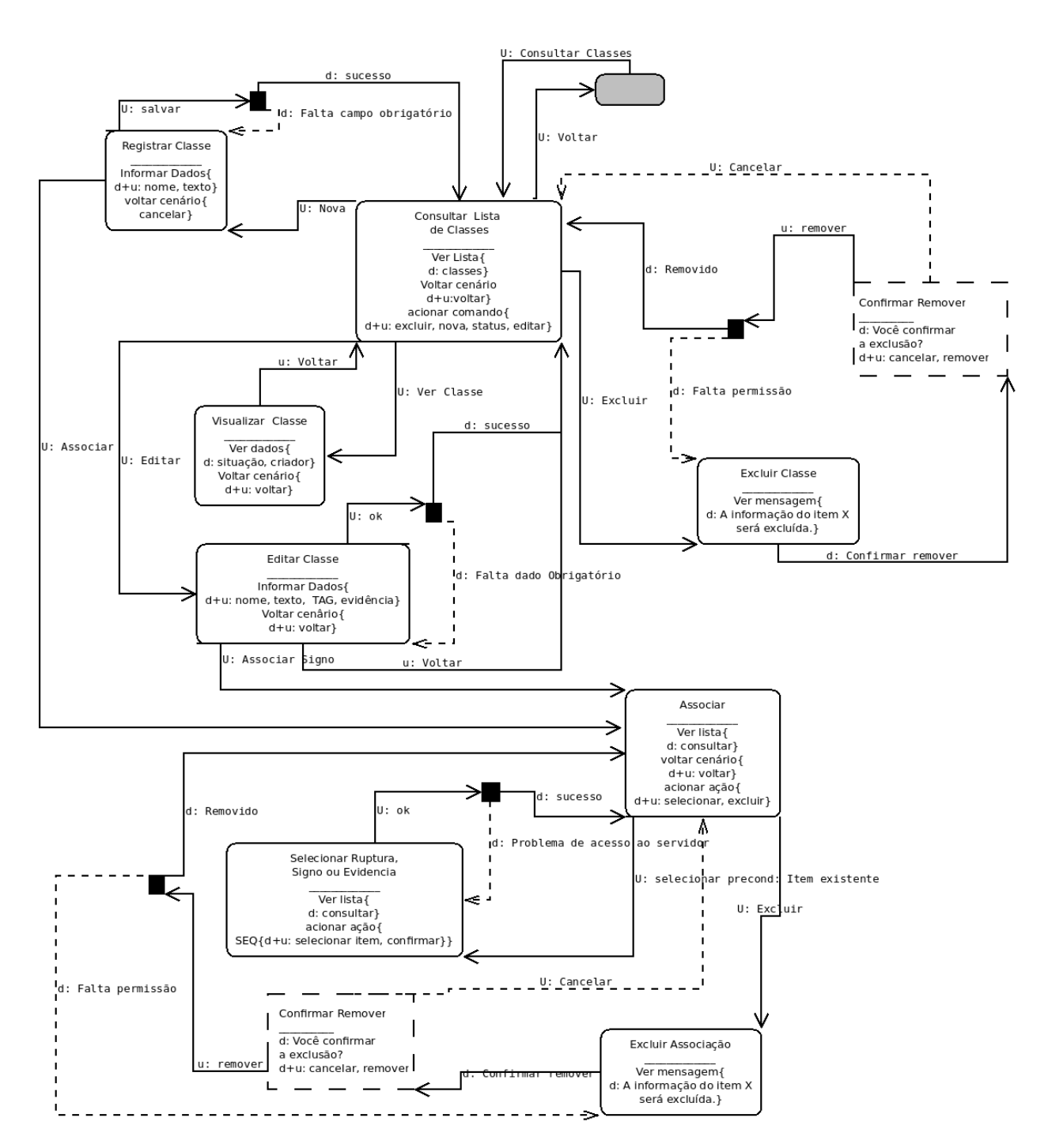

Registro de Classe - O diagrama de interação do registro de classe, Figura [3.11,](#page-73-0) apresenta a solução idealizada para este registro.

<span id="page-73-0"></span>Figura 3.11. Diagrama da MoLIC - Classes

Registro de Signo e Ruptura - O diagrama de interação do registro de signo encontra-se na Figura [3.12.](#page-74-0) Este demonstra as opções idealizadas de listar, verificar status, editar, registrar novo, remover e consultar um signo. O diagrama de registro das rupturas possui as mesmas opções idealizadas para o diagrama de registro do signo.

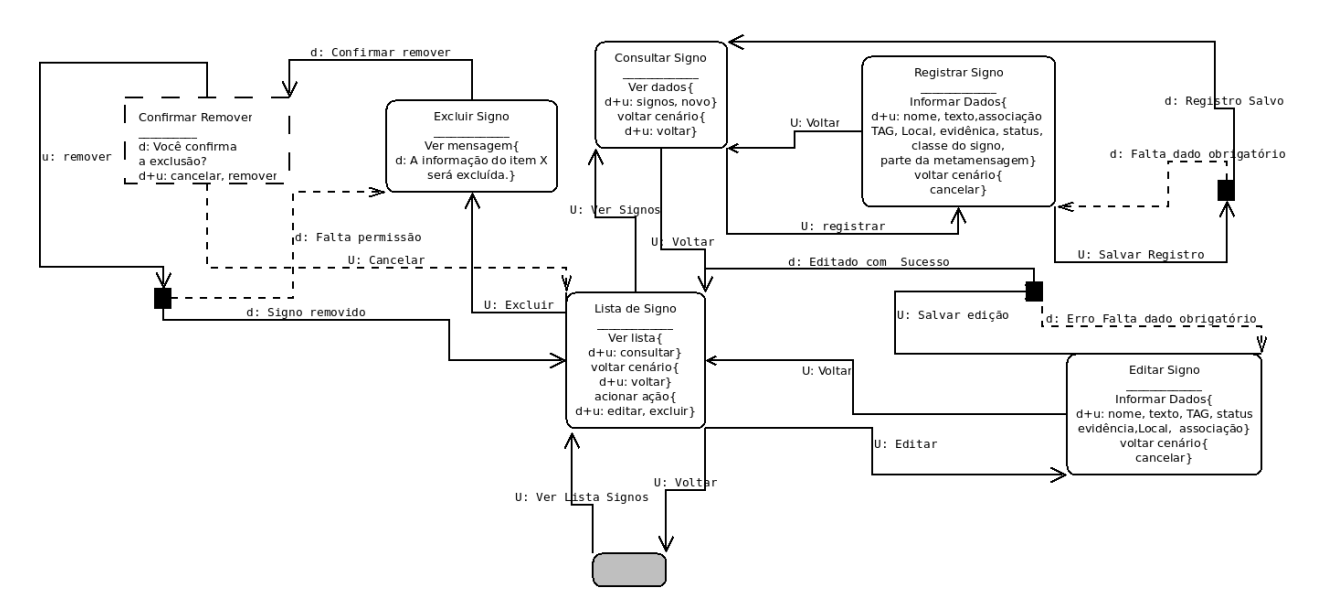

<span id="page-74-0"></span>Figura 3.12. Diagrama da MoLIC - Signo e Ruptura

Avaliação de Sistemas - A Figura [3.13](#page-75-0) apresenta o diagrama da MoLIC para o processo de avaliação. Neste diagrama pode-se verificar as opções idealizadas ao avaliador: consultar status da avaliação, consultar dados de uma avaliação, editar uma avaliação, criar avaliação, remover avaliação e acessar uma avaliação.

<span id="page-75-0"></span>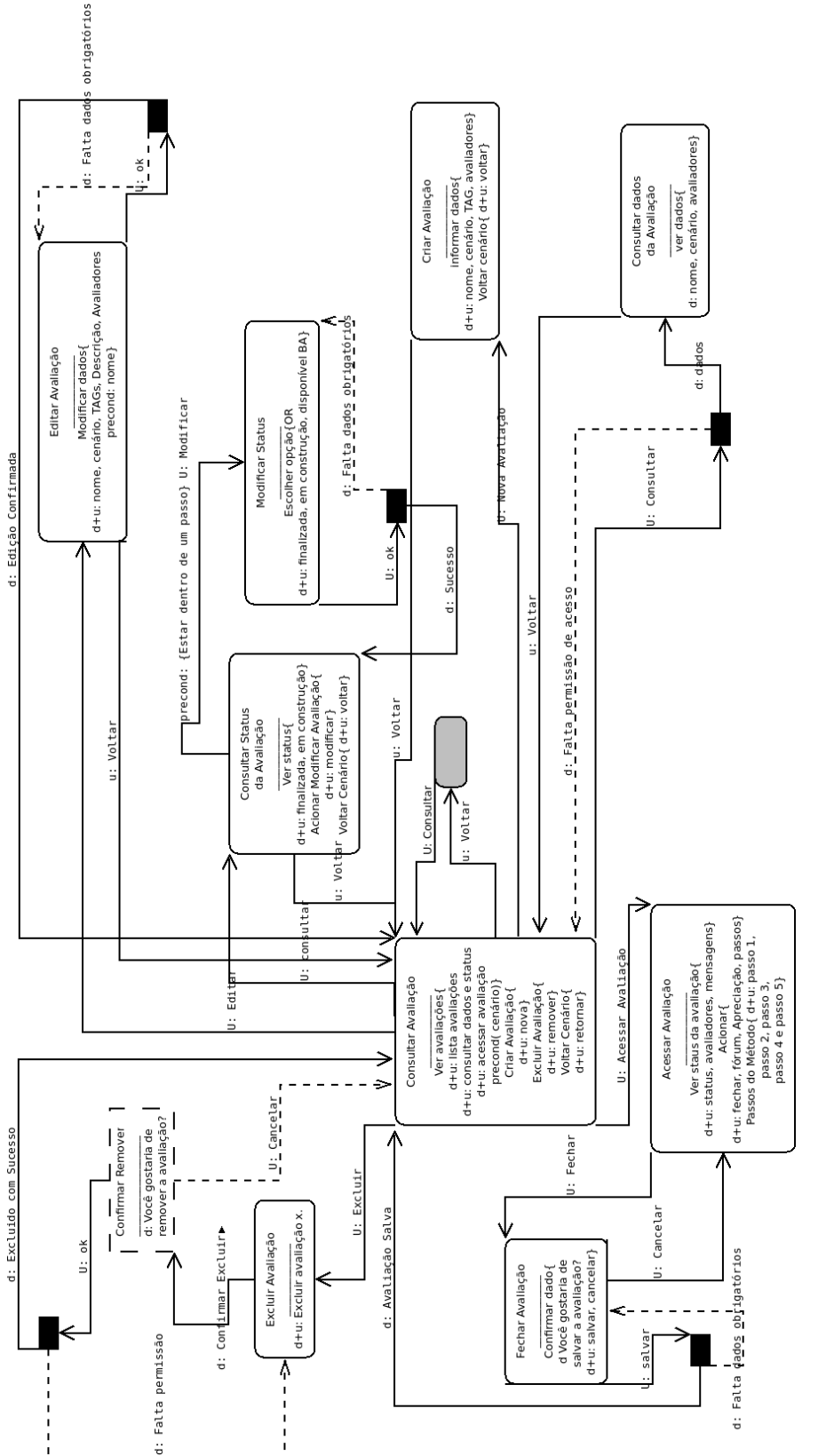

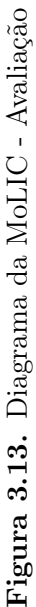

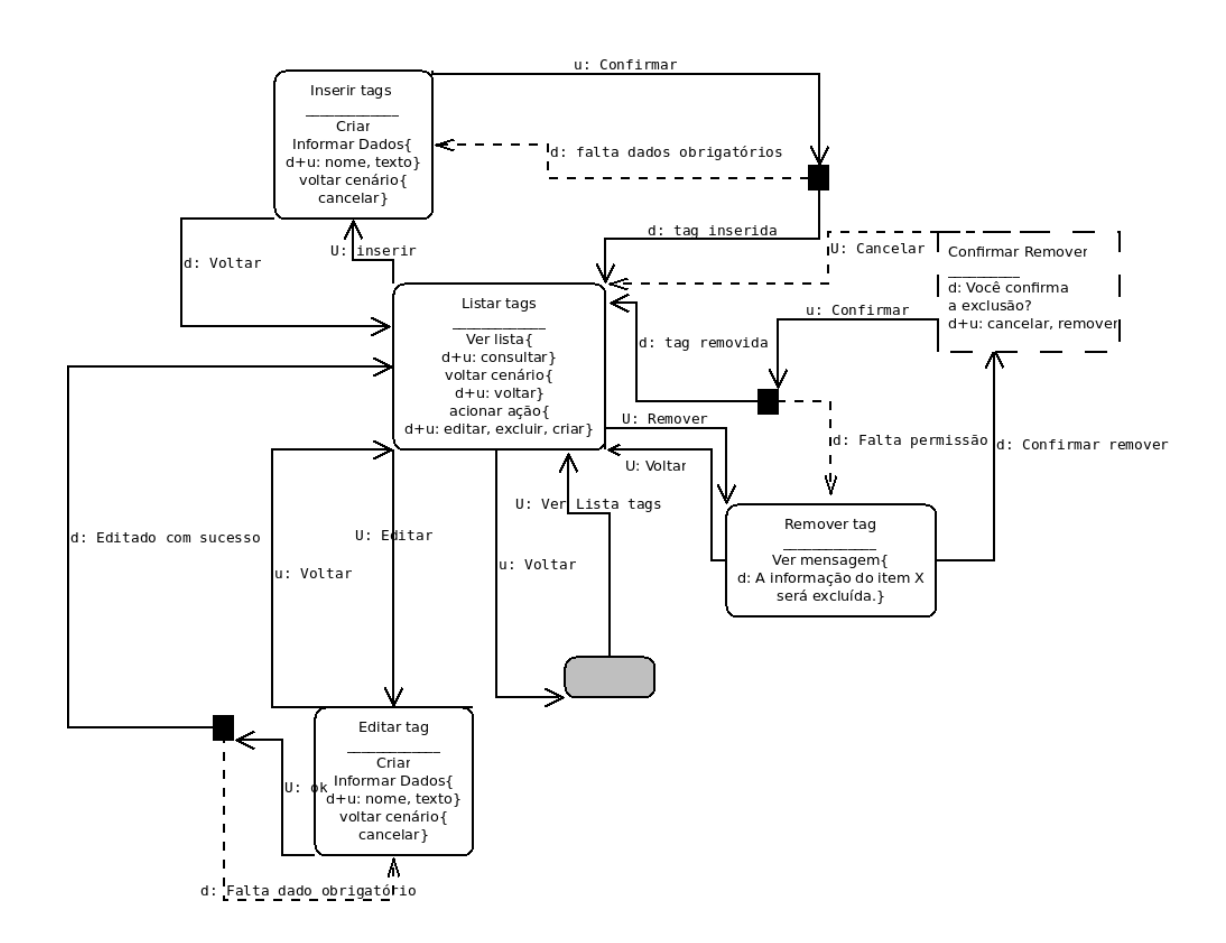

Registro de tags - A Figura [3.14](#page-76-0) apresenta o diagrama de interação para o registro de tags semânticas para cada signo registrado na inspeção.

<span id="page-76-0"></span>Figura 3.14. Diagrama da MoLIC - Tags

Metamensagem - Na Figura [3.15,](#page-77-0) diagrama de interação do registro da metamensagem, demonstra que o respectivo registro foi idealizado para ser realizado de forma particionada. Isto é, o avaliador realiza o registro da metamensagem pelo contexto das perguntas guias do Template 1, especificadas na seção [2.2.](#page-27-0)

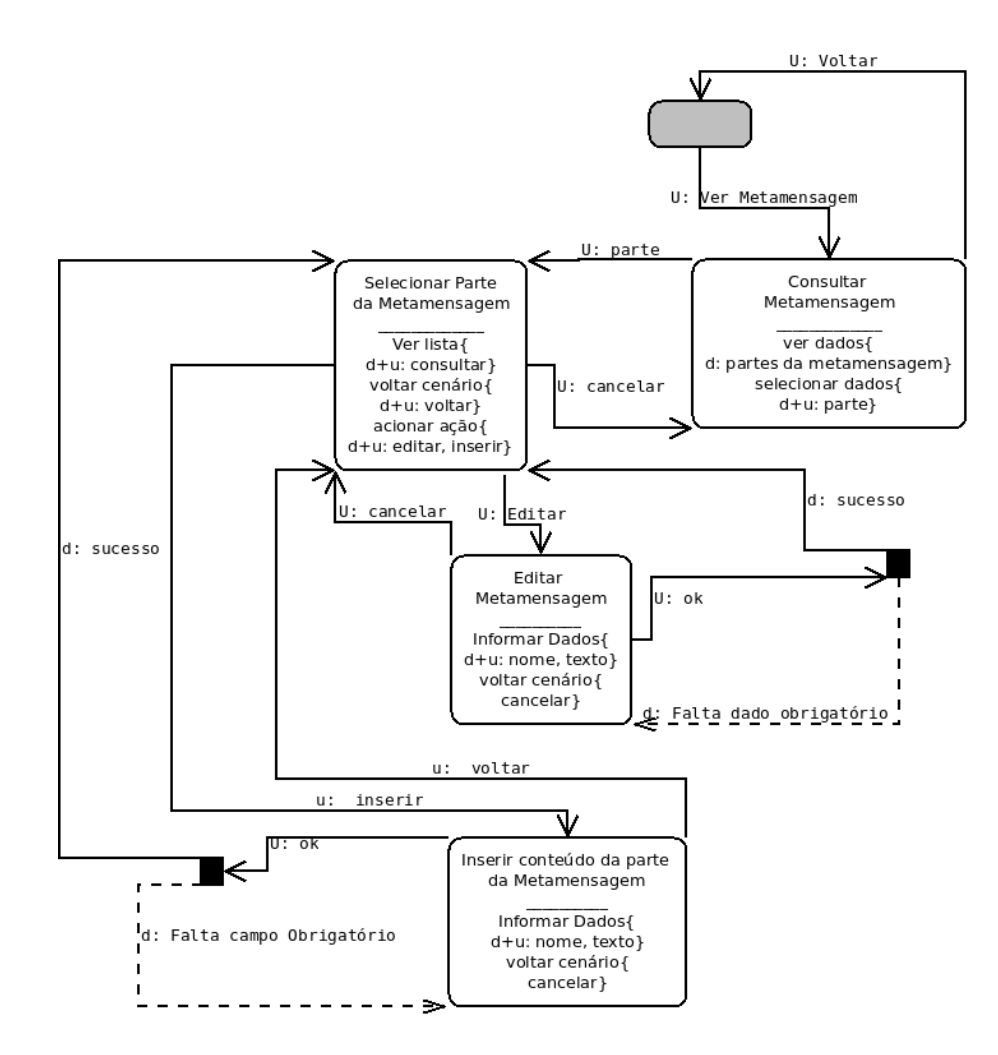

<span id="page-77-0"></span>Figura 3.15. Diagrama da MoLIC - Metamensagem

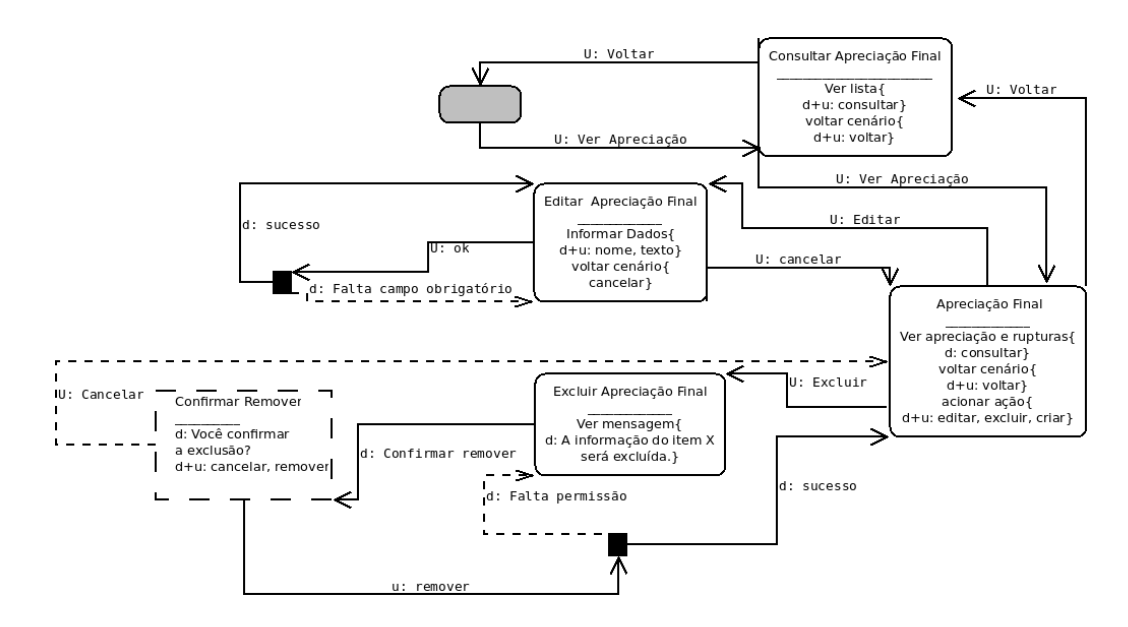

Apreciação Final - O diagrama de interação da Figura [3.16,](#page-78-0) Apreciação final, apresenta as opções de consultar, editar e excluir a respectiva apreciação.

<span id="page-78-0"></span>Figura 3.16. Diagrama da MoLIC - Apreciação Final

# <span id="page-78-2"></span>3.4 O Sistema

Apresenta-se nesta seção a implementação do ApplicSIM - Application Tool of the Semiotics Inspection Method ou Ferramenta de Aplicação do Método de Inspeção Semiótica[5](#page-78-1) . Conforme definido no Capítulo [1,](#page-16-0) o ApplicSIM é uma ferramenta de inspeção on-line que apoia a aplicação do MIS de forma individual ou colaborativa. A solução apresentada é um sistema interativo projetado com base na EngSem.

Este processo de implantação é a fase do ciclo de vida de um software que corresponde textualmente à passagem deste para a produção. O processo de implementação partiu dos resultados obtidos da aplicação da MoLIC, que foram traduzidos para os protótipos, Apêndice [C.](#page-155-0) Esses protótipos foram utilizados como forma de reflexão sobre a interface do ApplicSIM, e então, a partir do protótipo, a ferramenta foi implementada.

<span id="page-78-1"></span><sup>5</sup>Disponível no domínio do site do Núcleo de Pesquisa em Engenharia Semiótica e Interação (PENSi), endereço eletrônico http://www.pensi.dcc.ufmg.br/applicsim. O PENSi é o grupo de pesquisa do Departamento de Ciência da Computação (DCC) da Universidade Federal de Minas Gerais (UFMG) na área de Interação Humano-Computador (IHC), com foco principalmente no uso e investigação da teoria da Engenharia Semiótica no projeto e avaliação de sistemas interativos. O grupo é coordenado pela Professora Raquel O. Prates e é composto por alunos de pós-graduação e graduação. Acesso em Dezembro de 2013.

Considerando que cada software é único, o processo preciso ou procedimentos a serem seguidos são difíceis de definir. Além disso, o processo de implantação deve ser guiado pelos requisitos específicos ou pelas características de um sistema, itens que foram traduzidos na etapa de modelagem do sistema para a prototipagem. Neste trabalho, na fase de implementação, apresenta-se a tecnologia utilizada no processo e o resultado da interface criada para o ApplicSIM.

O processo de implementação iniciou-se pela escolha da tecnologia e linguagens de programação. Optou-se por usar um Content Management System - CMS[6](#page-79-0) para administrar o conteúdo projetado, e para criar a comunicação modelada utilizou-se o HyperText Markup Language - HTML, Hypertext Preprocessor - PHP e um sistema de gerenciamento de banco de dados o MYSQL. A ferramenta CMS utilizada foi o Joomla<sup>[7](#page-79-1)</sup>, este CMS foi empregado devido à facilidade que proporciona para *sites* que publicarão uma grande quantidade de informação, além de proporcionar um framework que trabalhará com os diversos tipos de acessos, viabilizados por meio de computadores, notebooks ou aparelhos portáteis.

Conforme demonstrado no trabalho de [Torres et al.](#page-140-0) [\[2013\]](#page-140-0), a integração da metodologia de desenvolvimento, emprego do CMS e das técnicas e métodos de IHC mostram-se complementares. As técnicas de IHC geram os dados necessários para o emprego das metodologias de implementação de sistemas interativos. A modelagem da comunicação promovida pela Teoria da Engenharia Semiótica também apoia o trabalho necessário para definições na utilização da ferramenta CMS, identificando os usuários que utilizarão o sistema, as ações que os mesmos praticarem e quais serão as categorias organizacionais de conteúdo Web que devem ser consideradas na implementação. Por outro lado, o CMS possibilita a implementação do sistema de forma a atender a modelagem da comunicação obtida pela EngSem.

Já o HTML, PHP e o MYSQL foram utilizados para criar uma interface para um sistema que proporcione a interação necessária para reproduzir os passos de aplicação do Método de Inspeção Semiótica como uma ferramenta on-line. Para aplicar o MIS em um ambiente colaborativo, é necessário armazenar e manipular uma quantidade de dados considerável: signos - rupturas - evidências - classes e metamensagens [\[Reis,](#page-139-0) [2012\]](#page-139-0). Então utilizou-se também o MYSQL para realizar o armazenamento desses dados e o PHP e HTML para manipulá-los e proporcionar uma interface que atenda

<span id="page-79-0"></span> $6$ Content Management System - CMS é um aplicativo usado para criar, editar, gerenciar e publicar conteúdo em Websites de forma consistentemente organizada permitindo que o mesmo seja modificado, removido e adicionado com facilidade [\[Kampffmeyer,](#page-138-0) [2006\]](#page-138-0).

<span id="page-79-1"></span><sup>7</sup>Joomla é um sistema de gestão de conteúdo CMS. Este oferece o desenvolvimento de sistemas interativos promovendo a separação entre design, programação e conteúdo permitindo uma grande flexibilidade na produção de websites. Fonte http://www.joomla.org/, acesso em Janeiro de 2011.

a modelagem estabelecida. A criação de sistemas interativos também deve considerar alguns fundamentos de interfaces, descritos no Apêndice [C.7.](#page-168-0)

A implementação demonstrada a seguir tem o foco nos atores Avaliador e Proprietário da avaliação. Desta forma, optou-se por demonstrar os resultados da implementação em três subseções com o foco nestes dois atores. A exemplificação de telas utilizada nesta seção é uma apresentação parcial de um caso de uso do ApplicSIM. Isto é, são demonstradas as principais funcionalidades da ferramenta para uma avaliação realizada em um sistema interativo *on-line* - o *todoist<sup>[8](#page-80-0)</sup>*. A primeira subseção trata da etapa de preparação da avaliação no ApplicSIM, isto é, o acesso à ferramenta, a criação e preparação de uma avaliação - subseção [3.4.1.](#page-80-1) Já a segunda apresenta a aplicação básica dos três primeiros passos do Método de Inspeção Semiótica e a associação entre os elementos de inspeção - subseção [3.4.2.](#page-82-0) Por fim, a subseção [3.4.3](#page-90-0) demonstra a implementação dos dois últimos passos do método: a consolidação e a produção da apreciação final.

# <span id="page-80-1"></span>3.4.1 Preparação da Avaliação no ApplicSIM

Esta subseção apresenta as telas implementadas que são relativas ao acesso ao sistema, criação e etapa de preparação de uma avaliação. Assim que o usuário acessa a página do sistema ele é apresentado brevemente ao ApplicSIM, Figura [3.17.](#page-81-0) Essa página de acesso pode ser visualizada por todos os atores, no entanto, para os atores registrados ela funciona como forma de acesso aos recursos de inspeção da ferramenta. A tela inicial também apresenta brevemente o MIS e a própria ferramenta.

Ao realizar o acesso como um ator registrado, Avaliador ou Proprietário da Avaliação, os usuários entram automaticamente na tela do gerenciador de avaliações. Esse é o ambiente relativo ao acesso ao sistema, criação e etapa de preparação de uma avaliação dos atores registrados. A tela do gerenciador de avaliações, ilustrada na Figura [3.18,](#page-82-1) tem o objetivo de proporcionar o acesso tanto às avaliações quanto ao menu que as controla. Então, esse gerenciador permite aos atores acessar e manipular avaliações das quais são proprietário ou participam, além de permitir a criação de uma nova avaliação.

Para criar uma nova avaliação, o Avaliador deve registrar no ApplicSIM o nome, contexto de inspeção - Figura [3.19,](#page-83-0) cenário(s) - Figura [3.20](#page-84-0) - e os demais Avaliadores se houver. Ao criar uma avaliação, o Avaliador torna-se um Proprietário da avaliação e, a partir deste momento, ele terá acesso aos passos de inspeção para a avaliação criada.

<span id="page-80-0"></span> $8$ todoist - sistema on-line, http://todoist.com/, avaliado em Dezembro de 2012.

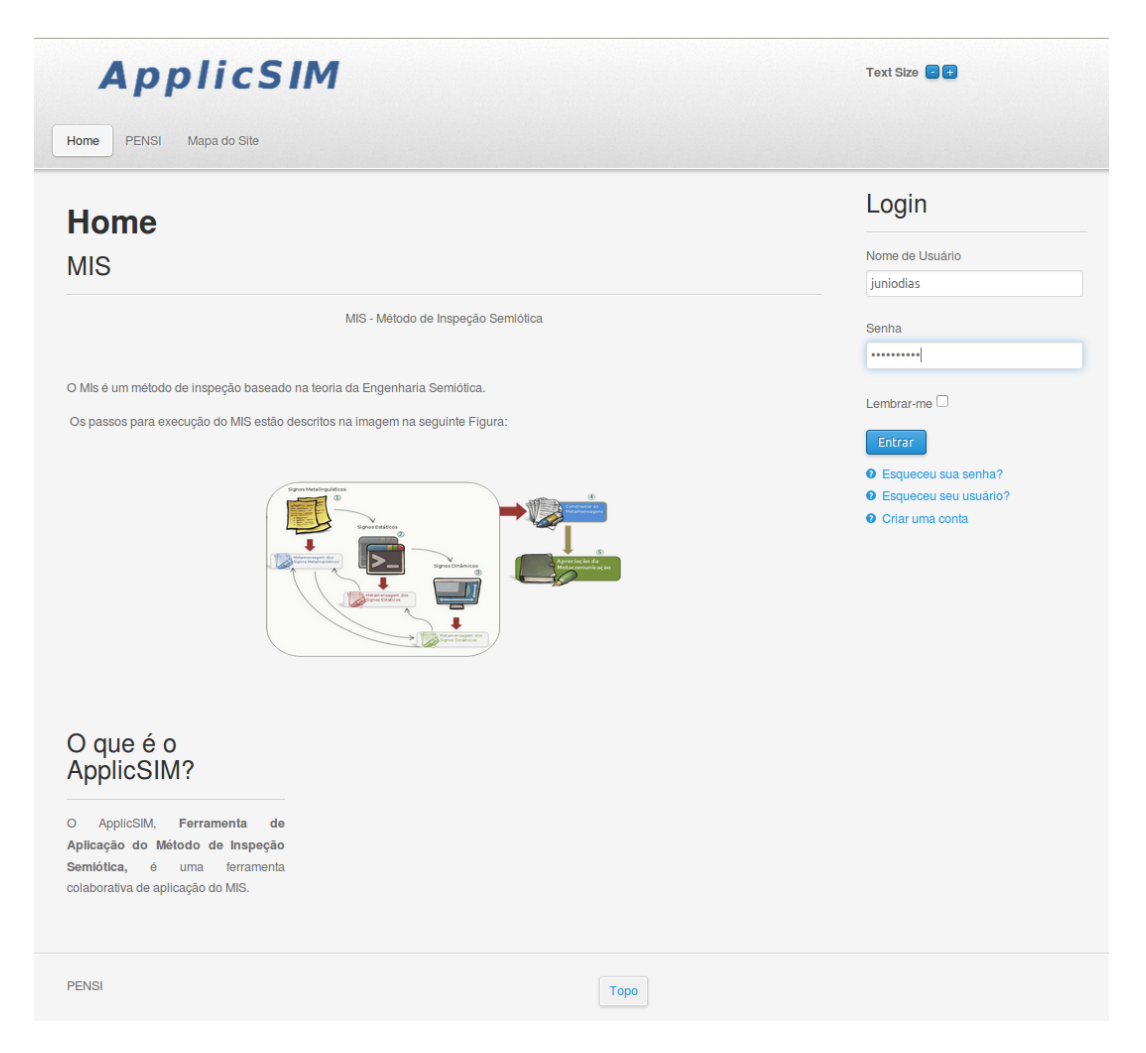

Figura 3.17. Tela Inicial do ApplicSIM

<span id="page-81-0"></span>O gerenciador de avaliações também permite ao Proprietário da Avaliação criar/inserir novos cenários para uma avaliação - Figura [3.21.](#page-84-1)

Por meio do gerenciador de avaliações, o Avaliador pode acessar o ambiente de inspeção utilizando o botão ¨Avaliar¨. O acesso a uma avaliação permite ao ator visualizar o status de cada passo do método pelos avaliadores cadastrados, menu ¨Acompanhamento da Avaliação¨, e acessar cada passo, Figura [3.22.](#page-85-0)

Além disso, fica disponível para ele o menu da direita, contendo os menus ¨Dados da Avaliação¨, ¨Usuários Online¨ e ¨Menu Avaliação¨. O menu ¨Dados da Avaliação¨ permite o acesso direto às informações da avaliação pelo avaliador. Esse menu foi projetado para auxiliar o avaliador no contexto de inspeção. Já o menu ¨Usuários On-line¨ demonstra quem são os usuários que estão acessando a ferramenta naquele instante de tempo. Função criada para auxiliar o avaliador a ter ciência da presença de outros membros do grupo. Por fim, o ¨Menu Avaliação¨ apresenta os comandos disponíveis

|                                                             |         |                           |                    |         |  |                                   | Usuários Online                      |
|-------------------------------------------------------------|---------|---------------------------|--------------------|---------|--|-----------------------------------|--------------------------------------|
| Gerenciador de Avaliações                                   |         |                           |                    |         |  | Temos Nenum visitante e 2 membros |                                      |
|                                                             |         |                           |                    |         |  | ◙                                 | online<br>· juniodias<br>· avaliador |
| Avaliações de que sou proprietário:<br>Avaliação do TODOIST | Avaliar | Editar<br>Cenários        | Avaliadores        | Remover |  |                                   | Menu Meu Perfil                      |
| Avaliação do Moodle                                         | Avaliar | Editar<br>Cenários        | Avaliadores        | Remover |  |                                   | • Meu Perfil                         |
| teste                                                       | Avaliar | Editar<br>Cenários        | Avaliadores        | Remover |  |                                   | • Logout                             |
| Inspeção do DO - Grupo 1 Avaliar                            |         | Editar<br>Cenários        | Avaliadores        | Remover |  |                                   | <b>Menu Restrito</b>                 |
| Inspeção do DO - Grupo 2 Avaliar                            |         | Editar<br><b>Cenários</b> | <b>Avaliadores</b> | Remover |  |                                   | > Gerenciador de Avaliações          |
| Nova Avaliação                                              |         |                           |                    |         |  |                                   | • Criar Avaliação                    |
| Avaliações de que sou avaliador:                            |         |                           |                    |         |  |                                   |                                      |
| avaliação teste Avaliar                                     | Editar  | Cenários                  |                    |         |  |                                   |                                      |

<span id="page-82-1"></span>Figura 3.18. Gerenciador de Avaliações

para o Avaliador, isto conforme a sua permissão de acesso à tela da ferramenta.

As funcionalidades apresentadas para o ambiente de inspeção do ApplicSIM, Figura [3.23,](#page-86-0) estão presentes em todos os passos do método. Outras funcionalidades que podem ser observadas nesta figura são o menu de ¨status da avaliação¨ e a disponibilidade de recursos em forma de aba para acessar os dados coletados durante a inspeção. O menu de status da avaliação é uma interface que possibilita ao avaliador saber o status de cada passo e navegar nesses cinco passos do método. Já a disponibilidade de recursos em forma de abas permite também a apresentação de recursos inerentes somente ao contexto de inspeção em que o Avaliador se encontra.

# <span id="page-82-0"></span>3.4.2 MIS - Registros dos Passos 1 a 3

Nos três primeiros passos de inspeção de um sistema interativo, utilizando o MIS no ApplicSIM, os avaliadores podem registrar os signos (Figura [3.24\)](#page-87-0), rupturas, classes, metamensagens e evidências. Isto é, para cada passo, o avaliador pode registrar signos relevantes que auxiliem na reconstrução da metamensagem, rupturas identificadas, assim como as evidências - imagens do sistema interativo - relacionadas ao registro que está sendo feito. Para cada signo ou ruptura o Avaliador deve dar um nome para ele,

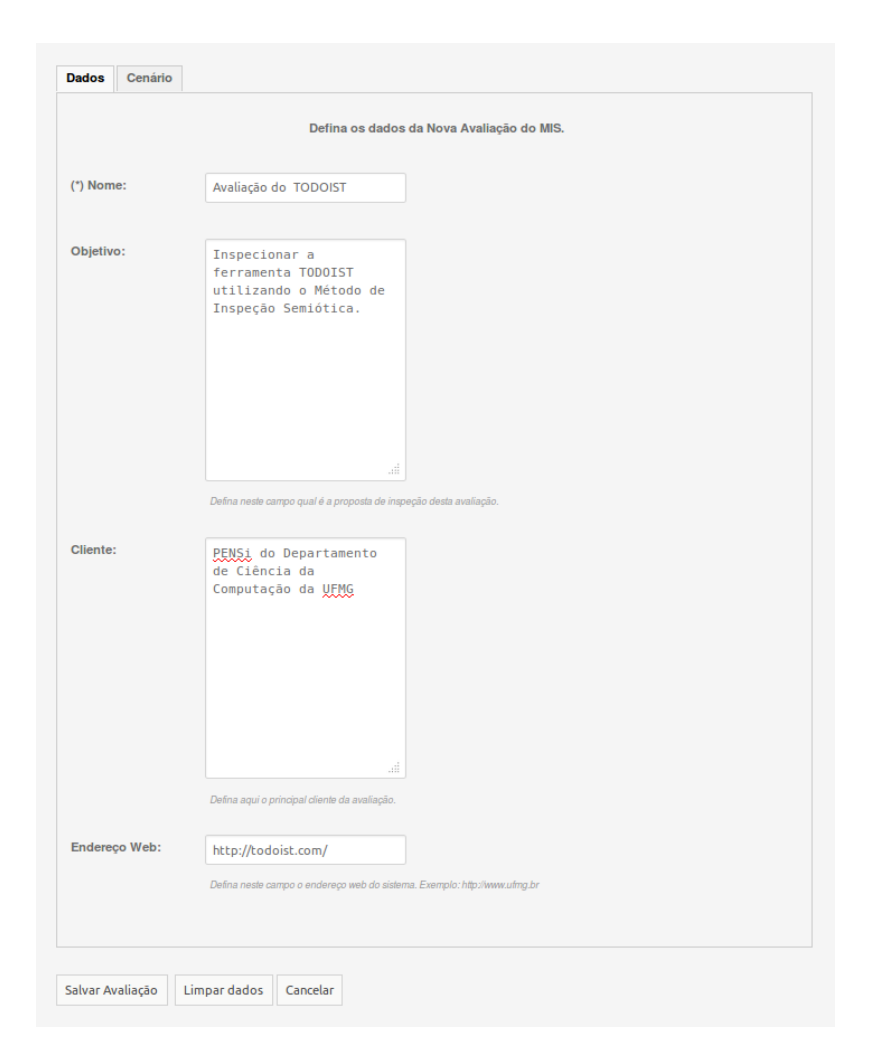

Figura 3.19. Tela para Criar uma Nova Avaliação

<span id="page-83-0"></span>entrar na sua descrição, local do sistema em que se encontra, o tipo de signo (associado ao passo em que o Avaliador se encontra), indicar a que questões da metamensagem o signo está associado, selecionar uma tag que o classifique e incluir uma evidência do signo no sistema. A evidência é tipicamente uma imagem do signo no sistema. A partir da análise destes registros de signos e rupturas, pode-se ainda identificar as classes de signos (se houver) e fazer a reconstrução da metamensagem, para o passo em questão, indicando as evidências da sua interpretação - Figura [3.25.](#page-88-0)

O registro de dados dessa ferramenta usa uma interface com telas formatadas no estilo de formulários. [Preece et al.](#page-139-1) [\[1994\]](#page-139-1) afirmam que tal estilo de interação do usuário com o sistema pode ser bastante útil, especialmente quando o sistema requer categorias de informação distintas, quando há a necessidade de que os mesmos tipos de dados sejam digitados repetidamente. Para os três primeiros passos do método, apresenta-se a opção de registro do signo, ruptura, classe e metamensagem.

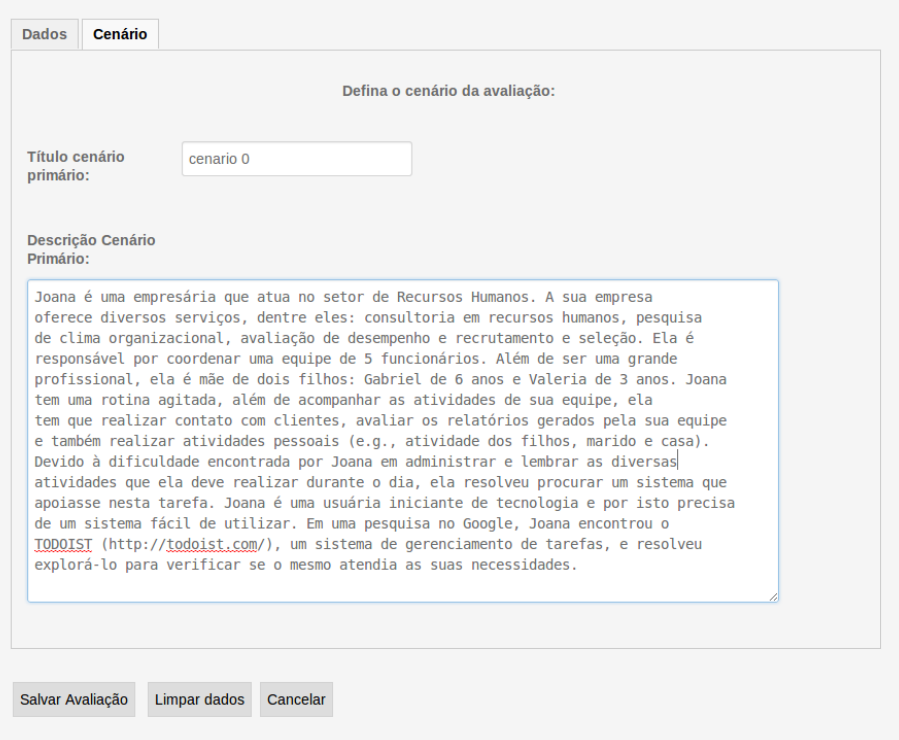

<span id="page-84-0"></span>Figura 3.20. Tela para Criar um Cenário

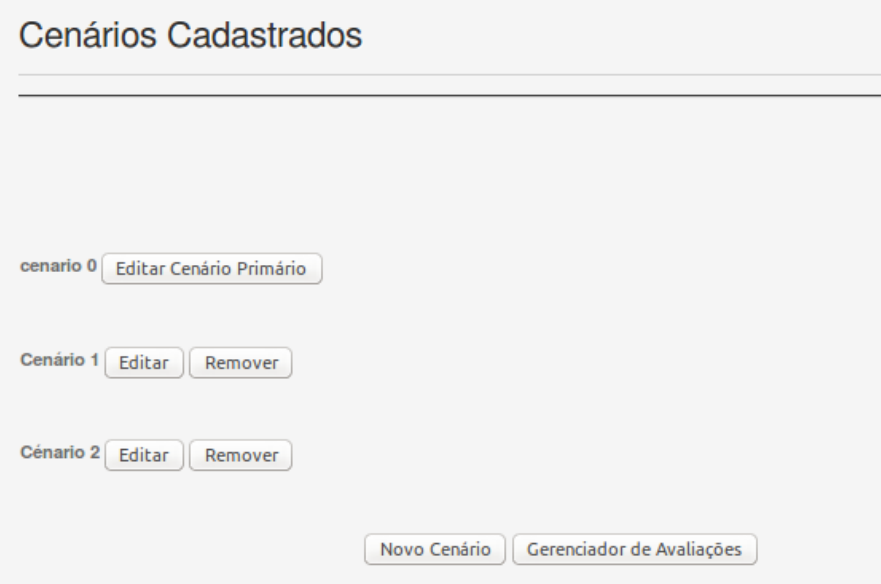

<span id="page-84-1"></span>Figura 3.21. Tela do Gerenciador de Cenário

Durante o registro dos signos e rupturas, o avaliador tem a opção de utilizar um mecanismo de classificação e indexação, Figura [3.24.](#page-87-0) Conforme detalhado nas seções anteriores, esse mecanismo possibilita o processo de identificação do tipo de

| <b>ApplicSIM</b>     |                          |                                    |                                       |           |                           |                             |   | Text Size $\Box$                                                                                    |  |  |
|----------------------|--------------------------|------------------------------------|---------------------------------------|-----------|---------------------------|-----------------------------|---|----------------------------------------------------------------------------------------------------|--|--|
| Home<br><b>PENSI</b> | Mapa do Site             |                                    |                                       |           |                           |                             |   |                                                                                                    |  |  |
| OK<br>OK<br>Passo 1  | OK<br>Passo <sub>2</sub> | OK<br>Passo 3<br>Passo 4           | OK<br>Passo 5                         |           |                           |                             |   |                                                                                                    |  |  |
| Avaliação            |                          |                                    |                                       |           |                           |                             |   | Dados da Avaliação<br>Avaliação do TODOIST                                                          |  |  |
|                      |                          |                                    |                                       |           |                           | Acompanhamento da Avaliação | ø | Cliente<br>Endereço Web: http://todoist.com/.<br>Cenário(s):<br>cenario 0<br>Cenário 1<br>Cénario 2 |  |  |
|                      |                          | <b>Status dos Avaliadores</b>      |                                       |           |                           |                             |   | Usuários Online                                                                                     |  |  |
| <b>Avaliadores</b>   | Passo 1                  | Passo 2                            | Passo 3                               | Passo 4   | Passo 5                   |                             |   |                                                                                                    |  |  |
| <b>Super User</b>    |                          | Concluído Em processo Não Iniciado |                                       |           | Não Iniciado Não Iniciado |                             |   | Temos Nenum visitante e Um membro<br>online                                                         |  |  |
| Raquel O. Prates     |                          | Concluído Concluído                | Em processo Não Iniciado Não Iniciado |           |                           |                             |   | · juniodias<br>· avaliador                                                                          |  |  |
| avaliador avaliador  |                          | Concluído Em processo Não Iniciado |                                       |           | Não Iniciado Não Iniciado |                             |   |                                                                                                    |  |  |
| <i>iuniodias</i>     |                          | <b>Concluído</b> Concluído         | Concluído                             | Concluído | Concluído                 |                             |   | Menu Avaliação                                                                                      |  |  |
|                      |                          |                                    |                                       |           |                           |                             |   | > Avaliação<br><sup>e</sup> Gerenciador de Avaliações                                               |  |  |
| <b>PENSI</b>         |                          |                                    |                                       |           | Topo                      |                             |   |                                                                                                    |  |  |

<span id="page-85-0"></span>Figura 3.22. Ambiente de Inspeção - Acesso a uma Avaliação

signo e parte da metamensagem nos três primeiros passos do MIS. A partir do passo em que se encontra o avaliador, o signo é classificado como sendo estático, dinâmico ou metalinguístico. Como o método é interativo, o sistema permite que o avaliador troque o tipo do signo. Isso pode ser útil por exemplo se durante a inspeção dos signos dinâmicos (Passo 3) o Avaliador se deparar com uma mensagem de erro que não tinha sido analisada durante a inspeção dos signos metalinguísticos (Passo 1). O mecanismo possibilita também a seleção de uma ou mais das seis partes da metamensagem do Template [1](#page-25-0) a que o signo esteja relacionado. As seis possíveis partes do template da metamensagem que o avaliador pode classificar são:

- 1. Quem você é?
- 2. O que você precisa fazer?
- 3. De qual maneira prefere fazer?

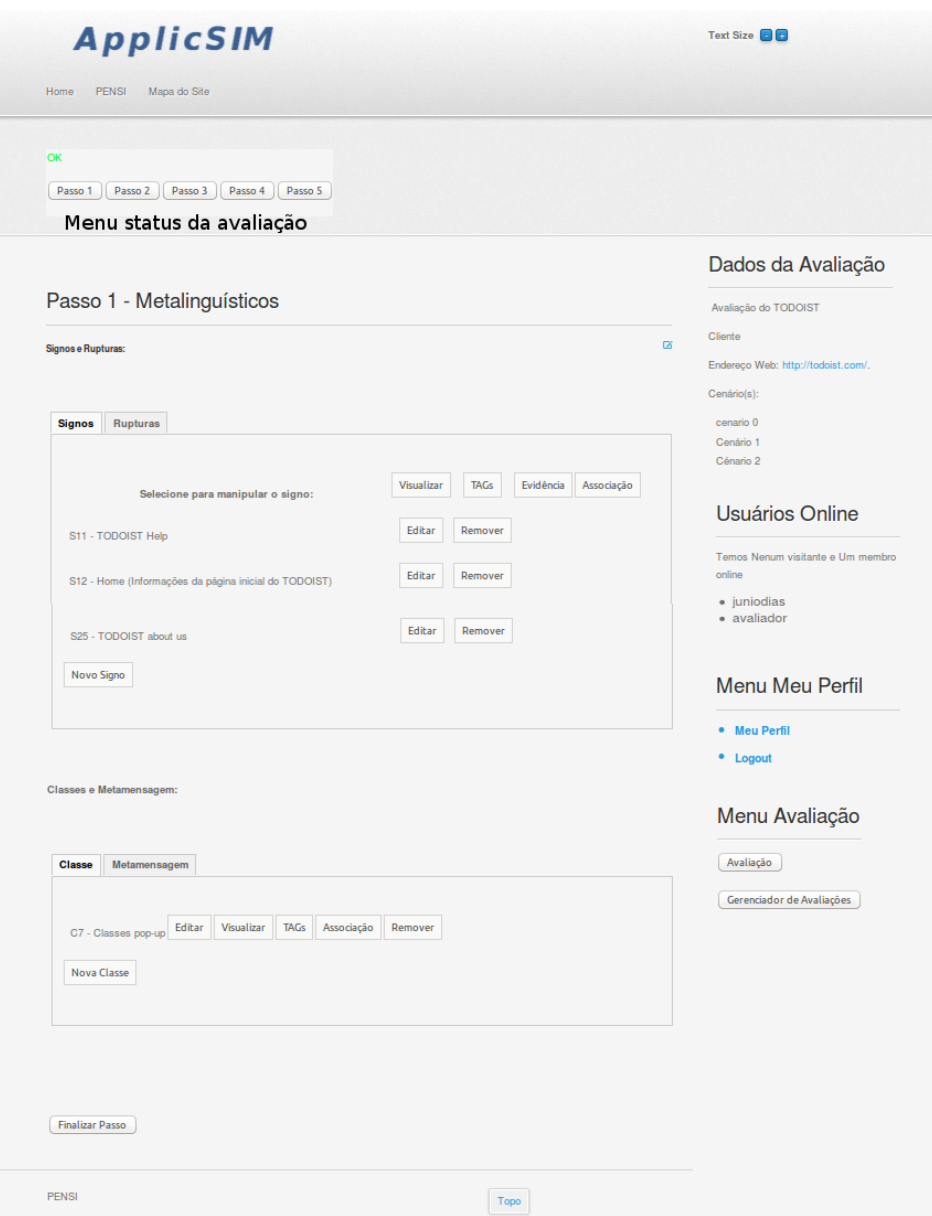

<span id="page-86-0"></span>Figura 3.23. Tela do Ambiente de Inspeção

- 4. Por quê?
- 5. Este é o sistema idealizado para você.
- 6. A forma que você pode ou deve utilizá-lo.

Ainda durante os três primeiros passos, registro do signo ou ruptura, o avaliador pode também associar tags semânticas. As tags não estão previstas no MIS, no entanto, podem ser uma forma de auxiliar na análise do avaliador. O objetivo é permitir ao avaliador associar ao problema uma descrição de sua natureza. A identificação semântica é idealizada para caracterizar aspectos que são percebidos pelo avaliador

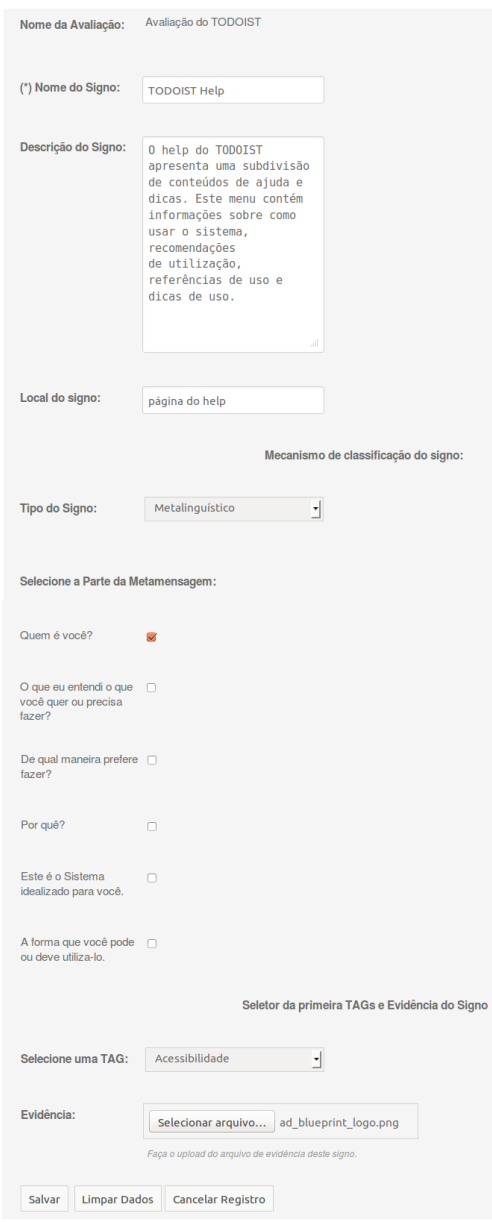

<span id="page-87-0"></span>Figura 3.24. Tela de Registro do Signo

durante a inspeção. Por exemplo, em uma avaliação de sistemas colaborativos, os signos podem ser associados a um problema de *awareness*<sup>[9](#page-87-1)</sup> ou de privacidade. Assim, o avaliador pode gerar uma classificação dos signos e problemas de acordo com aspectos que tenham origem na própria análise.

O registro de evidência pode ser feito na mesma tela de registro do signo ou em um gerenciador de evidência. Isto é, a evidência pode ser associada diretamente ao registro do signo ou ruptura no momento do seu cadastro ou associado a ele posteriormente.

<span id="page-87-1"></span> $\sqrt[9]{Awareness}$  é a percepção de um usuário sobre os demais.

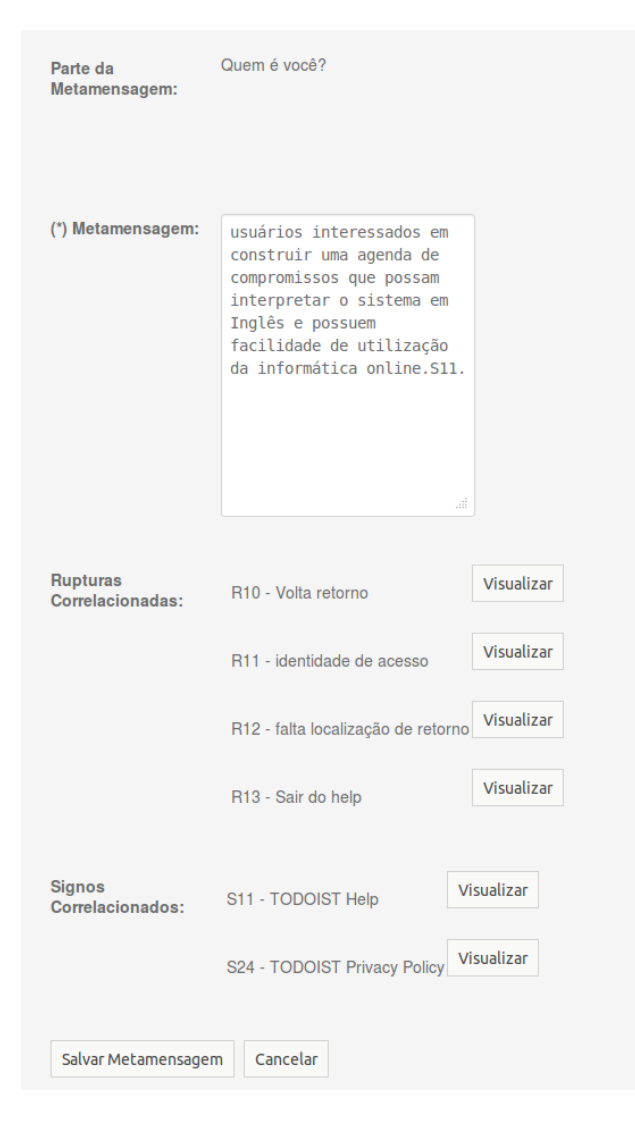

Figura 3.25. Tela de Registro da Metamensagem

<span id="page-88-0"></span>Esse gerenciador é ilustrado na Figura [3.26](#page-89-0) e possibilita ao avaliador a manipulação das evidências cadastradas, ou seja, permite criar, editar, visualizar e excluir uma evidência.

O método prevê que o avaliador pode, a partir da sua inspeção, identificar classes de signos, terceiro registro. Nesse caso, o avaliador pode registrá-las, definindo um nome, descrevendo-as, e associando a elas os signos que as representam.

O registro da metamensagem é direcionado para responder as questões presentes das seis partes da metamensagem do Template [1](#page-25-0) - Figura [3.27.](#page-90-1) À medida que o usuário preenche o template, ele pode associar as evidências (signos e rupturas) que levaram àquelas conclusões. Por exemplo, a Figura [3.25](#page-88-0) ilustra a reconstrução dirigida da metamensagem, relativa à parte ¨Quem é você?¨, associando-se ao trecho da reconstrução o signo identificado como S11, denominado TODOIST Help.

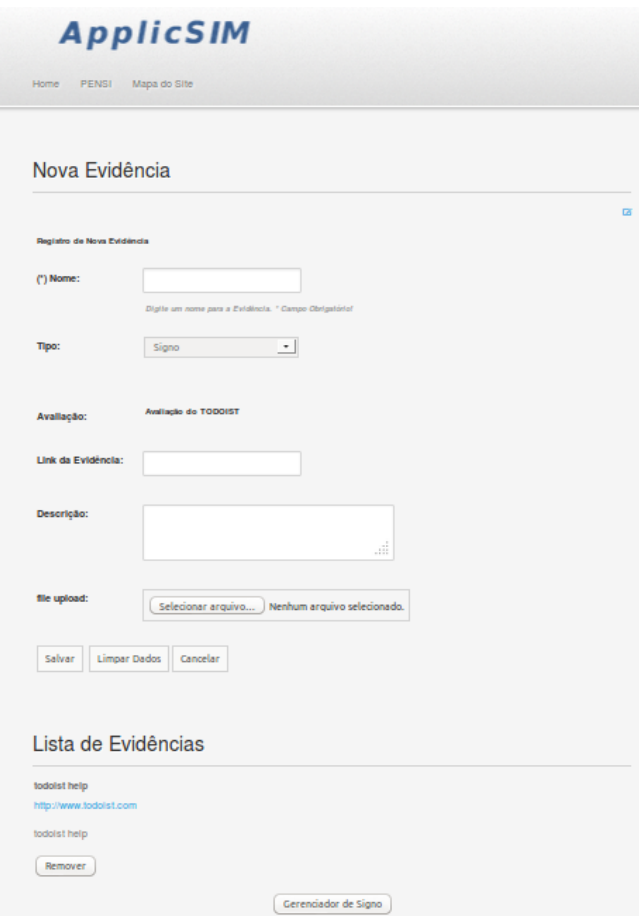

<span id="page-89-0"></span>Figura 3.26. Tela de Registro das Evidências

Conforme apresentado, o Avaliador pode associar um signo ou ruptura a uma questão da metamensagem durante o seu registro nos três primeiros passos (Figura [3.24\)](#page-87-0). Quando esta associação é feita, na tela de cada questão para reconstrução da metamensagem, Figura [3.25,](#page-88-0) a lista dos signos e rupturas associados à questão é apresentada. A partir das listas, o Avaliador pode visualizar os signos, o que pode lhe ser útil nesta reconstrução.

O avaliador também pode registrar no sistema a finalização dos passos de inspeção. Essa ação permite à ferramenta indicar aos demais avaliadores o status do processo de inspeção de cada participante. Além disso, facilita a contextualização em uma retomada do processo avaliativo pelo usuário mediante o uso do menu dos passos da avaliação, demonstrado na Figura [3.23.](#page-86-0)

O processo de registro dos signos, rupturas, classes e metamensagem - apresentados nesta subseção - é o mesmo para os três primeiros passos do método. Na próxima subseção, apresenta-se o processo para os passos 4 e 5 do MIS.

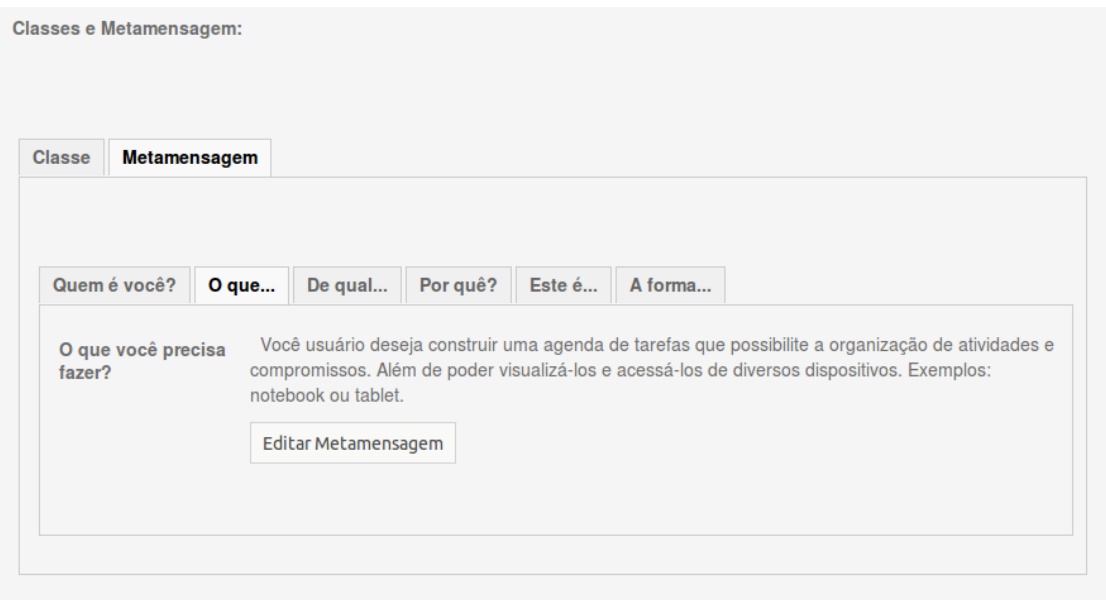

<span id="page-90-1"></span>Figura 3.27. Tela de Seleção para o Registro das Partes da Metamensagem

# <span id="page-90-0"></span>3.4.3 MIS - Consolidação e Apreciação - Passos 4 e 5

No passo 4, o avaliador deve contrastar os itens identificados nos passos anteriores. Para isto, o sistema apresenta ao usuário a lista de signos, rupturas, classes e as metamensagens registradas. Interface apresentada na Figura [3.28.](#page-91-0) Além disso, a interface oferece ao usuário a possibilidade de visualizar os signos e rupturas registrados de acordo com as diferentes classificações realizadas. Isto é, visualizar os registros feitos para as classes de signos, a parte da metamensagem e o Avaliador responsável pelo registro.

O passo 4 oferece a opção de consolidação da metamensagem de forma individual ou colaborativa. No caso de uma avaliação individual, o avaliador pode visualizar todos os registros realizados nos três primeiros passos e utilizar esses dados para consolidar a metamensagem. Note na Figura [3.29](#page-92-0) que abaixo da caixa de edição da metamensagem são apresentados os registros deste trecho da metamensagem feitos em cada passo do método, assim como a lista de signos e rupturas associados a ele.

Já na avaliação colaborativa, o passo foi projetado para que o Avaliador possa realizar sua interação com os demais membros da avaliação de forma assíncrona. Com isso, o passo 4 também demonstra o máximo de informação relevante sobre a inspeção realizada nos passos anteriores de todos os avaliadores cadastrados para a inspeção. Isto é, nesse passo, o Avaliador poderá visualizar os registros realizados pelos demais componentes de seu grupo de avaliação para consolidar a metamensagem.

Esse passo também utiliza o registro analítico da parte da metamensagem, feita no

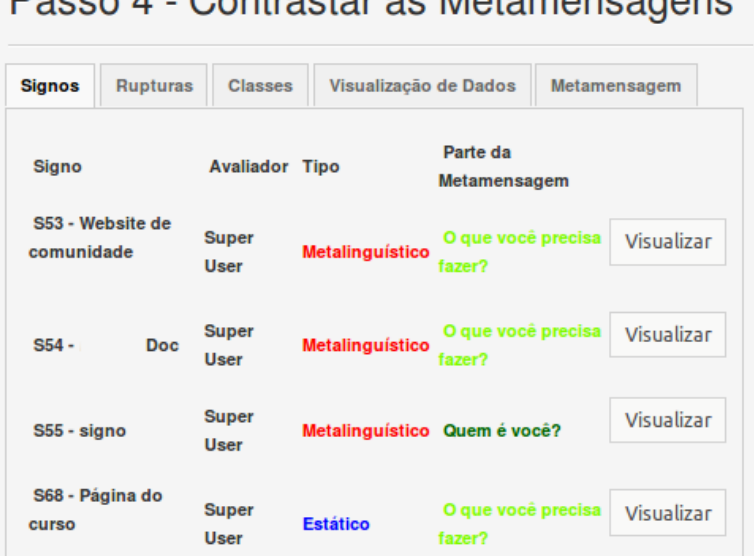

Passo 4 - Contrastar as Metamensagens

<span id="page-91-0"></span>Figura 3.28. Tela do Passo 4

registro do signo, para a construção da metamensagem consolidada. Nesse, o Avaliador pode verificar novamente a classificação e indexação nos signos e rupturas registradas ou as metamensagens obtidas nos passos anteriores, por todos os avaliadores, para interpretar e gerar a sua consolidação da metamensagem de avaliação - Figura [3.29.](#page-92-0)

A avaliação de forma colaborativa no passo 4 permite ao avaliador comparar os signos, classes e rupturas coletados por todos os avaliadores, além de construir a metamensagem consolidada. Essa metamensagem é elaborada de forma colaborativa, isto é, todos os avaliadores podem editar a metamensagem consolidada.

Outra opção ofertada nesse passo é o sistema de visualização de dados que está detalhado na subseção [3.4.3.1.](#page-91-1)

Para finalizar, o passo 5 possibilita a visualização da consolidação de todas as partes da metamensagem construídas durante a aplicação e a construção da apreciação final. Nesse passo, o avaliador pode editar a apreciação final e descrever também os principais problemas encontrados durante a inspeção. Conforme apresentado na Figura [3.30.](#page-93-0) O passo 5 permite também a todos os usuários a construção da apreciação final de forma colaborativa. O avaliador pode nesse passo editar a apreciação final visualizando o conteúdo construído pelos demais avaliadores.

### <span id="page-91-1"></span>3.4.3.1 Visualização de Dados

Um importante mecanismo desenvolvido no passo 4 para proporcionar a compreensão gerada na análise pela informação coletada dos avaliadores é a visualização de dados dos

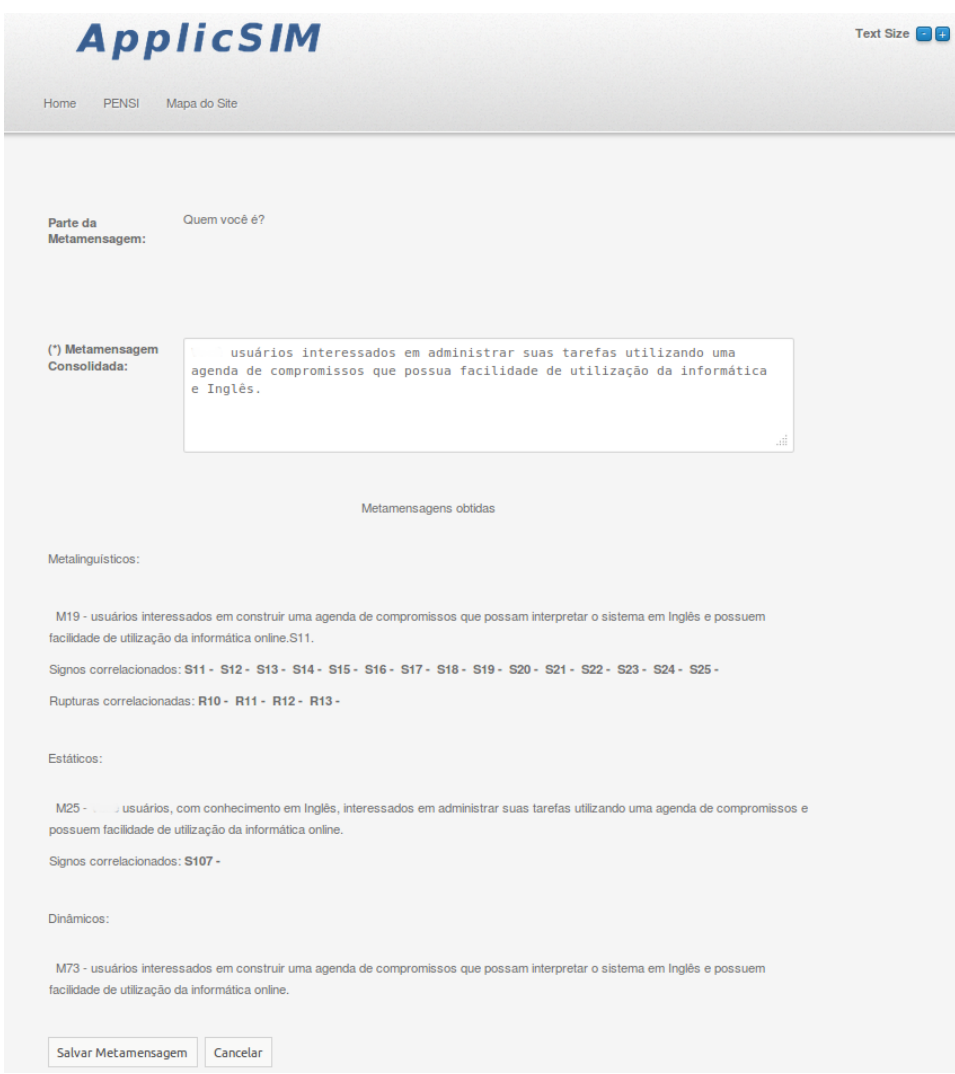

<span id="page-92-0"></span>Figura 3.29. Tela Contrastar as Metamensagens

signos que eles registraram. O objetivo da visualização é oferecer ao Avaliador uma visão geral de aspectos que foram registrados para proporcionar uma reflexão sobre a avaliação. Essas visualizações são obtidas pela representação visual dos registros realizados pelo mecanismo de indexação, classificação e tags. Isto é, as visualizações são obtidas a partir dos registros dos signos e rupturas realizados nos três primeiros passos do método por todos os Avaliadores da equipe registrada. Para qual, cada registro possui a associação de tags, classe e parte da metamensagem correlacionada pelo Avaliador. A técnica adotada foi a de Packing Circles, baseada no trabalho de [Heer](#page-137-0) [et al.](#page-137-0) [\[2011\]](#page-137-0), e utiliza a implementação fornecida pela D3 Data-Driven Documents<sup>[10](#page-92-1)</sup>.

<span id="page-92-1"></span>As visualizações agrupam os signos e rupturas de acordo com as suas diferentes

<sup>&</sup>lt;sup>10</sup>D3 Data-Driven Documents [\[Bostock et al.,](#page-135-0) [2011\]](#page-135-0) é uma biblioteca JavaScript para manipulação de dados que pode ser acessada pelo endereço  $\frac{http://d3js.org/}{arc3js.org/}$ , acesso em Janeiro de 2013.

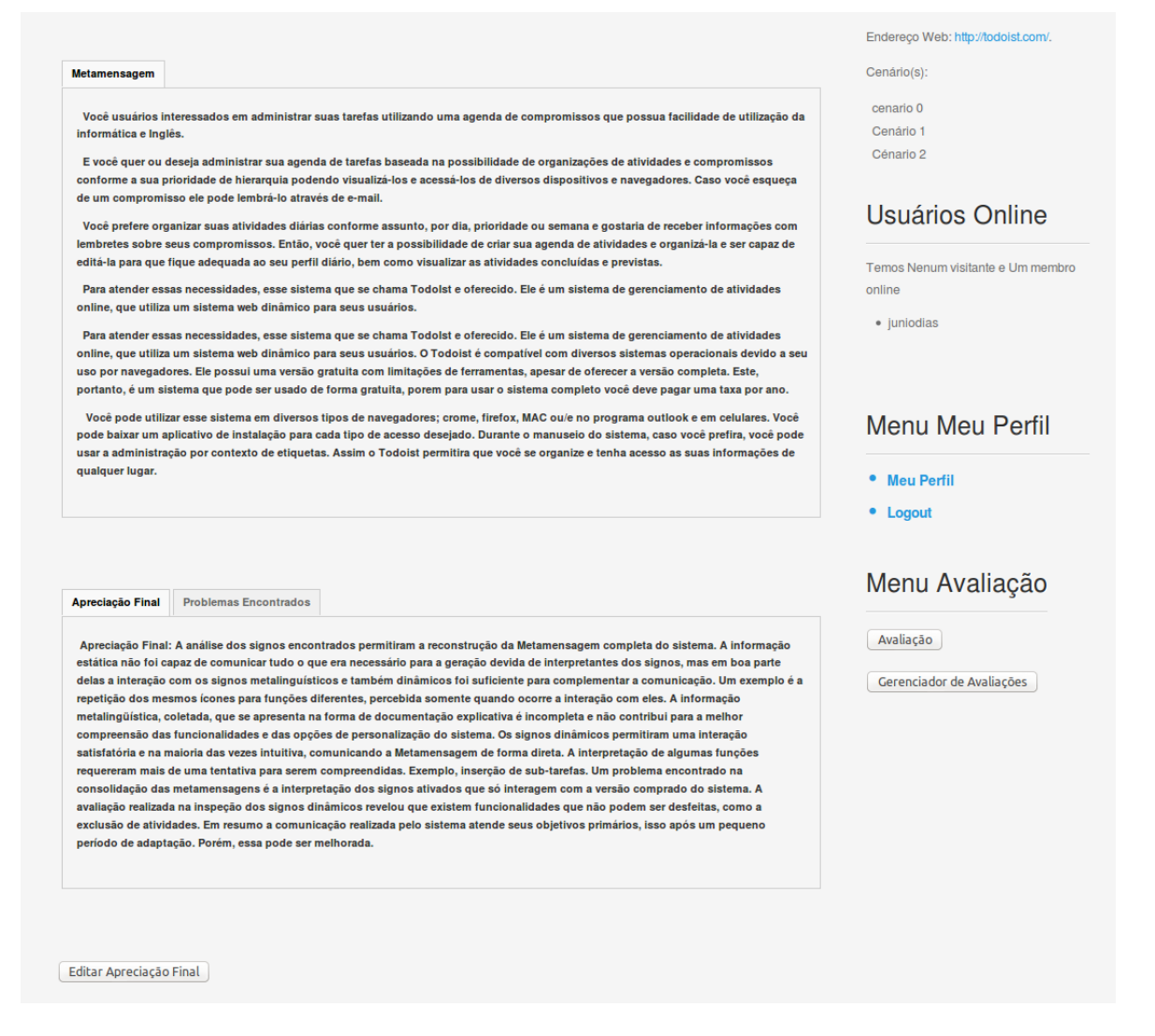

<span id="page-93-0"></span>Figura 3.30. Tela do Passo 5 - Apreciação da Metamensagem

classificações projetadas: tipo de signo, tag semânticas associadas aos signos ou parte da metamensagem a que se refere. A visualização de dados pode ser acessada pelo Avaliador em uma das abas do passo 4, Figura [3.31.](#page-94-0)

Assim, pretende-se que a visualização funcione como uma ferramenta epistêmica para ajudar o Avaliador a refletir sobre os problemas e gerar a consolidação da metamensagem e a apreciação final da comunicabilidade. São apresentadas a seguir, utilizando também da avaliação realizada do sistema todoist, as cinco visualizações disponíveis.

A codificação visual utilizada com a técnica do Packing Circles tem o objetivo de revelar a hierarquia dos dados da visualização. Cada circulo das visualizações produzidas representa um ou um grupo de  $Tag(s)$  semântica(s) ou signo(s). Nesta primeira versão não foi atribuído um significado a cor da visualização. Já o raio de cada cír-

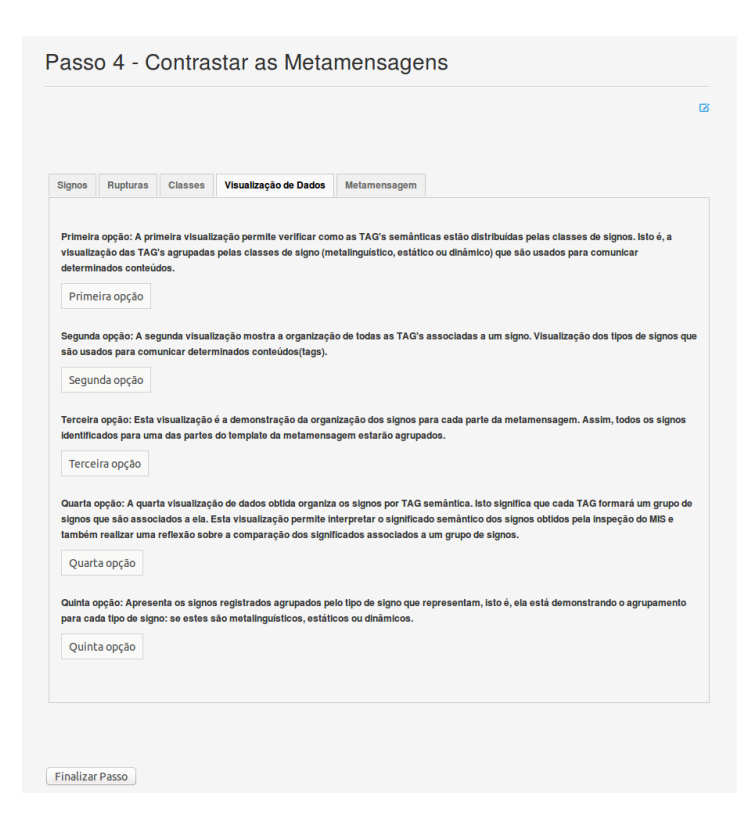

Figura 3.31. Passo 4 - Acesso a Visualização de Dados

<span id="page-94-0"></span>culo possibilita interpretar a frequência que o respectivo elemento ocorre dentro da respectiva visualização.

A primeira visualização permite verificar como as tags semânticas estão distribuídas pelas classes de signos. Isto é, a visualização das tags agrupadas pelos tipos de signo (metalinguístico, estático ou dinâmico) que são usados para comunicar determinados conteúdos - Figura [3.32.](#page-95-0)

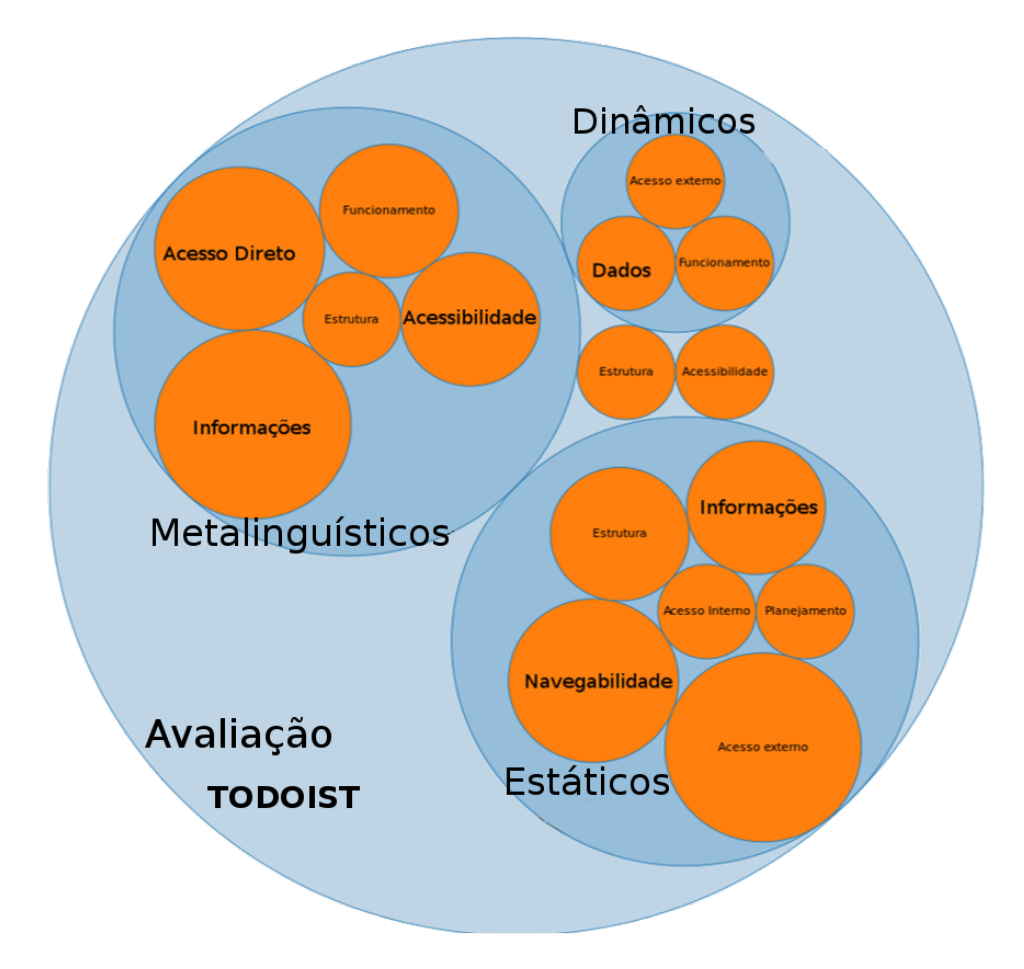

<span id="page-95-0"></span>Figura 3.32. Primeira Visualização de Dados - Tags Semânticas Associadas a Cada Tipo de Signo

Essa visualização permite ao Avaliador interpretar o significado semântico predominante nos signos coletados durante a inspeção. Por exemplo, para a classe de signo estático as tags predominantes são navegabilidade, acesso externo e informações. Já a maior parte de signos relacionados à acessibilidade são signos metalinguísticos. Este pode ser um indicador de que a acessibilidade é considerada um fator importante que aparece na documentação, mas talvez não esteja tão claro na interface.

Já a segunda visualização mostra a organização de todas as tags associadas a um signo. Por exemplo, a Figura [3.33](#page-96-0) mostra uma visualização na qual o signo 1 tem três tags, o signo 2 tem duas tags e os demais signos uma tag cada.

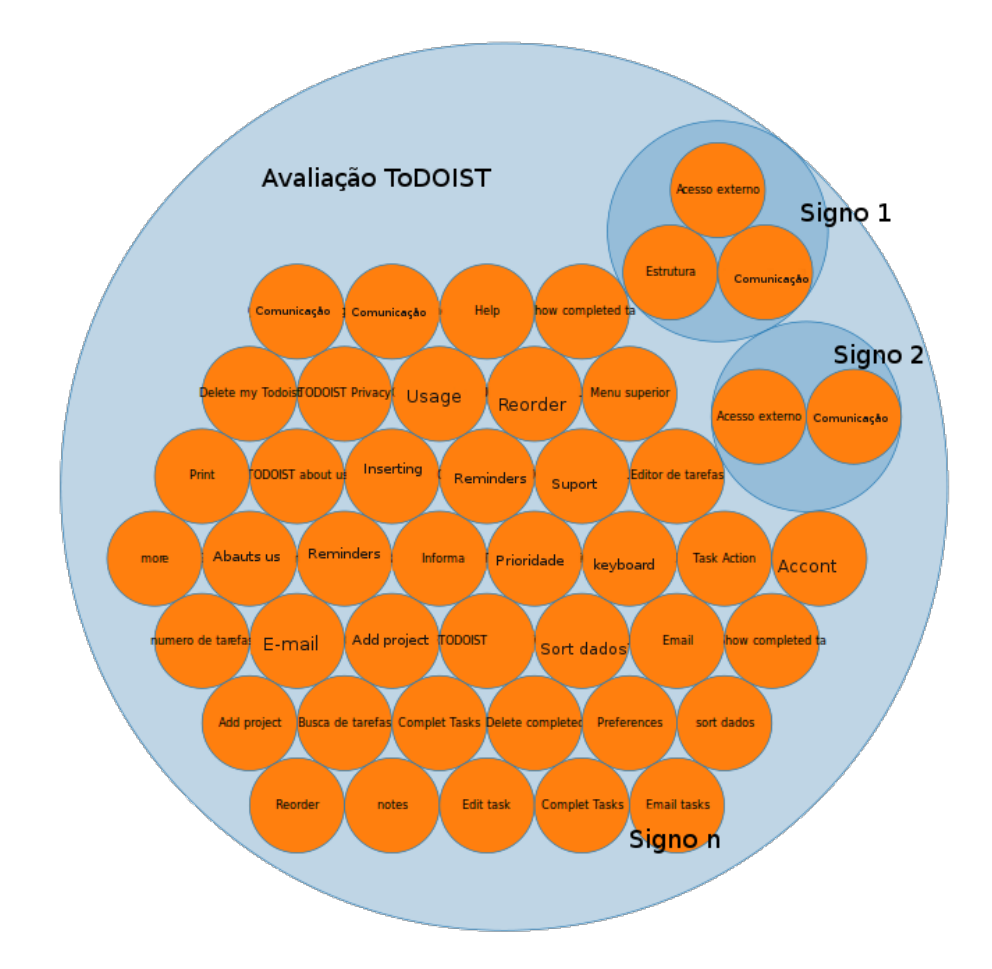

<span id="page-96-0"></span>Figura 3.33. Segunda Visualização de Dados - Tags Semânticas Associadas a Cada Signo

Essa visualização apresenta um fator de uniformidade. A maioria absoluta dos signos possui somente uma tag associada. Outro aspecto que deve ser considerado nessa visualização seria a repetição das tags semânticas atribuídas aos signos. Isto é, qual a tag aparece em signos e rupturas com a maior frequência na avaliação.

Outra opção implementada é a demonstração da organização dos signos de acordo com cada parte da metamensagem, a terceira visualização de dados disponível na Figura [3.34.](#page-97-0) Assim, todos os signos identificados para uma das partes do template da metamensagem estarão agrupados. A organização dos signos por parte da metamensagem possibilita uma interpretação de associação do significado das partes do template com o grupo de signo identificado. Isto é, o avaliador pode analisar que partes da metamensagem têm mais signos associados.

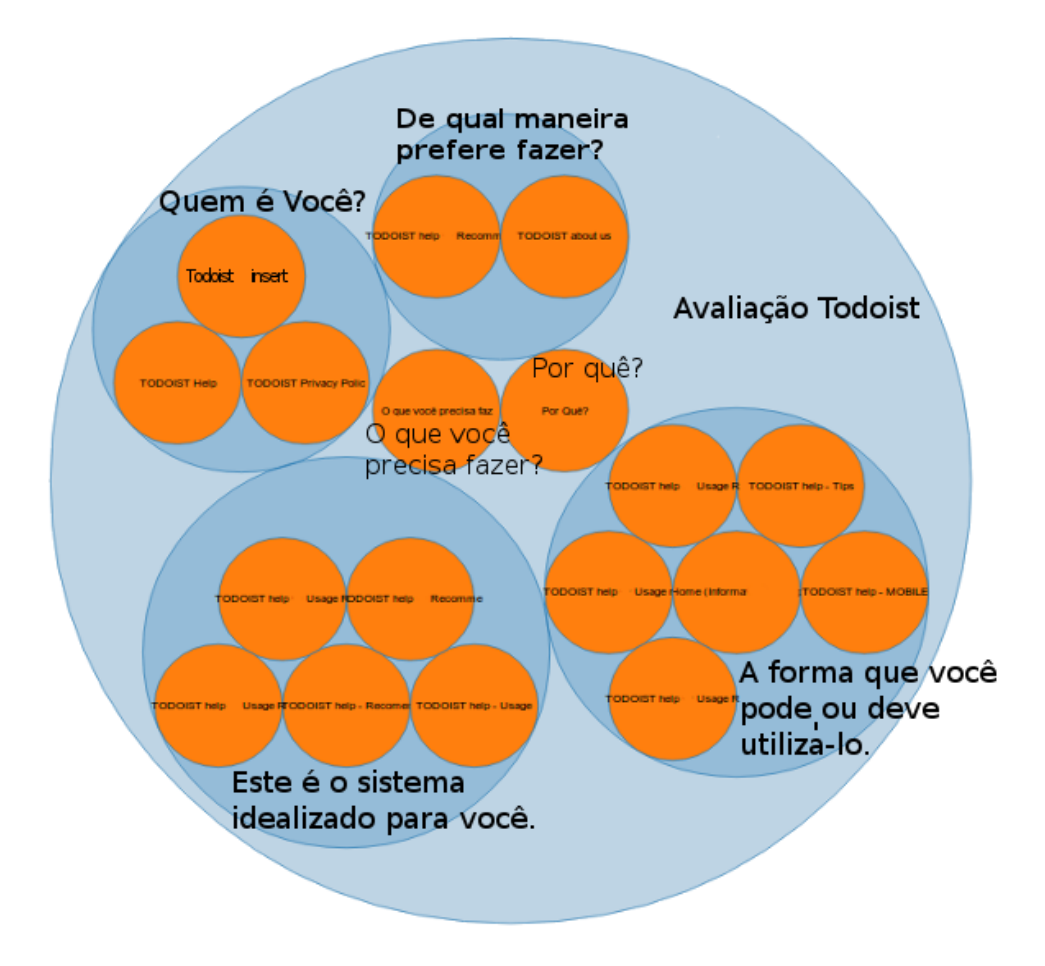

<span id="page-97-0"></span>Figura 3.34. Terceira Visualização de Dados - Signos Associados a Cada Parte da Metamensagem

Por exemplo, a Figura [3.34](#page-97-0) mostra, para a avaliação do sistema todoist, a organização dos signos coletados para cada parte da metamensagem do template. Nesse contexto, pode-se perceber que a maioria dos signos coletados foram classificados como sendo das partes da metamensagem: "Este é o sistema idealizado para você." e "A forma que você pode ou deve utilizá-lo.¨. Fato que pode indicar que esta parte está comunicada de forma mais detalhada (se os registros forem de signos) ou que apresenta mais problemas (se forem rupturas).

A quarta visualização de dados organiza os signos por tag semântica. Isso significa que cada tag formará um grupo de signos que são associados a ela, Figura [3.35.](#page-98-0) Esta visualização permite ao avaliador verificar a existência de muitos problemas associados a uma natureza de problema. Por exemplo, se houver muitos signos associados à tag Comunicação, pode-se concluir que este é o maior problema do sistema inspecionado pela ferramenta. Percebe-se também nesta visualização a possibilidade de interpretação e associação do significado semântico aos signos identificados, além da interpretação do significado semântico predominante na avaliação.

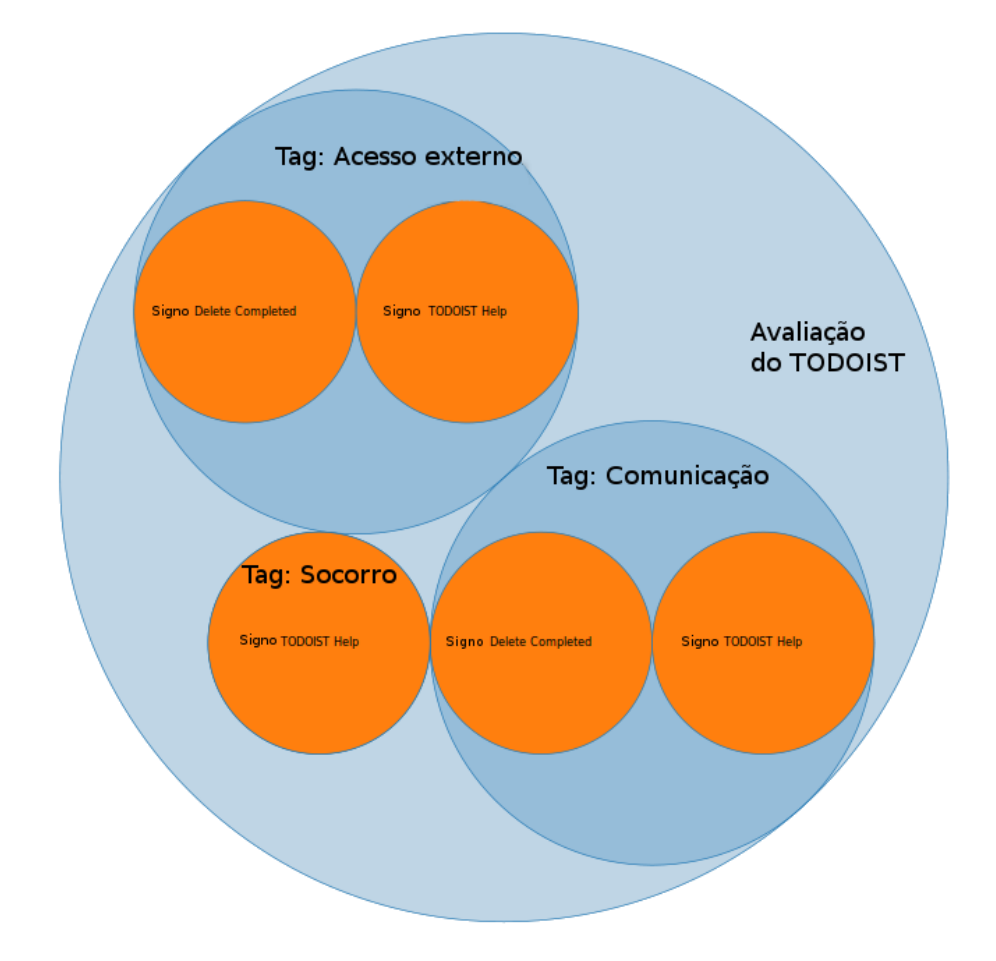

<span id="page-98-0"></span>Figura 3.35. Quarta Visualização de Dados - Signos Associados a Cada Tag Semântica

Por fim, a Figura [3.36](#page-99-0) apresenta a quinta visualização produzida. Pela figura pode-se perceber o agrupamento dos signos para cada tipo: se estes são metalinguísticos, estáticos ou dinâmicos. Por exemplo, para a classe de signo metalinguístico são demonstrados os quinze signos deste tipo que foram registrados. Essa última visualização pode ser entendida como uma visualização do próprio MIS, uma vez que apresenta a visualização dos signos coletados em cada passo do método.

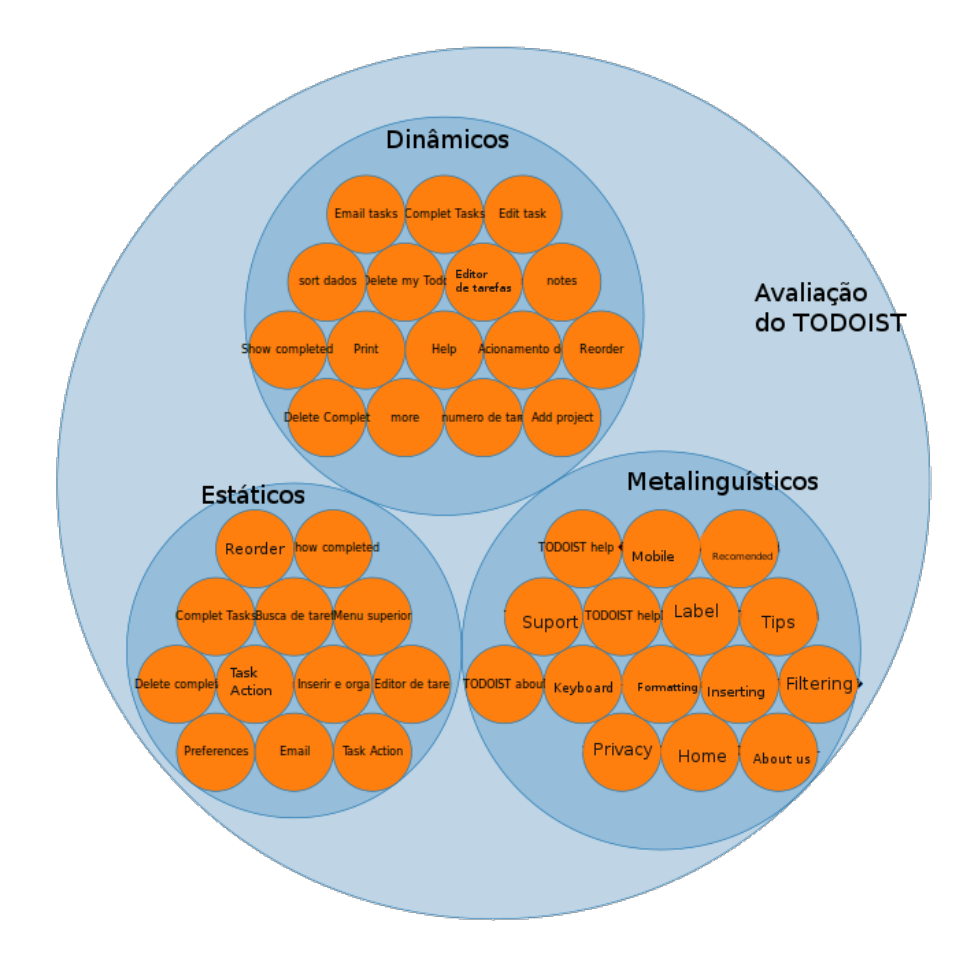

<span id="page-99-0"></span>Figura 3.36. Quinta Visualização de Dados - Signos Associados a Cada Classe de Signo

Apresentou-se nesta seção o processo de implementação do ApplicSIM. Uma vez que o sistema encontrava-se de forma operacional, optou-se como passo seguinte avaliar o seu uso utilizando-se de entrevistas com avaliadores que conhecem o método.

# Capítulo 4

# Avaliação do ApplicSIM

Uma vez que o ApplicSIM estava implementado e funcional, o passo seguinte do trabalho consistiu na sua avaliação. O processo de avaliação do ApplicSIM foi projetado para ocorrer mediante a aplicação de questionário e entrevista com avaliadores e pesquisadores que utilizaram a ferramenta em um contexto de uso. Detalhes sobre os conceitos sobre aplicação de questionários e entrevistas realizados na avaliação podem ser verificados no Apêndice [D.](#page-171-0)

O processo avaliativo foi desenvolvido em duas etapas. Na primeira etapa, que utilizou do processo de entrevista, convidou-se três grupos de alunos que estavam fazendo a disciplina de IHC na UFMG e tinham um trabalho de aplicação do MIS a ser feito. Esses grupos foram formados por pelo menos dois alunos os quais aplicaram os passos 1, 2 e 3 da ferramenta. Isto é, a fase foi realizada com avaliadores em processo de aprendizado do método e será descrita a seguir na Seção [4.1](#page-100-0) - Avaliação 1.

Já na segunda etapa de avaliação, com avaliadores mais experientes, encontra-se descrita na Seção [4.2](#page-107-0) - Avaliação 2. Para o processo de avaliação, além das entrevistas utilizamos também questionários. Nesta etapa embora o foco principal estivesse nos passos 4 e 5 foram aplicados todos os passos do método. Participaram da avaliação seis avaliadores que já tinham aplicado o MIS de duas a seis vezes. Foi selecionado um sistema e os participantes o avaliaram. No restante deste capítulo apresentamos em detalhe cada uma das avaliações feitas e os resultados obtidos.

# <span id="page-100-0"></span>4.1 Avaliação 1 - Passos 1, 2 e 3

Para avaliar a ferramenta de inspeção, optou-se por realizar um teste preliminar com o objetivo de verificar o uso da proposta de solução para os três primeiros passos do método no ApplicSIM. A avaliação foi realizada por meio de entrevistas guiadas pelo MEDS. Para isto utilizou-se de um roteiro com tópicos pré-definidos e contou-se com a colaboração de avaliadores em fase de aprendizado do MIS, os quais utilizaram o ApplicSIM. A participação dos avaliadores foi de forma voluntária. Eles também assinaram um termo de consentimento que está disponível no Apêndice [D.1.](#page-174-0)

O processo de coleta de dados pela avaliação com entrevista durou dezesseis dias, durante o mês de maio de 2013. Neste período os avaliadores receberam orientações sobre o ApplicSIM (uma palestra de aproximadamente 90 minutos de duração), definiram o cenário de avaliação, utilizaram a ferramenta e foram entrevistados presencialmente. Essa palestra, ministrada para todos os avaliadores participantes de forma simultânea, consistiu em uma demonstração prática de uso da ferramenta. Os principais tópicos apresentados na palestra foram as funcionalidades implementadas.

Após a palestra, os avaliadores definiram o sistema a ser avaliado, o seu cenário de avaliação (para isto eles gastaram um dia), utilizaram a ferramenta de forma individual em locais distintos - na residência, trabalho ou faculdade (durante dez dias) e por fim foram entrevistados. Isto é, não foi observado o uso do sistema pelos avaliadores, mas estes foram entrevistados sobre sua experiência. Durante o uso do ApplicSIM, os avaliadores contaram com o apoio somente do próprio grupo de inspeção. Os cinco dias seguintes ao uso da ferramenta foram utilizados para a entrevista presencial. A entrevista semi-estruturada seguiu um roteiro que foi baseado em tópicos pré-definidos.

A entrevista de avaliação foi dividida em três momentos. No primeiro, foi realizada a recepção dos avaliadores, nesse momento, o participante recebeu uma orientação sobre o processo de entrevista. Em seguida, realizou-se a coleta dos dados sobre o perfil do avaliador por meio de questionário. E por fim, no terceiro momento do roteiro, foi realizada a entrevista guiada por tópicos. Este roteiro e o questionário sobre o perfil do avaliador encontram-se no Apêndice [D.2.](#page-176-0)

Os principais tópicos abordados no roteiro foram:

- Conceitos de aplicação do MIS;
- Processo de aplicação do MIS;
- Problemas na aplicação do método;
- Forma de coleta de dados utilizada;
- Processo de aplicação do MIS com a utilização do ApplicSIM;
- Dificuldades de aplicação da ferramenta;
- Passos do método no ApplicSIM;
- Forma de coleta de dados do ApplicSIM;
- Interpretação dos registros realizados;
- Uso dos conceitos de auxílio da ferramenta, exemplo: registro de tag, mecanismo de classificação e indexação.

Cada entrevista durou em média uma hora e trinta minutos. Essa etapa de aplicação foi realizada em um ambiente controlado e os dados obtidos foram transcritos para facilitar a análise das respostas.

Após a coleta de dados foi realizada uma análise das respostas coletadas por dois pesquisadores. Os dados obtidos pela entrevista são apresentados a seguir em três subseções. A primeira apresenta o perfil dos participantes, os grupos de aplicação e os cenários utilizados por cada grupo - subseção [4.1.1.](#page-102-0) Na segunda subseção [4.1.2](#page-104-0) é apresentada a análise dos dados coletados. E a última subseção [4.1.3](#page-105-0) apresenta os principais resultados obtidos nessa primeira avaliação.

# <span id="page-102-0"></span>4.1.1 Perfil dos Participantes

Os sete avaliadores participantes dessa etapa de avaliação por entrevista são alunos da UFMG. Esses avaliadores estavam cursando a disciplina de IHC, quando aplicaram o MIS com o auxílio do ApplicSIM em Websites do Governo. Para o uso da ferramenta na disciplina os avaliadores se agruparam em três grupos conforme o respectivo perfil. A avaliação na disciplina deveria ser feita em grupo, e os sete avaliadores formavam três grupos, utilizando do critério de afinidade, um grupo de três membros e dois grupos contendo dois membros. Na disciplina foi solicitado que cada grupo selecionasse um website do Governo e cada membro do grupo executasse individualmente os passos 1, 2 e 3 do MIS no site escolhido.

Os dois primeiros grupos, compostos de mestrandos em Ciência da Computação e Ciência da Informação, possuíam dois avaliadores cada. O terceiro grupo possuía três avaliadores que eram alunos de graduação em Sistemas de Informação. Os avaliadores dos dois primeiros grupos afirmaram não só ter experiência com avaliação de sistemas como também já haviam aplicado o MIS de duas a três vezes para trabalhos acadêmicos. Os dois primeiros grupos de mestrandos eram compostos por três homens e uma mulher e o terceiro grupo de graduandos era composto por duas mulheres e um homem. A idade dos componentes dos dois primeiros grupos encontra-se entre vinte e dois a vinte e nove anos, enquanto que a do terceiro grupo varia entre vinte a vinte e dois anos. Estes também afirmaram ter experiência na aplicação de métodos de avaliação e inspeção de sistemas. A experiência relatada foi obtida mediante a realização de atividades

| Participantes da Entrevista da Primeira Avaliação                          |              |                        |                |                |           |       |  |  |  |
|----------------------------------------------------------------------------|--------------|------------------------|----------------|----------------|-----------|-------|--|--|--|
| $\mathop{\rm Id}\nolimits$                                                 | Escolaridade | Curso                  | Qt A           | Qt MIS         | Sexo      | Idade |  |  |  |
| A <sub>1</sub>                                                             | Graduando    | Sistemas de Informação | $\overline{4}$ | 2              | Feminino  | 22    |  |  |  |
| A2                                                                         | Graduando    | Sistemas de Informação | $\overline{4}$ | $\overline{2}$ | Feminino  | 21    |  |  |  |
| A3                                                                         | Graduando    | Sistemas de Informação | $\overline{4}$ | 2              | Masculino | 20    |  |  |  |
| A4                                                                         | Mestrando    | Ciência da Computação  |                | 3              | Masculino | 22    |  |  |  |
| A5                                                                         | Mestrando    | Ciência da Computação  | $\overline{4}$ | $\overline{2}$ | Masculino | 23    |  |  |  |
| A <sub>6</sub>                                                             | Mestrando    | Ciência da Computação  | 8              | $\overline{2}$ | Masculino | 24    |  |  |  |
| A7                                                                         | Mestrando    | Ciência da Informação  | 6              | 3              | Feminino  | 29    |  |  |  |
| Legenda:                                                                   |              |                        |                |                |           |       |  |  |  |
| Id - Número de identificação dos participantes.                            |              |                        |                |                |           |       |  |  |  |
| Qt MIS - Quantidade de aplicações realizadas com o MIS.                    |              |                        |                |                |           |       |  |  |  |
| Qt A - Quantidade de avaliações realizadas com outras técnicas ou métodos. |              |                        |                |                |           |       |  |  |  |

<span id="page-103-0"></span>Tabela 4.1. Tabela do Perfil dos Participantes da Entrevista da Primeira Avaliação

acadêmicas, quando realizaram iniciação científica, ou profissionais. Além disso, as experiências eram de naturezas diversas, tais como: aplicação de um ou mais métodos e técnicas de IHC para trabalhos acadêmicos, com outras técnicas ou métodos de inspeção ou experiências com inspeção de sistemas interativos em empresas. Cada participante desse grupo já tinha aplicado o MIS no mínimo duas vezes em sala de aula, conforme Tabela [4.1.](#page-103-0)

Os participantes realizaram suas avaliações em Websites do governo federal. Esses Websites e os respectivos cenários foram definidos por cada grupo de avaliadores. A formação dos grupos, identificação dos cenários de inspeção e os sites avaliados podem ser verificados na Tabela [4.2](#page-103-1) e na descrição dos cenários no Apêndice [D.2.1.](#page-176-1)

<span id="page-103-1"></span>Tabela 4.2. Tabela de Identificação dos Participantes, Grupos e Cenários Formados para a Primeira Avaliação

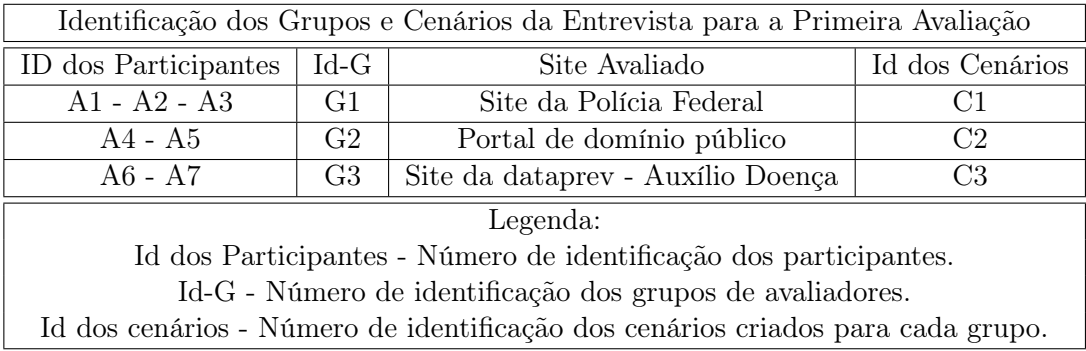

# <span id="page-104-0"></span>4.1.2 Análise dos Dados Coletados

Após a coleta de dados, iniciou-se o processo de análise intra-sujeito e posteriormente a análise inter-sujeito. O processo de análise das transcrições de dados coletados a partir das entrevistas contribuiu para gerar a percepção apresentada a seguir.

Os avaliadores utilizaram formas distintas para aplicar o MIS com o apoio do ApplicSIM. Sobre a forma de uso da ferramenta, dois dos sete avaliadores informaram haver realizado a inspeção com o MIS antes de lançar os dados no sistema. Isto devido ao fato desta primeira avaliação ser um trabalho prático da disciplina de IHC. E os demais aplicaram o método e registraram os dados na ferramenta de forma simultânea. Isto é, aplicaram o MIS utilizando o ApplicSIM. Já sobre o método, seis avaliadores informaram que seguiram o procedimento padrão de aplicação do método e um informou haver realizado a coleta de dados de forma simultânea para as classes de signos, isto é, coletou os signos estáticos, dinâmicos e metalinguísticos ao mesmo tempo. Apesar de ter consciência do procedimento correto de aplicação do método. Este último avaliador fez a inspeção sem utilizar a ferramenta, isto é, coletou os dados e registrou em um documento de texto do tipo Microsoft Word, e posteriormente lançou os dados no ApplicSIM.

A análise dos dados de todos os participantes indicou que o ApplicSIM é funcional e o item com maior custo de tempo é o registro das evidências e a associação entre rupturas e signos. Consta-se nos relatos dos participantes dos grupos G2 e G3 que o fato de acessar as informações sobre a avaliação no menu ¨Dados da Avaliação¨, principalmente o(s) cenário(s) em qualquer momento durante a avaliação, representou um facilitador para a interpretação correta dos dados. Assim, este é um indicador de que a intenção de que estas informações contextuais da avaliação auxiliassem os avaliadores a manter em vista o contexto da avaliação atingiu seu objetivo.

Os participantes do grupo G1 e avaliadores A5 e A7 consideraram que os mecanismos de registro de tags, classificação e indexação das partes da metamensagem e classes de signos são recursos úteis para auxiliar no processo de avaliação. Os participantes consideraram que esses mecanismos aumentam o potencial de exploração dos dados coletados para a interpretação nas etapas de construção da metamensagem nos três primeiros passos do método. Apesar dos avaliadores não terem usado o quarto passo consolidação, os avaliadores do grupo G1 e o avaliador A6, baseados na demonstração da ferramenta, também afirmaram que o mecanismo de visualização de dados pode auxiliar de forma significativa na etapa de construção da metamensagem consolidada e da apreciação dos resultados.

Esta avaliação apontou tanto indicadores de benefícios que o sistema pode ofere-

cer, quanto melhorias necessárias na interface do ApplicSIM. Percebeu-se que a aplicação do método na ferramenta não apresentou dificuldades, fato que reforça o entendimento que o sistema é funcional. E constatou-se também, pelos relatos da entrevista, que a maioria dos avaliadores afirmou que a avaliação com o ApplicSIM demanda um custo significativo. Esse custo foi atribuído principalmente ao registro das evidências dos signos e rupturas, conforme Transcrição [4.](#page-105-1)

<span id="page-105-1"></span>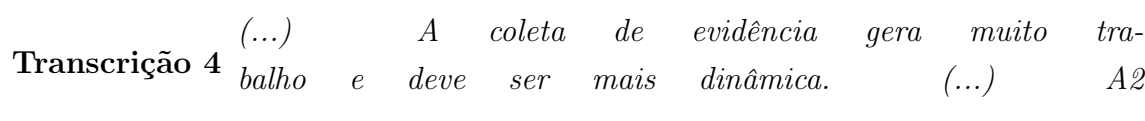

Esse problema de custo significativo no registro de evidências é decorrência de uma decisão de implementação sobre como o registro deveria ser feito. O registro foi projetado para ser feito a partir de diálogos curtos e objetivos, os quais contribuíram para a geração de uma quantidade considerável de telas. Isto até concluir uma tarefa, havendo, por exemplo, a exigência de o usuário passar, por no mínimo, seis telas para registrar uma evidência, signo ou ruptura. Na próxima subseção apresenta-se os resultados obtidos pela análise dos dados que foram coletados durante a primeira avaliação.

# <span id="page-105-0"></span>4.1.3 Resultados Obtidos

Após a análise dos dados coletados na entrevista, pode-se concluir que o ApplicSIM não só é funcional como possui também recursos que facilitam o processo de inspeção do MIS. A análise identificou pontos positivos, negativos e recomendações para novas funcionalidades no ApplicSIM. Um ponto positivo identificado é a possibilidade de acessar as informações sobre a avaliação no menu ¨Dados da Avaliação¨ em qualquer momento durante a avaliação, principalmente o(s) cenário(s). Este recurso é um grande facilitador para a interpretação correta dos dados e evita a perda do contexto da avaliação. Outros recursos identificados e reconhecidos de forma positiva foram:

- A distribuição de funcionalidades conforme o contexto da inspeção pelos menus e abas criadas para a aplicação do MIS;
- Os mecanismos de classificação e indexação foram considerados úteis para auxiliar o projetista. Esses mecanismos aumentam o potencial de exploração dos

dados coletados para a interpretação nas etapas de construção da metamensagem nas três primeiras partes do método e, embora os avaliadores não tenham executado o passo 4, acharam que poderia ser interessante para a consolidação da metamensagem.

Porém, a ferramenta apresenta também alguns problemas que devem ser considerados e foram identificados na análise das entrevistas. Dois destes problemas são:

- A falta de ligação direta da inserção de evidência com o menu de registro do signo;
- O alto custo de registro dos signos e rupturas durante a inspeção tempo de dedicação.

Para finalizar, as recomendações de novas funcionalidades para o ApplicSIM, fornecidas pelas entrevistas, foram atribuídas à lista de atividades futuras. Dentre as quais destacamos:

- A possibilidade de criação e edição, no passo 4 e 5, da consolidação da metamensagem e apreciação dos resultados de forma síncrona;
- Visualização de dados que contenham as rupturas obtidas para cada parte da metamensagem e para as três primeiras partes do método;
- A inserção de um histórico das ações realizadas durante a avaliação pelos avaliadores.

Baseados nestes resultados, realizou-se uma remodelagem dos recursos disponíveis no ApplicSIM em dois aspectos. Em um primeiro momento, possibilitou-se a inserção de evidências no instante do registro de um signo ou ruptura. Concluída essa tarefa, no segundo momento passou-se a tratar da questão da otimização da comunicação realizada do preposto-usuário. Com isso, essa remodelagem contribuiu para proporcionar a diminuição da quantidade de telas de interação da ferramenta e, consequentemente, o custo de cadastro destes itens. Dessa forma, a partir dessa primeira avaliação, uma nova versão da ferramenta foi gerada para que o registro de evidência, signo ou ruptura fosse realizado de uma maneira mais eficiente. Deve-se destacar que o sistema apresentado na Seção [3.4](#page-78-2) já possui a remodelagem necessária que foi identificada nessa avaliação.

# <span id="page-107-0"></span>4.2 Avaliação 2

Durante a segunda avaliação dessa ferramenta de inspeção optou-se por realizar um teste com avaliadores em um contexto de uso da aplicação do MIS pelo ApplicSIM. O objetivo desta avaliação era verificar o uso da proposta de solução para os cinco passos do método no ApplicSIM, sendo que o foco era nos passos 4 e 5. Antes do início da avaliação, coletou-se o perfil dos colaboradores avaliadores por meio de um formulário impresso. A avaliação foi realizada por meio de questionário e entrevista semi-estruturada usando o MEDS. Para isso, contou-se com a colaboração de avaliadores que dominam a aplicação do MIS, os quais utilizaram a ferramenta durante a avaliação.

O questionário, formulário de levantamento do perfil dos avaliadores e roteiro da entrevista encontram-se, respectivamente, nos Apêndices [D.3.1](#page-183-0) e [D.3.2.](#page-187-0) A participação dos avaliadores foi de forma voluntária. Eles também assinaram um termo de consentimento que está disponível como Apêndice [D.1.](#page-174-0)

O processo de coleta de dados pela avaliação com entrevista durou dois dias para cada grupo, durante o mês de Junho de 2013. Antes do início dos testes, os avaliadores receberam uma orientação sobre o uso do ApplicSIM, constituída de uma apresentação de aproximadamente 30 minutos de duração. Essa palestra, ministrada para todos os avaliadores participantes, consistiu em uma demonstração prática de uso da ferramenta. Os principais tópicos apresentados na palestra foram os recursos implementados como funcionalidades da ferramenta para o cadastro dos signos, rupturas, metamensagem e consolidação da metamensagem.

Logo após a palestra, os avaliadores foram orientados sobre os procedimentos da avaliação, assinaram o termo de consentimento, preencheram o formulário do perfil e receberam o cenário de inspeção. Neste momento, também foi solicitado aos avaliadores que utilizassem durante a inspeção o sistema de registro de tag, classificação, indexação e visualização de dados. Os avaliadores colaboradores formaram dois grupos de três avaliadores. O primeiro foi constituído de alunos de graduação de Sistemas de Informação. Já o segundo grupo foi constituído de alunos de pós-graduação da área de IHC (mestrandos em Ciência da Computação e Ciência da Informação). Os avaliadores dos dois grupos já tinham cursado a disciplina de IHC e os integrantes do primeiro grupo são alunos de iniciação científica da mesma área.

Dentre os seis avaliadores, três participaram da primeira avaliação. Sabe-se que a participação de colaboradores que realizaram a primeira avaliação não é o cenário ideal, pois estes avaliadores já conheciam parte do sistema. No entanto, não foi possível encontrar outros colaboradores com o perfil necessário, ou seja, voluntários que
conheçam o MIS e que tenham disponibilidade para realizar a avaliação. Além disso, é importante destacar que o foco da segunda avaliação são os passos 4 e 5 do método, passos não utilizados na primeira avaliação.

A avaliação a ser feita foi previamente definida. Buscou-se um sistema que não fosse previamente conhecido pelos avaliadores e que fosse de uso geral, ou seja, não precisasse de conhecimentos específicos a algum domínio. Assim, foi selecionado um sistema de gerenciamento de tarefas, o sistema  $Do<sup>1</sup>$  $Do<sup>1</sup>$  $Do<sup>1</sup>$ . O cenário que deveria ser utilizado na avaliação foi disponibilizado para os avaliadores é apresentado a seguir:

Cenário de uso - Clara resolveu usar uma ferramenta de administração de tarefas para gerenciar as atividades de sua viagem para Walt Disney World. A ferramenta escolhida foi o "do", disponível no endereço http://www.do.com. O motivo da escolha desta ferramenta é o fato de ela possibilitar a criação de projetos e tarefas, além de possibilitar a organização deste projeto, durante um certo período. Apesar da ferramenta possibilitar o uso colaborativo, Clara pretende usar somente as opções disponíveis como monousuário. Dessa forma, ela vai gerenciar sua programação de atividades sozinha. Clara já criou um usuário e um projeto (grupo) chamado disneyworld. O login de acesso de Clara é user001g1@gmail.com e a senha é  $\mathcal{Q}user001$ . Agora o objetivo dela é administrar estas tarefas (task), criar novas tasks e sections, registrar atividades (activity) nas tasks, editar a section, indicar como concluída uma task, anexar lembretes e arquivos as tasks e identificar os respectivos deadlines cadastrados. Clara também gostaria de utilizar o sistema de tags e as opções do sistema de busca.

O processo de avaliação foi realizado em um ambiente controlado e projetado para ocorrer em duas etapas. Na primeira etapa, os avaliadores aplicaram os três primeiros passos do método de forma individual, utilizando o ApplicSIM. Isto é, os avaliadores realizaram a inspeção do sistema idealizado registrando os signos metalinguísticos, estáticos e dinâmicos e construindo a metamensagem necessária sem nenhum contato com os demais membros do seu grupo. Após a inspeção, os avaliadores preencheram um questionário sobre esses três primeiros passos. Esse questionário foi veiculado por meio de um aplicativo Web - Google drive forms<sup>[2](#page-108-1)</sup>. A inspeção realizada pelos avaliadores foi gravada e os vídeos foram analisados posteriormente.

A segunda etapa foi constituída da aplicação dos passos 4 e 5 do método, de forma colaborativa. Isto é, cada grupo de avaliadores aplicou o passo 4 e 5, utilizando

<span id="page-108-1"></span><span id="page-108-0"></span><sup>&</sup>lt;sup>1</sup>O sistema *Do* encontra-se disponível no endereco *http://www.do.com* - acesso em Junho de 2013.

<sup>&</sup>lt;sup>2</sup>O Google drive pode ser acessado pelo endereço https://www.google.com/drive - acesso em Junho de 2013.

o ApplicSIM de forma colaborativa. Cada avaliador estava em um computador, mas juntos em uma mesma sala, assim eles interagiam utilizando contato direto (pela fala) e contato indireto (pelo computador). Após a aplicação, os avaliadores foram entrevistados em grupo. Essa entrevista também foi gravada para análise. Deve-se ressaltar que toda a avaliação ocorreu em um ambiente controlado e os dados obtidos foram transcritos para facilitar a análise das respostas.

A entrevista da segunda etapa ocorreu em forma de grupo focal. Nesse tipo de entrevista, em forma de grupo focal, diversas pessoas reúnem-se durante uma ou duas horas numa espécie de discussão ou entrevista coletiva guiada por um moderador. Uma das vantagens da entrevista em grupo focal é a coleta de informações sobre um públicoalvo. Esse tipo de pesquisa pode ser utilizado para gerar ideias, obter opiniões de pessoas, conceitos ou demonstrações e respostas a uma série de questões que geralmente surgem em um contexto social. Essa técnica permite obter, em pouco tempo, múltiplos pontos de vista de um grupo de pessoas [\[Barbosa & da Silva,](#page-135-0) [2010\]](#page-135-0).

Neste trabalho optou-se pelo uso de grupo focal para que se pudesse ter a visão dos dois grupos sobre o passo 4 de consolidação e do passo 5 de apreciação final, passos que podem ser executados de forma colaborativa pelo ApplicSIM. Isto é, o objetivo do uso da entrevista em forma de grupo focal é obter a visão do grupo e não de cada um dos seus membros.

O processo de execução dos passos 1, 2 e 3 do MIS e a coleta de dados pela avaliação com questionário, primeira etapa, durou em média três horas para cada participante. Já a segunda etapa, execução dos passos 4 e 5 do método e a entrevista do grupo, foi realizada na média em duas horas para cada grupo.

O acompanhamento da avaliação na primeira etapa contou com a participação de três pesquisadores. Eles estavam dedicados ao registro das ações do avaliador durante a inspeção. Já na segunda etapa da inspeção, a entrevista, foi guiada por um moderador pesquisador que seguiu um roteiro baseado em tópicos pré-definidos sobre o uso do MIS no ApplicSIM. Esta segunda etapa da avaliação também foi acompanhada por três pesquisadores: um moderador pesquisador que guiava a entrevista do grupo focal e dois pesquisadores que cuidavam dos registros dos vídeos, gravação das entrevistas e registro dos depoimentos fornecidos pelos participantes colaboradores.

Após a coleta de dados, foi realizada uma análise das respostas coletadas por três pesquisadores. Os dados obtidos pela entrevista são apresentados a seguir em três subseções. A primeira apresenta o perfil dos participantes e os grupos de aplicação, subseção [4.2.1.](#page-110-0) Na segunda são apresentados os dados coletados pela aplicação da avaliação, subseção [4.2.2,](#page-111-0) e a última apresenta a análise dos dados obtidos, subseção [4.2.3.](#page-123-0)

### <span id="page-110-0"></span>4.2.1 Perfil dos Avaliadores

Os seis avaliadores participantes dessa etapa de avaliação por meio de questionário e entrevista são alunos da UFMG. Estes avaliadores já tinham cursado a disciplina de IHC, na qual tinham aprendido e aplicado o MIS. Para o uso da ferramenta, durante a avaliação, os avaliadores foram divididos em dois grupos, utilizando do critério de nível de escolaridade.

O primeiro grupo foi composto por três graduandos do curso de Sistemas de Informação, enquanto o segundo grupo foi formado por três mestrandos em Ciência da Computação e Ciência da Informação. O primeiro grupo foi composto por dois homens e uma mulher com idades entre vinte e um a vinte e quatro anos. Já o segundo grupo foi composto por duas mulheres e um homem com idades entre vinte e quatro a trinta anos, conforme tabela de perfil dos participantes da avaliação - Tabela [4.3.](#page-110-1)

Todos os colaboradores relataram ter experiência na aplicação do MIS, obtida, na maioria das vezes, mediante a realização de atividades acadêmicas na iniciação científica. Eles também relataram ter aplicado o método em diversos domínios de forma individual e em grupo, sendo que a aplicação em grupo, colaborativa, foi realizada somente nos passos 4 e 5 no qual todos colaboradores consolidaram sua visão.

A formação dos grupos e as informações acima podem ser verificadas na Tabela [4.3](#page-110-1) no campo Id dos participantes. O campo Id (número de identificação do participante e grupo de avaliação) é composto de dois atributos. Por exemplo, os sete primeiros dígitos do Id, user00XgX, representam o número de identificação do colaborador e os dois últimos dígitos do Id, user00XgX, indicam em qual grupo de avaliação o participante está inserido.

| Participantes da Entrevista de Avaliação                             |              |                        |                |           |              |
|----------------------------------------------------------------------|--------------|------------------------|----------------|-----------|--------------|
| Id                                                                   | Escolaridade | Curso                  | Qt             | Sexo      | Idade (anos) |
| user001g1                                                            | Graduando    | Sistemas de Informação | 5              | Masculino | 24           |
| user002g1                                                            | Graduando    | Sistemas de Informação | 2              | Masculino | 21           |
| user003g1                                                            | Graduando    | Sistemas de Informação | 2              | Feminino  | 21           |
| user001g2                                                            | Mestrando    | Ciência da Computação  | 6              | Feminino  | 28           |
| user002g2                                                            | Mestrando    | Ciência da Informação  | $\overline{2}$ | Feminino  | 30           |
| user003g2                                                            | Mestrando    | Ciência da Computação  | 3              | Masculino | 24           |
| Legenda:                                                             |              |                        |                |           |              |
| Id - Número de identificação dos participantes e grupo de avaliação. |              |                        |                |           |              |
| Qt - Quantidade de aplicações realizadas com o MIS.                  |              |                        |                |           |              |

<span id="page-110-1"></span>Tabela 4.3. Tabela de Perfil dos Participantes da Avaliação

### <span id="page-111-0"></span>4.2.2 Dados Obtidos

Os dados coletados durante a avaliação do ApplicSIM foram obtidos em dois momentos. No primeiro momento, realizou-se a avaliação dos passos 1, 2 e 3, os dados foram coletados por meio do registro de uso do sistema e, depois de terminado o passo 3, da aplicação de um questionário.

O questionário continha perguntas fechadas sobre as etapas cumpridas até o momento e sobre a opinião do usuário sobre a facilidade do sistema para fazer o registro das informações. Além disso, havia perguntas específicas sobre o uso dos recursos de classificação das informações registradas, uma vez que estas eram importantes para a visualização a ser utilizada no passo 4. O questionário também continha questões abertas que permitiam ao usuário não só fazer comentários sobre as etapas como também identificar pontos positivos e negativos do ApplicSIM. O questionário utilizado encontra-se disponível no Apêndice [D.3.1.](#page-183-0)

A maioria das perguntas fechadas, do questionário, utiliza da escala Likert<sup>[3](#page-111-1)</sup>. As perguntas fechadas tinham o objetivo de confirmar uma informação de uso, registrar as ações dos avaliadores colaboradores durante o uso do ApplicSIM, além de possibilitar a pesquisa de um tópico específico. Já as perguntas abertas foram concebidas para detalhar e refinar os dados obtidos, a partir das perguntas fechadas, possibilitando assim o direcionamento da coleta de novos dados sobre aquele tópico. A identificação dos tipos de perguntas utilizadas encontra-se na lista a seguir.

Lista de perguntas realizadas no questionário de avaliação no primeiro instante:

- 1 (Fechada) Quais passos do método foram realizados até o momento?
- 2 (Fechada) Quais registros foram realizados durante a avaliação?
- 3 (Fechada Likert) Em relação aos registros de signos e rupturas você julga:
- 4 (Aberta) Comentários sobre o registro de signos e rupturas:
- 5 (Fechada Likert) Em relação aos registros de classe e metamensagem você avalia como:
- 6 (Aberta) Comentários sobre o registro de classes e metamensagens:
- 7 (Fechada Likert) Você associou registros de tags aos signos e rupturas?
- 8 (Aberta) Comentários sobre o registro das tags semânticas:

<span id="page-111-1"></span> $3A$  escala *Likert* é uma escala de respostas psicométrica usada habitualmente para pesquisa de opinião [\[Likert,](#page-138-0) [1932\]](#page-138-0).

- 9 (Fechada Likert) Ao realizar o registro de um signo ou ruptura, você selecionou a(s) parte(s) da metamensagem que ele estava associado?
- 10 (Aberta) Comentários sobre a seleção da parte da metamensagem:
- 11 (Aberta) Descreva os pontos negativos do ApplicSIM:
- 12 (Aberta) Descreva os pontos positivos do ApplicSIM:

#### 13 (Aberta) Outros Comentários:

As perguntas fechadas que utilizaram da escala Likert continham dois tipos de respostas. O primeiro tipo, pergunta 7 e 9, apresentava três opções de respostas aos avaliadores: Sempre, Algumas Vezes, Nunca. E para as perguntas 3 e 5, segundo tipo, havia cinco opções de respostas: Muito Simples, Simples, Nem Simples Nem Trabalhoso, Trabalhoso, Muito Trabalhoso.

Já o segundo instante de coleta de dados refere-se à utilização dos passos 4 e 5 do MIS no ApplicSIM. Neste momento, optou-se por realizar uma entrevista em forma de grupo focal no qual foi aplicado o roteiro de entrevista que está disponível no Apêndice [D.3.2.](#page-187-0) A entrevista por meio do grupo focal foi aplicada para podermos coletar a percepção do grupo como um todo. O foco da entrevista foi nos passos 4 e 5 e incluiu questões sobre a classificação das informações registradas, visualização de dados, apoio do ApplicSIM à etapa de consolidação, estratégia adotada pelo grupo para consolidação, e os pontos positivos e negativos do ApplicSIM nestes passos.

Os dados coletados estão descritos em duas subseções. Na primeira, subseção [4.2.2.1,](#page-112-0) são apresentados os dados coletados pelas perguntas fechadas e abertas do questionário. E na segunda, apresenta-se os dados coletados pelas entrevistas e análise de uso, subseção [4.2.2.2.](#page-118-0)

#### <span id="page-112-0"></span>4.2.2.1 Dados do questionário

A partir da Tabela [4.4,](#page-114-0) tabela de respostas fechadas do questionário de avaliação, percebe-se que após o uso dos passos 1, 2 e 3 do método no ApplicSIM, a maioria do grupo g1 (graduandos) classificou o registro de dados de signos e rupturas como simples, enquanto o grupo g2 (mestrandos) considerou o registro como trabalhoso. Neste caso, pode-se dizer que não houve concordância entre a classificação registrada e o nível de experiência do avaliador e que não foi possível observar diferenças no registro ou respostas que indicassem o motivo desse registro como trabalhoso pelo grupo g2.

Já o registro de classe e metamensagem, nos três primeiros passos do MIS, foi classificado, na média, como trabalhoso pelos grupos g1 e g2. Um dos motivos que pode ter contribuído para esta visão pode estar relacionado à quantidade de telas que devem ser percorridas para finalizar o registro da metamensagem. Percebe-se também, na análise dos vídeos, que todos os colaboradores utilizaram o sistema de associação da parte da metamensagem e o registro de tags durante a inspeção. No entanto, dois colaboradores do grupo g2 registraram no questionário que nunca utilizaram a associação da parte da metamensagem, como pode ser visto na Tabela [4.4](#page-114-0) - pergunta 9.

As respostas obtidas pelas perguntas abertas do questionário possibilitaram a coleta de novas informações sobre os tópicos abordados e, embora as questões abertas fossem opcionais, todos os avaliadores responderam às perguntas. Nas respostas das perguntas sobre o registro de signo e ruptura percebe-se que os integrantes do grupo g1 apresentam algumas considerações para a melhoria do registro de signos e rupturas. O avaliador user003 do grupo g2 apresentou uma justificativa, Transcrição [5,](#page-113-0) sobre a classificação desse registro como trabalhoso. Como exemplos de considerações de melhorias no sistema citam-se a correção do identificador do item registrado e a criação de um menu fixo nas telas de registro.

<span id="page-113-0"></span>**Transcrição 5** do sistema depois de salvar um registro. (...) user $\theta\theta\theta\theta\theta$ (...) Trabalhoso devido à quebra da sequência das ações

Nas respostas obtidas sobre o registro de classe e metamensagem percebe-se que a ferramenta não comunicou claramente o significado do sistema de associação das classes com os seus respectivos signos, Transcrição [6,](#page-113-1) e que os signos metalinguísticos do registro de classe e metamensagem precisam ser melhorados.

<span id="page-113-1"></span>Transcrição 6 ser "associado". E para a parte de metamensagem, seria inte-(...) Para classes, acho interessante ter um campo para adicionar imagens. Na lista de classes, há opções de configuração que não entendi, como ¨associação¨. Não entendi o que poderia ressante adicionar textos base para que o avaliador lembre o que se deve fazer (¨Você é o usuário que eu entendi que irá usar este sistema que eu criei para você...¨, etc). (...) user001g1

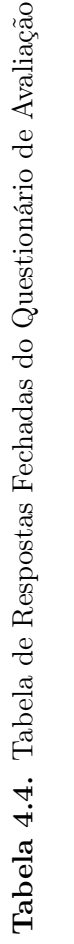

<span id="page-114-0"></span>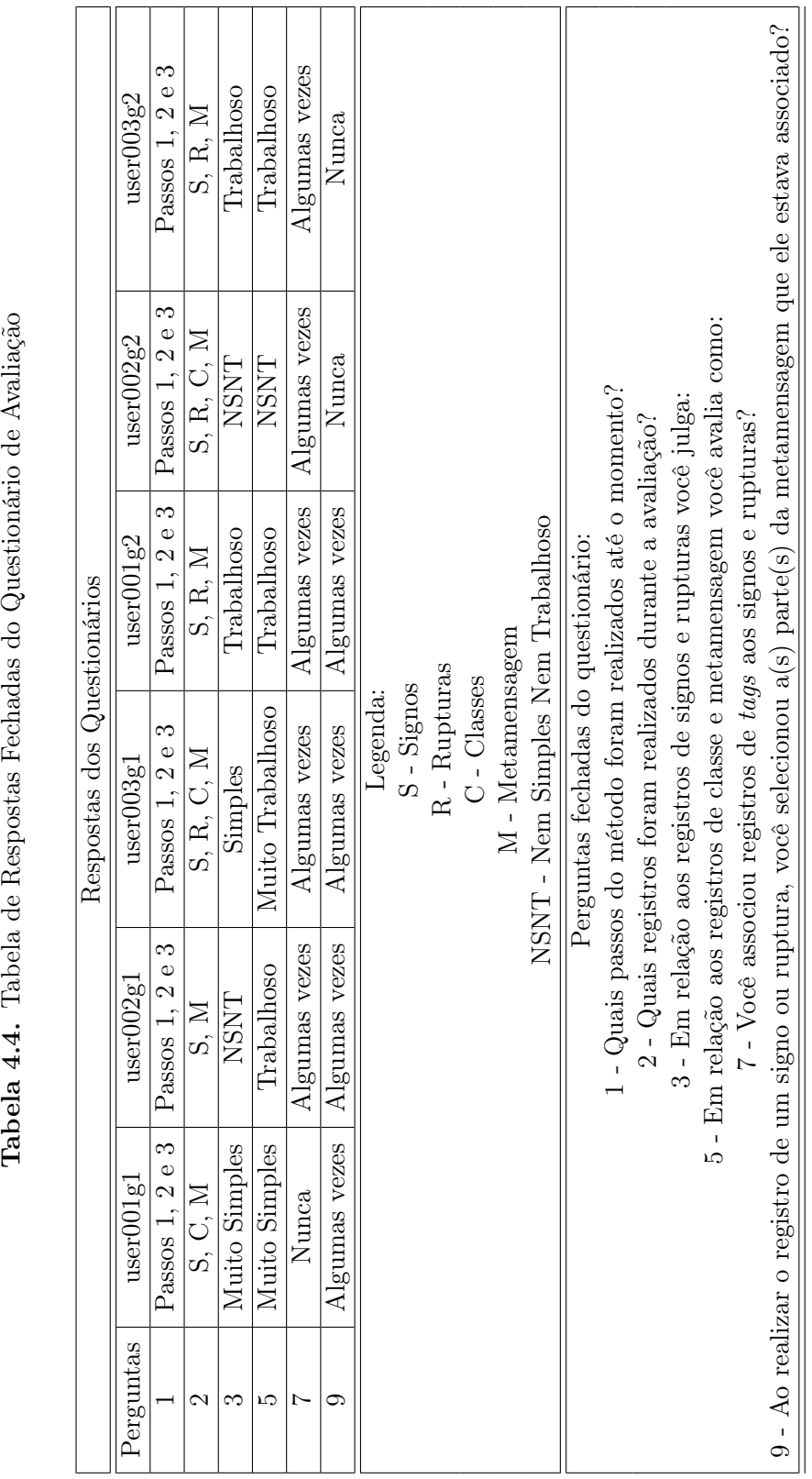

As respostas das perguntas sobre o registro de tags demonstraram que alguns colaboradores não utilizaram o registro de tags em todos os registros, pois não viram a necessidade de criar tags semânticas para todos os registros da avaliação em questão, Transcrição [7.](#page-115-0) Além disso, o sistema de registro de tags semânticas foi considerado como complexo, uma vez que não é possível criar a tag no momento do registro do signo ou ruptura, apenas associar uma tag já criada anteriormente ao registro. Para resolver esse problema, a solução seria a disponibilidade da funcionalidade de criação de novas tags semânticas durante o registro dos signos e o controle de repetição das tags registradas.

<span id="page-115-0"></span>**Transcrição 7** criar tags para todos os registros. Entendo que em avaliações (...) Para este exemplo de avaliação, não vi necessidade de mais complexas isso possa ser interessante. (...) user002g1

Observou-se nas respostas sobre o mecanismo de indexação que o resultado da associação da parte da metamensagem durante o registro do signo, nos três primeiros passos de aplicação do MIS, se mostrou um mecanismo bastante útil para a avaliação. Em seus comentários os participantes explicaram que o mecanismo de indexação auxilia a reflexão do avaliador na construção da metamensagem. No entanto, o avaliador user003 alerta que a identificação das partes da metamensagens corretas para um signo pode ser um exercício difícil para um avaliador inexperiente, Transcrição [8.](#page-115-1)

<span id="page-115-1"></span>**Transcrição 8** fuso ao avaliador novato no método saber exatamente qual (...) Acho isso particularmente difícil, pois pode ser coné a parte da metamensagem envolvida. (...) user003g1

Já as respostas apresentadas sobre os pontos positivos e negativos que foram identificados pelos colaboradores avaliadores formam duas listas de contribuições. A primeira sobre os pontos negativos e a segunda sobre os positivos. Os principais pontos negativos registrados pelos colaboradores são:

• Algumas partes do sistema requerem muitos cliques para se fazer uma ação;

- Em algumas etapas do processo, o colaborador avaliador sentiu-se perdido e não conseguiu retornar para uma etapa anterior, ou seja, a navegação não está clara para todos;
- Existe a possibilidade do registro de tags duplicadas trazer inconsistências para o sistema. Isto é, se por exemplo um avaliador registra a tag privacidade para um signo e outro avaliador registra a tag privacy para outro signo, o resultado do uso destas tags duplicadas é a geração de uma visualização de dados, e por sua vez uma análise semântica de seu significado, errôneos. Assim na etapa de contraste da visualização de dados seriam representadas como coisas diferentes quando queriam dizer a mesma;
- É necessário colocar em destaque alguns elementos importantes na interface do ApplicSIM. Como por exemplo, os ícones de edição e criação de registros;
- O sistema necessita de uma melhoria na interface gráfica, podendo ser ainda mais intuitivo e atrativo visualmente, Transcrição [9.](#page-116-0)

<span id="page-116-0"></span>Transcrição 9 (...) Como os menus e opções ainda estão muito simples, com poucas cores e diferenciação, às vezes fica um pouco complicado entender algumas funções (funções com pouca importância têm a mesma relevância na interface que funcionalidades indispensáveis). Um exemplo: ¨editar¨ poderia ser verde e ¨remover¨ vermelho. (...) user001g1

Os principais pontos positivos registrados pelos colaboradores são:

- Facilita a aplicação do método, visto que a ferramenta é um guia de aplicação do método, ou seja, funciona como um lembrete de todos os passos necessários para realizar o MIS corretamente;
- Facilita a organização da avaliação;
- Em várias etapas de aplicação do MIS, a ferramenta organiza e relembra as ações de registro realizados e necessários para o método pelos avaliadores;
- Permite realizar a avaliação de forma colaborativa;
- É uma forma de padronizar o processo do método de inspeção semiótica, que é algo muito válido e enriquecedor;
- Permite deixar a avaliação muito mais prática do que no papel, Transcrição [10.](#page-117-0)

<span id="page-117-0"></span> $\bf{Transcrição~10}$   $\it{tam}$  os passos do MIS de uma forma mais prática de ser (...) As funcionalidades estão muito boas. Elas apresenfeita. O sistema está bastante rápido também. (...) user001g1

Nota-se que os pontos negativos indicados são todos relativos à interface desta primeira versão da ferramenta. A necessidade destas melhorias poderia ser prevista, já que não houve um design gráfico da interface. Isto se deve ao fato de que o foco desta pesquisa está no planejamento das funcionalidades necessárias para aplicar o MIS. Outra consideração diz respeito às avaliações realizadas aqui. Essas são as primeiras realizadas por potenciais usuários do sistema. Em relação aos pontos positivos, todos eles indicam que o ApplicSIM pode apoiar o avaliador na aplicação do MIS. Em outras palavras, embora a interface ainda precise de melhorias, os indicadores revelam que o ApplicSIM atende ao seu objetivo de apoio à aplicação do MIS.

Por fim, os comentários gerais, demonstram que os avaliadores consideraram os três primeiros passos de aplicação do método como eficientes. Conforme Transcrição [11,](#page-117-1) a ferramenta apresentou melhorias consideráveis e pode ajudar na popularização do MIS.

<span id="page-117-1"></span>Transcrição 11 meira vez foi possível executar todo o processo. Esta a cami-(...) De modo geral, a ferramenta teve uma enorme melhoria desde a primeira versão, sendo que diferentemente da prinho de ser uma grande ferramenta de apoio. (...) user003g2

### <span id="page-118-0"></span>4.2.2.2 Dados da entrevista e uso do ApplicSIM

As informações apresentadas nesta subseção foram obtidas a partir da coleta de dados dos usuários relativas ao uso dos passos 4 e 5 do ApplicSIM em duas etapas. Isto a partir da análise de uso do ApplicSIM pelos avaliadores e também das entrevistas.

Na primeira etapa, uso do ApplicSIM, os dados representam a transcrição dos relatos e dos vídeos da interação obtidos dos colaboradores avaliadores e dos dados registrados (anotações) pelos pesquisadores durante o uso do ApplicSIM pelos avaliadores. Os vídeos analisados foram obtidos pela gravação da interação do avaliador com a ferramenta de inspeção, o ApplicSIM. Isto é, a gravação da tela do computador durante a inspeção dos passos 1, 2, 3, 4 e 5 do MIS dos avaliadores que utilizaram a ferramenta. Essa interação foi gravada e analisada, além disto, os comentários feitos pelos avaliadores durante a interação com a ferramenta e a entrevista em forma de grupo focal foram transcritos. Durante o uso do ApplicSIM, os avaliadores concederam depoimentos (comentários espontâneos). Estes depoimentos dos avaliadores foram registrados e transformados em dados para análise posterior. Os principais dados relatados durante o uso do ApplicSIM pelos seis colaboradores avaliadores são descritos a seguir. As três primeiras descrições das transcrições são dos colaboradores do grupo g1, alunos da graduação. Já as três últimas descrições são do grupo g2, de mestrandos.

O colaborador do grupo 1, user001g1, considera desnecessário o uso do contador de signos e rupturas. Caso este seja utilizado, o contador deve estar sincronizado com o início da avaliação. O avaliador colaborador também considerou que deve-se melhorar a forma de visualização das evidências dos signos, além disso, identificou a necessidade de padronização dos menus. A análise de seus relatos cria as seguintes recomendações: disponibilizar o campo de descrição dos signos produzidos durante o processo de construção da metamensagem e a criação da opção de desmarcar um passo como finalizado. Por fim, o avaliador relatou que considera mais prático usar o ApplicSIM do que o Microsoft Word. A seguir, descrevem-se os relatos do colaborador sobre os seguintes tópicos:

- Visualização das evidências ¨A forma apresentada não aproveita claramente o registro realizado¨;
- Padronização dos menus "Os menus de interação não estão padronizados. Telas similares com botões diferentes e o menu do registro de signo não está alinhado¨;
- Informações de signos ¨A visualização da lista de signos fica melhor apresentada em negrito¨;

O user002g1 considerou, durante a aplicação do MIS no ApplicSIM, desnecessárias algumas funcionalidades, relatou alguns problemas de interação (bugs) e aprovou a forma idealizada de apresentação dos signos na construção da metamensagem. O avaliador recomenda que após o registro do signo e ruptura, o sistema retorne ao seu respectivo passo - sem a necessidade da tela de confirmação, a melhoria dos signos metalinguísticos do ApplicSIM e a criação de um localizador de tela - ¨onde estou?¨. Alguns dos trechos das transcrições sobre os relatos destes tópicos encontram-se a seguir:

- Funcionalidades ¨Por que deve-se identificar a parte da metamensagem para a ruptura? O sistema de associação já faz esta identificação.¨;
- Signos metalinguísticos ¨É recomendado explicar na interface o significado do ícone Finalizar o passo¨.

Já o user003g1 questionou a forma de apresentação dos dados registrados nos signos para as tags, evidências, a associação de signo, a apresentação da parte da metamensagem nos passos 1, 2 e 3 e o registro de novas tags. Esse avaliador também considera que o registro da evidência não precisa de descrição, link e outros campos e que a associação de evidências deve ocorrer somente para os signos. Essa funcionalidade de associação deve ser retirada das rupturas e classes. A seguir são destacadas algumas das necessidades relatadas pelo colaborador para os respectivos tópicos:

- Associação de signos ¨O registro da associação não apresenta corretamente os dados registrados em tempo de interação. Fato que acaba confundindo os avaliadores. Pois eles interpretam que a associação não foi feita. Além disso, a associação está apresentando como opção os signos de todos os avaliadores. A ação correta seria apresentar somente os signos identificados pelo próprio avaliador. E seria interessante criar a associação de signo na ruptura dentro do próprio registro do signo¨;
- Tags ¨O retorno da tela de nova tag é inadequado. Cria a perda do contexto de inspeção. E a ação de adicionar uma tag deveria estar dentro do registro do signo¨;
- Registro da metamensagem ¨Fazer o registro das partes da metamensagem somente em um formulário em forma de aba. Esta ação iria economizar cliques do usuário e ajudar a manter o contexto de inspeção¨.

Os colaboradores do grupo g2 também tiveram seus comentários e sua interação na entrevista pelo grupo focal transcritas. O user001g2 considera que deve-se

aumentar os signos metalinguísticos da ferramenta, criar um menu específico para as tags dentro do registro dos signos e melhorar a organização das funcionalidades e apresentação do menu de dados da avaliação. O avaliador colaborador também considera que o registro de nova tag deve ocorrer dentro do registro do signo; no design gráfico deve-se utilizar cores para caracterizar as funcionalidades chaves do sistema e aumentar as opções de visualização dos registros realizados. Ele considera que deve-se usar mais a atribuição de campos obrigatórios para evitar a perda de informação, a descrição de campos, além de um contador de caracteres para os campos de descrição que sejam obrigatórios. Para finalizar, o colaborador recomenda a inserção de evidência para a classe, um identificador da parte da metamensagem que não foi preenchido pelo avaliador e a verificação de inconsistências entre os botões de voltar e cancelar durante os registros. A seguir são descritos alguns dos relatos do colaborador sobre os seguintes tópicos:

- Signos metalinguísticos ¨Deve-se aumentar os signos metalinguísticos da ferramenta, principalmente os correlacionados com os passos e registros realizados. O nome menu restrito não possui representatividade para o usuário. O menu de passos do método deve destacar o passo corrente. O sistema deve possuir signos metalinguísticos para explicar as tags semânticas¨;
- Visualização de informações ¨Possibilitar a visualização dos registros de evidência dentro do registro de signo. Recomenda-se que o template gráfico seja mais vivo, utilizando de cores atrativas. O botão avaliar não está transmitindo significado adequado. Trocar para continuar avaliação e começar a avaliação¨;
- Campos obrigatórios ¨O registro das partes da metamensagem deve ser obrigatório. O campo local dentro do registro de ruptura e signo necessita de uma descrição. O registro das partes da metamensagem tem que ser obrigatório. Deve ser obrigatório o preenchimento de pelo menos um signo ou ruptura para preencher a metamensagem¨.

O user002g2 também relatou que a ação de criar o registro de novas tags deve ser dentro do próprio registro do signo e ruptura, deve-se rever a organização do sistema de registro de tag e os signos metalinguísticos devem ser melhorados. A seguir, a descrição de algumas das necessidades relatadas pelo colaborador para os respectivos tópicos:

Tags ¨O mapeamento do retorno está confuso na etapa de registro da tag. O armazenamento e seleção das tags devem ocorrer utilizando-se de um vocabulário padrão controlado. Esta ação padroniza o uso das tags permitindo uma análise mais apurada dos resultados¨;

Signos ¨O sistema deve avisar que os signos coletados nos três primeiros passos do método podem ser usados na construção da metamensagem¨.

Por fim, o user003g2 considera que deve-se melhorar o feedback<sup>[4](#page-121-0)</sup> em relação ao registro dos signos e o upload de arquivos. Outras considerações relatadas pelo avaliador dizem respeito à falta de continuidade nos processos fornecidos pelo sistema, a opção de associar uma ruptura na criação de um registro de signo além do uso de visualização da informação pela apresentação de indicadores de cores. A seguir são descritos os relatos do colaborador sobre os seguintes tópicos:

- Visualização da informação ¨Quebrar as seções de forma mais clara (signos, metamensagem e rupturas), apresentar as seções com cores diferenciadas¨;
- Signos ¨Diferenciar a apresentação dos signos no passo 4 que foram criados por usuários do grupo de inspeção (uso de outras cores, ou códigos mais claros)¨.

A segunda etapa, entrevistas, apresenta os dados obtidos com a transcrição das entrevistas e das percepções dos três pesquisadores que acompanharam os testes pelos dois grupos de colaboradores. Na entrevista do grupo g1, percebe-se que os avaliadores não estão usando todas as metamensagens coletadas nos três primeiros passos devido a uma interpretação errônea dos signos estáticos da ferramenta. Os colaboradores também consideram necessária a verificação da interpretação obtida dos signos estáticos. Exemplo: O usuário não percebeu a possibilidade do uso do ícone nomeado como topo na tela de registro do signo.

Já alguns signos metalinguísticos do ApplicSIM apresentam uma quantidade de texto desnecessária. Um exemplo disso encontra-se na tela de visualizações de dados do passo 4, esse tipo de dado deve ser transformado em tópico explicativo. Deve-se criar também novos signos metalinguísticos para o domínio do método por avaliadores inexperientes, uma vez que percebeu-se que o sistema de ajuda pode ser importante para auxiliar na consolidação do método. Neste sentido, recomenda-se criar dois tipos de signos de ajuda, um para quem já sabe o MIS e outro para os aprendizes.

Um registro positivo identificado diz respeito à criação da metamensagem. De acordo com o grupo g1, ela ficou melhor apresentada na ferramenta, auxiliando assim, o avaliador no processo de criação dessa etapa durante a aplicação do método. Outro ponto positivo é o fato da ferramenta ser funcional e possibilitar a aplicação completa de todos os passos do MIS. O grupo g1 também relata que o sistema de

<span id="page-121-0"></span><sup>4</sup>Feedback é o procedimento que consiste no provimento de informação sobre o desempenho, conduta, ou ação executada, objetivando reorientar ou estimular comportamentos futuros mais adequados.

visualização de dados, apresentado no passo 4, pode auxiliar o avaliador na construção da metamensagem e na reflexão durante a inspeção.

Observou-se que muitos dos relatos obtidos na segunda etapa, entrevista em grupo, foram registrados também na primeira, pois os avaliadores acabam trazendo a sua experiência individual para o grupo. A lista abaixo representa modificações desejadas pelos colaboradores do grupo g1:

- Inserir um identificador do criador da parte da metamensagem registrada no passo 4;
- Apresentar uma solução para o uso do botão aumentar a fonte que não está cumprindo sua função de maneira satisfatória;
- Criar menu que apresente em qual passo o avaliador está. Deixando claro o que deve ser feito;
- $\bullet$  Criar um identificador dos signos associados à metamensagem como  $taq$ ;
- Destacar o ícone do menu do passo corrente;
- Listar as rupturas no passo 5 para apresentar os problemas encontrados;
- Criar a opção de associar a um signo uma evidência já criada;
- Melhorar o tratamento da repetição de signos no passo 4 de consolidação da metamensagem;
- Usar menos o tooltip como signo metalinguístico na apresentação de informação na ferramenta;
- Apresentar a possibilidade de gerenciar as tarefas do MIS, atribuindo funções aos avaliadores;
- Aumentar o tempo de seção do avaliador na ferramenta.

Para finalizar, a partir da apresentação dos dados coletados na entrevista com o grupo g2, percebeu-se que a implementação do registro da evidência em forma de imagem deve ser melhorada. A informação inserida não é demonstrada em tempo de interação. Além disso, a organização do sistema de registro de tags possibilita a perda do contexto de inspeção pelo avaliador. Os colaboradores desse grupo consideraram que o sistema gera dúvidas e incertezas, principalmente no registro de evidências. A organização da interface e a identificação dos locais dos signos metalinguísticos também foram identificados como pontos que necessitam de melhorias.

Com relação ao sistema de visualização de dados do passo 4, o grupo g2 informou que não utilizou esse sistema na consolidação da metamensagem, embora tenha acessado e verificado os dados obtidos. No entanto, o grupo acredita que o registro das tags semânticas juntamente com a visualização de dados pode contribuir com os avaliadores no processo de reflexão da informação coletada.

Como ponto positivo, a ferramenta proporciona a reflexão na qualidade do resultado, guiando o avaliador pelos passos do método. Os colaboradores também consideraram que a estrutura organizacional do passo 4 e 5 é melhor do que a dos passos 1, 2 e 3 e avaliam como outro ponto positivo a possibilidade de aplicação completa de todos os passos do método.

Na entrevista do grupo g2, também observou-se que muitos dos relatos obtidos na segunda etapa, entrevista em grupo, são registrados também na primeira etapa. A lista abaixo representa as modificações desejadas pelos colaboradores do grupo g2:

- Implementar a possibilidade da visão de alterações da metamensagem consolidada em tempo real, ferramenta síncrona;
- Providenciar uma alteração no tooltip utilizado na identificação do signo para a construção da metamensagem, ele não apresenta a realidade do signo;
- Utilizar recursos visuais para a identificação do usuário na lista de signos, fotos dos avaliadores;
- Apresentar, no passo 5, a lista de rupturas, para facilitar o trabalho de construção da apreciação final;
- O botão de salvar a apreciação final não demonstra a intenção de salvar os problemas encontrados;
- Implementar mudanças que visem a correção da metamensagem de forma colaborativa, isto é, discussão dos itens registrados;
- O sistema de registro de evidências deve ser melhorado;
- É recomendado o uso de cores na confirmação de dados do registro da ferramenta.

### <span id="page-123-0"></span>4.2.3 Análise dos Dados

Nesta segunda avaliação percebeu-se que a análise das transcrições de dados, coletados a partir dos questionários e das entrevistas, contribuiu pra o desenvolvimento de algumas percepções.

Os avaliadores utilizaram estratégias distintas para manipular as ferramentas ofertadas para aplicar o MIS pelo ApplicSIM. Isto é, atingiram o objetivo proposto utilizando-se de forma diferenciada os recursos da ferramenta. O primeiro grupo, g1, utilizou os recursos de acesso a visualização de dados, a metamensagem dos passos anteriores e a descrição dos signos durante a aplicação do passo 4 - contraste da metamensagem. Já o grupo g2 utilizou apenas os recursos de visualização de dados e acesso a metamensagem dos passos anteriores. O grupo g2 utilizou esses recursos de forma menos intensa que o grupo g1, embora um dos membros do grupo g2 tenha demonstrado que conhecia a possibilidade de utilizar todos os recursos ofertados. Acredita-se que o fato de ser uma avaliação de teste e não uma avaliação real promoveu esta situação, ou seja, é um efeito da situação de teste. Se precisassem, o grupo 2 teriam usado ou teriam achado que não atendia às necessidades.

Percebe-se pela análise em conjunto dos dados de todos os participantes que o ApplicSIM é funcional e sua estrutura organizacional apresentou uma melhora significativa com relação à estrutura existente na primeira avaliação. Embora ainda apresente um custo de tempo significativo no registro das evidências e na associação entre rupturas e signos. Fato também evidenciado na primeira avaliação.

Outra percepção inferida dos relatos dos participantes dos grupos, diz respeito à criação de um glossário de tags semânticas para a classificação dos signos. Esse glossário deve considerar o domínio da avaliação em questão, cujo objetivo deve ser o de auxiliar os avaliadores no processo de registro evitando a perda do contexto da avaliação e o uso incorreto ou incoerente das tags. Além de funcionar como um mecanismo para ver apenas as tags usadas ou criadas no contexto da avaliação e um controle das novas tags que possam ser criadas pelos avaliadores. Fato que pode limitar o padrão de criação desordenado de tags.

Os mecanismos de registro de tags, classificação e indexação das partes da metamensagem e classes de signos foram considerados como úteis, pelos participantes avaliadores, no auxílio ao avaliador durante a inspeção. O grupo g1 considerou também a apresentação parcial da metamensagem construída no passo de consolidação como um diferencial. Porém, alguns itens são necessários para melhorar a organização estrutural e funcional da ferramenta, como: criar um sistema que indique quem foi o autor da respectiva parte da metamensagem no processo de consolidação da metamensagem e um feedback de guia para os itens que estão faltando para finalizar a inspeção.

A análise dos dados do grupo g2 fornece indícios que é necessário a utilização de um sistema de mensagens com cores para confirmar o registro de dados da ferramenta e fornecer um feedback ao avaliador. Com esta solução pode-se evitar os problemas de perda do contexto de inspeção, melhorando a retomada da avaliação - após uma parada, e o aumento da percepção das funcionalidades da ferramenta pelo avaliador. A orientação visual com cor pode ser utilizada para detalhar também cada passo do método e indicar as partes do passo que ainda não foram acessadas ou finalizadas.

A análise dos dados também possibilita afirmar que o sistema de visualização de dados no passo 4 tem potencial para auxiliar o avaliador durante o processo de inspeção na reflexão dos dados coletados e na geração de resultados na consolidação da metamensagem. Como o sistema de visualização de dados apresenta as informações obtidas a partir do sistema de tags, de associação dos signos e a indexação das respectivas partes da metamensagem. Os avaliadores acreditam que a análise de seus registro utilizando uma visão mais abrangente desses dados pode auxiliar na reflexão da inspeção.

Os participantes consideraram também que os mecanismos de classificação e indexação aumentam o potencial de exploração dos dados coletados para a interpretação nas etapas de construção da metamensagem, não só nos três primeiros passos do método, mas também no processo de consolidação da metamensagem - quarto passo do MIS. Isto devido ao fato do mecanismo apresentar uma lista simplificada dos signos e rupturas classificados e indexados na construção das partes da metamensagem.

Um ponto positivo da ferramenta considerado pelos grupos é o fato de o ApplicSIM ser um sistema que auxilia na estrutura do pensamento durante a aplicação do método. Ele auxilia na caminhada pelos passos do método e também apresenta o fluxo das ações para aplicar o método. Isto é, a ferramenta proporciona a reflexão na qualidade do resultado, guiando o avaliador pelos passos do método.

A análise individual dos dados dos colaboradores resultou na identificação de contribuições de redesign para o ApplicSIM:

- O sistema deve ser reorganizado apresentando mais claramente os signos metalinguísticos e estáticos; exemplos:
	- Identificar as metamensagens coletadas nos três primeiros passos;
	- Identificar o criador da parte da metamensagem no passo 4;
	- Identificar claramente em que passo o avaliador está.
- Percebe-se que alguns signos estáticos não estão claramente apresentados aos avaliadores; exemplos:
	- O avaliador não percebeu o uso do ícone nomeado como topo, a organização da interface e a indicação dos locais dos signos metalinguísticos.
- Os recursos implementados foram considerados eficientes; exemplos:
- O user003g1 utilizou a descrição dos signos para analisar qual o signo deve ser inserido na metamensagem;
- O grupo g1 considerou que a criação da metamensagem encontra-se bem estabelecida.
- Novas opções das funcionalidades devem ser disponibilizadas; exemplos:
	- Listar as rupturas obtidas durante a inspeção no passo 5 para auxiliar o avaliador na construção dos problemas encontrados;
	- A opção de finalizar o passo deve ser isolada por passo e não implementada na forma de um contador progressivo;
	- Aumentar a apresentação de informações pelos signos metalinguísticos para auxiliar na compreensão do MIS pelos avaliadores iniciantes;
	- Criar a opção de associar a um signo uma evidência já criada;
	- Implementação formas de comunicação: o chat, fórum e comentários;
	- Utilizar recursos visuais para a identificação do usuário na lista de signos no passo 4.
- Alguns avaliadores recomendaram a possibilidade de construção da metamensagem por meio de uma ferramenta síncrona;
- Alguns signos devem melhorar a comunicação do que representam. Exemplo: O botão de salvar a apreciação final não demonstra a intenção de salvar os problemas encontrados;
- Os colaboradores consideraram que o sistema pode gerar dúvidas e incertezas. Principalmente no registro de evidências para avaliadores inexperientes na aplicação do método.
- Foi recomendada a criação de um gerenciador de tarefas dos avaliadores de uma inspeção. Assim seria possível atribuir funções a avaliadores específicos e acompanhá-las à medida que forem realizadas;

Para finalizar, a análise dos dados dos avaliadores do grupo g1 permite refletir sobre a reorganização estrutural e as funcionalidades implementadas no ApplicSIM.

A segunda avaliação reforça as conclusões da primeira avaliação. Ela contribuiu de forma significativa para esta pesquisa, uma vez que apontou tanto indicadores de benefícios que o sistema pode oferecer quanto melhorias a serem processadas para se adquirir uma maior proficiência na interface do ApplicSIM.

Percebeu-se que a aplicação do método na ferramenta não apresentou dificuldades, fato que reforça e confirma que o sistema é funcional. Além disso, constatou-se também, pelos relatos da entrevista, que a interface do sistema ainda pode ser melhorada para facilitar seu uso.

# Capítulo 5

## Conclusão

Neste capítulo conclui-se este trabalho apresentando as contribuições do desenvolvimento da pesquisa e algumas expectativas para trabalhos futuros. Este desenvolvimento proporcionou uma ferramenta de apoio à avaliação da comunicabilidade de sistemas interativos pela aplicação do Método de Inspeção Semiótica. O ApplicSIM - Application Tool of the Semiotic Inspection Method é um sistema on-line de apoio a aplicação do MIS que pode ser utilizado individualmente por um avaliador ou por um grupo de avaliadores.

Os principais resultados obtidos nesta pesquisa podem ser percebidos a partir de três aspectos. O primeiro é a identificação de requisitos para um sistema de apoio à aplicação do MIS, o segundo é a proposta de solução, implementação e avaliação de uma primeira versão do ApplicSIM e o terceiro aspecto trata do desenvolvimento fundamentado na EngSem e na utilização de seus modelos. Apresenta-se também, como resultado do ApplicSIM, o apoio à aplicação do Método de Inspeção Semiótica e possivelmente uma contribuição no ensino desse método. Já que os avaliadores e pesquisadores podem utilizar a ferramenta como apoio a aplicação e pesquisa sobre o MIS e os professores podem utilizá-la como recurso no processo de ensinar/aprender os conceitos e o método de inspeção.

Apresenta-se a seguir duas seções que detalham essas conclusões. A primeira, Seção [5.1,](#page-128-0) revela as contribuições obtidas nessa pesquisa. Já a segunda, Seção [5.2,](#page-132-0) torna pública as oportunidades de trabalhos futuros identificados.

### <span id="page-128-0"></span>5.1 Contribuições

Esta pesquisa sobre a ferramenta de aplicação do MIS traz contribuições tanto práticas, quanto teóricas para a área de IHC. E ambas as contribuições podem ser observadas

### 5. Conclusão 114

nos três aspectos de resultados.

O primeiro aspecto, identificação de requisitos para um sistema de apoio à aplicação do MIS, gerou uma pesquisa sobre a aplicação do Método de Inspeção Semiótica para um sistema colaborativo de apoio ao avaliador, com o objetivo de auxiliar na coleta e interpretação sistemática de dados guiada pelos passos do método. Neste sentido, essa pesquisa contribuiu para a compreensão dos procedimentos necessários para a aplicação on-line do MIS. Um exemplo disso refere-se a identificação dos passos de aplicação do MIS que devem ser individuais (monousuários) - passos 1, 2 e 3 - e aqueles que podem ser realizados por equipes (colaborativos), passos 4 e 5.

Além disso, como contribuição, a pesquisa realizada visando a identificação das necessidades para a produção de um sistema que trabalhe de forma colaborativa na aplicação do MIS contribuiu para o desenvolvimento científico da EngSem. Essa identificação dos requisitos necessários para uma ferramenta que apoie o avaliador na aplicação do Método de Inspeção Semiótica proporcionou uma análise em profundidade. Fato que possibilitou a articulação das necessidades (requisitos do sistema) de forma a compreender não só a abrangência do problema como também a construção de conhecimentos para gerar um sistema colaborativo de aplicação do método. Essa articulação das necessidades para proporcionar a aplicação do MIS, utilizando o ApplicSIM, estimula a busca por novos conhecimentos sobre modelos e métodos da EngSem. Os principais itens identificados e analisados durante a pesquisa de identificação das necessidades do ApplicSIM encontram-se na subseção [3.1.4.](#page-50-0)

Quanto ao segundo aspecto, pode-se destacar tanto contribuição prática quanto teórica da utilização do ApplicSIM. A proposta de solução, implementação e avaliação de sua primeira versão tem um valor prático, ou seja, é uma ferramenta que já pode ser usada - considerando que hoje não existe outra ferramenta disponível. Já do ponto de vista da contribuição teórica, em médio prazo, o ApplicSIM permite que se entenda melhor como as pessoas têm aplicado o MIS, o que contribuirá para a pesquisa sobre o método. Conforme já relatado, o ApplicSIM pode ser aplicado tanto com o objetivo de inspeção técnica, quanto científica. Isto possibilita que os avaliadores e os pesquisadores possam utilizá-lo com os dois objetivos.

O ApplicSIM também contribui para a utilização do MIS, pois implementa uma ferramenta computacional que instancia e reproduz o próprio método e apresenta funcionalidades para auxiliar o avaliador com o processo de reflexão dos dados inspecionados. Além disso, é um recurso que a comunidade não possuía até então. Como exemplos dessas funcionalidades temos o mecanismo de classificação e indexação e a possibilidade de uso de um sistema de visualização de dados. Como contribuições práticas dessa ferramenta tem-se a geração de um sistema que apoia a aplicação do MIS e a

### 5. Conclusão 115

possibilidade de se coletar dados sobre as estratégias adotadas em sua aplicação, fato que pode gerar indicadores interessantes sobre o método.

O ApplicSIM foi construído como um Website que utiliza de linguagens de programação (HTML, PHP e CMS) que possibilita a aplicação monousuário ou colaborativa. Estas linguagens de alto nível são consolidadas e largamente utilizadas no mercado e na academia. Fato que facilita e contribui com a sua criação, manutenção e expansão futura. Dessa forma, a nossa ferramenta computacional permite o seu uso por projetistas, avaliadores e pesquisadores de sistemas interativos, embora para a sua utilização seja importante salientar que é necessário conhecimento sobre o MIS e a teoria que o fundamenta, a EngSem.

Outra importante contribuição com a implementação on-line trata-se da independência de arquitetura de uso da ferramenta e do local de trabalho dos avaliadores ou pesquisadores. O ApplicSIM pode ser utilizado em qualquer software de navegação Web de forma independente do sistema operacional e de instalações prévias. Além disso, a ferramenta proporciona o trabalho coletivo de equipes geograficamente distribuídas.

A possibilidade de coleta de dados sobre como as pessoas aplicam o MIS é uma contribuição prática e pode ser realizada em um contexto real. Essas avaliações geralmente são em contexto de teste e não de um desenvolvimento real. Esse fato proporciona dados significativos para o ajuste da ferramenta. O registro dos dados sobre a forma como as pessoas aplicam o MIS também permite a reflexão das funcionalidades implementadas para uma ferramenta de inspeção on-line.

A análise da experiência e da coleta de dados poderão também ser consideradas contribuições teóricas, pois podem complementar pesquisas já realizadas sobre a avaliação com o MIS, como a de [Reis & Prates](#page-139-0) [\[2011a,](#page-139-0)[b\]](#page-139-1). Essa coleta de dados pode ser utilizada para analisar o comportamento dos avaliadores e o retorno gerado pelo método. Os dados também podem ser úteis para analisar se a aplicação colaborativa está modificando a forma de aplicar ou interpretar o método e os seus resultados. Como a avaliação de comunicabilidade feita pelo MIS é um método ancorado na EngSem, uma reflexão sistemática dos dados de interação dos avaliadores com um sistema colaborativo para o MIS permite explicar e apresentar conclusões sobre a aplicação do método.

Essa análise da coleta de dados sobre como as pessoas aplicam o MIS, por meio do sistema, pode ser útil tanto para ajuste do sistema quanto para a pesquisa sobre o método. Assim, a análise dos dados coletados gera a possibilidade de utilizar as aplicações realizadas no ApplicSIM para identificação de questões de pesquisa sobre o MIS ou a teoria que o envolve.

Por fim, o terceiro aspecto, o desenvolvimento fundamentado na EngSem - ba-

seado nos métodos e modelos da Teoria da Engenharia Semiótica, contribuiu para a pesquisa científica, uma vez que a aplicação dos conceitos e modelos proporcionou a difusão da teoria, além de possibilitar a demonstração de seu potencial. É importante ressaltar que o uso de um modelo por si só também é uma contribuição, já que permite uma análise do uso do método em um contexto real. Além de gerar mais dados e estudos de caso sobre o uso desse modelo.

Além dessas contribuições, destacam-se também, como resultados obtidos nesta pesquisa, as contribuições da prototipagem, Apêndice [C,](#page-155-0) e da avaliação conduzida por meio de questionário e entrevistas, Capítulo [4.](#page-100-0) Esses resultados apresentaram importantes contribuições para o trabalho, já que contribuíram não só para a continuidade da pesquisa como também para a sua evolução, por meio de remodelagem das funcionalidades da ferramenta. Esta avaliação pela entrevista e questionário também mostrou indicadores obtidos sobre o uso do ApplicSIM na inspeção de sistemas interativos, enquanto o resultado da prototipagem demonstrou ser complementar aos dados obtidos pela MoLIC na etapa de modelagem do sistema.

Mediante a avaliação dos avaliadores colaboradores, confirmam-se também como contribuições algumas das funcionalidades implementadas para atender a lista de necessidades identificadas no Capítulo [3:](#page-35-0) menus de controle, mecanismo de classificação, indexação e visualização de dados. O menu de controle ou gerenciamento da avaliação contribui para indicar as ações a serem executadas pelos avaliadores, facilitando assim a interação com a ferramenta e auxiliando no trabalho colaborativo. Já os mecanismos de classificação e indexação dos signos de inspeção semiótica auxiliam na reflexão da consolidação das informações coletadas. Acredita-se também que o sistema de visualização de dados pode proporcionar uma reflexão epistêmica do avaliador sobre os dados, fato que necessita ser averiguado. Essas funcionalidades implementadas promovem resultados mais significativos do processo de inspeção.

Outro resultado que deve ser salientado com esta pesquisa sobre o desenvolvimento do ApplicSIM diz respeito ao aumento do suporte à aplicação da inspeção semiótica para avaliadores e pesquisadores. Além disso, há expectativa de que a ferramenta melhorará o suporte ao ensino do MIS.

Como esse método pode ser aplicado de forma técnica e/ou científica, os seus resultados, além de produzirem informações que indiquem a qualidade interativa dos sistemas e as estratégias do projetista, produzem, sobre certas condições, novos conhecimentos. Dessa forma, a ferramenta de aplicação do método facilita a geração de conhecimento científicos de IHC. Além disso, a ferramenta proporciona o registro dos resultados parciais e finais de aplicação do método.

Para finalizar, por meio do ApplicSIM, será possível utilizar o Método de Inspeção

Semiótica, isto com mais eficiência. Dentre as características deste sistema interativo de avaliação tem-se a possibilidade de utilização do método mediante uma ferramenta on-line colaborativa. Há que se concluir, portanto, que um sistema interativo de apoio a aplicação do MIS é um artefato computacional imprescindível para a evolução do método, pois seus recursos implementados buscam ampliar a capacidade de reflexão sobre a comunicabilidade do sistema inspecionado.

## <span id="page-132-0"></span>5.2 Trabalhos Futuros

Nesta seção estão elencados os trabalhos que futuramente podem ser realizados tanto em relação ao ApplicSIM, como em relação à pesquisa sobre o MIS, isto a partir das contribuições até aqui alcançadas. A lista de trabalhos futuros é fruto das motivações e as conclusões obtidas durante este trabalho. Esta lista pode ser dividida em trabalhos sobre a ferramenta de inspeção do método e trabalhos que podem contribuir para a pesquisa sobre o MIS.

Em relação ao ApplicSIM, a lista trata dos elementos identificados na etapa de pesquisa em que se investigaram as necessidades de aplicação do método, sobre a modelagem do sistema, a sua prototipagem (itens que não foram implementados) e avaliação - itens de melhorias do sistema. Estes elementos são funcionalidades, geralmente desejáveis, para atender particularidades do método ou aprimorar o design da interface e sua interação. Abaixo estão elencadas algumas observações que devem ser levadas em conta como pré-requisitos para implementar alterações na ferramenta de aplicação do MIS.

- Para auxiliar o avaliador é importante que a ferramenta possua uma opção de exportação das informações coletadas durante a inspeção em mais de um formato (pdf, xml e doc);
- Dentre as características para desenvolver o trabalho em grupo é interessante que os avaliadores tenham como escolher em quais etapas o sistema será colaborativo. A colaboração poderia ser customizável, permitindo diferentes estratégias. Por exemplo, fazer todas as etapas de forma conjunta ou ter acesso aos resultados de uma etapa a partir do momento que ela fosse finalizada por outro avaliador, ou apenas após a finalização pelo próprio avaliador ele poderia ver o resultados dos demais;
	- Ao identificar os momentos nos quais o sistema deve ser aplicado de forma colaborativa, pode-se especificar melhor as necessidades de interação do grupo

### 5. Conclusão 118

de avaliadores e permitir que esses avaliadores identifiquem as inúmeras estratégias de interação.

- É aconselhada a ampliação do sistema de ajuda e do FAQ na ferramenta. Isto é, a ferramenta de aplicação do MIS também deve conter um sistema de ajuda que explique contextualmente o método e o próprio sistema;
	- O sistema de ajuda pode apresentar dicas, exemplos de uso, definições e os conceitos fundamentais da EngSem e do próprio Método de Inspeção Semiótica. Os exemplos contidos no sistema de ajuda podem auxiliar na identificação dos signos, enriquecer o conhecimento dos avaliadores e esclarecer os possíveis resultados;
	- O FAQ pode conter perguntas guias para os avaliadores iniciantes sobre a teoria, o método e a ferramenta. Ele também pode funcionar como um sistema de treinamento para identificação dos conceitos do MIS.
- A ferramenta também deve possuir um guia (manual) rápido de aplicação do método implementado na ferramenta. Esse guia deve apoiar a execução de todas as fases da avaliação;
- Durante os passos de aplicação do MIS no ApplicSIM, o passo subsequente ao atual deve possuir um alerta de importância das etapas não finalizadas - caso o avaliador tenha deixado uma delas sem o respectivo preenchimento;
- A criação de um recurso para auxiliar o planejamento e controle do tempo, esforço e dedicação por todo o grupo de avaliação;
- A possibilidade de criar e editar, nos passos 4 e 5, da consolidação da metamensagem e apreciação dos resultados de forma síncrona;
- Neste trabalho foram propostas cinco possibilidades de visualização de dados, todas utilizando a mesma técnica. Já na apresentação e organização da informação utilizou-se de abas e tabelas com listas de dados identificadas com cores. Assim em relação à visualização seria interessante:
	- A criação de visualizações de dados somente das rupturas obtidas;
	- Produzir uma visualização que demonstre a contribuição individual dos avaliadores com relação a todo processo de avaliação realizado;
	- Investigar se as visualizações de dados e a forma de demonstração da informação apresentadas são suficientes, e se outras formas de demonstrar os dados coletados também seriam interessantes;
- Investigar se a utilização de outras técnicas de visualizações não seriam interessantes;
- Investigar se o sistema de visualização pode auxiliar na colaboração entre os avaliadores;
- Analisar quais as informações sobre os dados que estão sendo visualizados seriam interessantes de se mostrar sobre uma demanda - seletor de dados. Exemplo: Ao clicar em um signo a visualização apresenta detalhes correlacionados a este signo (tipo de signo, partes da metamensagem correlacionadas, evidências);
- Qual a melhor interação que poderia ser ofertada para as visualizações de dados.
- A inserção da opção de um histórico das ações realizadas durante a avaliação pelos avaliadores;
- Proporcionar ajustes na ferramenta: corrigindo alguns bugs conhecidos além de melhorias já identificadas nas avaliações;
- Elaborar uma nova avaliação mais estendida e em contexto real da ferramenta.

Enfim, o ApplicSIM é um sistema colaborativo que também pode servir para o suporte ao ensino e enfatizar a relevância da qualidade dos resultados, tanto para a comunidade científica quanto para os profissionais que trabalham ou estão relacionados à área de Interação Humano Computador. Assim, pode-se pesquisar também: se a aplicação do Método de Inspeção Semiótica de forma colaborativa pela ferramenta contribui para o seu ensino e aprendizado, se a inspeção com o MIS de forma colaborativa proporciona a consolidação de forma mais eficiente e se existe um consenso entre os especialistas sobre os benefícios dessa aplicação.

## Referências Bibliográficas

- Almeida, L. D. A. & Baranauskas, M. C. C. (2008). Um prospecto de sistemas colaborativos: modelos e frameworks. Em Anais do VIII Simpósio Brasileiro sobre Fatores Humanos em Sistemas Computacionais, IHC '08, pp. 204--213, Porto Alegre, Brazil, Brazil. Sociedade Brasileira de Computação.
- Barbosa, C. M. A. (2006). Manas Uma ferramenta epistêmica de apoio ao projeto da comunicação em sistemas colaborativos. Tese de Doutorado - Departamento de Informática - Pontificia Universidade Católica do Rio de Janeiro.
- <span id="page-135-0"></span>Barbosa, S. D. J. & da Silva, B. S. (2010). Interação Humano Computador. Elsevier Campos.
- Barbosa, S. D. J. & de Paula, M. G. (2003). Designing and evaluating interaction as conversation: A modeling language based on semiotic engineering. Em Interactive Systems. Design, Specification, and Verification, pp. 16--33, USA. Springer Verlag Lecture Notes in Computer Science LNCS 2844.
- Bim, S. A. (2009). Obstáculos ao ensino dos métodos de avaliação da Engenharia Semiótica. Tese de Doutorado - Departamento de Informática - Pontificia Universidade Católica do Rio de Janeiro.
- Bostock, M.; Ogievetsky, V. & Heer, J. (2011). D3; data-driven documents. IEEE Transactions on Visualization and Computer Graphics, 17(12):2301–2309.
- Caputo, S. G. (2010). Sobre Entrevistas Teoria, Prática e esperiências. Digital Source - Editora Vozes, Brasil.
- da Silva, B. S. & Barbosa, S. D. J. (2007). Designing Human-Computer Interaction With MoLIC Diagrams A Practical Guide. Rio de Janeiro, Brasil.
- da Silva, R. F. (2009). MANASTOOL: Uma Ferramenta Computacional para Apoio ao Projeto da Comunicação entre Usuários em Sistemas Colaborativos. Dissertação

de Mestrado - Departamento de Ciência da Computação - Universidade Federal de Minas Gerais.

- da Silva, R. F. & Prates, R. O. (2008). Avaliação da manas na identificação de problemas de impacto social: um estudo de caso. Em Anais do VIII Simpósio Brasileiro sobre Fatores Humanos em Sistemas Computacionais, IHC '08, pp. 70--79, Porto Alegre, Brazil, Brazil. Sociedade Brasileira de Computação.
- de Araujo, A. C. I. C. (2008). Apoio ao design e à interpretação de modelos de interação humano-computador representados em MoLIC. Dissertação de Mestrado - Departamento de Informática - Pontificia Universidade Católica do Rio de Janeiro.
- de Jesus, A. M. & da Silva, E. J. (2010). Mistool: um ambiente colaborativo de apoio ao método de inspeção semiótica. Em Anais do IX Simpósio sobre Fatores Humanos em Sistemas Computacionais, IHC '10, pp. 217--220, Porto Alegre, Brazil, Brazil. Brazilian Computer Society.
- de Oliveira, E. R. (2010). Investigação sobre a Aplicabilidade dos Métodos de Avaliação de Comunicabilidade ao Domínio Educacional. Dissertação de Mestrado - Departamento de Ciência da Computação - Universidade Federal de Minas Gerais.
- de Souza, C. S. (2005). The Semiotic Engineering of Human-Computer Interaction (Acting with Technology). The MIT Press.
- de Souza, C. S. (2012). Semiotics and human-computer interaction, http://www.interactiondesign.org/encyclopedia/semiotics\_and\_humancomputer interaction.html, acesso em junho de 2012.
- de Souza, C. S.; Leitão, C. F.; Prates, R. O.; Amélia Bim, S. & da Silva, E. J. (2010). Can inspection methods generate valid new knowledge in hci? the case of semiotic inspection. International Journal of Human-Computer Studies, 68:22--40.
- de Souza, C. S.; Leitão, C. F.; Prates, R. O. & da Silva, E. J. (2006). The semiotic inspection method. Em Anais do VII Brazilian symposium on Human factors in computing systems, IHC '06, pp. 148--157, New York, NY, USA. ACM.
- Diaper, D. (2004). Understanding task analysis for human-computer interaction. Em The Handbook of Task Analysis for Human-Computer Interaction, Mahwah: Lawrence Erlbaum Associates, pp. 5--47.
- Dias, J. S. & Prates, R. O. (2012a). O desenvolvimento de uma ferramenta que podera ser usada em sistemas para educação a distância. Em Anais do IV Seminário de

Educação a Distância da Universidade Federal de Minas Gerais, IV - Seminário de EaD, pp. 249--263, Belo Horizonte, Brazil. Editora CAED/UFMG.

- Dias, J. S. & Prates, R. O. (2012b). Sistema de apoio à aplicação do método de inspeção semiótica. Em Anais do XI Simpósio Brasileiro sobre Fatores Humanos em Sistemas Computacionais, IHC '12, pp. 35--36, Porto Alegre, Brazil. Brazilian Computer Society.
- Dias, J. S. & Prates, R. O. (2013). Suporte à aplicação do método de inspeção semiótica por uma ferramenta online. Em Anais do XII Simpósio Brasileiro sobre Fatores Humanos em Sistemas Computacionais, IHC '13, Manaus, Brazil. Brazilian Computer Society.
- Dias, J. S.; Tomaz, D.; Pimenta, D. B. & Barrozo, V. L. d. S. (2012). Desenvolvendo ambientes voltados para a educação a distância. Em Anais do IV Seminário de Educação a Distância da Universidade Federal de Minas Gerais, IV - Seminário de EaD, pp. 271--285, Belo Horizonte, Brazil. Editora CAED/UFMG.
- Dix, A.; Finlay, J. E.; Abowd, G. D. & Beale, R. (2003). Human-Computer Interaction (3rd Edition). Prentice-Hall, Inc., Upper Saddle River, NJ, USA.
- dos Reis, M. M. (2010). MISTOOL, Uma Ferramenta para Aplicação Colaborativa do Método de Inspeção Semiótica. Monografia de Graduação - Universidade Federal de Ouro Preto.
- Dourish, P. (1995). Developing a reflective model of collaborative systems. ACM Trans. Comput.-Hum. Interact., 2:40--63.
- Few, S. (2005). Uses and misuses of color. Em Perceptual Edge, New York, NY, USA.
- Few, S. (2012). Show me the numbers : designing tables and graphs to enlighten. Analytics Press, Oakland, Calif.
- Heer, J.; Bostock, M. & Ogievetsky, V. (2011). Tour through the visualization zoo, http://hci.stanford.edu/jheer/files/zoo/, acesso em janeiro de 2013.
- Houser, N. & Kloesel, C. J. (1992). The Essential Peirce: Selected Philosophical Writings (v1 e V2). Bloomington, Indiana University Press.
- Interaction (2012). Encyclopedia of human-computer interaction. Em Interaction-Design.org, pp. http://www.interaction–design.org/. Interaction-Design.org.
- Kampffmeyer, U. (2006). ECM Enterprise Content Management. PROJECT CON-SULT, Hamburg.
- Leitão, C. F. & de Souza, C. (2009). Semiotic Engineering Methods for Scientific Research in HCI. Morgan and Claypool Publishers.
- <span id="page-138-0"></span>Likert, R. (1932). A Technique for the Measurement of Attitudes. Archives of Psychology 140.
- Mattos, B. A. M.; Santos, R. L. & Prates, R. O. (2009). Investigating the applicability of the semiotic inspection method to collaborative systems. Em Anais do X Simpósio Brasileiro de Sistemas Colaborativos, SBSC '09, pp. 53--60, Washington, DC, USA. IEEE Computer Society.
- Netto, A. A. d. O. (2010). IHC e a Engenharia Pedagógica. Florianópolis, Brasil.
- Nicolaci-da Costa, A. M.; Leitão, C. F. & Romão Dias, D. (2004). Como conhecer usuários através do método de explicitação do discurso subjacente (meds). Em Anais do VI Simpósio sobre Fatores Humanos em Sistemas Computacionais, IHC '04 - Mediando e Transformando o Cotidiano, pp. 49--59, Porto Alegre, Brazil, Brazil. Sociedade Brasileira de Computação.
- Oliveira, D. R. R.; Dias, J. S.; Muller, M. F.; Pinto, F. C.; de Souza, G. L.; Bernardino, E. L. A. & Prates, R. O. (2010). Avaliação da acessibilidade do sítio da receita federal para deficientes auditivos. Em Anais do IX Simpósio Brasileiro sobre Fatores Humanos em Sistemas Computacionais, IHC '10, pp. 91--102, Belo Horizonte, Brazil. Brazilian Computer Society.
- Oliveira, E. R.; Luz, L. C. S. & Prates, R. O. (2008). Aplicação semi-estruturada do método de inspeção semiótica: estudo de caso para o domínio educacional. Em Anais do VIII Brazilian Simpósio sobre Fatores Humanos em Sistemas Computacionais, IHC '08, pp. 50--59, Porto Alegre, Brazil, Brazil. Sociedade Brasileira de Computação.
- Paterno, F. (2000). Model-based design and evaluation of interactive applications. Em London: Springer-Verlag.
- Paula, M. G. (2003). Projeto da Interação Humano-Computador Baseado em Modelos Fundamentados na Engenharia Semiótica: Construção de um Modelo de Interação. Tese do Doutorado - Departamento de Informática - Pontifícia Universidade Católica do Rio de Janeiro.
- Paula Filho, W. d. P. (2009). Engenharia de software: fundamentos, métodos e padrões. LTC.
- Prates, R. O. & Barbosa, S. D. J. (2007). Introdução à teoria e prática da interação humano computador fundamentada na engenharia semiótica. Em Jornada de Atualizações em Informática, pp. 263--326.
- Prates, R. O.; Barbosa, S. D. J. & de Souza, C. S. (2000a). A case study for evaluating interface design through communicability. Em Proceedings of the 3rd conference on Designing interactive systems: processes, practices, methods, and techniques, DIS '00, pp. 308--316, New York, NY, USA. ACM.
- Prates, R. O. & da Silva, R. F. (2010). Avaliação do uso da manas como ferramenta epistêmica no projeto de sistemas colaborativos. Em Anais do IX Simpósio sobre Fatores Humanos em Sistemas Computacionais, IHC '10, pp. 21--30, Porto Alegre, Brazil, Brazil. Brazilian Computer Society.
- Prates, R. O.; de Souza, C. S. & Barbosa, S. D. J. (2000b). Methods and tools: a method for evaluating the communicability of user interfaces. interactions, 7:31--38.
- Preece, J.; Rogers, Y. & Sharp, H. (2005). *Interaction Design: Beyond Human* -Computer Interaction. Bookman.
- Preece, J.; Rogers, Y. & Sharp, H. (2011). *Interaction Design: Beyond Human* -Computer Interaction. Bookman.
- Preece, J.; Rogers, Y.; Sharp, H.; Benyon, D.; Holland, S. & Carey, T. (1994). *Human*-Computer Interaction. Addison-Wesley Longman Ltd., Essex, UK, UK.
- Reis, S. d. S. (2012). Assessment of the Semiotic Inspection Method. Dissertação de Mestrado - Departamento de Ciência da Computação - Universidade Federal de Minas Gerais.
- <span id="page-139-0"></span>Reis, S. d. S. & Prates, R. O. (2011a). Applicability of the semiotic inspection method: a systematic literature review. Em Anais do X Simpósio sobre Fatores Humanos em Sistemas Computacionais, IHC+CLIHC '11, pp. 177--186, Porto Alegre, Brazil, Brazil. Brazilian Computer Society.
- <span id="page-139-1"></span>Reis, S. d. S. & Prates, R. O. (2011b). Assessing the semiotic inspection method - the evaluators perspective. Em Relatório Técnico, DCC. Universidade Federal de Minas Gerais.
- Reis, S. d. S. & Prates, R. O. (2012a). Assessing the semiotic inspection method: the evaluators' perspective. Em Anais do XI Simpósio sobre Fatores Humanos em Sistemas Computacionais, pp. 287--296. SBC.
- Reis, S. d. S. & Prates, R. O. (2012b). An initial analysis of communicability evaluation methods through a case study. Em Proceedings of the CHI '12 Extended Abstracts on Human Factors in Computing Systems, CHI EA '12, pp. 2615--2620, New York, NY, USA. ACM.
- Salgado, L. & de Souza, C. (2007). Commest uma ferramenta de apoio ao método de avaliação de comunicabilidade. Em Anais da III Conferência Latino-Americana de Interação Humano-Computador(a Workshop of IFIP TC13's Interact'2007), CLIHC'2007, Porto Alegre, Brazil, Brazil. Brazilian Computer Society.
- Salgado, L. C. d. C. (2007). CommEST Uma ferramenta de apoio ao método de Avaliação de Comunicabilidade. Dissertação de Mestrado - Departamento de Informática - Pontificia Universidade Católica do Rio de Janeiro.
- Sangiorgi, U. B. (2010). Apoiando o Projeto e Avaliação da Interação e da Interface - Um estudo e uma ferramenta. Dissertação de Mestrado - Departamento de Informática - Pontificia Universidade Católica do Rio de Janeiro.
- Sangiorgi, U. B. & Barbosa, S. D. (2009). Molic designer: towards computational support to hci design with molic. Em Proceedings of the 1st ACM SIGCHI symposium on Engineering interactive computing systems, EICS '09, pp. 303--308, New York, NY, USA. ACM.
- Sangiorgi, U. B. & Barbosa, S. D. J. (2010a). Estendendo a linguagem molic para o projeto conjunto de interação e interface. Em Anais do IX Simpósio sobre Fatores Humanos em Sistemas Computacionais, IHC '10, pp. 61--70, Porto Alegre, Brazil, Brazil. Brazilian Computer Society.
- Sangiorgi, U. B. & Barbosa, S. D. J. (2010b). Molic designer: uma ferramenta para o projeto conjunto de interação e interface. Em Anais do IX Simpósio sobre Fatores Humanos em Sistemas Computacionais, IHC '10, pp. 251--252, Porto Alegre, Brazil, Brazil. Brazilian Computer Society.
- SIGCHI, A. (1992). http://www.sigchi.org/, acesso em novembro de 2011.
- Torres, E. d. S.; Scarpelli Bastos, P. M.; Pimenta, D. B.; Barrozo, V. L. d. S. & Dias, J. S. (2013). Administrando a produção de sistemas web para educação a

distância. Em Anais do V Seminário de Educação a Distância da Universidade Federal de Minas Gerais, V - Seminário de EaD, Belo Horizonte, Brazil. Editora CAED/UFMG.

# Apêndice A

## Levantamento de Requisitos

O Apêndice levantamento de requisitos apresenta os dois documentos utilizados na entrevista de pesquisa da identificação das necessidades para uma ferramenta de aplicação do MIS com os pesquisadores da área de IHC. O primeiro é o termo de consentimento do levantamento de requisitos, Apêndice [A.1,](#page-142-0) e o segundo a entrevista de levantamento de requisitos - Apêndice [A.2.](#page-143-0)

## <span id="page-142-0"></span>A.1 Termo de Consentimento do Levantamento de **Requisitos**

Esta entrevista está sendo realizada on-line por meio de um sistema de mensagem instantânea. Toda a comunicação será gravada para fins de pesquisa.

O objetivo desta entrevista é apreciar, mediante das informações coletadas, as vantagens e desvantagens do Método de Inspeção Semiótica (MIS). Os dados coletados durante a entrevista serão utilizados para pesquisa e poderão ser publicados. Quaisquer dados utilizados para publicação serão apresentados de forma a garantir o seu anonimato. Caso deseje, poderá solicitar uma cópia dos dados gerados.

Você é livre para interromper a entrevista a qualquer momento. A sua participação nesta pesquisa é voluntária e não será oferecida nenhuma remuneração. Caso deseje, você pode especificar novas condições que devem ser atendidas para que você participe desta entrevista. Basta especificá-las antes do início da entrevista.

Consentimento Livre e Esclarecido (Acordo Voluntário).

O texto acima, descrevendo objetivos e procedimentos da pesquisa Avaliação do Método de Inspeção Semiótica (MIS) foi lido e entendido. Eu tive a oportunidade de fazer perguntas sobre a pesquisa, que foram respondidas satisfatoriamente.

Caso você concorde, digite ¨Eu estou de acordo em participar como voluntário¨.

### <span id="page-143-0"></span>A.2 Entrevista de Levantamento de Requisitos

### Apresentação:

Esta pesquisa é parte do trabalho que estou realizando para o meu mestrado e tem por objetivo identificar vantagens e desvantagens a respeito do Método de Inspeção Semiótica. Eu vou realizar algumas perguntas a respeito do método e gostaria que você respondesse dando o maior detalhe possível a respeito.

Informações sobre seu perfil: Confirmação do perfil do Lattes.

- Na sua pesquisa relacionada a Engenharia Semiótica, quais são seus focos?
- Você ministra disciplinas relacionadas a IHC? Quais?

### Perguntas relacionadas a sua experiência em geral com IHC:

- Há quanto tempo executa avaliações de interface em geral?
- Quais métodos de IHC você já aplicou?
- Em quais contextos você utilizou este $(s)$  método $(s)$ ?  $(e.g.,$  ensino, pesquisa, projetos de extensão/indústria).
- Você se considera especialista nos métodos citados?
- Considerando o MIS, em quais domínios você já o utilizou?
- Nestes diferentes domínios onde você aplicou o MIS, houve necessidade (em algum deles) de adaptações no método? Quais?
- Nestes domínios em que aplicou o MIS foi possível identificar questões específicas do domínio?
- Embora o MIS foque em comunicabilidade, você acha que foi possível identificar questões relacionadas a outras qualidades de uso?

### Perguntas relacionadas a sua percepção sobre o MIS:
- Em sua opinião, qual a relevância do conhecimento da Teoria da Engenharia Semiótica para aplicação do método?
- Em sua opinião, qual a importância da experiência do avaliador (não só na teoria) na aplicação do MIS?
- Agora partindo para uma avaliação das vantagens X desvantagens. E na sua opinião, quais os principais custos/desvantagens do MIS?
- E quais os principais benefícios/vantagens do MIS?
- E o que você acha a respeito do tempo de aplicação do MIS?
- Quais os custos/benefícios que a Teoria da Engenharia Semiótica traz para o método?
- Qual a vantagem/desvantagem de ter uma teoria por trás de um método?

#### Perguntas sobre uma possível ferramenta para o método:

- Houve algum projeto que você deixou de aplicar o MIS? Por quê?
- Você acha que um sistema de apoio à aplicação do MIS seria interessante?
- Se pudesse escolher 3 funcionalidades para ter no sistema quais seriam?
- Você acha que seria interessante que este sistema fosse colaborativo, permitindo a avaliação por mais de um avaliador?

# Apêndice B

## MoLIC

O Apêndice MoLIC apresenta o Mapa de Objetivos, Apêndice [B.1,](#page-145-0) e os diagramas MoLIC, Apêndice [B.2,](#page-148-0) desenvolvidos nesta pesquisa.

## <span id="page-145-0"></span>B.1 Mapa de Objetivos

O Apêndice Mapa de Objetivos é constituído deste diagrama completo e das respectivas partes de entidades maximizadas. O diagrama completo encontra-se na Figura [B.1,](#page-146-0) Mapa de Objetivos do ApplicSIM.

Como a quantidade de itens (informação) para análise do Mapa de Objetivos é considerável, optou-se por dividi-lo em três mapas - partes de entidades maximizadas. Os dois primeiros podem ser visualizados a seguir e o último encontra-se na Seção [3.2.3.](#page-60-0) Estes três mapas foram classificados como:

- O Mapa de Objetivos para as entidades Mensagem e Informações do sistema Figura [B.2;](#page-147-0)
- O Mapa de Objetivos para as entidades de Fórum e Sistema Figura [B.3;](#page-148-1)
- O Mapa de Objetivos para a Avaliação Figura [3.4.](#page-63-0)

<span id="page-146-0"></span>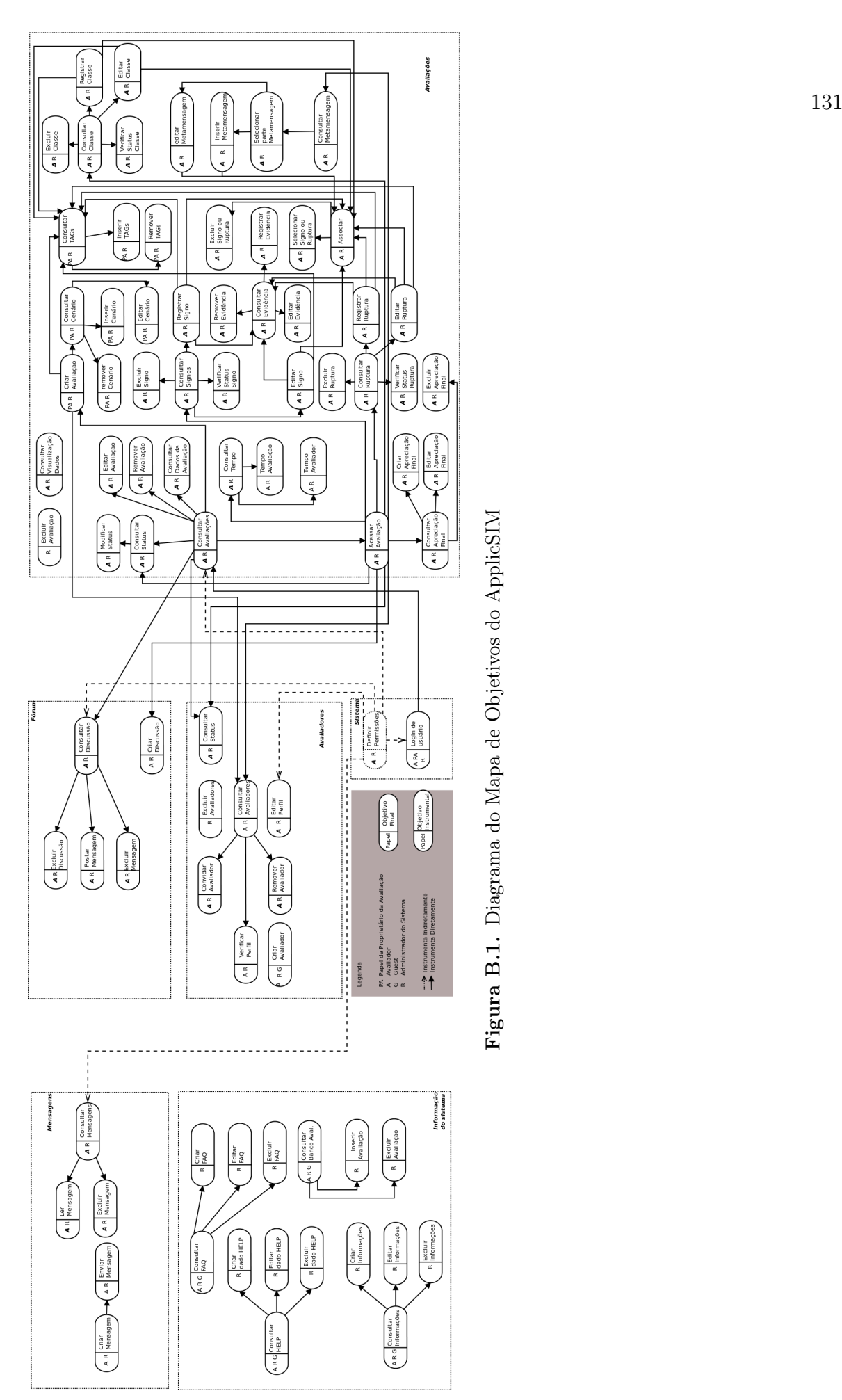

Figura B.1. Diagrama do Mapa de Objetivos do ApplicSIM Figura B.1. Diagrama do Mapa de Objetivos do ApplicSIM

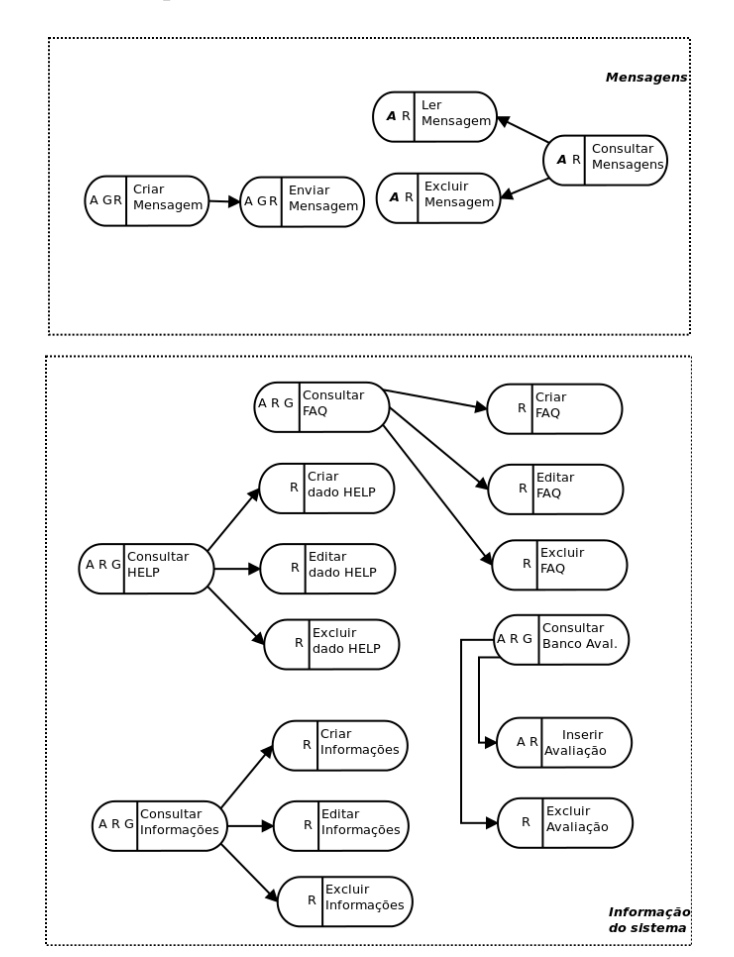

As partes do Mapa de Objetivos para as entidades Mensagens e Informações do sistema foram identificadas para trabalhos futuros.

<span id="page-147-0"></span>Figura B.2. Mapa de Objetivos para as Entidades Mensagem e Informações do Sistema

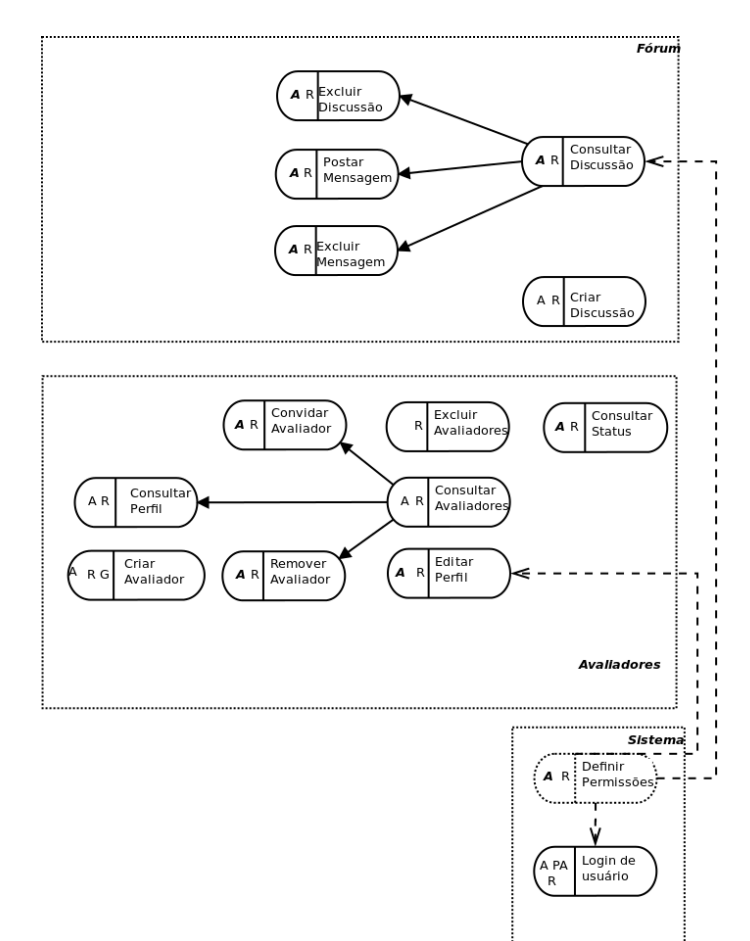

As partes do Mapa de Objetivos para as entidades Fórum, Avaliadores e Sistema foram identificadas para trabalhos futuros.

<span id="page-148-1"></span>Figura B.3. Mapa de Objetivos para as Entidades de Fórum, Avaliadores e Sistema

## <span id="page-148-0"></span>B.2 Diagramas MoLIC

O Apêndice Diagramas MoLIC é constituído do diagrama parcial de interação e dos diagramas obtidos com a MoLIC. A construção dos diagramas de interação foi iniciada a partir da elaboração dos diagramas parciais de interação. Este diagrama parcial de interação é uma visão simplificada da MoLIC, no qual cada objetivo do usuário é mapeado para um tópico de uma cena. A cena é um momento na interação em que o usuário decide sobre como a conversa deve proceder. O compartimento da cena contém o tópico da conversa. Esse tópico da cena pode ser visto como o projetista falando ao usuário. As mudanças de tópicos são representadas por falas de transição, sejam as falas do usuário ou do preposto. O diagrama parcial de interação encontra-se na Figura [B.4.](#page-151-0)

O objetivo desse diagrama parcial é criar uma modelagem, apresentação gráfica, de consulta dos objetivos de cada ator do sistema projetado. Os atores representados pelos diagramas são: Visitante, Avaliador e Administrador. O ator Proprietário da avaliação não foi descrito com um diagrama, pois suas funcionalidade e comunicação estão descritos juntamente com o ator Avaliador. A principal dificuldade detectada em sua construção diz respeito ao mapeamento do diagrama de metas e objetivos para o diagrama de interação.

Dessa forma, para possibilitar uma interpretação adequada realizou-se a construção de três diagramas parciais de interação para a entidade avaliação. Esses estão apresentados da seguinte forma:

- 1. O diagrama para o ator Avaliador Figura [B.5;](#page-152-0)
- 2. O diagrama para o ator Visitante Figura [B.6;](#page-153-0)
- 3. O diagrama para o ator Administrador do sistema Figura [B.7.](#page-154-0)

O diagrama da Figura [B.5](#page-152-0) demonstra que a forma de modelagem da MoLIC facilita o processo de indicação da ocorrência de uma ruptura entre o preposto e o usuário. O processo de comunicação seguinte a ruptura é projetado para apoiar na recuperação desse problema. O tratamento dessas rupturas são mecanismos de recuperação de ruptura e são apoiados por falas de transição.

Pode-se perceber pela Figura [B.6](#page-153-0) que existe uma correspondência entre as falas do usuário e os tópicos da conversa. Apesar de ser também uma conveniência sintática, a associação de similaridade da fala, pelo cenário do tópico da conversa, é uma necessidade de expressão do sistema, isto é, uma forma de garantir a comunicabilidade adequada a uma conversa na interação.

A Figura [B.7](#page-154-0) apresenta a comunicação entre o preposto-administrador. Percebese em sua construção que não há como representar de forma eficiente trechos de interação recorrentes. Muitos dos cenários apresentados para o ator Avaliador são utilizados também pelo ator Administrador do sistema.

Observa-se nos diagramas a dificuldade de identificar o referencial idealizado pelo designer, isto é, o diagrama não apresenta de forma clara quais são as conversas preferenciais do designer. Os diagramas da MoLIC demonstram o início da interação do usuário com o preposto. Existem três falas entre as cenas desses diagramas: a fala do usuário, a fala do projetista e a fala do projetista como ruptura. A fala do usuário ilustra a intenção de prosseguir para um determinado tópico na conversa, formatado como u:conteúdo. Já a fala do projetista, formatado como d:conteúdo, representa tipicamente uma resposta a uma requisição do usuário. Por fim, a fala da ruptura indica uma fala do projetista para uma situação de recuperação de ruptura, indicada por uma linha tracejada.

Percebe-se nesses diagramas de interação que a análise de tarefas para a construção da MoLIC recai na ideia de que a ação humana pode ser decomposta e que essa decomposição pode ser usada para refletir sobre o que as pessoas deveriam fazer e saber para completar uma tarefa. A comunicação necessária para esta análise de tarefas é desenvolvida para verificar a funcionalidade de sistemas em termos das metas. Modelos de tarefas descrevem como executar as tarefas dos usuários, normalmente em uma estrutura hierárquica, para que esses usuários possam alcançar seus objetivos. Desta forma, um modelo de tarefas registra o resultado da discussão entre os diferentes atores envolvidos no projeto. Fato que pode ser observado pelos diagramas de interação da MoLIC. Vale destacar que é esperado que o processamento realizado em todas as conversas seja realizado em um tempo de resposta não percebido pelo usuário.

[Paterno](#page-138-0) [\[2000\]](#page-138-0) defende que cenários e modelos de tarefas são complementares e, portanto, suas metodologias (ou ao menos parte delas) deveriam ser integradas para se obter melhor análise das tarefas do usuário. No entanto, se em um projeto de IHC forem desenvolvidos apenas cenários ou modelos de tarefas, o designer terá somente representações dos usuários e seu ambiente, das tarefas que eles realizam ou gostariam de realizar, das relações entre essas tarefas e, de forma bem superficial, da maneira como essas tarefas são realizadas por meio de uma sequência de passos. Boa parte dos modelos de tarefas mais utilizados atualmente ainda não representa os possíveis erros que os usuários podem cometer, e muito menos as formas de recuperação de tais erros. A MoLIC fornece mecanismos explícitos para o designer lidar com ações tidas como incorretas pelos usuários. Os diagramas de interação obtidos para o ApplicSIM possuem essa característica, ou seja, procuram prever as incoerências de comunicação. O resultado obtido proporcionou uma interpretação coerente de todos os objetivos idealizados para cada ator estabelecido.

<span id="page-151-0"></span>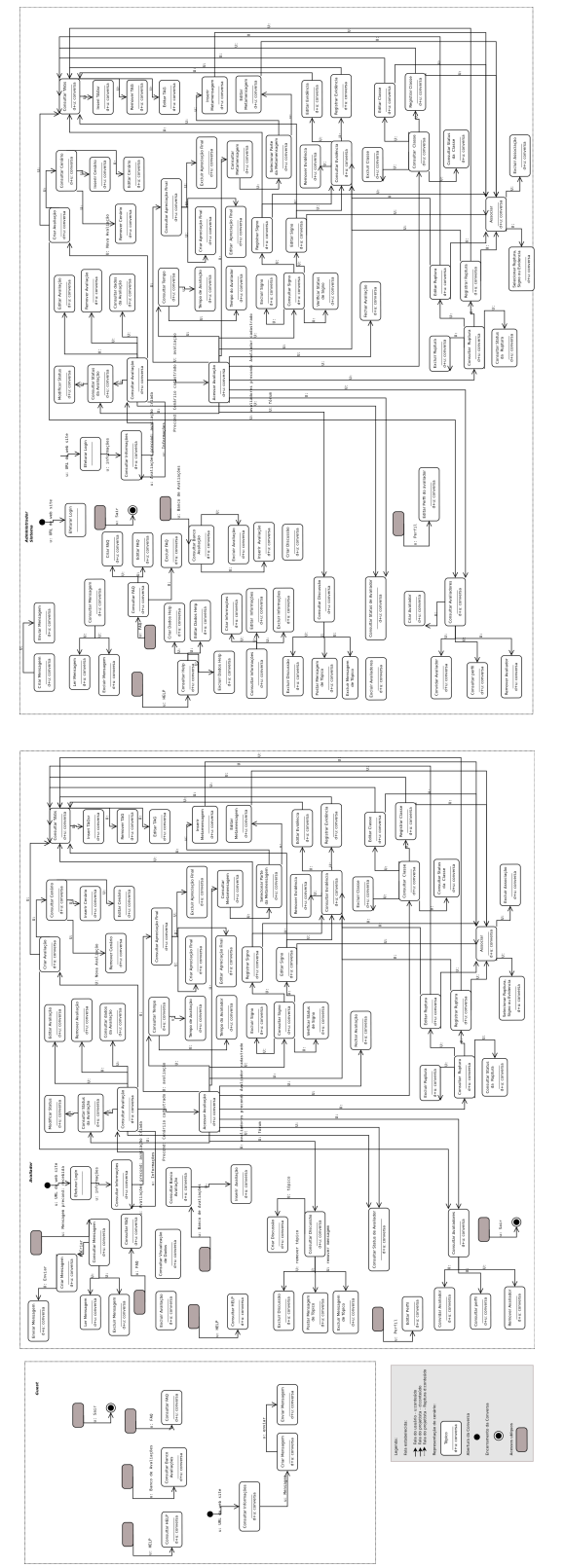

Figura B.4. Diagrama Parcial Figura B.4. Diagrama Parcial

<span id="page-152-0"></span>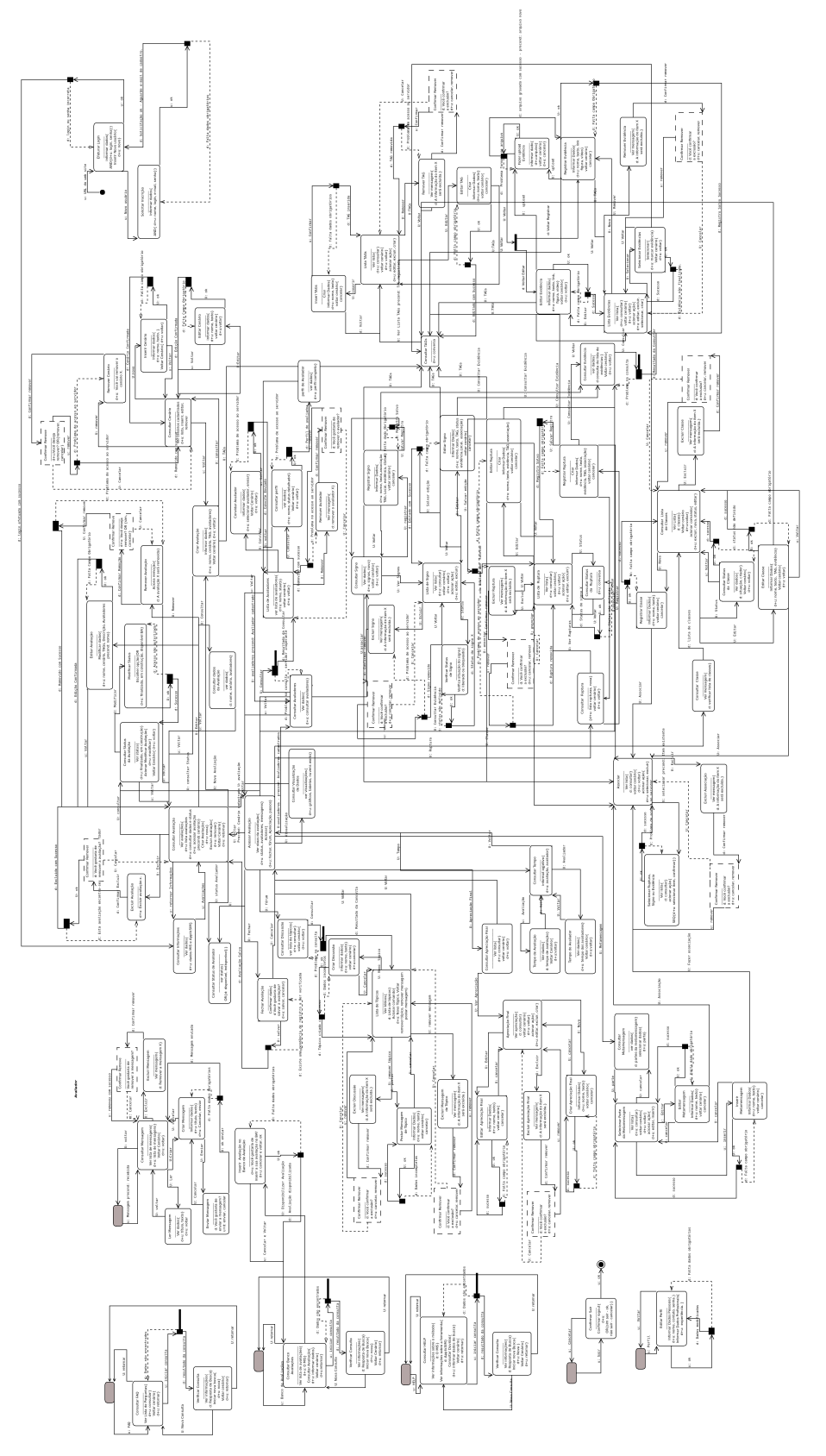

Figura B.5. Diagrama para o Avaliador Figura B.5. Diagrama para o Avaliador

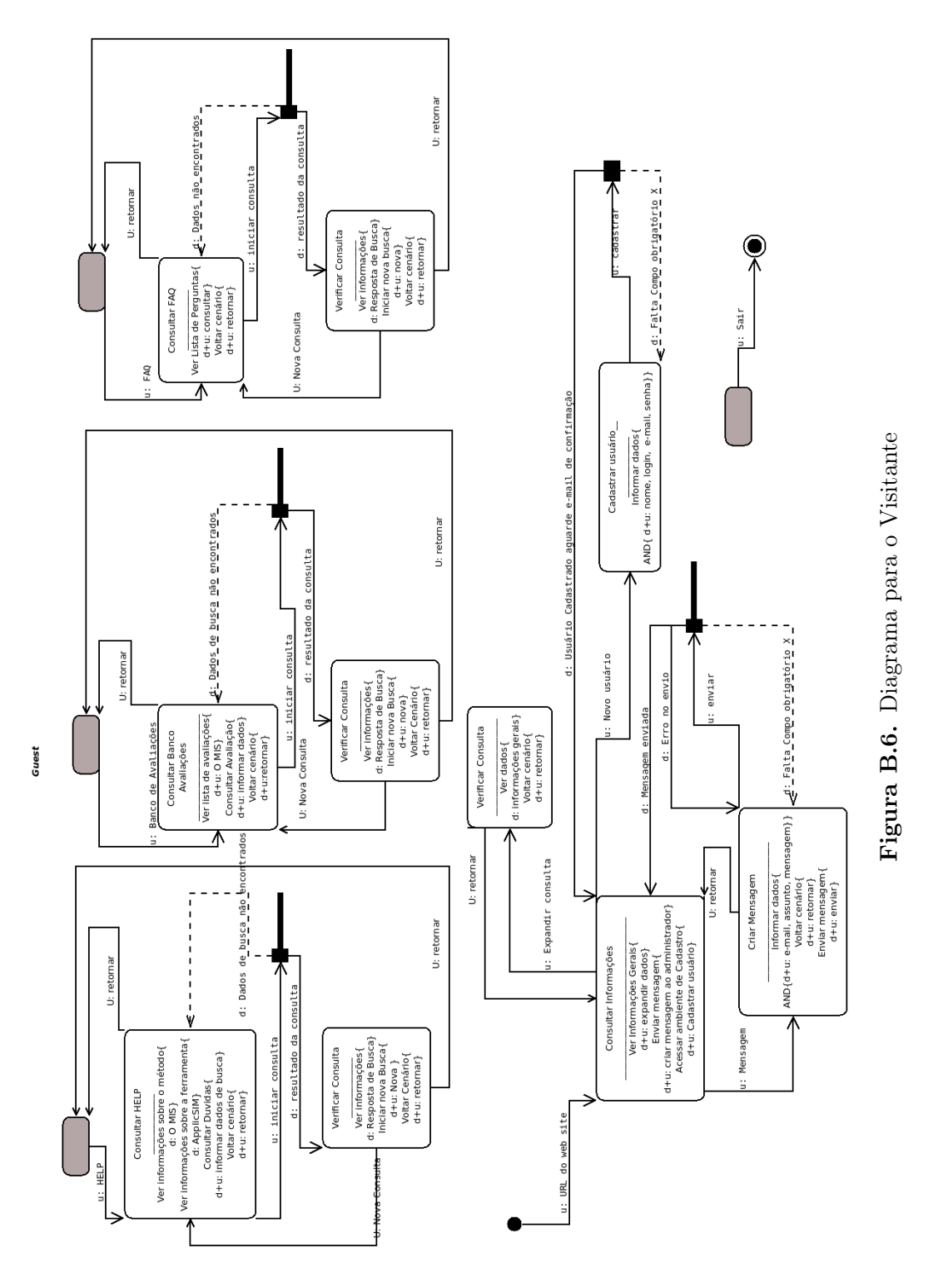

<span id="page-153-0"></span>

<span id="page-154-0"></span>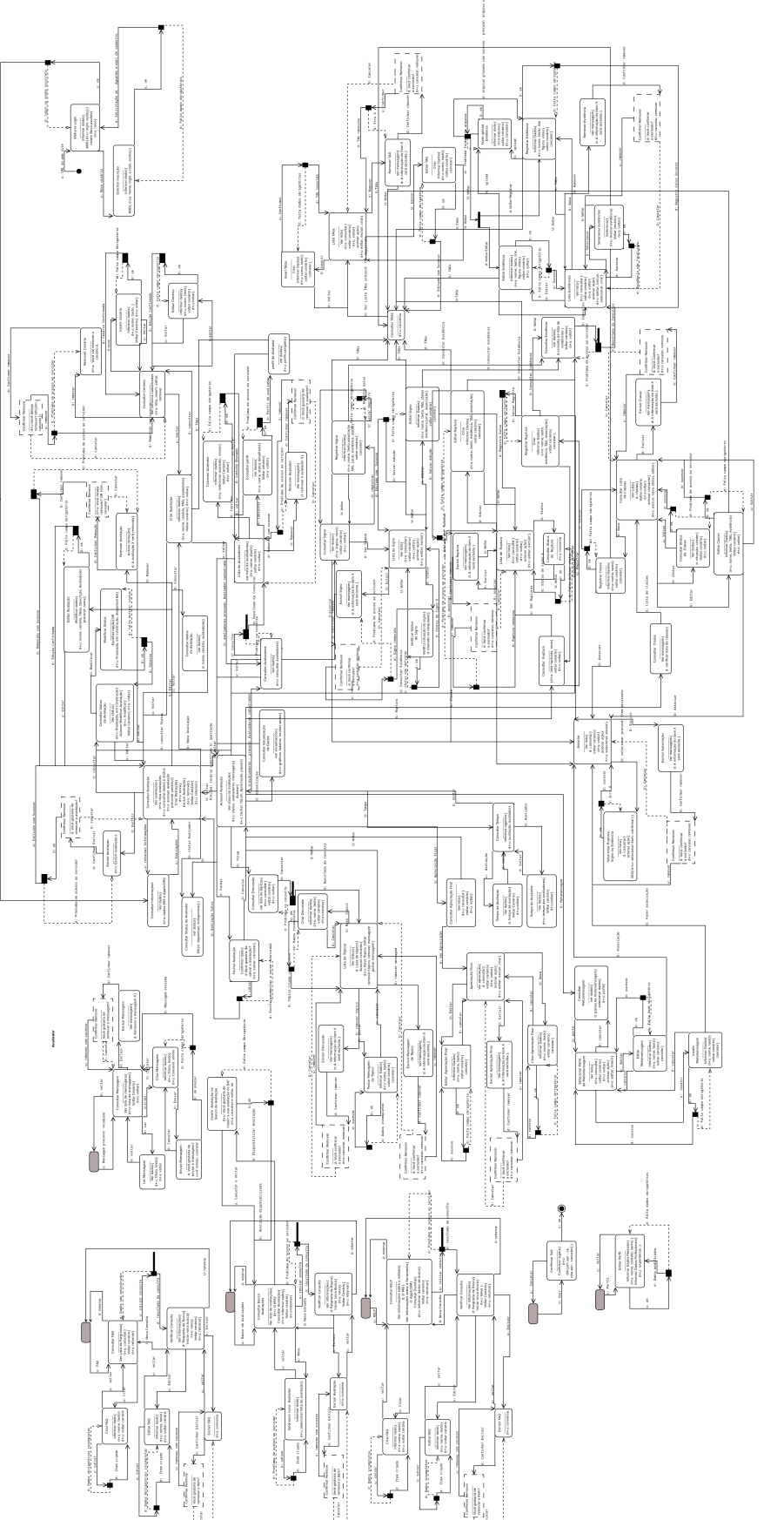

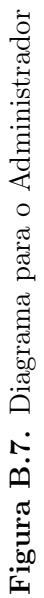

# Apêndice C

## Prototipagem

Apresenta-se neste Apêndice a prototipagem do ApplicSIM. A prototipagem é uma abordagem baseada numa visão evolutiva do desenvolvimento de software, afetando o processo como um todo [\[Dix et al.,](#page-137-0) [2003\]](#page-137-0). O desenvolvimento da abordagem de prototipagem envolve a produção de versões iniciais de um sistema futuro - protótipos (seja no formato de software ou modelos em papel) - com o qual pode-se realizar a reflexão sobre o sistema a ser produzido. [Netto](#page-138-1) [\[2010\]](#page-138-1) afirma que o protótipo geralmente é um artefato não acabado, tem a finalidade de testes e revela-se extremamente interessante. Para este fim, a construção desse protótipo deve ser rápida e de baixo custo. Isso permite verificar a proposta do sistema com intuito de avaliar algumas de suas características antes que o sistema venha a ser construído de forma definitiva.

[Dix et al.](#page-137-0) [\[2003\]](#page-137-0) afirma que qualquer um desses protótipos, em papel ou em um software, pode ser avaliado com o objetivo de verificar se são aceitáveis e onde há espaço para melhorias. Esse tipo de reflexão avaliativa promove a melhoria dos projetos e é chamada de avaliação formativa. A avaliação formativa por meio da prototipagem em papel pode ser realizada de duas formas: a análise pelo projetista e o teste com usuários. Em nossa pesquisa optamos em realizar a prototipagem em papel pela análise do projetista.

A abordagem utilizada nessa pesquisa tem o objetivo de proporcionar a reflexão sobre o sistema utilizando-se da análise da modelagem das telas projetadas em papel para gerar um conjunto de orientações sobre o desenvolvimento do produto final. Por exemplo, o ¨saber onde você está em um sistema interativo¨, é um problema que pode ser resolvido pela análise do protótipo em papel.

O fluxo de desenvolvimento do processo de prototipagem envolve o design (modelagem do sistema), prototype (prototipagem) e evaluate (avaliação). O resultado da avaliação da prototipagem será normalmente a resolução de uma lista de defeitos ou

problemas e isso é seguido por um exercício de redesign (remodelagem do sistema). Dessa remodelagem surge um novo protótipo que volta para o início do processo para ser reavaliado. A Figura [C.1](#page-156-0) ilustra este processo.

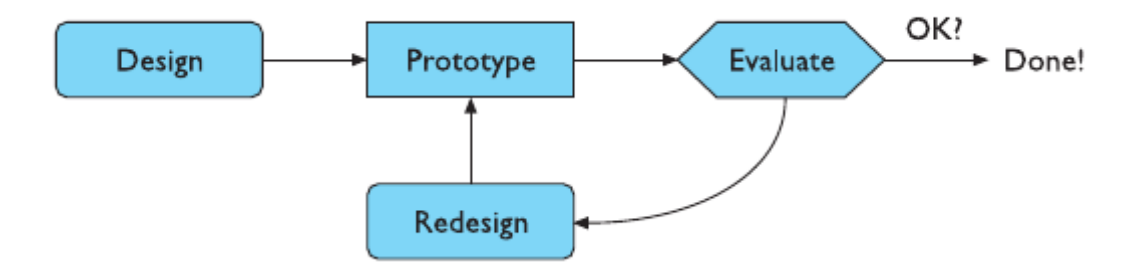

<span id="page-156-0"></span>Figura C.1. Prototipagem - Fonte [\[Dix et al.,](#page-137-0) [2003\]](#page-137-0)

O uso da prototipagem nesta pesquisa proporcionou uma reflexão das funcionalidades do ApplicSIM, considerando que o protótipo é uma abordagem baseada numa visão evolutiva do desenvolvimento de software. O desenvolvimento desta etapa de prototipagem envolveu a produção de versões iniciais de nosso sistema futuro pelo uso de modelos em papel. Estes modelos representam a tradução da modelagem do sistema para uma interface de reflexão inicial do ApplicSIM.

Assim, pode-se verificar a proposta do sistema para a ferramenta de inspeção do MIS com o intuito de avaliar algumas de suas características antes que o sistema venha realmente a ser implementado. A análise dos protótipos foi realizada por dois avaliadores. Esses protótipos não representam a interface gráfica do ApplicSIM, mas demonstram as funcionalidades disponíveis em cada instância ou porção do sistema.

A prototipagem demonstrada a seguir tem o foco nos atores Avaliador e Proprietário da avaliação. Esta prototipagem representa o resultado final da análise das necessidades para a ferramenta de inspeção do MIS. Deve-se observar que nem todas as funcionalidades criadas na prototipagem foram implementadas, algumas foram classificadas como trabalho futuro. Ela também considera os requisitos do sistema estabelecidos para o projeto não só na implementação imediata, mas também para as ações futuras. Portanto, optou-se em demonstrar os resultados da prototipação em sete apêndices com o foco nestes dois atores.

O primeiro apêndice demonstra o protótipo para o ambiente relativo ao acesso ao sistema, criação e etapa de preparação de uma avaliação do ApplicSIM, Apêndice [C.1,](#page-157-0) e o segundo demonstra a prototipagem para o gerenciamento das avaliações, Apêndice [C.2.](#page-159-0) Já o terceiro apresenta o apêndice para a criação de uma nova avaliação, Apêndice [C.3.](#page-161-0) Os Apêndices [C.4](#page-162-0) e [C.5](#page-165-0) demonstram respectivamente os protótipos para a aplicação dos três primeiros passos (1, 2 e 3) e do passo 4 do MIS. O Apêndice [C.6](#page-168-0) apresenta a modelagem para o último passo de aplicação do método - passo 5. E por fim, o Apêndice [C.7](#page-168-1) apresenta conceitos sobre a interface resultante da etapa de prototipagem.

## <span id="page-157-0"></span>C.1 Preparação de uma Avaliação

A primeira instância de prototipagem foi a criação de acesso ao sistema e da etapa de preparação de uma avaliação. Esta instância representa o ambiente de recepção dos usuários do ApplicSIM. Esse ambiente foi projetado para permitir, de forma clara e concisa, a interação inicial dos atores com a ferramenta. Fato que contribui para que os atores compreendam a apresentação da ferramenta e a tradução da fala do designer sobre a informação apresentada no Template [1](#page-25-0) da metacomunicação.

As funcionalidades do ambiente de recepção estão descritas a seguir e uma prototipagem de demonstração dessas funcionalidades está disponível na Figura [C.3.](#page-158-0) Ao acessar o endereço web da ferramenta, todos os usuários encontram o ambiente de recepção do ApplicSIM, eles são considerados como um ator Visitante. Inicialmente esse ator tem acesso apenas às informações de apresentação do sistema e do Método de Inspeção Semiótica. Já ao acessar como um usuário cadastrado, o ator encontra o gerenciador de avaliações e, ao acessar uma avaliação, entra no ambiente que pode proporcionar uma inspeção com o MIS.

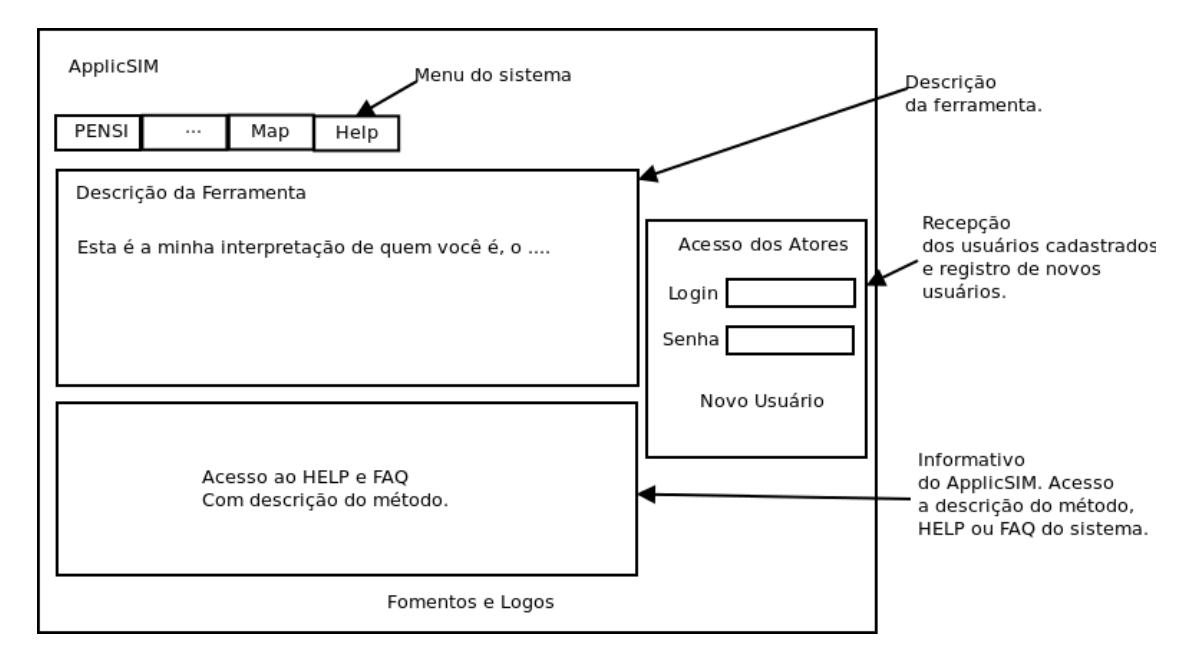

Figura C.2. Protótipo do Ambiente de recepção

As funcionalidades dos protótipos do ApplicSIM para o ambiente de inspeção podem ser caracterizadas como blocos de manipulação de dados da avaliação e de administração da avaliação. Os blocos de manipulação dos dados são janelas que apresentam os dados solicitados de forma dinâmica conforme a necessidade do ator. Os dados nesses blocos são apresentados em forma de abas de controle da informação. Estas abas têm o objetivo de proporcionar a clareza e maximizar a organização de dados para o Avaliador. Fato que pode ser verificado na Figura [C.6.](#page-163-0)

Cada aba de controle da informação pode possuir o seu próprio menu de gerenciamento dos dados. Assim, o Avaliador tem a oportunidade de trabalhar as informações conforme um contexto pré-definido pela dinâmica de aplicação do Método de Inspeção Semiótica, além de melhor organização da disposição das funcionalidades necessárias. A organização dessas áreas de acesso foi realizada conforme o tipo de funcionalidade desejada. Já os blocos de administração das funcionalidades são responsáveis por disponibilizar um comando específico da avaliação para tratar os dados em destaque ou selecionados pelo Avaliador. Uma demonstração encontra-se na Figura [C.3.](#page-158-0)

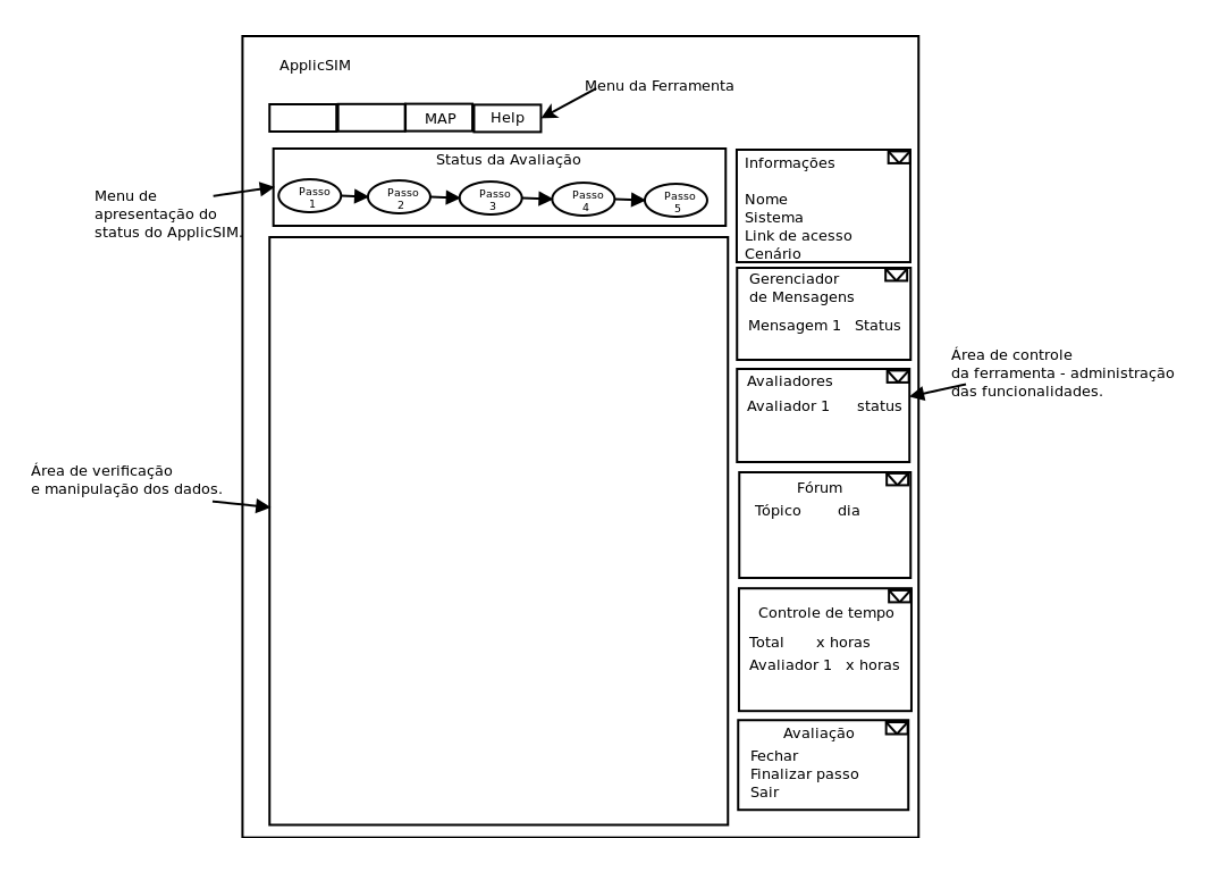

<span id="page-158-0"></span>Figura C.3. Protótipo da Disposição das Funcionalidades do ApplicSIM

Portanto, a primeira tela de acesso a área restrita dos atores registrados é a do gerenciador de avaliações. Ao entrar em uma avaliação, o Avaliador encontra disponível

#### C. Prototipagem 144

um ambiente de desenvolvimento da avaliação, denominado como ambiente de inspeção. Este ambiente fornece uma área de acesso aos dados de status da avaliação, a opção de consulta do cenário e as informações sobre a avaliação e o status dos avaliadores.

A análise desses protótipos proporcionou a criação das funcionalidades do menu de status da avaliação, que serve como orientação ao avaliador, indicando em qual passo este avaliador se encontra. Esse menu também tem a função de um mecanismo de navegação entre os passos de aplicação do Método de Inspeção Semiótica. A navegação entre os passos segue a orientação da metodologia de aplicação do MIS. Isto é, o menu principal da avaliação é um guia para o método, uma vez que apresenta os passos na ordem em que devem ser executados. A interface desse menu possibilita ao avaliador navegar nos cinco passos do método. No entanto, assim como o MIS, a ferramenta permite que o avaliador volte a algum deles quando necessário.

Outros blocos de gerenciamento criados pela análise da prototipagem são os de informações sobre a avaliação e o status de acesso dos atores. O primeiro, bloco de informações sobre a avaliação, apresenta o nome da avaliação, proposta de inspeção, cenário(s) de inspeção do sistema avaliado, link de acesso ao endereço Web e os dados do cliente. Já o segundo demonstra o status de acesso dos atores envolvidos com a avaliação. Isto é, indica se o avaliador está on-line e em qual passo ele se encontra. Entre as funcionalidades projetadas para o ApplicSIM, apresentadas na Figura [C.3,](#page-158-0) o bloco gerenciador de mensagens, fórum e controle do tempo foram atribuídos a trabalhos futuros.

#### <span id="page-159-0"></span>C.2 Gerenciador de avaliações

A prototipagem para o gerenciador de avaliações foi a segunda instância projetada. Ao acessar o sistema e entrar na área restrita de avaliações, esses atores têm disponível o menu de opções do gerenciador de avaliações. Além disso, os atores também têm acesso a todas as avaliações em que estão cadastrados como Avaliador ou Proprietário da avaliação, ao sistema de ajuda, ao FAQ, ao banco de dados de avaliações disponíveis, ao menu para edição dos dados pessoais e a descrição da ferramenta e do método.

O menu de opções do gerenciador de avaliações permite ao avaliador criar novas avaliações, editar as suas configurações (nome, descrição, cenário de avaliação), excluir a avaliação, visualizar o status da avaliação e gerenciar os avaliadores de uma avaliação da qual seja o proprietário. A opção de criar uma nova avaliação transforma o avaliador em um proprietário de uma avaliação. Já a opção editar configurações permite ao avaliador modificar as descrições da avaliação.

Ao criar uma avaliação, o ator Proprietário da avaliação tem a opção de gerenciamento dos avaliadores. Esse recurso permite convidar um avaliador cadastrado para participar de uma avaliação e remover um avaliador. A prototipagem idealizada da modelagem das funcionalidades para o gerenciamento do avaliador é apresentada na Figura [C.4.](#page-160-0)

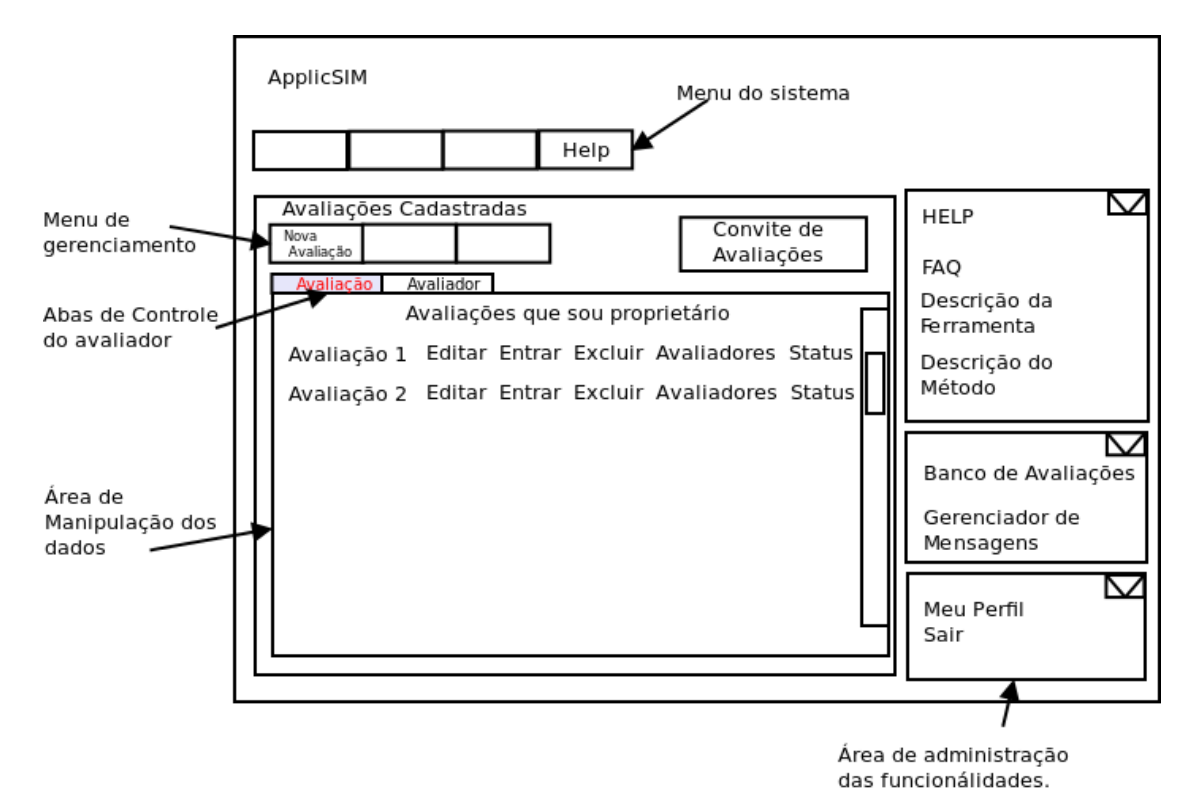

<span id="page-160-0"></span>Figura C.4. Protótipo do Gerenciador de Avaliações

A análise desse protótipo, disponível na Figura [C.4,](#page-160-0) possibilitou definir algumas particularidades de funcionamento para o ApplicSIM. Uma delas é a criação do ícone ¨Entrar¨ na avaliação. Este ícone só fica disponível quando o proprietário da avaliação insere todas as informações obrigatórias: nome da avaliação, os dados da parte do sistema a ser inspecionado, o endereço de acesso ao sistema, se houver, e pelo menos um cenário de avaliação.

Essa análise também auxiliou na criação dos blocos de administração lateral. Esses blocos possibilitam a edição dos dados pessoais do perfil do avaliador e contém os comandos de administração da ferramenta, como o comando sair que salva todas as modificações realizadas. Esta última ação finaliza o acesso do ator e retorna ao ambiente de recepção do sistema.

## <span id="page-161-0"></span>C.3 Nova Avaliação

A prototipagem para uma nova avaliação é a terceira instância. Ao criar uma nova avaliação o avaliador torna-se o proprietário da avaliação. Com isso, ficam disponíveis as opções de inserção: do nome da identificação da avaliação, da descrição da proposta de inspeção (objetivo da avaliação), dos dados do sistema avaliado - que representa a porção do sistema que será inspecionado durante a aplicação do método, dos dados do cliente da avaliação além do endereço de acesso Web do sistema a ser avaliado.

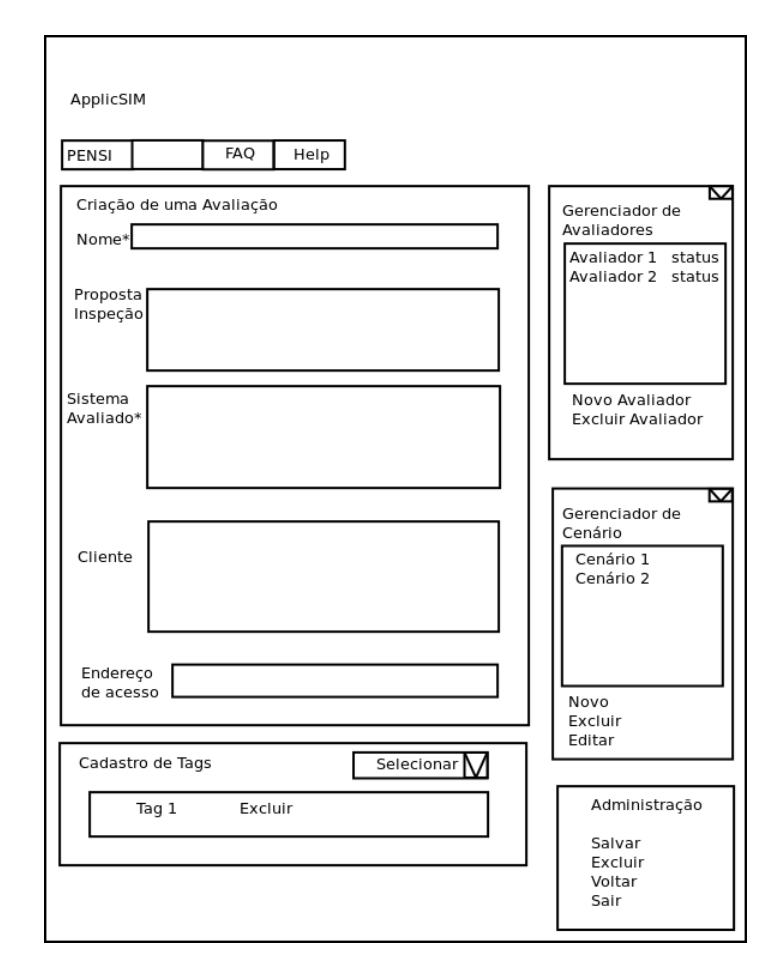

<span id="page-161-1"></span>Figura C.5. Protótipo das Funções de Criação de uma Avaliação

Durante o processo de criação da avaliação, o avaliador também tem acesso ao gerenciador de cenários e ao gerenciador de avaliadores. O gerenciador de cenários permite ao proprietário da avaliação inserir, editar e excluir uma lista de cenários para o escopo da avaliação. Já o gerenciador de avaliadores permite selecionar e excluir avaliadores cadastrados na ferramenta para auxiliar no processo de inspeção de forma colaborativa. O protótipo da criação de uma nova avaliação pode ser visualizado na Figura [C.5.](#page-161-1)

Ao analisar esse protótipo, foi possível projetar outras funcionalidades futuras do gerenciador de avaliadores. Esse gerenciador apresentará o status dos avaliadores cadastrados, o perfil desses profissionais e a forma de contato.

A seguir, será apresentada a prototipagem para os passos de aplicação do Método de Inspeção Semiótica. Primeiramente, será demonstrado o protótipo dos passos 1, 2 e 3 que apresentam as mesmas características. Depois é apresentado o protótipo do passo 4 e, por fim, o protótipo do passo 5.

#### <span id="page-162-0"></span>C.4 Passos 1, 2 e 3 - Inspeção dos signos

A prototipagem dos passos 1, 2 e 3 de aplicação do MIS é a quarta instância projetada. Esta foi confeccionada para apresentar as informações do método de forma sucinta e que facilite o controle dos dados pelos respectivos avaliadores. Nesses passos os avaliadores podem selecionar qual a lista de informações deve ser visualizada e manipular estes dados - signos, rupturas, classes, evidências ou metamensagem. Essa manipulação é constituída das funções: editar, excluir, criar e visualizar. A manipulação das informações apresentada ao avaliador foi projetada para trabalhar utilizando abas de acesso. A Figura [C.6](#page-163-0) apresenta a concepção de uso de abas para estes passos do MIS.

Esses passos foram projetados para registrar os signos, rupturas, classes identificadas, evidências e a metamensagem. Os registros realizados na ferramenta são:

- 1. Signos constituído dos campos de nome do signo, descrição, local de ocorrência, lista das tags e lista das evidências associadas;
- 2. Rupturas constituído dos campos de nome da ruptura, descrição, local de ocorrência, lista das tags, lista dos signos associados e a lista das evidências;
- 3. Classes constituído dos campos de nome da classe, descrição, lista de associação de signos;
- 4. Evidências constituído dos campos de nome da evidência, descrição, link, imagem, texto e vídeo;
- 5. Metamensagem constituído dos campos da respectiva parte do template (definidas a seguir), descrição do texto, lista de associação dos signos ou rupturas evidenciadas.

O primeiro e segundo registros, signo e ruptura, foram idealizados para serem realizados da mesma forma. Isto é, possuem as mesmas funcionalidades. O protótipo

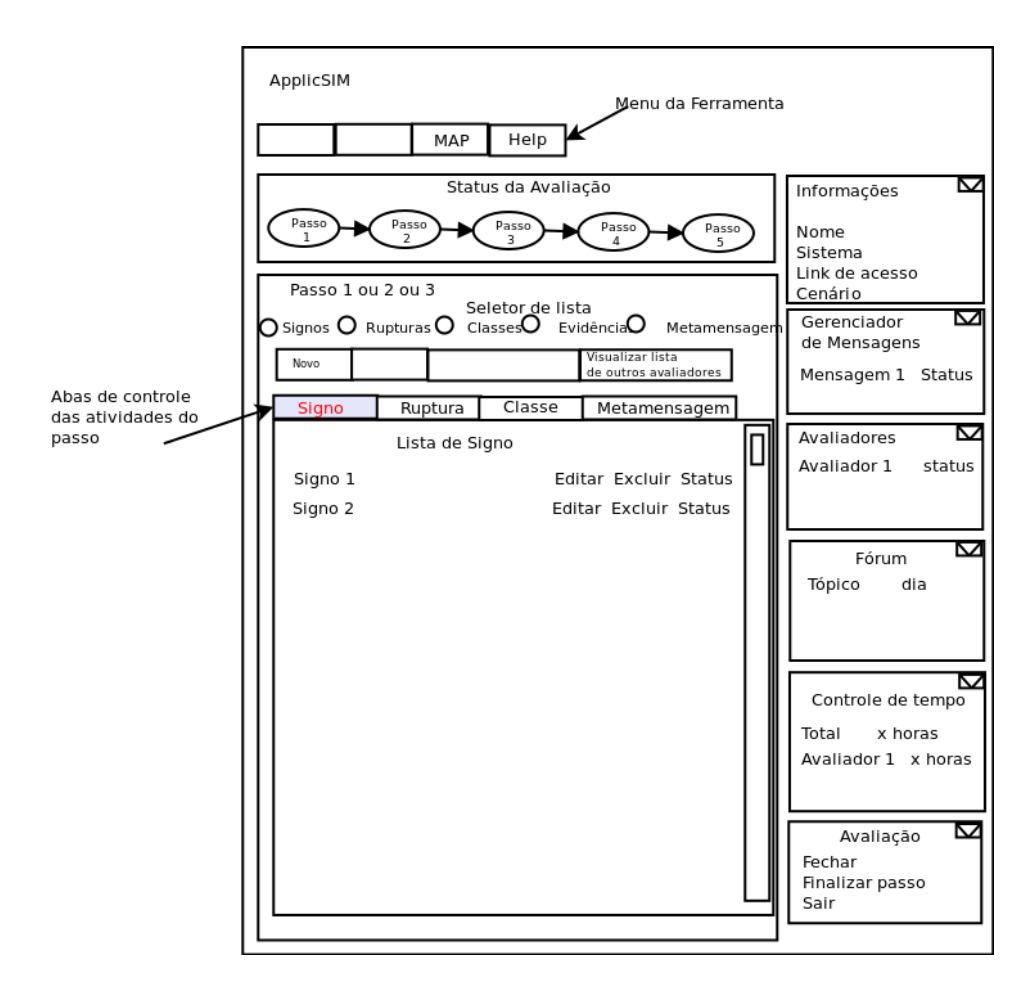

<span id="page-163-0"></span>Figura C.6. Protótipo dos Passos 1, 2 e 3

da modelagem dessas funcionalidades para as opções de inserção dos registros de signos e rupturas é apresentado na Figura [C.7.](#page-164-0)

A análise da prototipagem desses passos do MIS propiciou a criação das funcionalidades de registro de tags. O bloco responsável pelo cadastro de tag foi idealizado para permitir selecionar, criar ou excluir uma tag no respectivo registro.

Já o terceiro, registro da classe, armazena o nome da classe, tags e a descrição da classe e também o registro da associação dos signos. Essa última associação foi definida como proposta de solução na análise do protótipo para criar um mecanismo de identificação na ferramenta. O mecanismo de associação entre os signos e as classes demonstra e comprova a respectiva classe mediante a apresentação de evidências registradas em um signo no ApplicSIM. Esse bloco de associação foi projetado para correlacionar o registro do signo com a classe. A Figura [C.8](#page-165-1) demonstra o protótipo do registro das classes nos passos 1, 2 e 3 da aplicação do ApplicSIM.

Por fim, o registro da metamensagem foi proposto para ocorrer conforme as partes do Template [1](#page-25-0) da Metamensagem. Por isso, seu registro foi idealizado na prototipa-

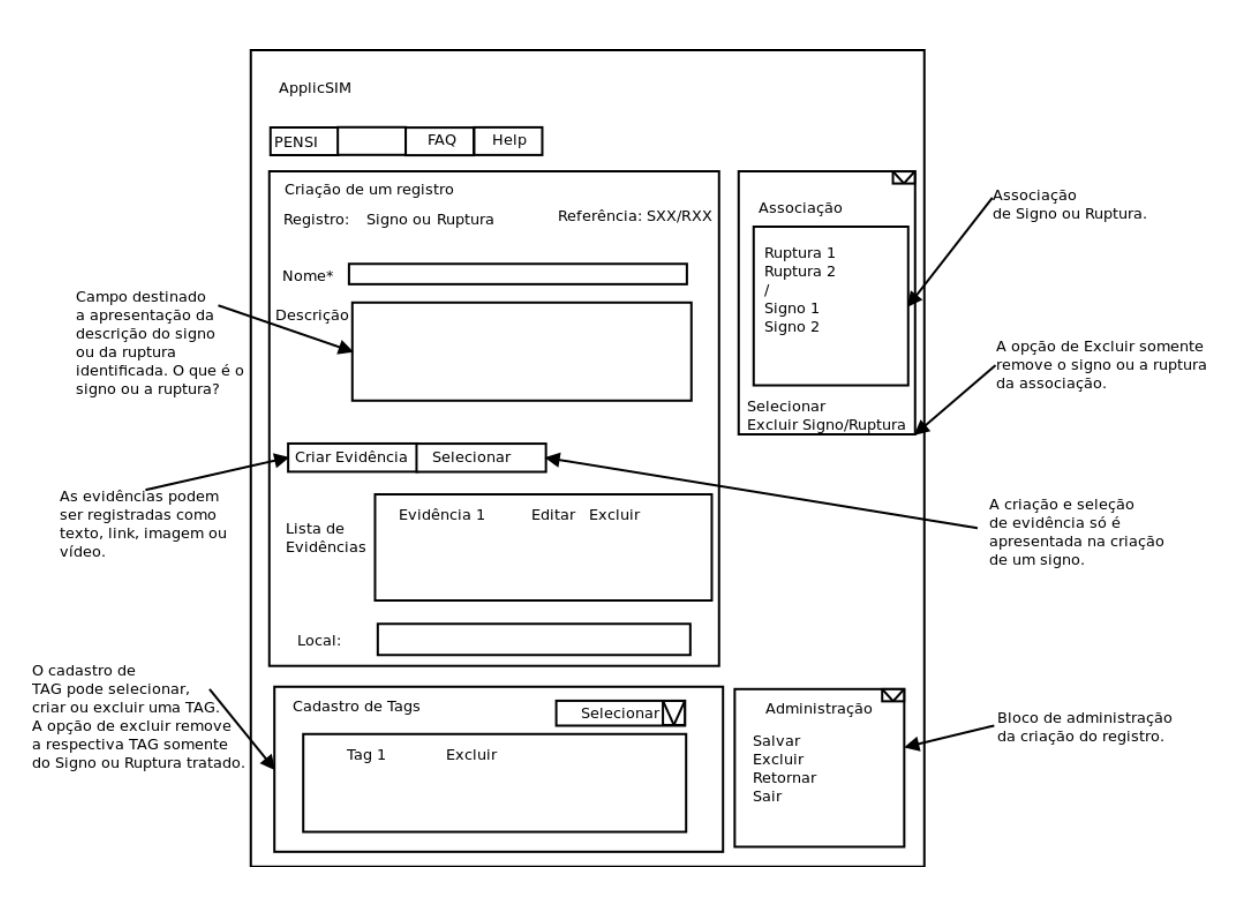

<span id="page-164-0"></span>Figura C.7. Protótipo das Opções para Inserção de Signos e Rupturas

gem para armazenar os dados da metamensagem por parte do Template [1.](#page-25-0) Isto é, a metamensagem será registrada conforme as seis partes conceituais-chave idealizadas. A demonstração desta prototipagem encontra-se na Figura [C.9](#page-166-0) e as seis partes conceituais-chave são definidas a seguir:

- 1. Quem você é?
- 2. O que você precisa fazer?
- 3. De qual maneira prefere fazer?
- 4. Por quê?
- 5. Este é o sistema idealizado para você.
- 6. A forma que você pode ou deve utilizá-lo.

Esse registro da metamensagem é apresentado como proposta de solução pela prototipagem e também usa o recurso de abas para manipular as respectivas partes do template. O registro usa um menu de opções que permite a verificação das evidências

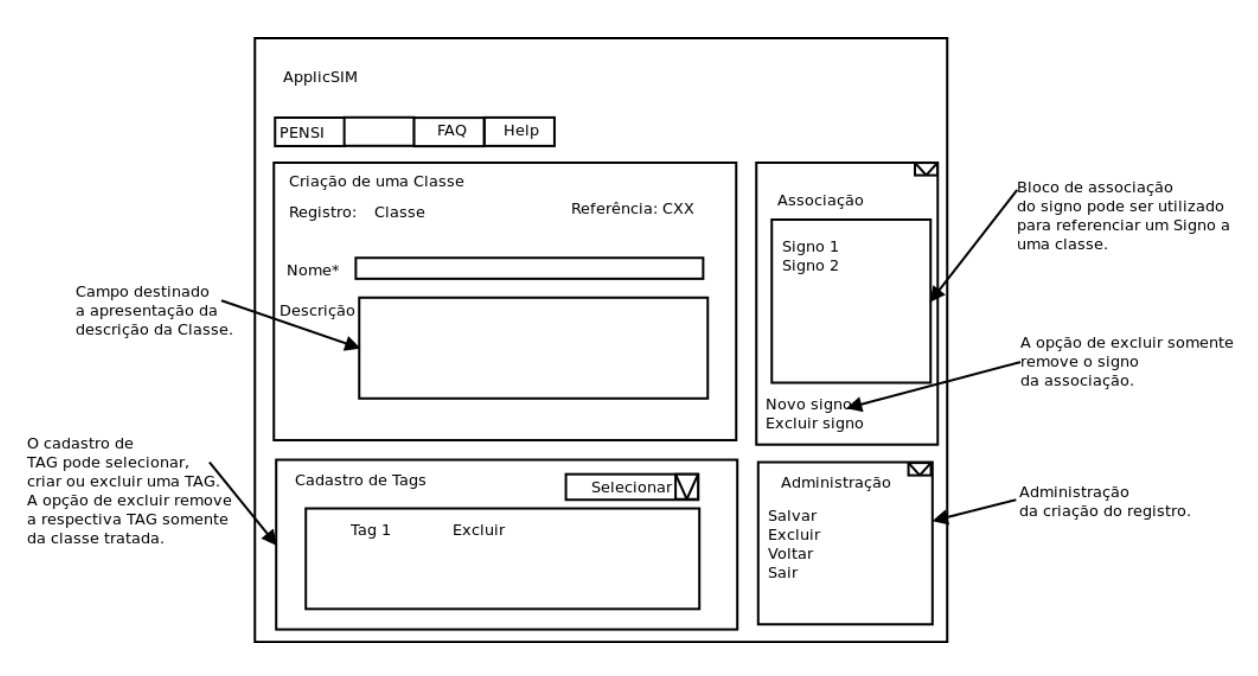

<span id="page-165-1"></span>Figura C.8. Protótipo do Registro das Classes

para a metamensagem. Isto é, a associação dos registros realizados de signos e rupturas para uma parte da metamensagem é apresentada ao Avaliador para cada tipo de classe de signo (metalinguístico, estático ou dinâmico).

#### <span id="page-165-0"></span>C.5 Passo 4 - Consolidação da metamensagem

A prototipagem do passo 4, consolidação da metamensagem, foi desenvolvida como um diferencial da solução de aplicação do método para os avaliadores do MIS. Este passo é a quinta instância e foi idealizado na proposta de solução para proporcionar um ambiente colaborativo e utilizar os mecanismos de classificação e indexação para auxiliar na reflexão da consolidação das informações coletadas.

Considerando as definições de sistemas colaborativos, apresentados na subseção [3.1.2,](#page-39-0) e de reflexões nesta prototipagem, observou-se um aumento no conhecimento sobre o problema e consequentemente as possíveis soluções, pois as decisões foram tomadas de forma mais consciente, o que, potencialmente, melhora a qualidade da solução apontada. A análise dessa prototipagem também proporcionou a criação do registro da finalização dos passos para cada avaliador. Isto é, o avaliador informa ao ApplicSIM o seu status para cada passo do método. E o ApplicSIM informa para os avaliadores o status de cada membro do grupo. Assim, cada avaliador pode acompanhar o contexto de uso de sua equipe durante o processo de avaliação. O passo 4 também usa os conceitos cores, aproximidade e percepção da área de visualização de dados para

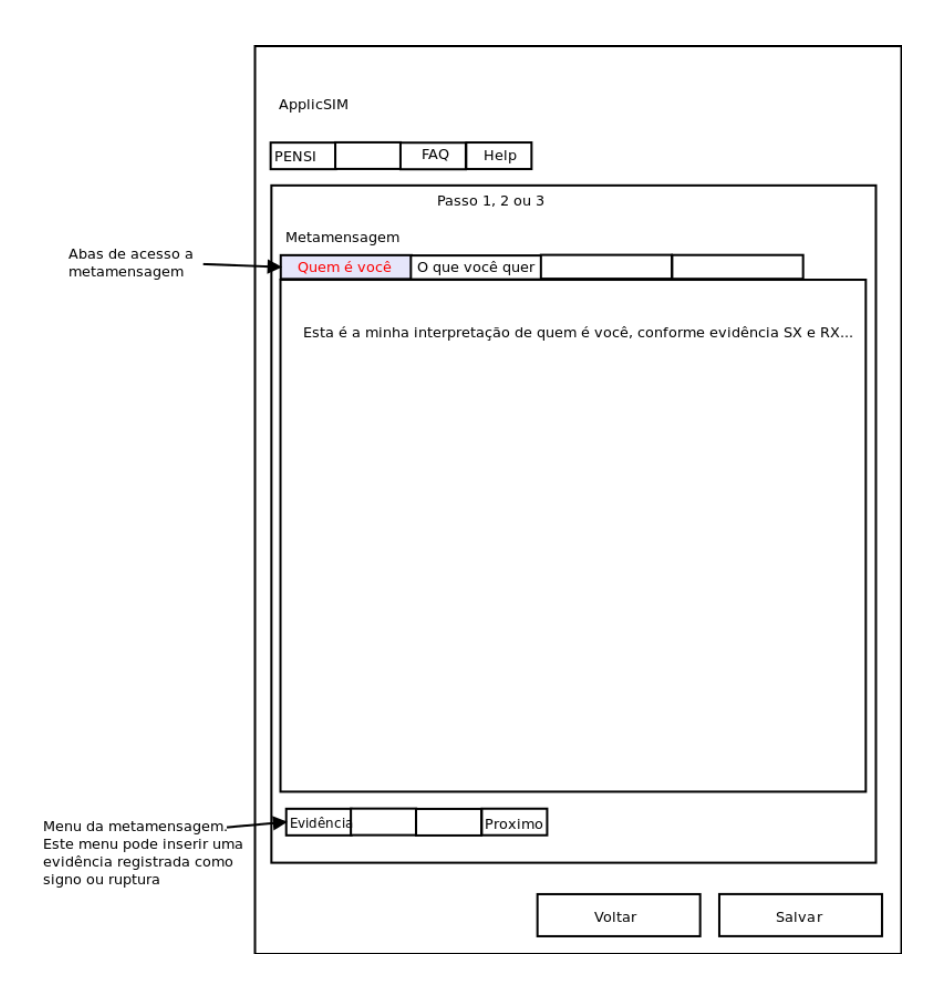

<span id="page-166-0"></span>Figura C.9. Protótipo do Registro da Metamensagem

proporcionar um ambiente de manipulação da informação [\[Few,](#page-137-1) [2005,](#page-137-1) [2012;](#page-137-2) [Interaction,](#page-137-3) [2012\]](#page-137-3). A visualização das informações dos outros avaliadores concluintes desses passos é feita no respectivo ambiente de gerenciamento da avaliação. A manipulação dos dados do passo 4 parte do princípio que todo o processo de coleta de informações dos passos 1, 2 e 3 foi finalizado. Isto é, os avaliadores envolvidos terminaram de registrar os signos, rupturas, classes e metamensagens para cada classe de signo.

Para assegurar a compreensão dos usuários em relação à qualidade de uso, o passo 4 da ferramenta de avaliação do MIS foi projetado para utilizar o mecanismo de classificação e indexação dos signos analisados e identificados, durante a aplicação do método, para auxiliar na reflexão do contraste da metamensagem. Esses mecanismos foram modelados de forma que o avaliador possa sempre verificar o status da informação apreciada.

Esses mecanismos funcionam nos três primeiros passos como um seletor de partes da metamensagem e um identificador do tipo de signo. Já no passo 4, esses mecanismos auxiliam o avaliador na reflexão do contraste da metamensagem mediante a identifica-

#### C. Prototipagem 152

ção dos signos e rupturas referentes ao template. Como o passo 4 de aplicação do MIS é uma etapa que pode ser desenvolvida de forma colaborativa com os demais avaliadores. Estes avaliadores poderão então editar a consolidação da metamensagem, fazer comentários sobre a construção realizada e discutir as soluções. Sendo que as duas últimas funcionalidades foram identificadas como trabalhos futuros.

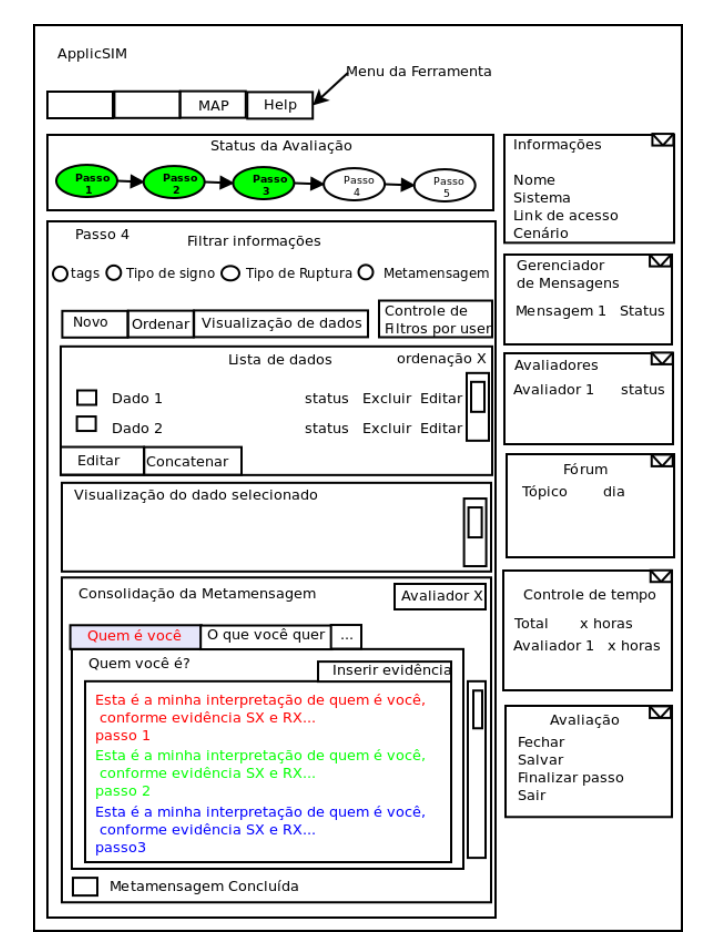

<span id="page-167-0"></span>Figura C.10. Protótipo da Consolidação da Metamensagem

Uma das funcionalidades idealizadas pela prototipagem desse passo é o bloco responsável pela consolidação da metamensagem. Esse passo tem duas funções principais criadas como proposta de solução para a ferramenta de aplicação do Método de Inspeção Semiótica: a visão das metamensagens construídas pelos passos anteriores, ação que permite a consolidação da metamensagem para o avaliador em questão e a visão das metamensagens consolidadas de outros avaliadores. Isto é, após a consolidação da metamensagem individual, registrada nos passos anteriores do MIS, o avaliador poderá interagir com a opção de criação da metamensagem consolidada. Além disso, esse passo possui a opção de uma visualização gráfica dos dados obtidos nos passos anteriores. O protótipo desse passo pode ser visualizado na Figura [C.10.](#page-167-0)

A consolidação da metamensagem também foi projetada para acontecer de acordo com as partes conceituais-chave idealizadas a partir da metamensagem do Template [1,](#page-25-0) levando em consideração as três metamensagens dos passos anteriores.

Definiu-se também na prototipagem que a finalização da consolidação pode ser realizada por qualquer avaliador, desde que a metamensagem consolidada esteja indicada como pronta. Um importante elemento de colaboração para esse passo é o status dos avaliadores que demonstra quem são os avaliadores on-line, além de demonstrar em qual passo o avaliador está trabalhando. A partir da utilização desse menu, os avaliadores podem gerenciar o trabalho colaborativo e programar as tarefas e o desenvolvimento da aplicação da inspeção pela ferramenta. A prototipagem da apreciação final, o passo 5 da aplicação do MIS, é apresentada a seguir.

## <span id="page-168-0"></span>C.6 Passo 5 - Apreciação Final

Para finalizar, a sexta instância é a prototipagem da apreciação final, passo 5 da aplicação do MIS. Neste protótipo, definiu-se que o sistema proporcionará um relatório final com os dados desenvolvidos durante a aplicação do método. O relatório é composto da metamensagem obtida do sistema avaliado por todos os avaliadores.

A análise da prototipação do passo 5, Figura [C.11,](#page-169-0) permitiu a inserção de dois novos campos para o relatório final além da criação do ícone ¨Finalizar¨. Os novos campos disponíveis são a apreciação final e o de recomendações para os problemas encontrados. O primeiro campo é destinado a observações finais sobre a avaliação, isto é, a apreciação final. Enquanto o segundo campo, de recomendações para os problemas, pode ser utilizado para descrever as rupturas e uma proposta de solução para problemas identificados pela aplicação do MIS.

A função do ícone ¨Finalizar¨ é registrar o status da avaliação. Caso o avaliador acione o ícone ¨Finalizar¨, o sistema registrará o status da avaliação como concluída. Mesmo tendo essa opção acionada, todos os avaliadores registrados podem editar qualquer passo da avaliação e alterar os resultados apresentados.

## <span id="page-168-1"></span>C.7 Interface

O objetivo deste apêndice é apresentar os conceitos de interface que foram considerados na etapa posterior da prototipagem, a implementação realizada para o sistema. A prototipagem foi utilizada para o planejamento da interface. A interface de um sistema interativo compreende toda a porção do sistema com a qual o usuário mantém contato

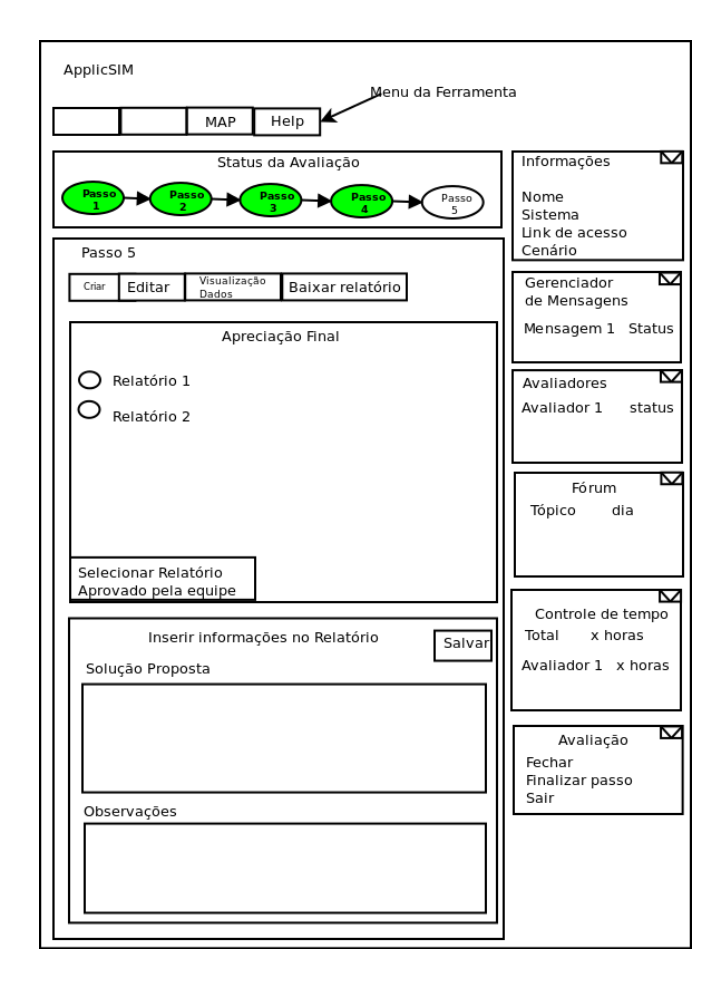

<span id="page-169-0"></span>Figura C.11. Protótipo do Passo 5 - Apreciação dos Resultados

durante a interação. Esse contato com o sistema pode ser realizado de forma física ou conceitual. Isso é possível mediante o hardware e o software utilizados durante a interação [\[Barbosa & da Silva,](#page-135-0) [2010\]](#page-135-0).

A interface é também um termo que na informática ganha sentido de dispositivo para encontro de duas fases da comunicação. A primeira fase ocorre com a solicitação comunicativa do usuário ao preposto do sistema. Já a segunda fase ocorre no retorno realizado do preposto ao usuário.

A interface do sistema será uma imagem que aproxima o modelo de design do modelo do usuário. A imagem do sistema é o sistema executável, isto é, o modelo físico construído com base no modelo do design, conforme a Figura [C.12.](#page-170-0)

O modelo de usuário é o modelo conceitual construído por ele durante sua interação com o sistema. Esse modelo é o resultado da interpretação da imagem do sistema pelo usuário. Já o modelo de design é o modelo conceitual do sistema - concebido pelo designer, isto é, o projetista do sistema. [Barbosa & da Silva](#page-135-0) [\[2010\]](#page-135-0) afirmam que o modelo de design descreve a lógica de funcionamento do sistema que será construído.

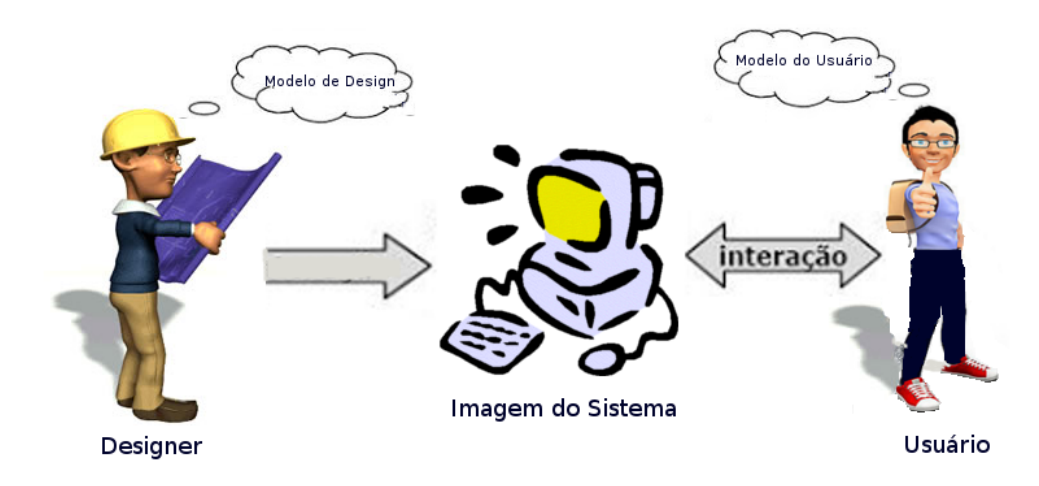

<span id="page-170-0"></span>Figura C.12. Representação do Modelo da Imagem do Sistema

Para a definição do sistema baseou-se tanto na pesquisa do estado da arte etapas da aplicação do MIS identificadas como sendo de maior dificuldade pela análise da literatura, ferramentas de inspeção e entrevistas com pesquisadores - quanto na nossa visão de aspectos que podem apoiar o avaliador. O desenvolvimento foi definido a partir da metamensagem desejada e da modelagem com a MoLIC.

A partir da modelagem da interpretação das necessidades para uma ferramenta de inspeção do MIS e da prototipagem, criou-se a interface para o ApplicSIM, um sistema interativo. Essa interface foi construída para propiciar um projeto de imagem do sistema baseado na EngSem. Isto é, promover um projeto que comunique ao usuário a visão de projetista fornecendo o entendimento necessário sobre o sistema proposto para a ferramenta de inspeção do MIS.

Portanto, as funcionalidades apresentadas na prototipagem foram traduzidas posteriormente como interfaces de uso da ferramenta de aplicação do Método de Inspeção Semiótica. A interface implementada encontra-se disponível na Seção [3.4.](#page-78-0) Esta implementação representa a imagem do sistema construída pelo modelo do design do ApplicSIM.

# Apêndice D

## Avaliações

Este apêndice apresenta os conceitos e materiais utilizados no processo de avaliação do ApplicSIM. No processo de avaliação utilizou-se de questionário e entrevista.

O questionário é uma técnica de coleta de informação. Nosso objetivo com a coleta de dados por questionário é obter informações sobre a interpretação do avaliador da interação da interface. Essa interação deve ser medida contemplando três dimensões: física - inclui elementos de interface que o usuário pode manipular; perceptiva - engloba os itens que os usuários podem perceber e a dimensão conceitual - resulta de processos de interpretação de raciocínio do usuário. Os questionários foram confeccionados com o intuito de obter dados específicos sobre a percepção do colaborador em relação a ferramenta.

Os questionários podem conter perguntas abertas e fechadas. A construção de questionários baseou-se em técnicas de análise da população, utilizando-se de escala Likert, conjunto de respostas de múltipla escolha e de perguntas abertas. O resultado proporcionado pela escala Likert permite verificar o nível de concordância do colaborador com uma pergunta. Essa escala é comumente utilizada para medir opiniões, atitudes, crenças e, no caso de IHC, satisfação dos usuários com um produto ou ideia de design [\[Barbosa & da Silva,](#page-135-0) [2010\]](#page-135-0). Já as perguntas abertas e de múltiplas escolhas possibilitam uma coleta de dados livre e mais abrangente sobre um determinado tópico além da verificação de respostas previsíveis. Essas perguntas abertas possibilitam ainda o detalhamento sobre alguns pontos específicos da pesquisa.

Já o processo avaliativo por entrevista para sistemas interativos, aplicado como fonte de pesquisa de diferentes formas, é uma técnica de interação social com os usuários de interpretação informativa. Essa técnica pode ser executada de forma individual ou em grupo, além disso, pode também servir à distribuição democrática da informação. Isto é, o processo de entrevistas é constituído sempre de um meio cujo fim é o interrelacionamento humano, visando contribuir com a captura de informações sobre um assunto específico.

Neste contexto, é pertinente o ponto de vista de [Caputo](#page-135-1) [\[2010\]](#page-135-1) ao considerar que a entrevista é uma aproximação entre o pesquisador e o entrevistado que constrói uma experiência de olhar o mundo e ouvir o outro. Isso só ocorre quando o profissional realiza bem este processo de aproximação. O autor define o processo de entrevista como:

Entrevista ¨ é uma aproximação que o pesquisador (ou outro profissional) faz, em uma dada realidade, a partir de um determinado assunto e também a partir de seu próprio olhar, utilizando como instrumento perguntas dirigidas a um ou mais indivíduos.¨

Entre as vantagens da avaliação com entrevista podemos destacar: o fato desta ser muito flexível e ser utilizada de forma independente ou em conjunto com alguma outra atividade de coleta de dados avaliativa. O resultado de sua aplicação é um conjunto de dados que podem ser integrados a partir de perspectivas de múltiplos usuários, com base nos comentários recorrentes dos entrevistados [\[Barbosa & da Silva,](#page-135-0) [2010\]](#page-135-0).

[Barbosa & da Silva](#page-135-0) [\[2010\]](#page-135-0) também descrevem que o processo de análise das entrevistas pode ser realizado de forma interparticipante e intraparticipante. Os responsáveis pela verificação dos dados coletados podem utilizar a análise interparticipante para cada pergunta realizada individualmente. Isto é, todas as respostas coletadas são analisadas de forma sistemática e rigorosa. O objetivo dessa primeira análise é observar as tendências centrais das respostas obtidas. Já a análise intraparticipante busca identificar possíveis conflitos de opiniões, inconsistências entre respostas, sentimentos contraditórios e outros aspectos. Essas duas formas de análise podem ser realizadas alternadamente e se completam para gerar um resultado mais consistente.

Como método padrão do processo de entrevista, utilizou-se o Método de Explicitação do Discurso Subjacente - MEDS [\[Nicolaci-da Costa et al.,](#page-138-2) [2004\]](#page-138-2). Este trata-se de um método qualitativo de pesquisa originalmente aplicada às ciências humanas e sociais. O processo de aplicação do MEDS prevê um roteiro semi-estruturado de perguntas abertas (script), ou seja, não é necessário ter perguntas prontas, mas sim um roteiro com os tópicos a serem aplicados.

O principal objetivo desse roteiro é garantir que os mesmos pontos sejam explorados com todos os entrevistados, garantindo assim, a uniformidade durante a entrevista. De acordo com o que é dito pelo entrevistado, o entrevistador pode aprofundar mais ou menos a entrevista. Outro ponto importante a ser considerado na aplicação do MEDS é a seleção dos participantes, os quais devem possuir o perfil adequado ao objetivo proposto. Isto é, deve-se buscar uma homogeneidade entre eles. É recomendado também que as entrevistas sejam gravadas para análise posterior.

O processo de entrevista pelo MEDS consiste em delinear os objetivos da entrevista e, em seguida, recrutar os participantes para a coleta de dados, visando à homogeneidade entre eles. A preparação da aplicação do MEDS é feita pela elaboração de um roteiro com as perguntas abertas e a seleção de participantes que tenham o perfil adequado ao objetivo proposto. É recomendado que as entrevistas realizadas sejam gravadas para análise posterior.

Após a coleta de dados, as entrevistas devem ser transcritas para garantir uma interpretação coerente e a veracidade do que foi dito pelo entrevistado. O responsável pela aplicação do método deve analisar essas transcrições em duas etapas. A primeira consiste em analisar cada entrevista separadamente e identificar os pontos de maior importância por entrevistado, isto é, uma análise intra-sujeito. Já na segunda etapa, a análise é feita com os dados de todos os entrevistados. Neste caso, o objetivo é encontrar pontos em comum entre eles, ou seja, uma análise inter-sujeito. Para finalizar, o responsável pelo processo interpreta os resultados obtidos em cada entrevista, individualmente e pelo grupo, gerando assim o resultado (categorias relevantes). O processo de aplicação do MEDS é ilustrado no fluxograma da Figura [D.1.](#page-173-0)

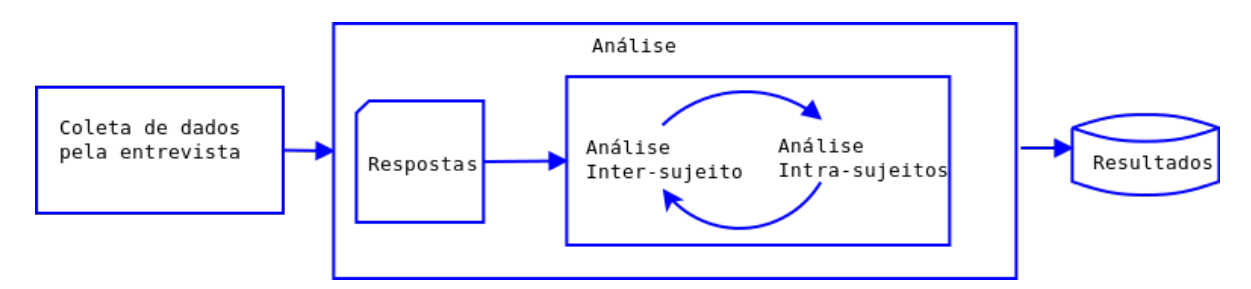

<span id="page-173-0"></span>Figura D.1. Processo do MEDS

O principal objetivo do MEDS em IHC é tornar visíveis os aspectos da configuração interna humana, isto significa tornar visíveis características humanas como: preferências, dificuldades, desejos, dentre outros. Esses aspectos são considerados importantes para o desenvolvimento de sistemas interativos [\[de Oliveira,](#page-136-0) [2010\]](#page-136-0). Portanto, a maior utilidade da aplicação do MEDS para a área de IHC está na possibilidade de captar o que não é perceptível por outros métodos de investigação. No caso desta pesquisa, foi utilizado o MEDS para capturar a interpretação dos avaliadores e pesquisadores que aplicaram o MIS com o auxílio do ApplicSIM.

Encontra-se disponível neste Apêndice o material utilizado nas avaliações do Ap-

plicSIM. Estes materiais estão organizados no Apêndice [D.1](#page-174-0) - termo de consentimento utilizado no processo de entrevistas das avaliações, no Apêndice [D.2](#page-176-0) - primeira avaliação e Apêndice [D.3](#page-183-0) - segunda avaliação.

# <span id="page-174-0"></span>D.1 Termo de Consentimento - Entrevistas de Avaliação

O termo de consentimento apresentado a seguir foi utilizado nas duas avaliações realizadas nesta pesquisa.

#### **TCLE – Termo de Consentimento Livre e Esclarecido**

Título do projeto AVALIAÇÃO DO USO DO APPLIC-SIM – Ferramenta de Aplicação do Método de Inspeção Semiótica.

Nome do Participante:

O objetivo desta entrevista é apreciar, através das informações coletadas, as vantagens e desvantagens da ferramenta de aplicação do Método de Inspeção Semiótica (MIS) - Applic-SIM. Os dados coletados durante a entrevista serão utilizados para pesquisa e poderão ser publicados. Quaisquer dados utilizados para publicação serão apresentados de forma a garantir o seu anonimato. Caso deseje, poderá solicitar uma cópia dos dados gerados.

Caso deseje, você pode especificar novas condições que devem ser atendidas para que você participe desta entrevista. Basta especificá-las antes do início da entrevista. Eu tive a oportunidade de fazer perguntas sobre a pesquisa, que foram respondidas satisfatoriamente.

Termos Gerais:

1. Desenho do estudo e objetivo(s) "essas informações estão sendo fornecidas para sua participação voluntária neste estudo, que visa COLETAR DADOS SOBRE A FERRAMENTA DE INSPEÇÂO APPLIC-SIM.

2. Descrição dos procedimentos que serão realizados, com seus propósitos e identificação dos que forem experimentais e não rotineiros: Entrevista guiada sobre o uso do APPLIC-SIM.

3. Relação dos procedimentos rotineiros e como são realizados Após o uso do sistema será solicitado o preenchimento de um questionário e uma entrevista.

4. Garantia De acesso: em qualquer etapa do estudo, você terá acesso aos profissionais responsáveis pela pesquisa para esclarecimento de eventuais dúvidas. O principal investigador é o Sr. JUNIO S. DIAS. que pode ser encontrado no endereço *AV. ANTONIO CARLOS, 6627 – PAMPULHA – CAMPUS UFMG – ICEX - SALA 3011* Telefone(s) (31) 3409-5575. Se você tiver alguma consideração ou dúvida sobre a ética da pesquisa.

5. É garantida a liberdade da retirada de consentimento a qualquer momento e deixar de participar do estudo, sem qualquer prejuízo ao participante;

6. Direito de confidencialidade – As informações obtidas serão analisadas, não sendo divulgado a identificação de nenhum participante;

7. Direito de ser mantido atualizado sobre os resultados parciais das pesquisas, quando em estudos abertos, ou de resultados que sejam do conhecimento dos pesquisadores;

8. Despesas e compensações: não há despesas pessoais para o participante em qualquer fase do estudo. Também não há compensação financeira relacionada à sua participação. Se existir qualquer despesa adicional, ela será absorvida pelo orçamento da pesquisa. .

9. Compromisso do pesquisador de utilizar os dados e o material coletado somente para esta pesquisa.

Acredito ter sido suficientemente informado a respeito das informações que li ou que foram lidas para mim, descrevendo o estudo de uso do sistema "APPLIC-SIM" e de uma entrevista.

Eu discuti com o (a) Sr. Junio S. Dias sobre a minha decisão em participar nesse estudo. Ficaram claros para mim quais são os propósitos do estudo, os procedimentos a serem realizados, seus desconfortos e riscos, as garantias de confidencialidade e de esclarecimentos permanentes. Ficou claro também que minha participação é isenta de despesas. Concordo voluntariamente em participar deste estudo e poderei retirar o meu consentimento a qualquer momento, antes ou durante o mesmo, sem penalidades ou prejuízo ou perda de qualquer benefício que eu possa ter adquirido, ou no meu atendimento neste Serviço.

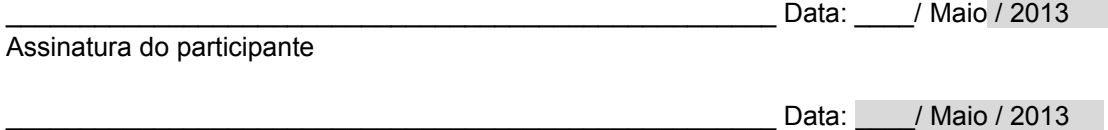

Assinatura da testemunha

#### *( Somente para o responsável do projeto)*

Declaro que obtive de forma apropriada e voluntária o Consentimento Livre e Esclarecido deste participante ou representante legal para a participação neste estudo.

Assinatura do responsável pelo estudo

\_\_\_\_\_\_\_\_\_\_\_\_\_\_\_\_\_\_\_\_\_\_\_\_\_\_\_\_\_\_\_\_\_\_\_\_\_\_\_\_\_\_\_\_\_\_\_\_\_\_\_\_

## <span id="page-176-0"></span>D.2 Primeira Avaliação

Neste Apêndice - Primeira Avaliação - encontram-se os cenários utilizados pelos avaliadores, Apêndice [D.2.1,](#page-176-1) e o roteiro da entrevista de avaliação, Apêndice [D.2.2.](#page-178-0)

#### <span id="page-176-1"></span>D.2.1 Cenários

Cada um dos três grupos, constituídos dos avaliadores da primeira avaliação, especificou o seu próprio cenário(s) de uso. Uma particularidade da construção dos cenários é o fato de o grupo G2 ter definido três cenários distintos. A descrição dos cenários para cada grupo encontra-se a seguir:

- Grupo G1/C1 Cenário 1: Você reside atualmente em Belo Horizonte, Minas Gerais. Nos últimos anos, o índice de criminalidade na cidade tem aumentado, e só na sua rua, três vizinhos já foram assaltados. Por isso, você resolveu adquirir uma arma de fogo, a fim de garantir sua proteção individual e de sua família. Você já possui porte de armas e sabe atirar, sendo assim, falta apenas adquirir a arma de fogo. Seu amigo Lucas lhe disse que é possível encontrar todas as informações e procedimentos necessários para adquirir uma arma de fogo, de forma legal, no site da Policia Federal. Sendo assim, acesse o site, ache as informações necessárias, preencha os formulários, emita as declarações necessárias, valide as declarações emitidas e reúna todos os documentos necessários ou as informações sobre como obtê-los para a aquisição da arma de fogo, limitando-se a usar o site da Polícia Federal. O endereço de acesso do site é http://www.dpf.gov.br/.
- Grupo G2/C2 Cenário 1: Ramon, aluno do curso de Sistemas de Informação, necessita fazer uma pesquisa e está utilizando pela primeira vez o Portal Domínio Público. Ele precisa fazer um trabalho prático para a disciplina de Computadores e Sociedade, e acessou o sistema Portal Domínio Público, que é um sistema de biblioteca digital desenvolvido em software livre para realizar a sua pesquisa. Ao abrir o site, ainda na página principal nos campos de pesquisa, como precisava de textos, ele selecionou o tipo de mídia que ele está à procura como sendo texto, a categoria dos textos como Ciência da Computação e digitou no campo título a palavra-chave ¨Inclusão Digital¨ como sendo o termo de sua busca. Após digitar tais informações, Ramon clicou no botão Pesquisar e foi redirecionado pelo site para a página com os resultados de sua pesquisa.

Ao receber os resultados de sua pesquisa Ramon percebeu que para o termo ¨Inclusão Digital¨ ele conseguiu um resultado positivo, porém com apenas um

#### D. AVALIAÇÕES 162

resultado e clicou imediatamente nele para visualizá-lo. O sistema o redirecionou para a página de visualização de arquivo, onde Ramon clicou no botão ¨Baixar¨ para realizar o download do arquivo para ter acesso ao texto. O endereço de acesso ao site é http://www.dominiopublico.gov.br.

Grupo G2 - Cenário 2: Gracielle, aluna do curso de Ciência da Informação, recentemente tomou conhecimento sobre o portal Domínio Público, que é um sistema de biblioteca digital desenvolvido em software livre. Por conhecer os benefícios dos softwares livres, e ter acesso a vários tipos de obras, Gracielle decide verificar a possibilidade de poder contribuir para com o Portal, fornecendo arquivos de caráter do domínio público para o website. Sendo assim, ela acessou o portal Domínio Público e começa sua busca na primeira página por informações de como é possível contribuir para tal projeto.

Nos links disponíveis no cabeçalho principal do site, ela encontra o link ¨Quero Colaborar¨ e acessa-o. Imediatamente o site a redireciona para a página com informações de como colaborar para o Portal Domínio Público. Com resultado positivo, Gracielle observa as opções disponíveis com as formas de como colaborar e identifica as opções ¨Voluntário¨ e ¨Parceiro¨ como sendo aquelas que se encaixam com seu perfil alcançando assim seu objetivo dentro do website. O endereço de acesso é http://www.dominiopublico.gov.br.

Grupo G2 - Cenário 3: Gracielle, aluna do curso de pós-graduação em Ciência da Informação e funcionária da biblioteca da Escola de Ciência da Informação, recentemente tomou conhecimento sobre o portal Domínio Público, que é um sistema de biblioteca digital desenvolvido em software livre. Devido aos benefícios que o portal tem trazido para a sua vida profissional e acadêmica, ela decide entrar em contato com os administradores, a fim de dar o seu feedback para os projetistas do site.

Sendo assim, ela acessou o portal Domínio Público e começa sua busca na primeira página por informações sobre como é possível contribuir para tal projeto. Nos links disponíveis no cabeçalho principal do site, ela encontra o link ¨Fale Conosco¨ e acessa-o. Imediatamente o site a redireciona para a página com o formulário para entrar em contato com o Portal Domínio Público. Com resultado positivo, Gracielle preenche os campos solicitados com o seu nome completo, email, redigiu o seu comentário sobre o site e, em seguida, clica no botão enviar. O endereço de acesso do *site* é http://www.dominiopublico.gov.br.

Grupo G3/C3 - Cenário 1: João tem 35 anos e é funcionário de uma empresa do ramo farmacêutico há 06 anos. Foi acometido por cardiopatia grave e afastado

do trabalho. Há mais de 15 dias consecutivos, João encontra-se incapacitado para retornar as suas atividades laborais e pretende solicitar um auxílio-doença junto ao Ministério da Previdência Social - MPAS. Para isso, João usará a internet, através do *site* do MPAS ( $http://www.mpas.gov.br)$ . Ao acessar o *site*, João procura na página inicial um link sobre auxílio-doença, mas fica perdido, pois a página tem muitas informações e é confusa. Depois de um longo período, João consegue visualizar o link Requerimento do auxílio-doença e faz o acesso ao serviço. Inicialmente, ao tentar processar o requerimento, João não consegue selecionar sua cidade no formulário e realizar a solicitação de Requerimento. João tenta novamente acessar, consegue selecionar sua cidade e então solicita o seu requerimento de auxílio-doença. O endereço de acesso ao site é http://www.dataprev.gov.br/servicos/auxdoe/auxdoe.htm.

Apesar do cenário C2 ser constituído de três cenários distintos, nota-se que esses cenários se completam para formar a atividade avaliativa do grupo G2. Já os cenários C1 e C3 apresentam uma complexidade significativa, fato que explica a existência de apenas um cenário para cada grupo (G1 e G3).

#### <span id="page-178-0"></span>D.2.2 Entrevista da Primeira Avaliação

O roteiro da entrevista da primeira avaliação é composto de três documentos: a recepção do avaliador, o levantamento do perfil do avaliador e as perguntas da entrevista. Estes documentos encontram-se abaixo.

#### Recepção do avaliador:

Esta pesquisa é parte do trabalho que estou fazendo para o meu mestrado e tem por objetivo a avaliação do protótipo da ferramenta do Método de Inspeção Semiótica. Primeiramente irei fazer um levantamento do seu perfil e pedirei que leia e caso aceite assine o termo de consentimento de participação dessa pesquisa. Agora vou realizar algumas perguntas a respeito da ferramenta e de suas funcionalidades e gostaria que respondesse dando o maior detalhe possível a respeito.

#### Levantamento do Perfil

Título do projeto AVALIAÇÃO COM O APPLIC-SIM - Ferramenta de Aplicação do Método de Inspeção Semiótica.

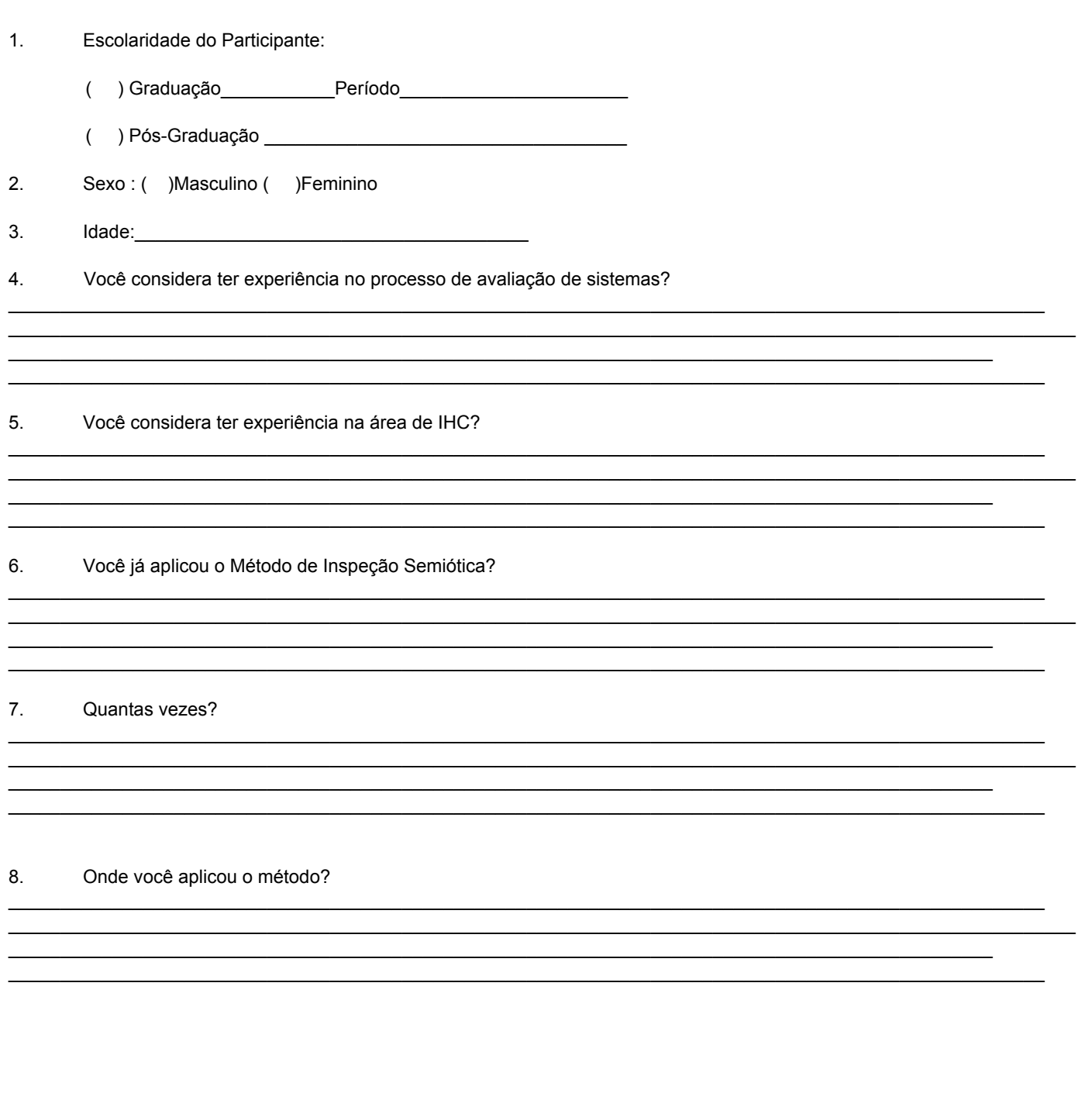

Data: // Maio / 2013

Assinatura do participante
#### Entrevista:

Título do projeto: AVALIAÇÃO DO USO DO APPLIC-SIM - Ferramenta de Aplicação do Método de Inspeção Semiótica.

Nome do Participante:

#### Considerando uma aplicação do MIS tradicional:

1. Você poderia descrever o seu processo de aplicação do método?

2. Quais os tipos de problema que geralmente ocorrem durante a avaliação com o MIS?

 $3<sub>l</sub>$ Qual o processo utilizado para criação da metamensagem e consolidação?

Como você realiza a coleta de dados do registro de signo, ruptura e classe?  $4.$ 

#### Utilização do Applic-SIM

Para a avaliação inserida no Applic-SIM, como foi a coleta de dados? 5.

Ocorreu uma avaliação previa antes? Porque foi feito assim? Teve dificuldade? 6.

Que etapa do método foi realizada? 7.

() Passo 1 () Passo 2 () Passo 3 () Passo 4 () Passo 5

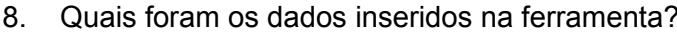

() Signos () Rupturas () Classes () Metamensagem

Qual a sua interpretação do registro destes dados? 9.

10. Qual a sua Interpretação dos passos 1, 2 e 3? Principais funcionalidades percebidas.

11. Qual a sua Interpretação dos passos 4 e 5? Principais funcionalidades percebidas.

12. Foi feita alguma etapa de consolidação? visualização de dados.

13. Você associou tag ao signos? Porque?

Relacionamento direto da ferramenta com os passos do método:  $14.$ 

15. Quais são os passos colaborativos que foram uteis?

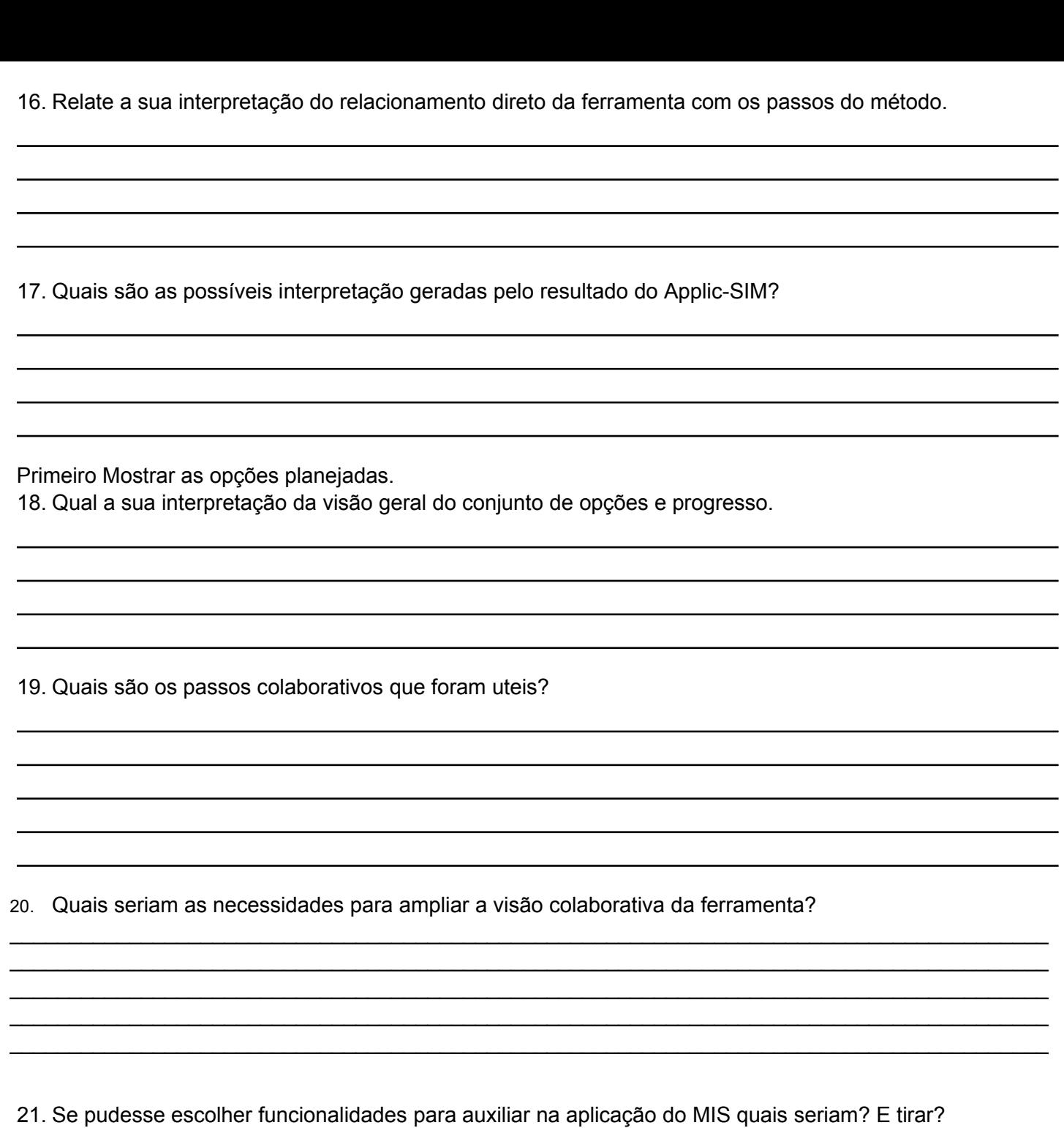

# D.3 Segunda Avaliação

O Apêndice da segunda avaliação é constituído de duas partes. O Apêndice [D.3.1](#page-183-0) - Questionário de Avaliação - disponibiliza o questionário utilizado na avaliação dos passos 1, 2 e 3 do ApplicSIM e o Apêndice [D.3.2,](#page-187-0) Entrevista de Avaliação, que apresenta o roteiro para a entrevista de avaliação da ferramenta.

# <span id="page-183-0"></span>D.3.1 Questionário de Avaliação

O questionário de avaliação é composto de perguntas fechadas, sendo que a maioria utiliza da escala Likert e perguntas abertas. As perguntas fechadas foram utilizadas com o objetivo de confirmar uma informação de uso, registrar as ações dos avaliadores colaboradores durante o uso do ApplicSIM, além de possibilitar a pesquisa de um tópico específico. Já as perguntas abertas foram concebidas para detalhar e refinar os dados obtidos, a partir das perguntas fechadas, possibilitando assim o direcionamento da coleta de novos dados sobre aquele tópico.

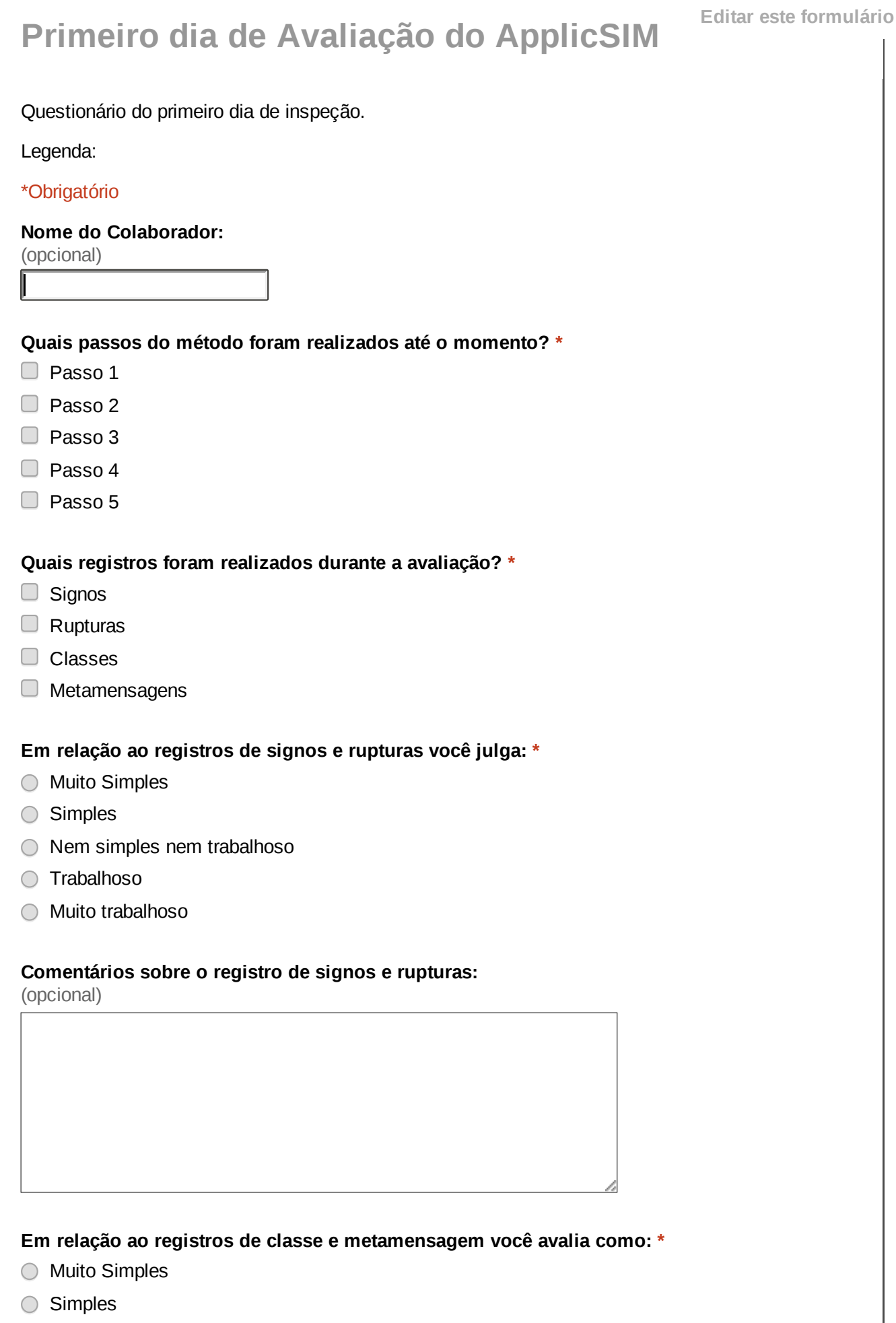

Nem simples nem trabalhoso

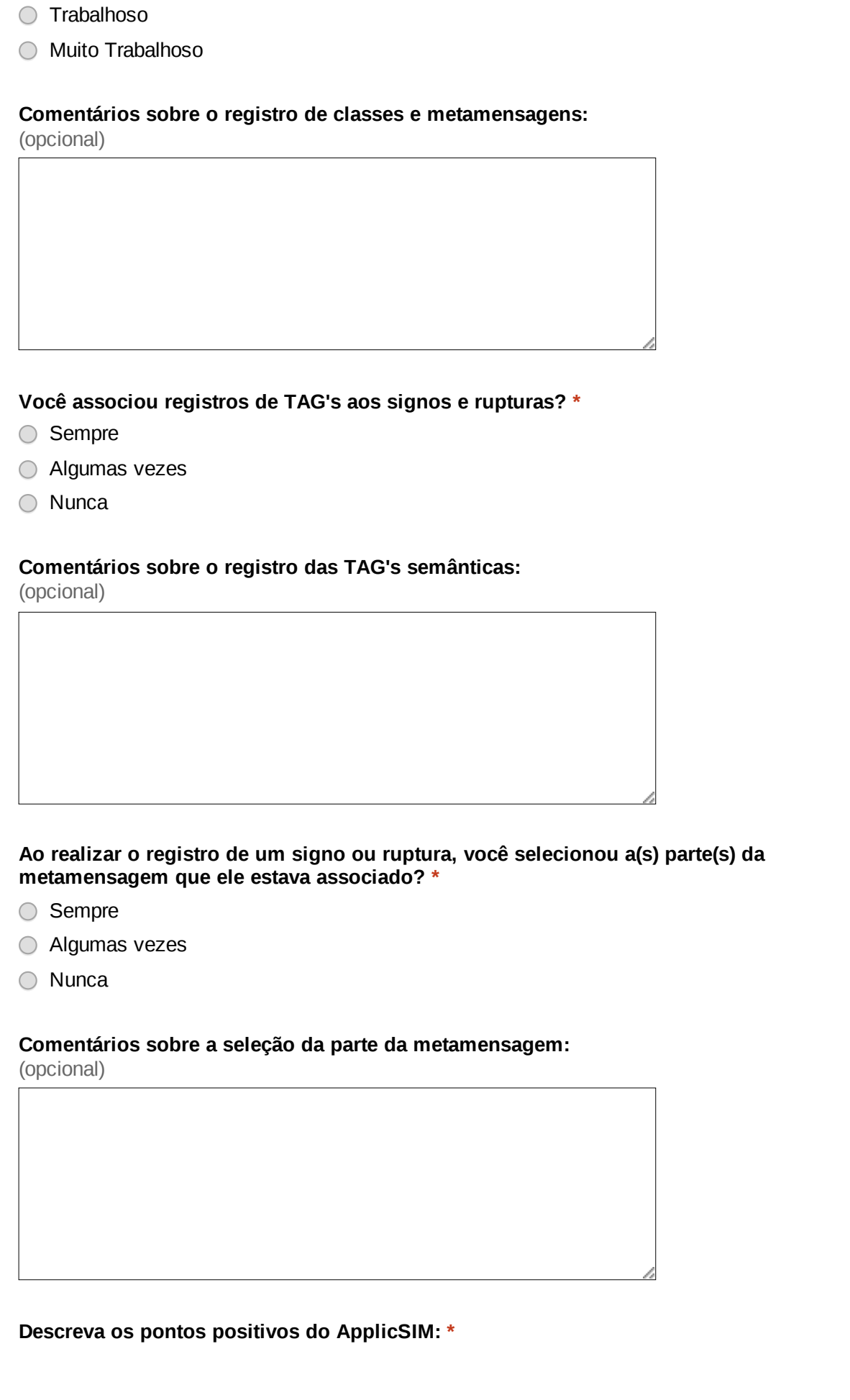

#### **Descreva os pontos negativos do ApplicSIM: \***

#### **Outros Comentários:**

(opcional)

Enviar |

Nunca envie senhas em formulários do Google.

Powered by Este conteúdo não foi criado nem aprovado pelo Google.<br> **Google Drive** Penunciar abuso - Termos de Serviço - Termos Adicional Denunciar abuso - Termos de Serviço - Termos Adicionais

### <span id="page-187-0"></span>D.3.2 Entrevista da Segunda Avaliação

O roteiro da entrevista de avaliação também é composto de três documentos. O primeiro é a recepção do avaliador que contém também a sequência de atividades da avaliação por dia, o levantamento do perfil do avaliador é o segundo e as perguntas da entrevista o terceiro documento. Estes documentos encontram-se abaixo.

#### Recepção do Avaliador - Acolhimento

Esta pesquisa é parte do trabalho que estou fazendo para o meu mestrado e tem por objetivo a avaliação do protótipo da ferramenta do Método de Inspeção Semiótica. Primeiramente irei fazer um levantamento do seu perfil e pedir que leia e caso aceite assine o termo de consentimento de participação dessa pesquisa.

# Sequência de atividades da avaliação: Primeiro dia de teste (Tempo previsto: 3 horas)

- 1. Receber o participante, agradecer pela colaboração;
- 2. Orientar sobre o processo de entrevista;
- 3. Termo de consentimento;
- 4. Apresentar o ApplicSIM e funcionalidades (Mostrar usuários de teste);
	- Demonstrar forma de acesso  $http://www.pensi.ufmg.br/applicsim;$
	- Demonstrar o mecanismo de indexação, classificação e associação;
	- Demonstrar ferramenta de auxílio na construção da metamensagem e consolidação;
	- Demonstrar o registro de tags e sistema de visualização de dados.
- 5. Apresentar o sistema de teste  $(http://www.do.com);$ 
	- Demonstrar acesso ao e-mail do usuário padrão;
	- Demonstrar forma de acesso, uso de usuário padrão;
	- Demonstrar o grupo já criado.
- 6. Apresentar cenário de uso;
- 7. Deixar o participante usar o sistema e coletar os dados dos passos 1, 2 e 3; (Tempo previsto: 2 horas)
- Observação: A avaliação será acompanhada para registrar o comportamento de uso.
- 8. Preencher formulário on-line sobre o primeiro dia de teste. (Tempo previsto: 20 minutos)

### Segundo dia de teste: (Tempo previsto: 2:30 horas)

- 1. Apresentar o sistema, passo 4 e passo 5;
	- Observação: Principalmente as visualizações de dados. Durante a apresentação demonstrar todas as visualizações de dados. Mostrar todas as funcionalidades.
- 2. Deixar o participante usar o sistema e realizar os passos 4 e 5;
	- Observação: Registro da avaliação. Todos os usuários devem usar o seu próprio computador, mas somente um pode realizar a construção. Local de realização (mesa de discussão).
- 3. Realizar a Entrevista coletiva; (Tempo previsto: 90 minutos)
- 4. Agradecer a participação.

# Levantamento do Perfil

Título do projeto AVALIAÇÃO COM O APPLIC-SIM - Ferramenta de Aplicação do Método de Inspeção Semiótica.

Nome do Participante:

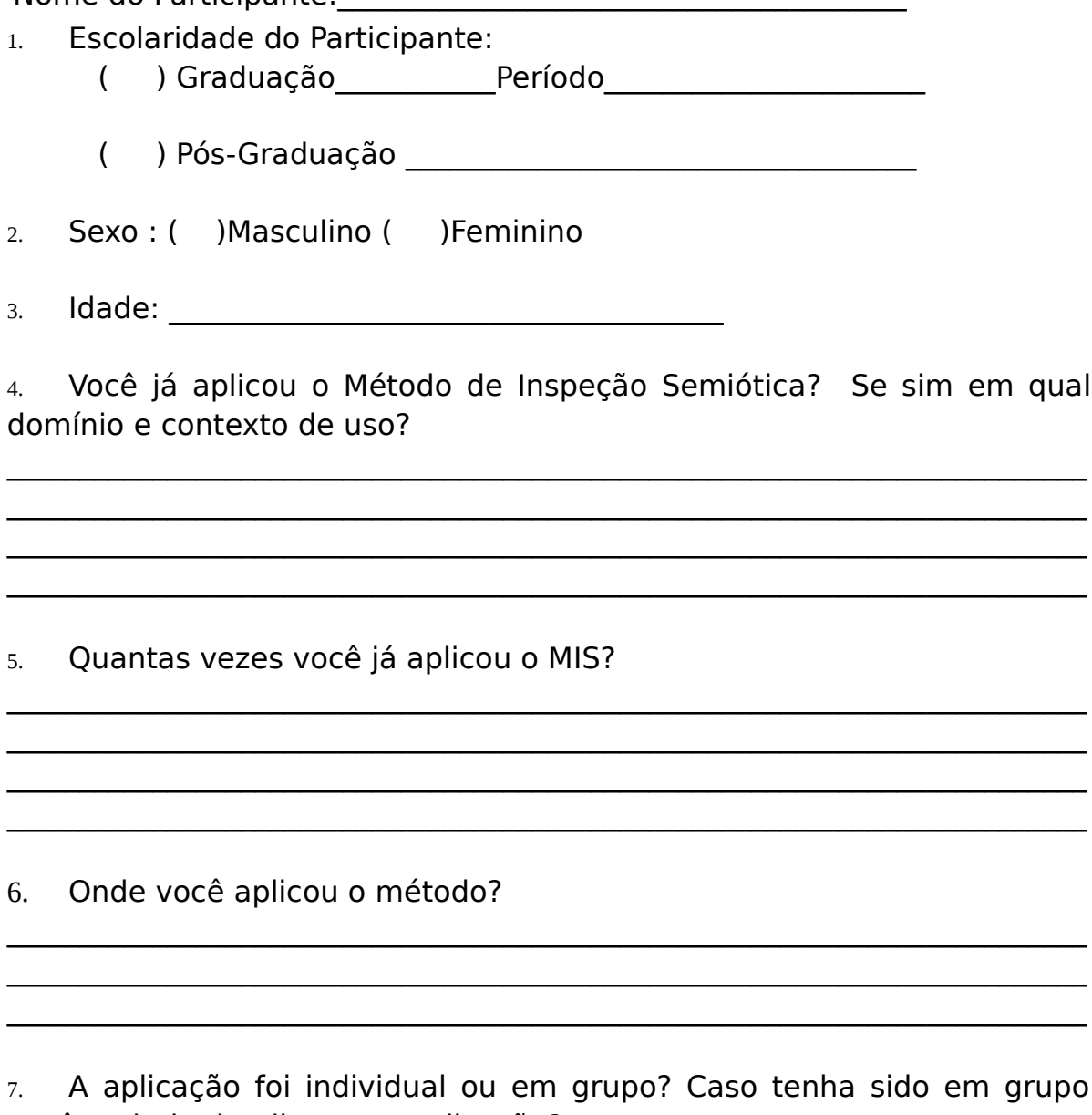

você poderia detalhar esta aplicação?

Data: // Setembro / 2013

Assinatura do participante

# **Roteiro de entrevista em grupo para os colaboradores do ApplicSIM**

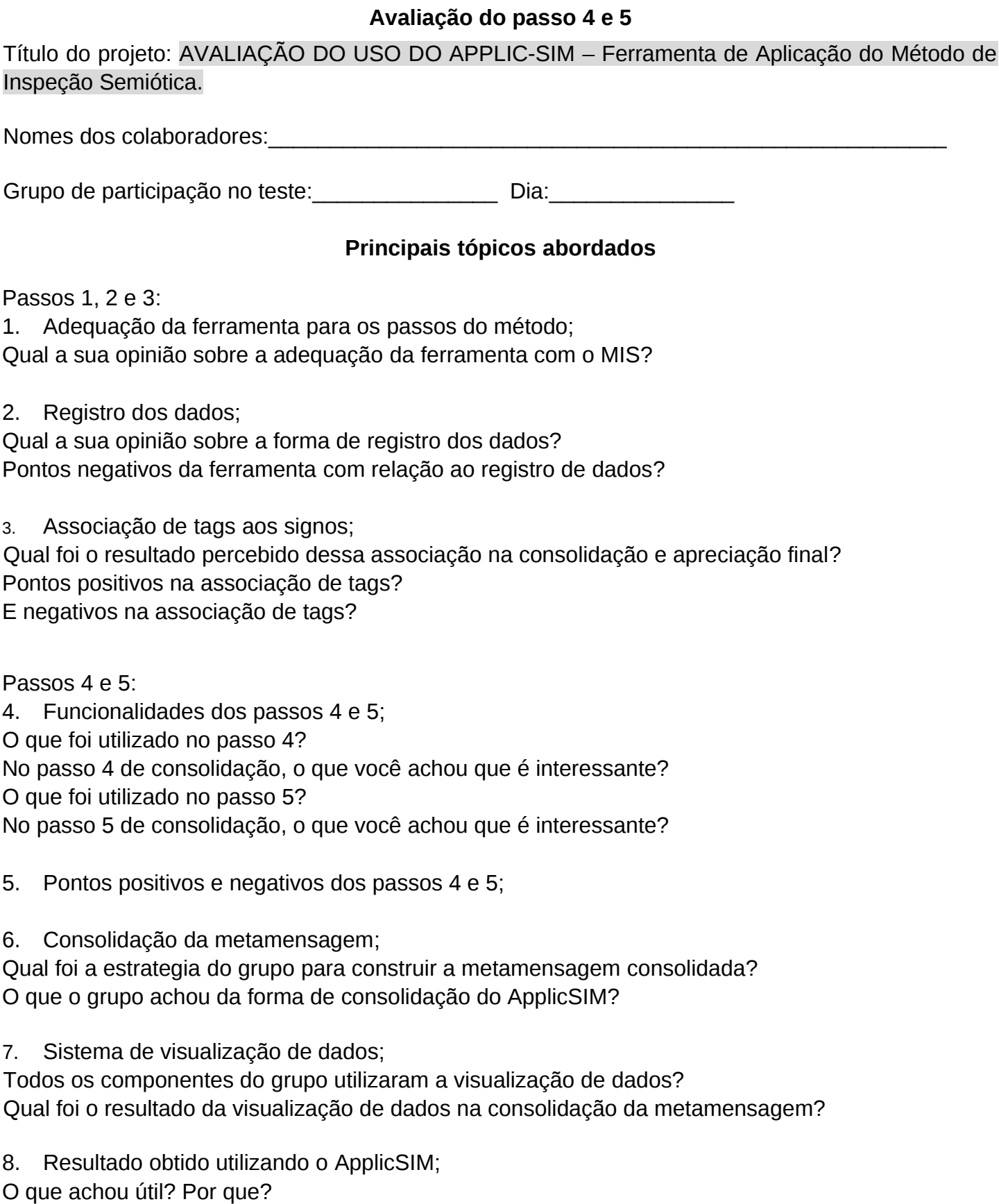

Pontos positivos e negativos da utilização do ApplicSIM para obter resultados?

9. Adequação da ferramenta com as necessidades do avaliador; As necessidades durante a aplicação do MIS foram supridas com o ApplicSIM? 10. Conjunto de opções e progresso na aplicação;

As opções ofertadas no ApplicSIM auxiliam com o progresso no processo da aplicação?

11. Necessidades evidentes e futuras da ferramenta.

Se você podesse escolher três novas funcionalidades para inserir no ApplicSIM quais seriam? E para tirar?